# **Documento de especificación de IntegrationAPI\_V2**

# **(Integración factura electrónica)**

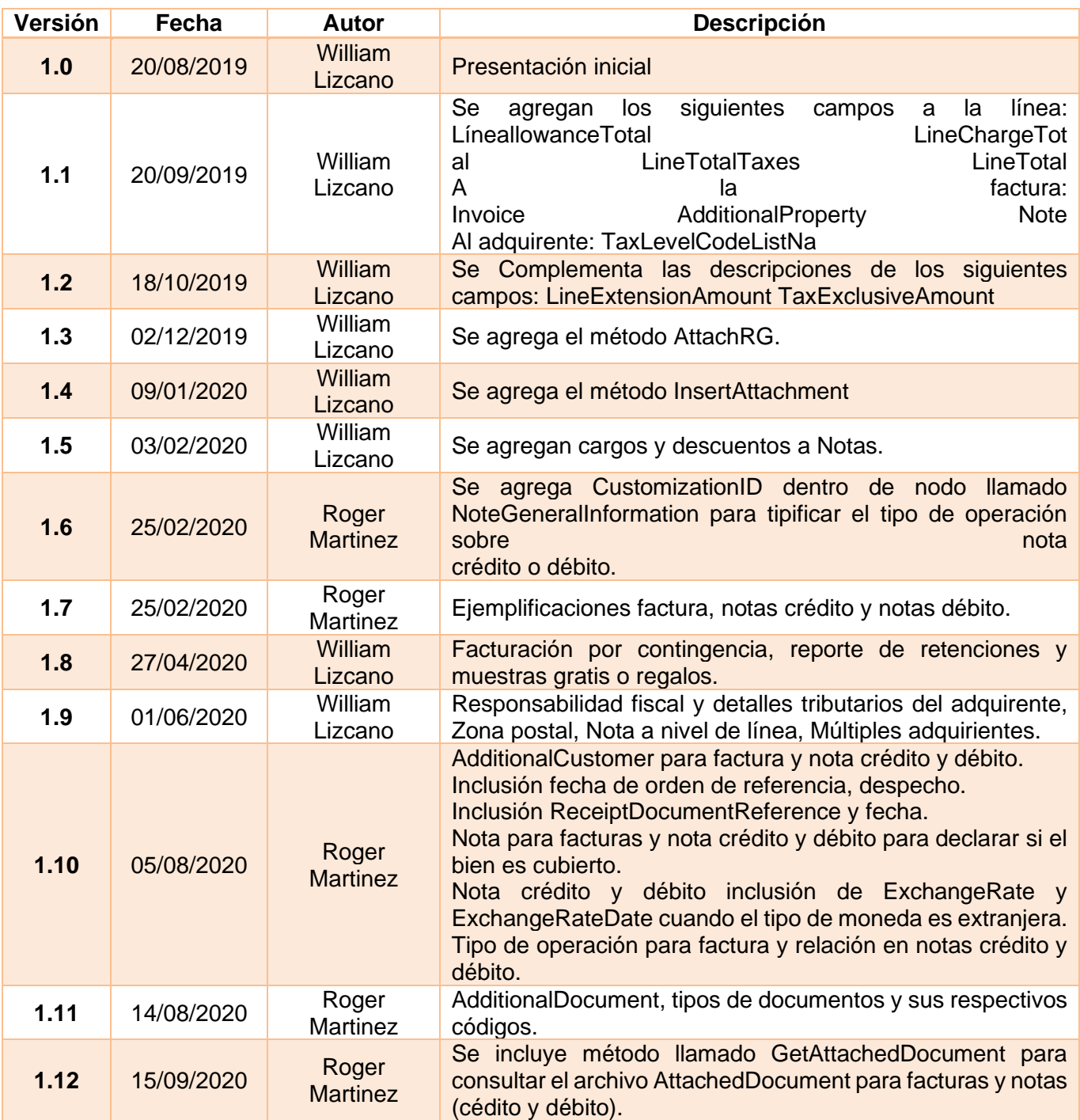

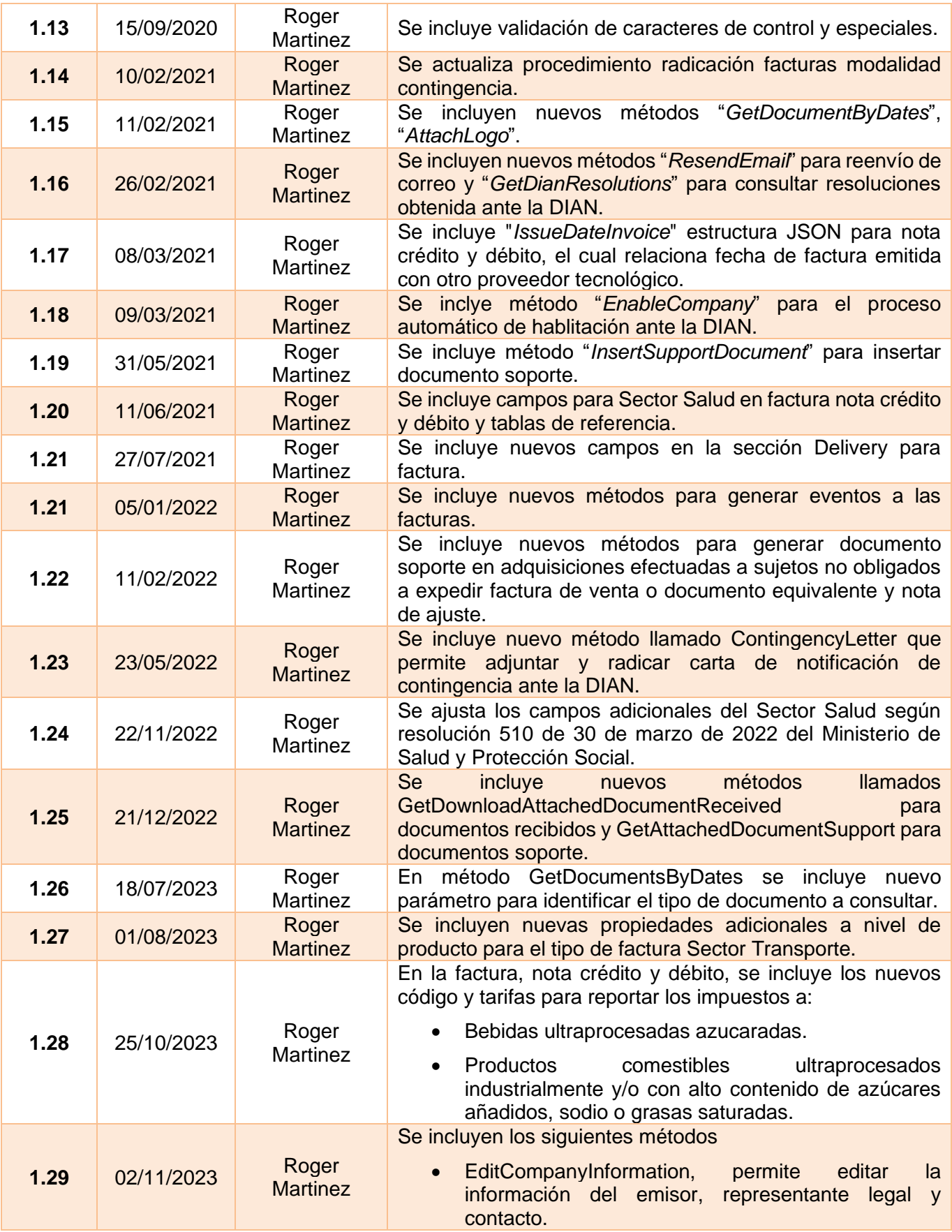

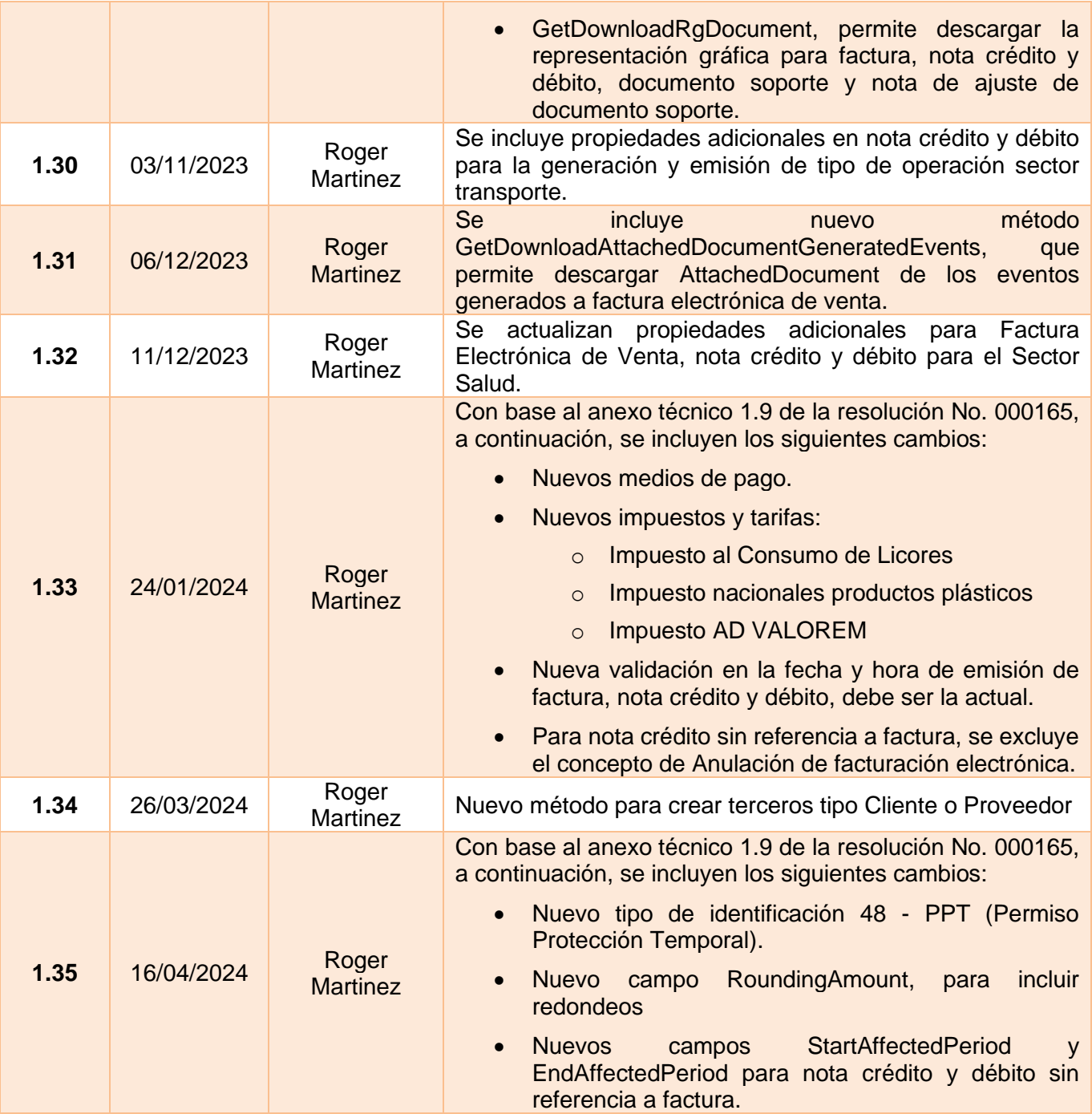

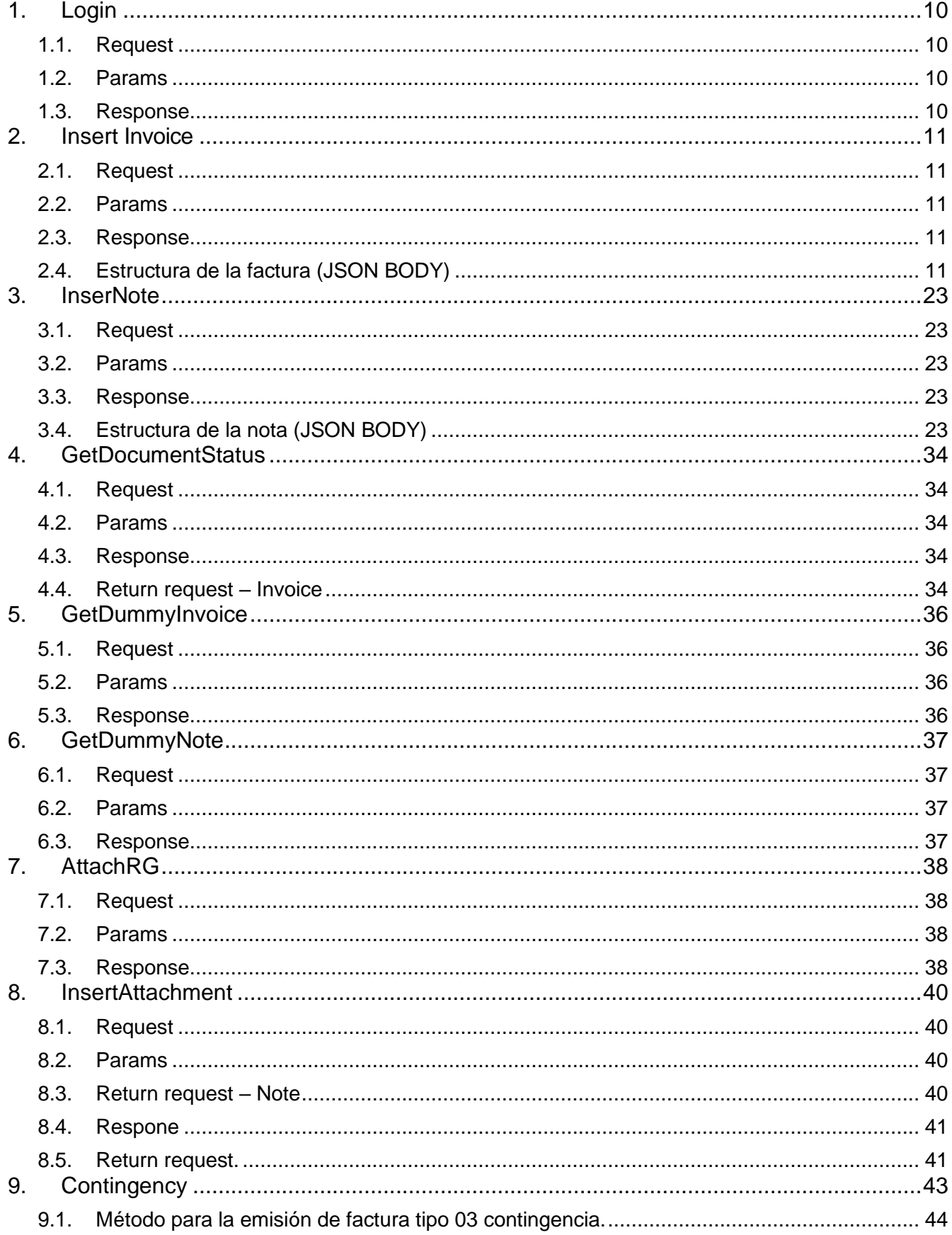

## **CONTENIDO**

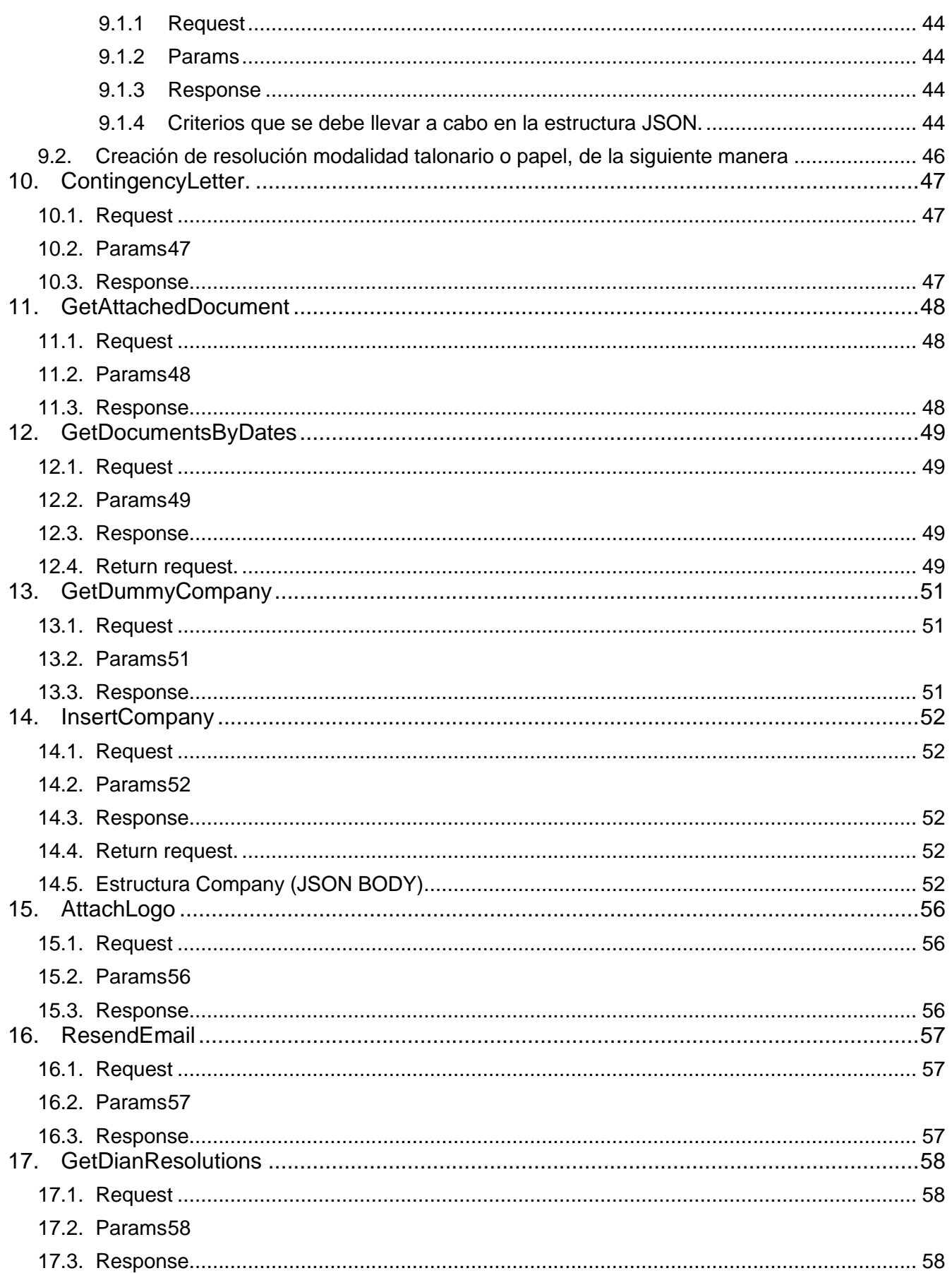

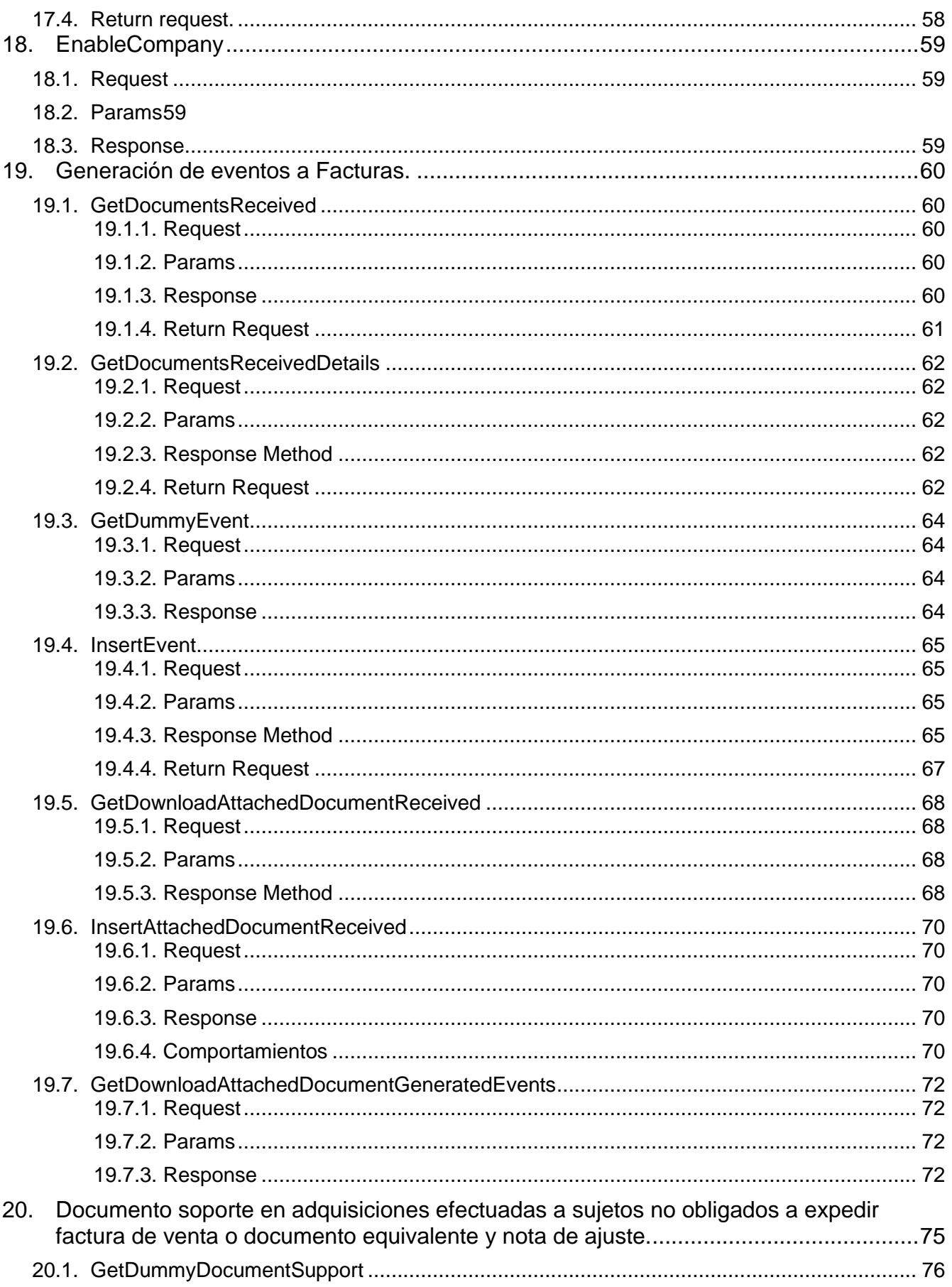

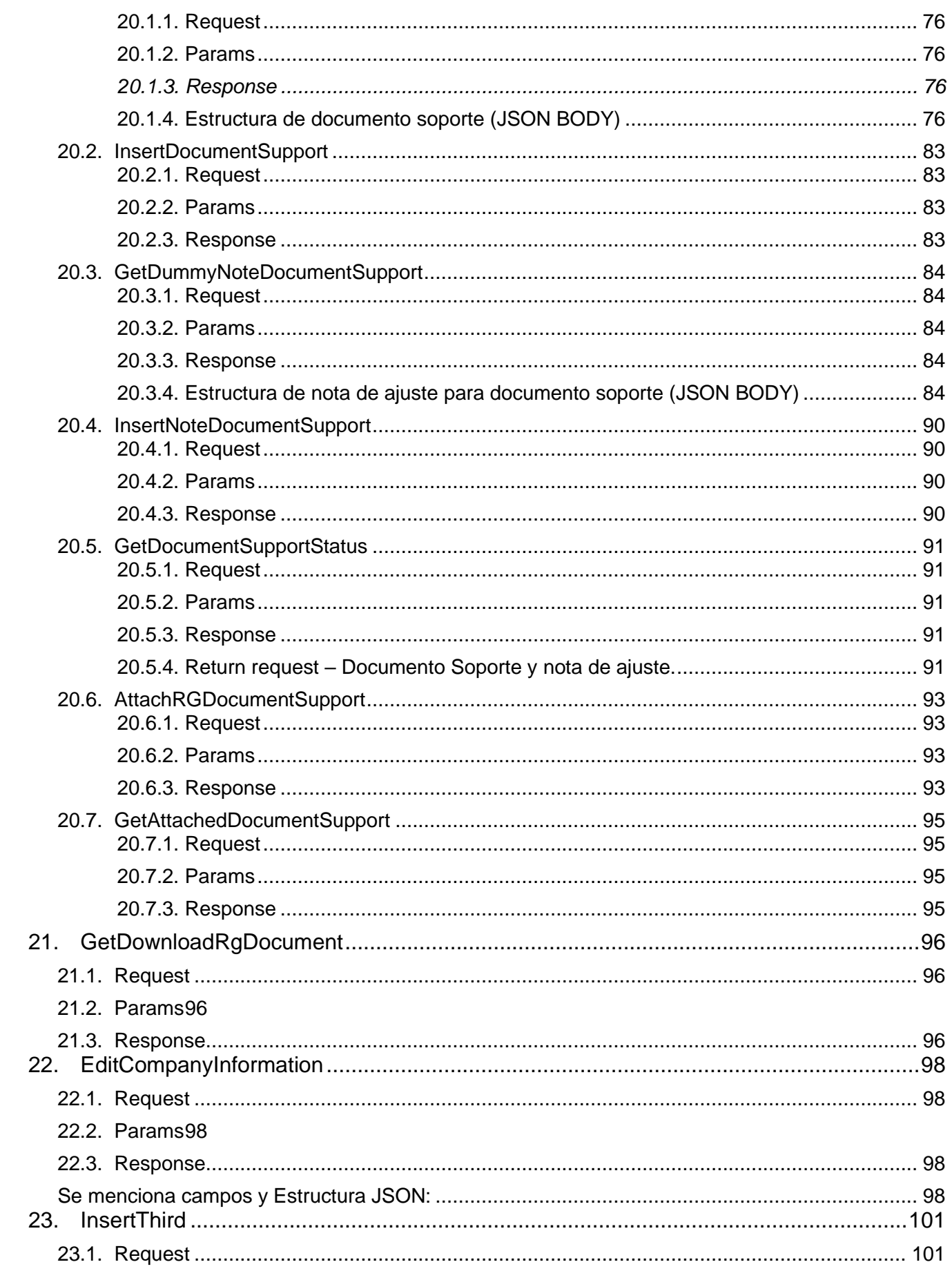

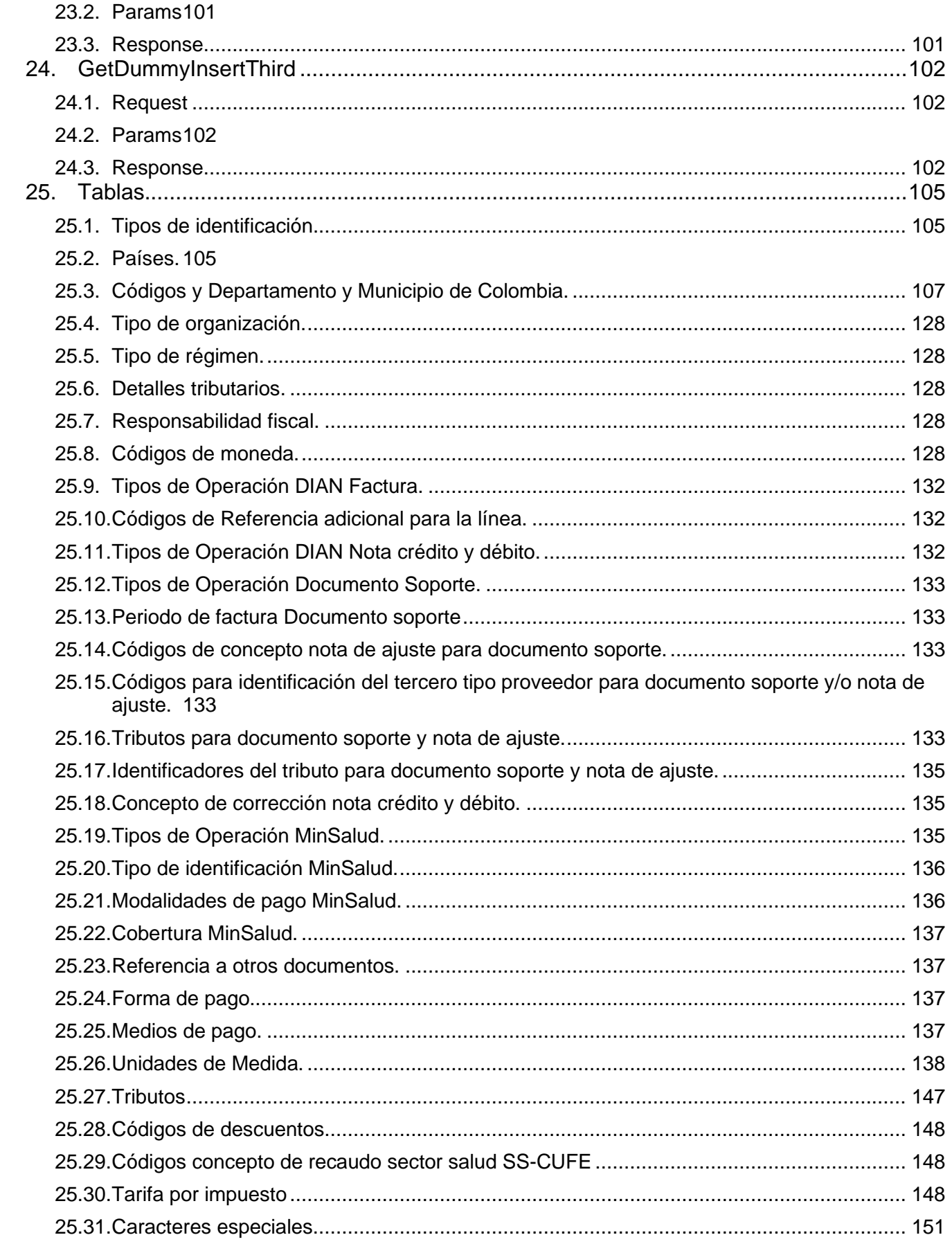

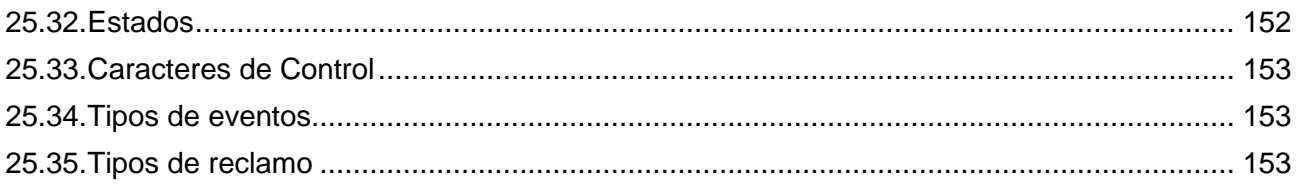

# <span id="page-9-0"></span>**1. Login**

Por medio de este método, el usuario podrá autenticarse en el api de Mis Facturas para realizar los procedimientos que desee con las empresas autorizadas, como resultado de este procedimiento el usuario recibirá un token de autenticación válido durante las siguientes 24 horas. Este deberá ser entregado en cada una de las peticiones precedido por la palabra clave misfacturas y un espacio; Ejemplo: **"misfacturas <<token>>"**

### <span id="page-9-1"></span>**1.1.Request**

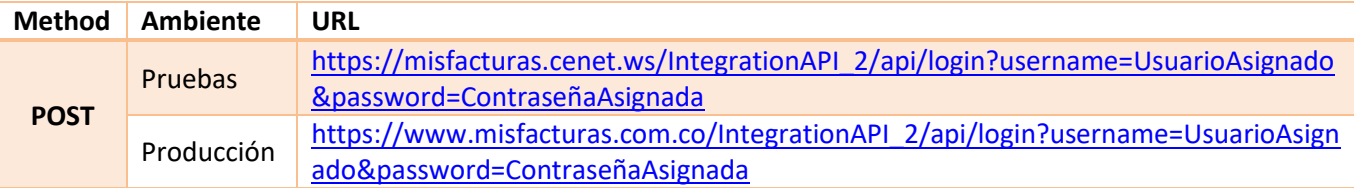

#### <span id="page-9-2"></span>**1.2.Params**

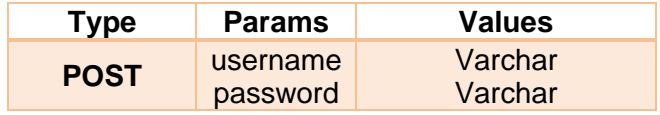

#### **Authorization**

El Token de Autorización debe ser enviado en todas las solicitudes de cliente, como HEADER de Authorization.

#### <span id="page-9-3"></span>**1.3.Response**

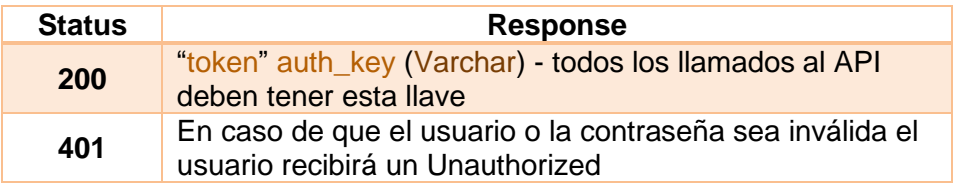

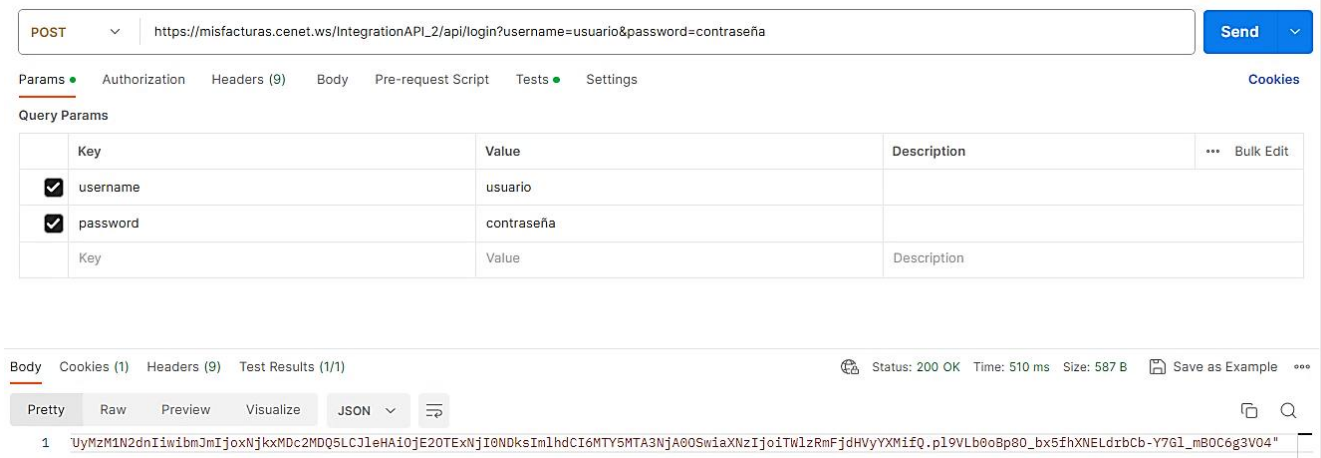

# <span id="page-10-0"></span>**2. Insert Invoice**

Este método permite la inserción de la Factura Electrónica, según la estructura JSON utilizada.

#### <span id="page-10-1"></span>**2.1.Request**

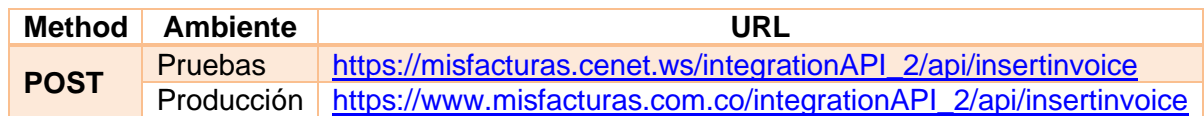

#### <span id="page-10-2"></span>**2.2.Params**

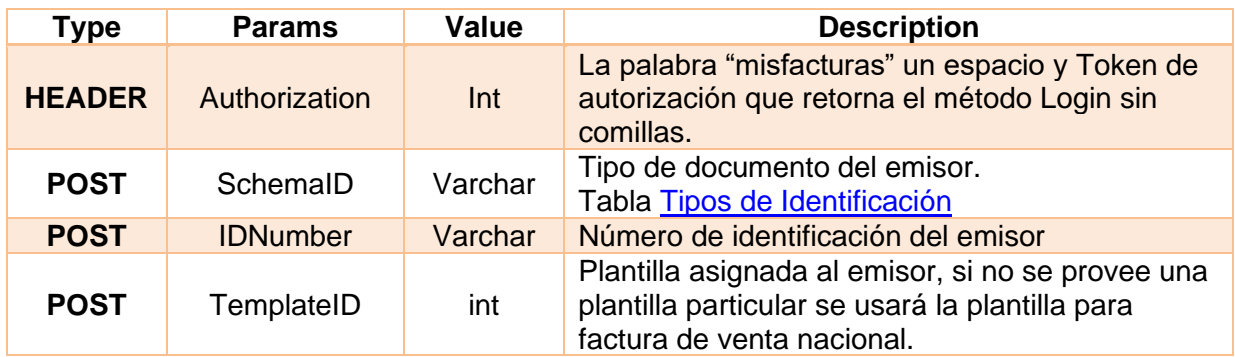

#### <span id="page-10-3"></span>**2.3.Response**

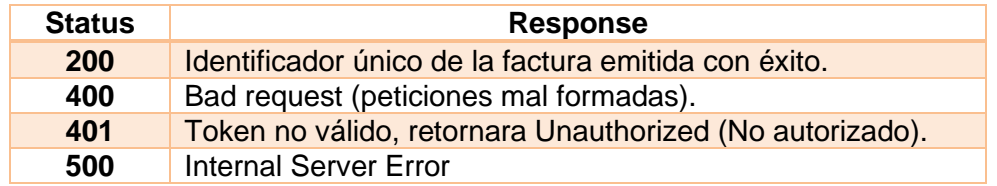

### <span id="page-10-4"></span>**2.4.Estructura de la factura (JSON BODY)**

**NOTA:** Las retenciones solo deben ser informadas por los Autorretenedores y de manera informativa, dicho lo anterior se deben informar de la siguiente manera:

• Para informar la retención en la fuente deberán informar en la sección TaxesInformation indicando en el campo Id el código "06" y en campo TaxEvidenceIndicator en true, así mismo se deben totalizar en la sección InvoiceTaxTotal.

Para el caso del ReteIva Id 05 y ReteIca Id 07 se deberán informar a nivel general de la factura en la sección InvoiceTaxTotal, indicando en el campo TaxEvidenceIndicator en true, **igualmente se deben informar sus respectivas bases, Porcentajes y valores.**

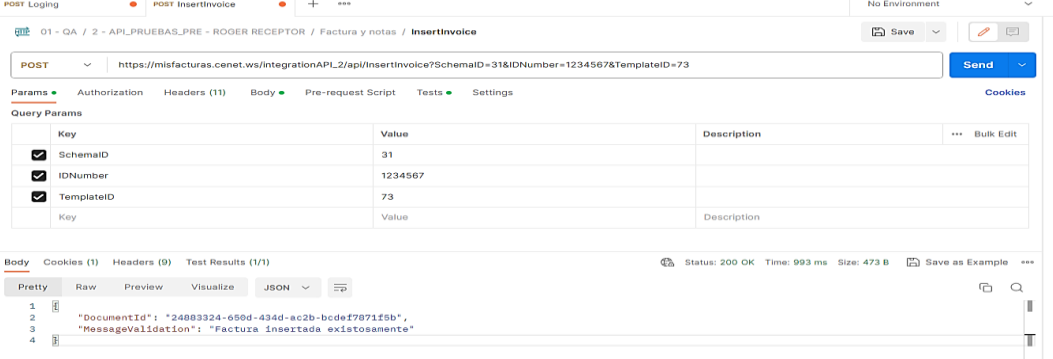

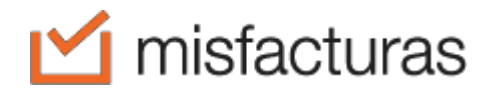

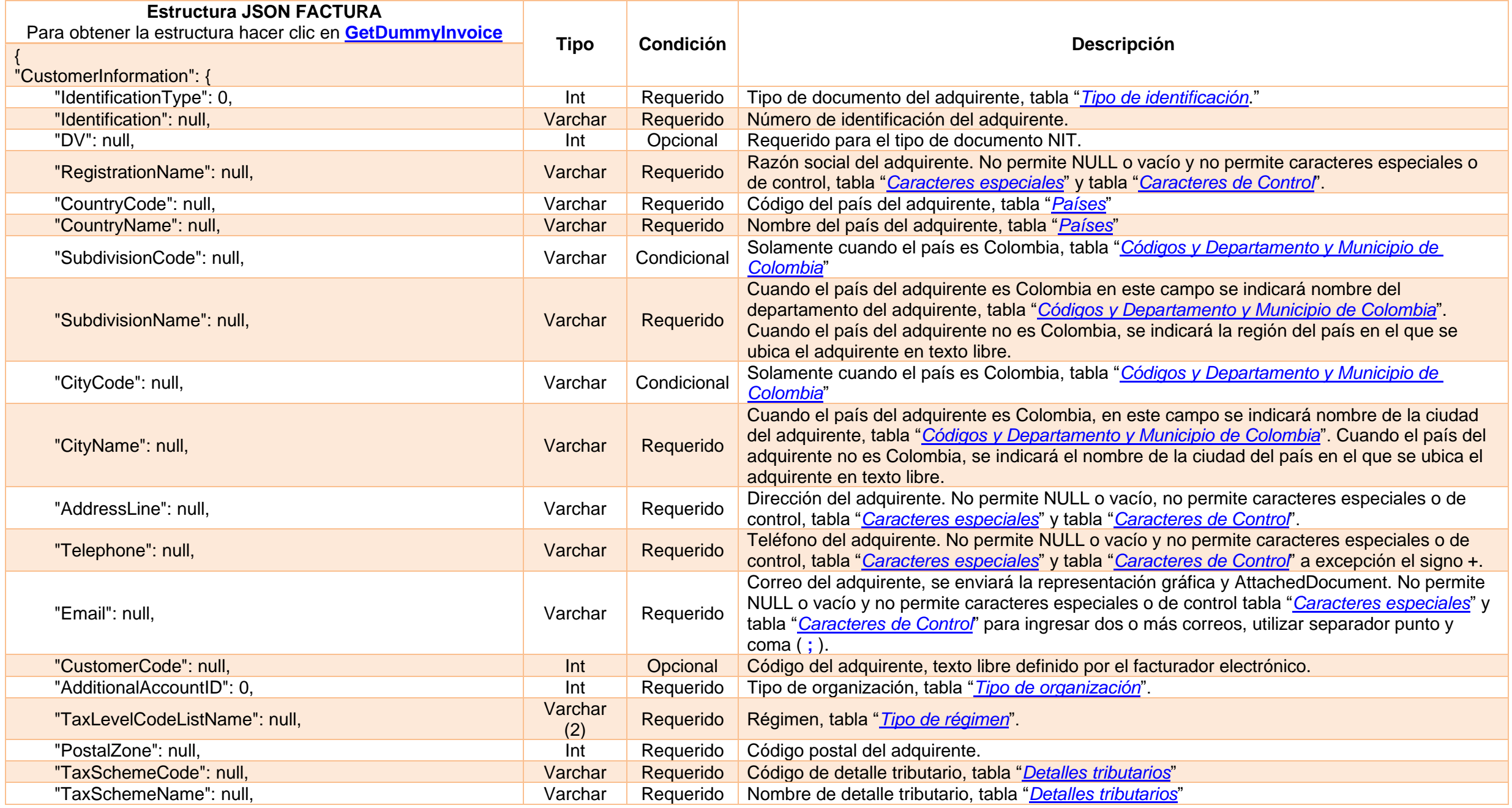

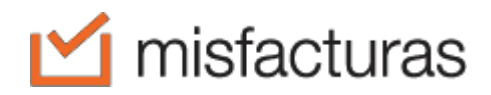

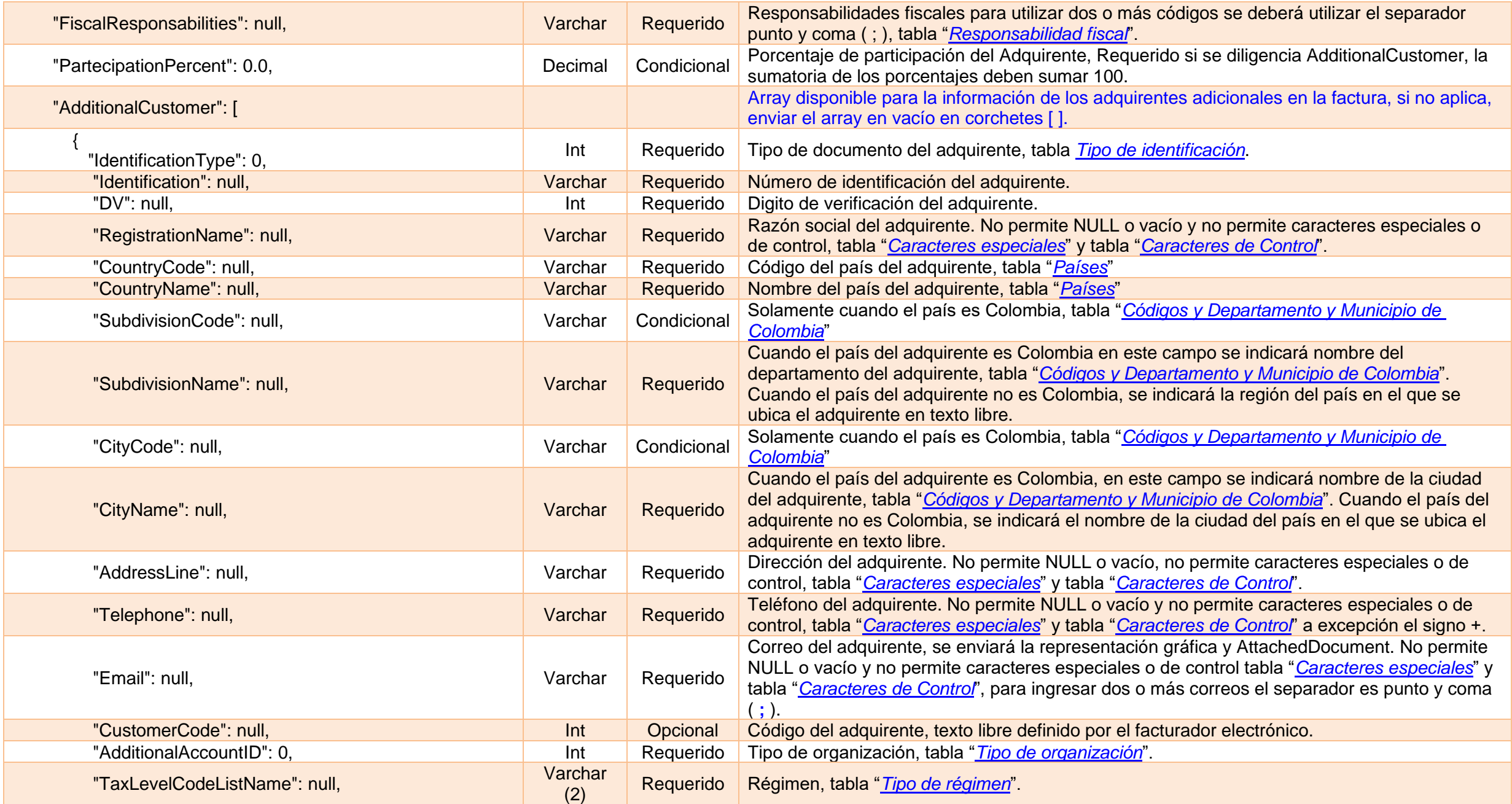

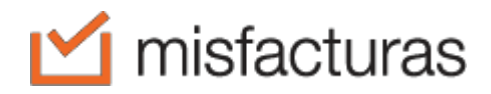

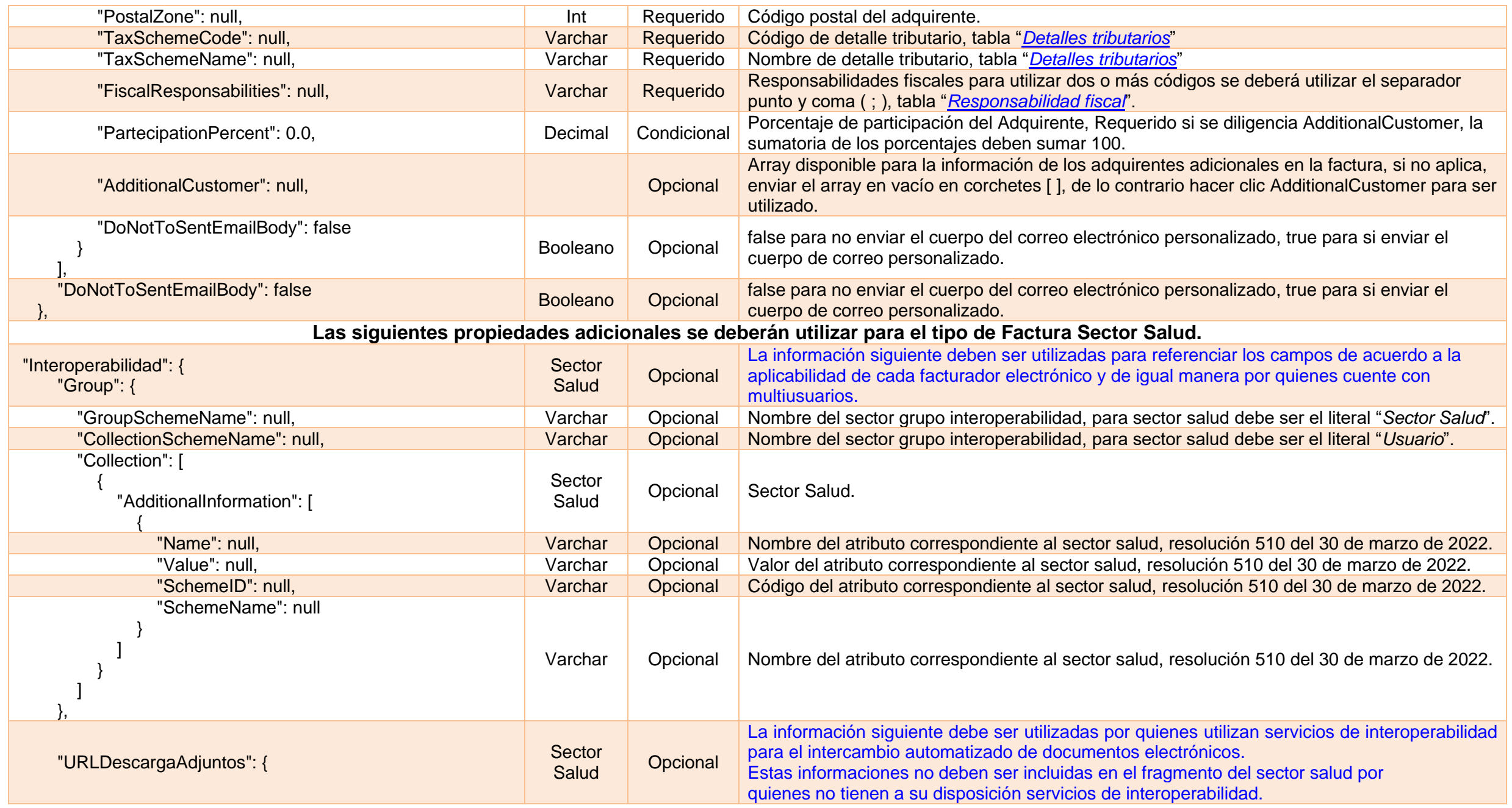

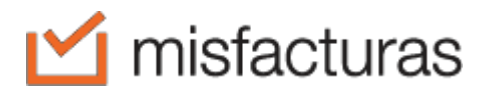

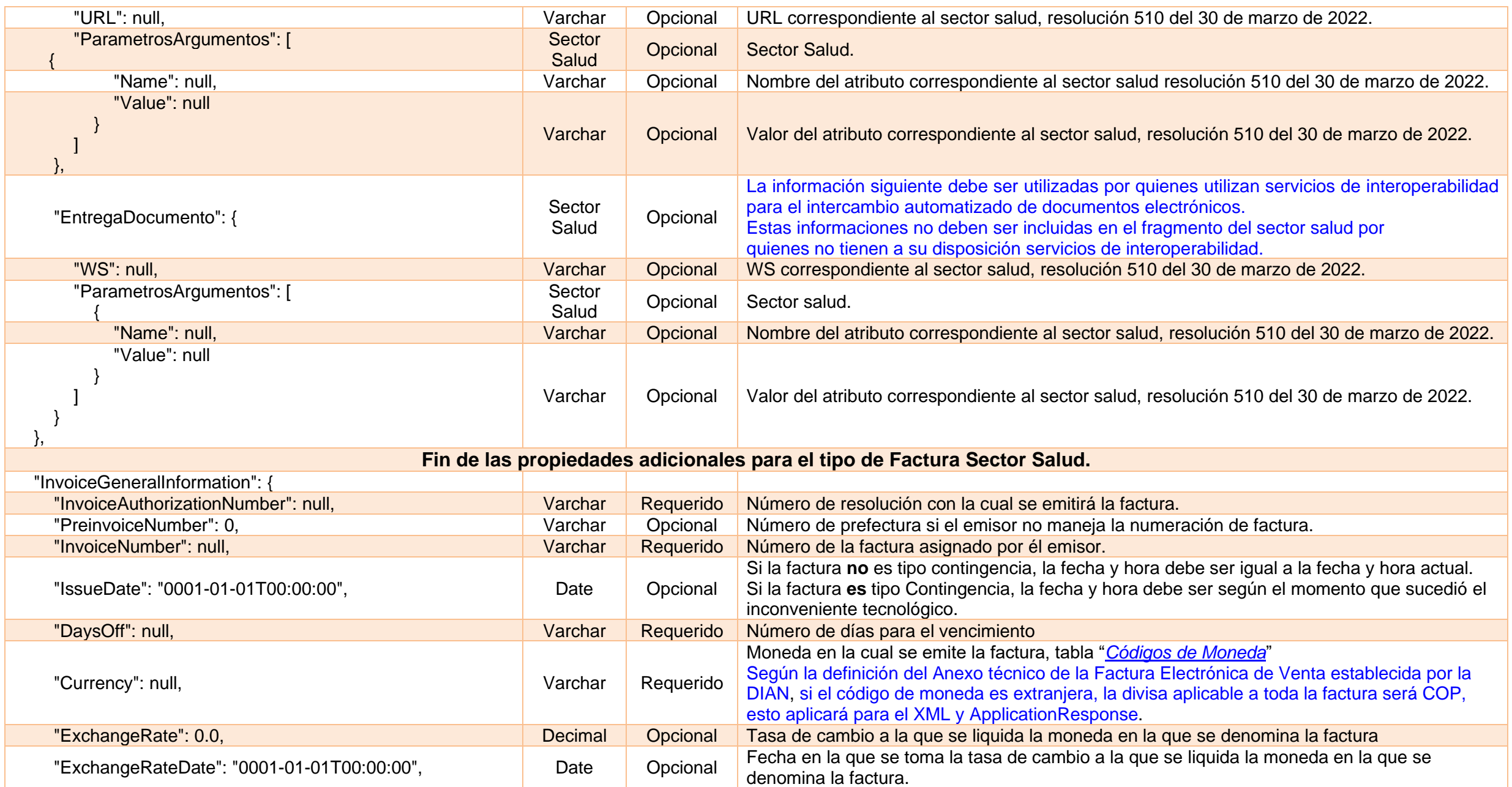

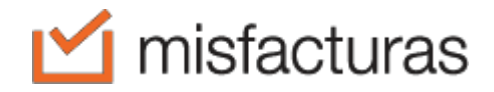

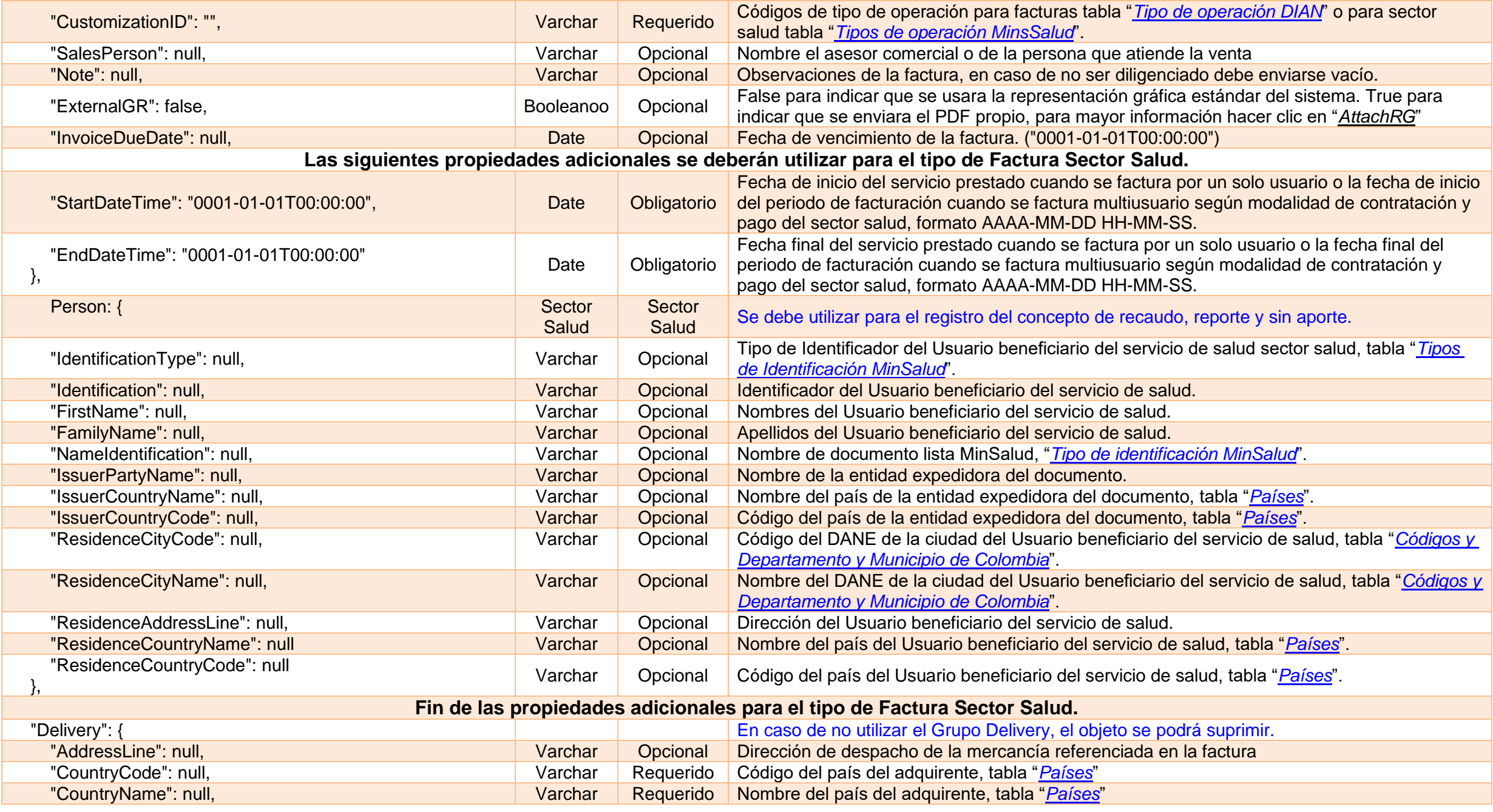

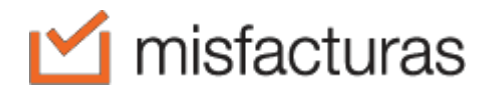

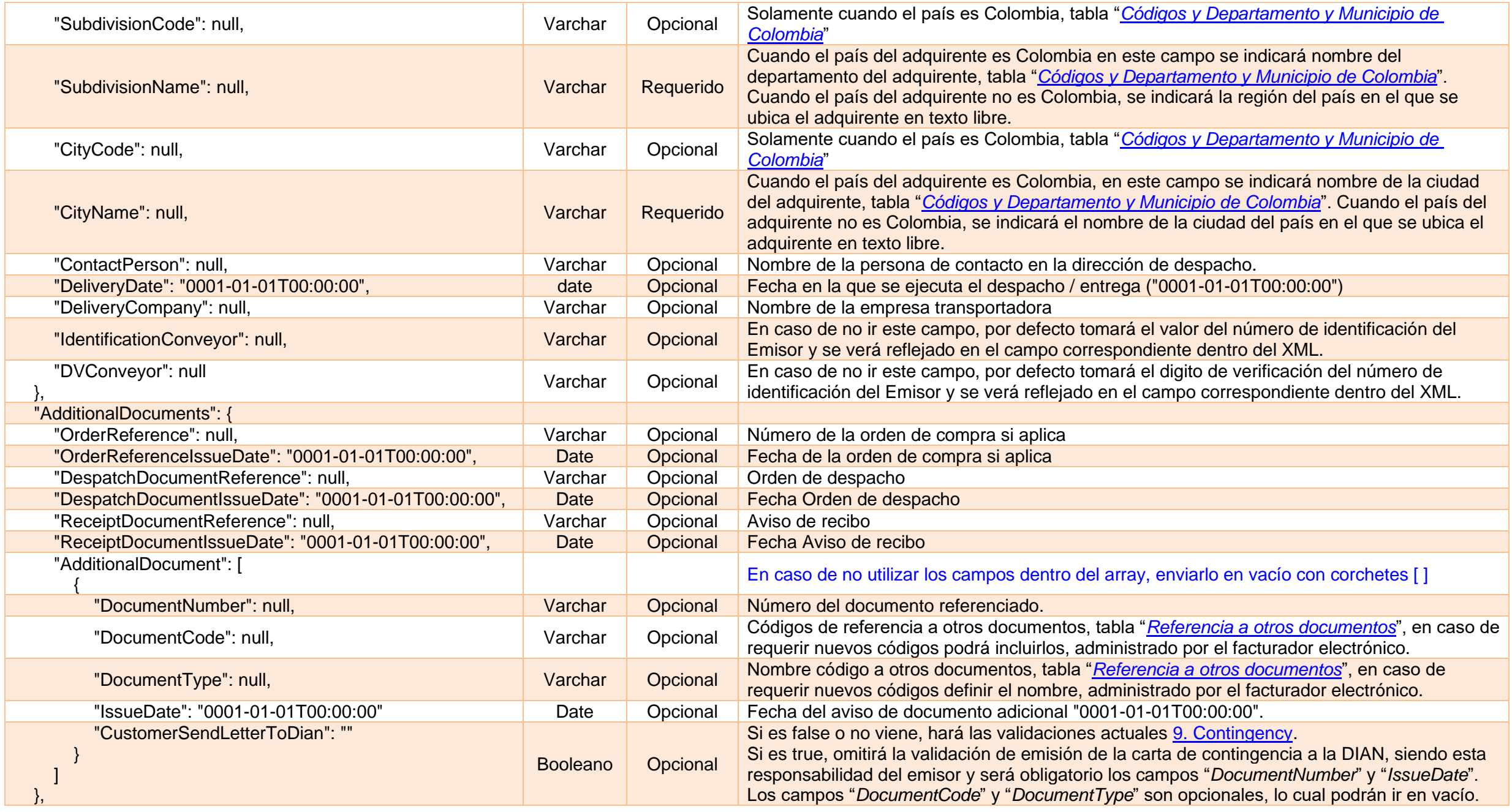

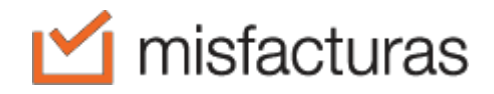

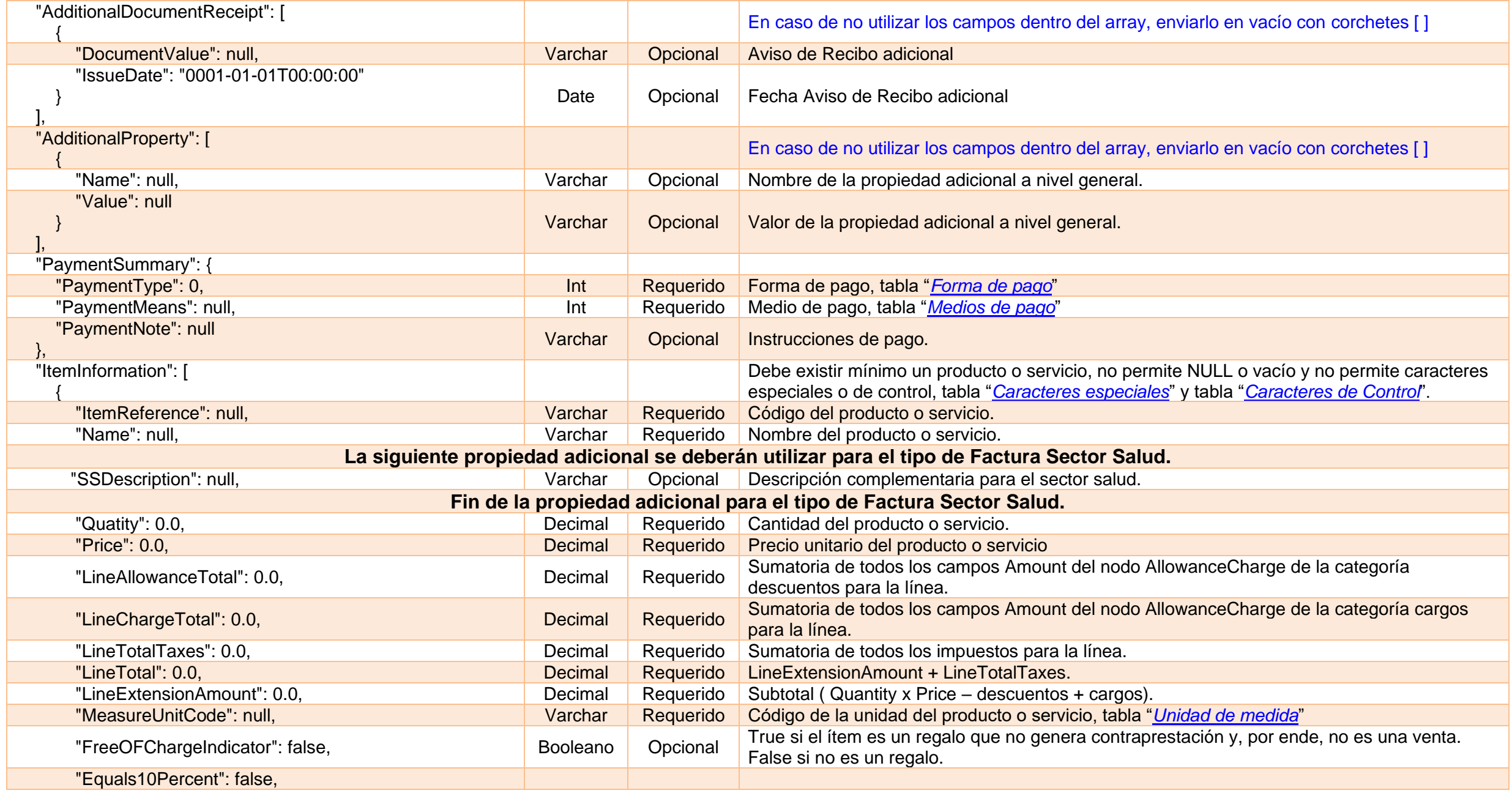

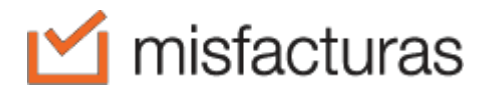

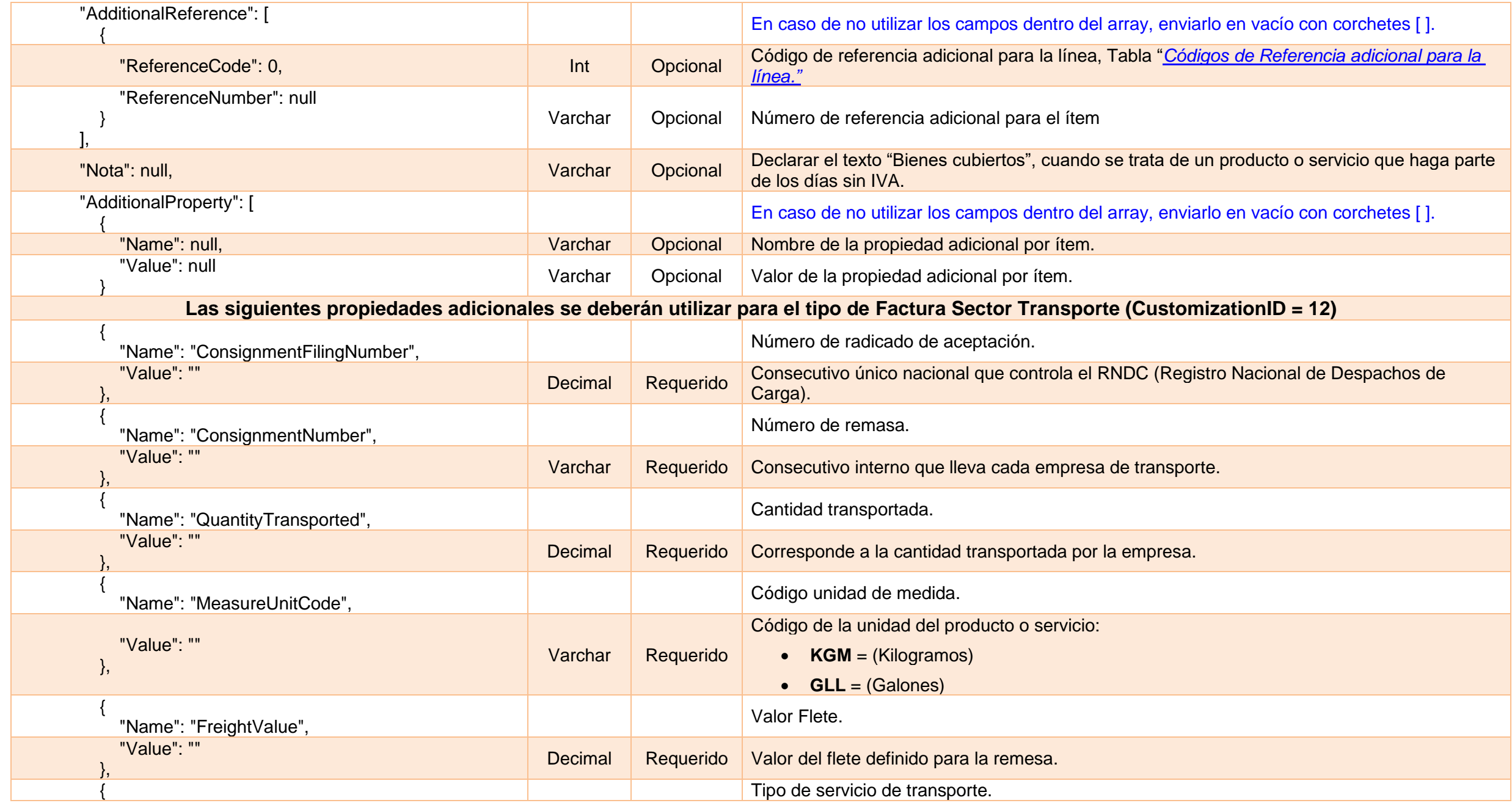

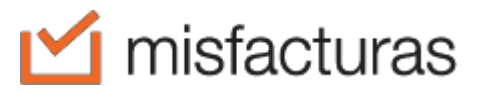

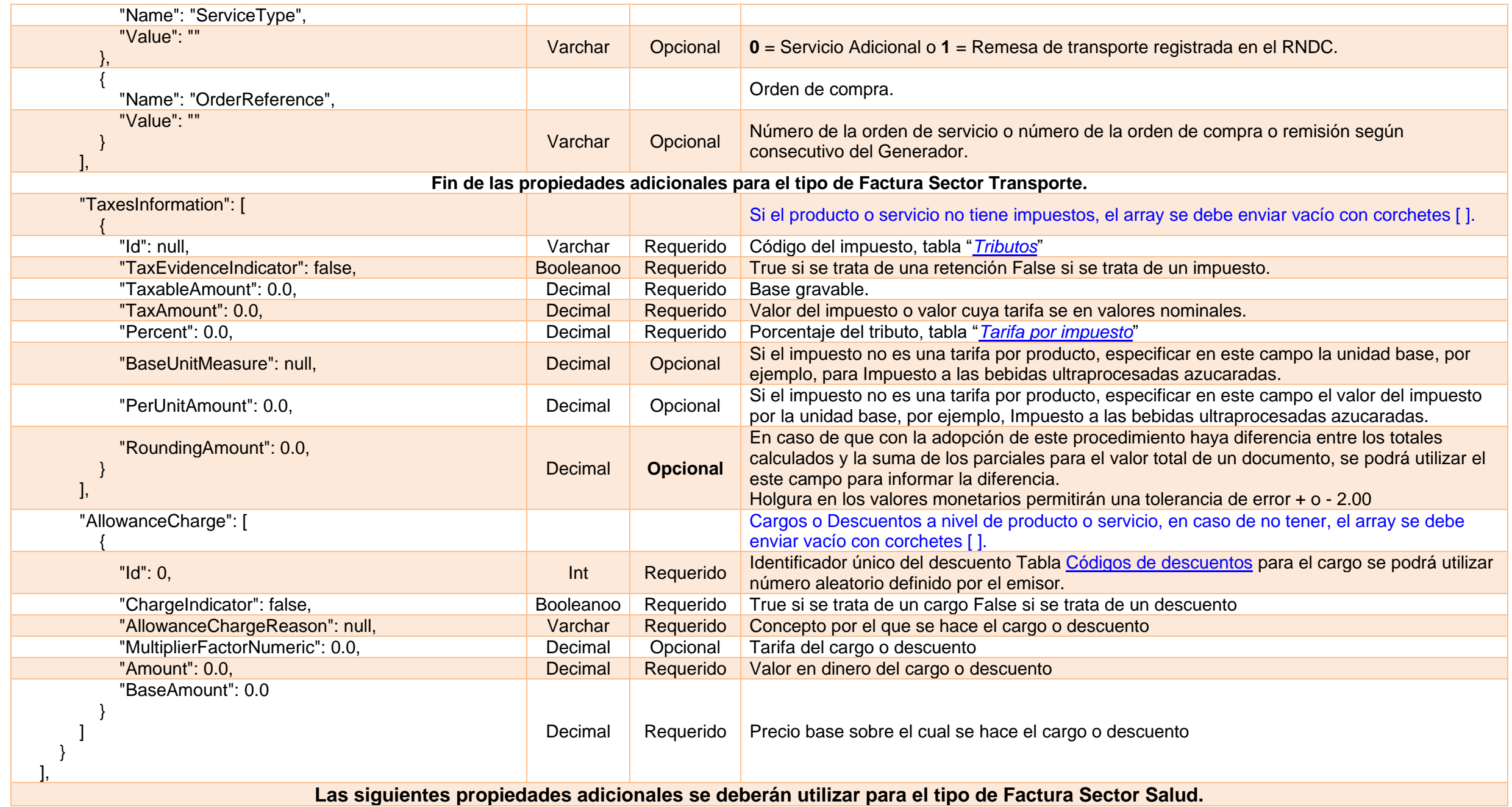

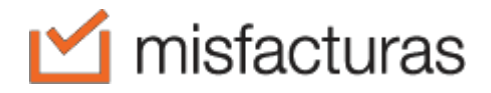

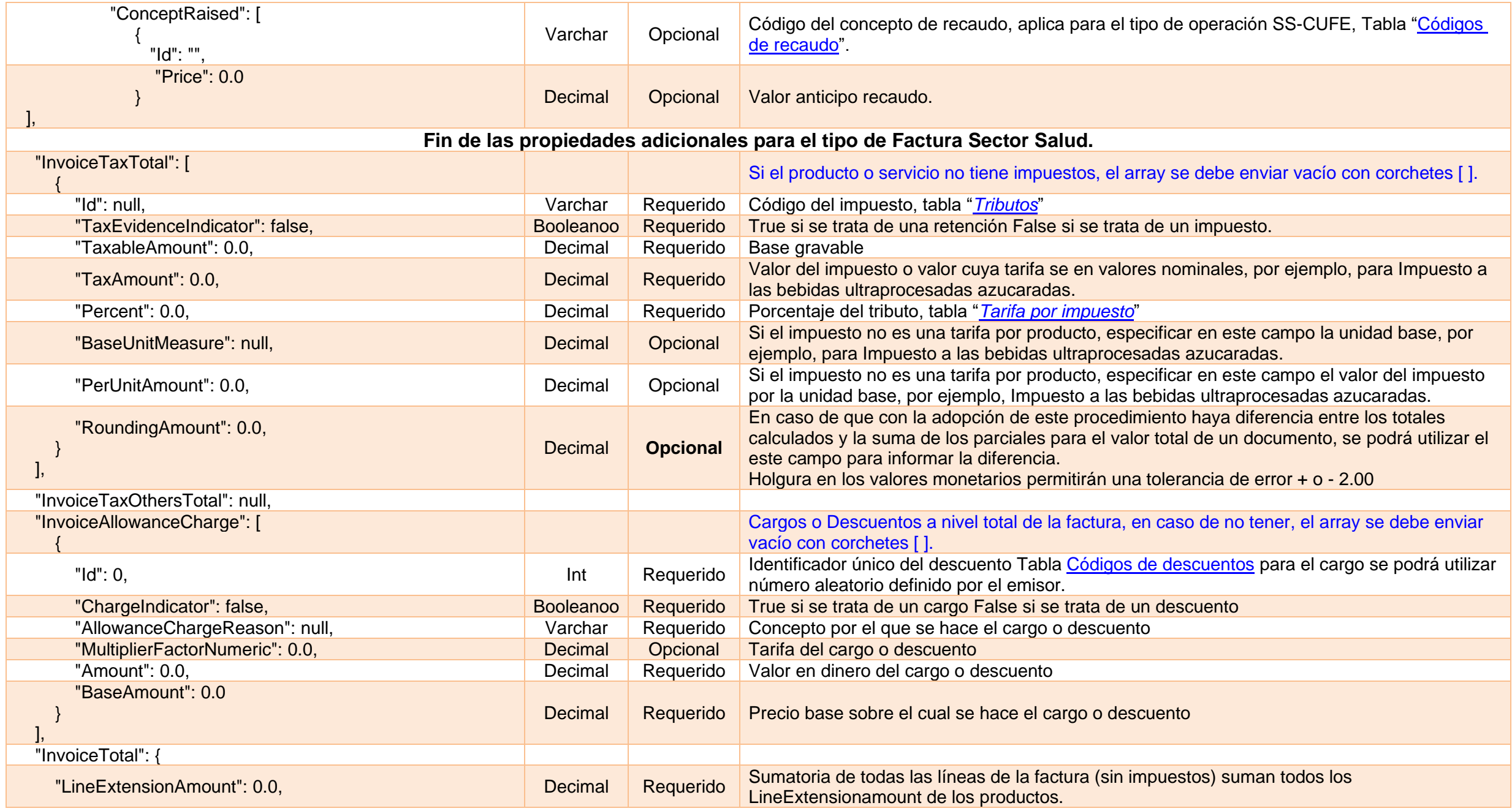

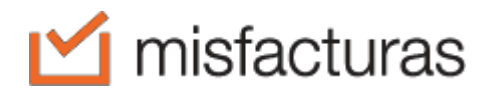

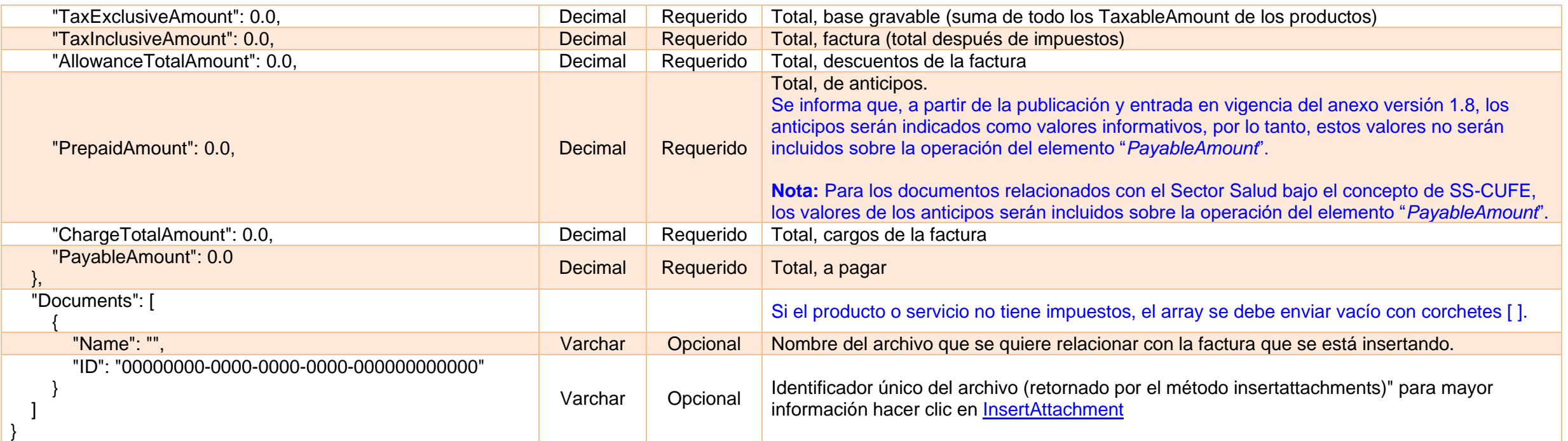

# <span id="page-22-0"></span>**3. InserNote**

Este método permite insertar Nota Crédito o Débito, según la estructura JSON utilizada.

#### <span id="page-22-1"></span>**3.1.Request**

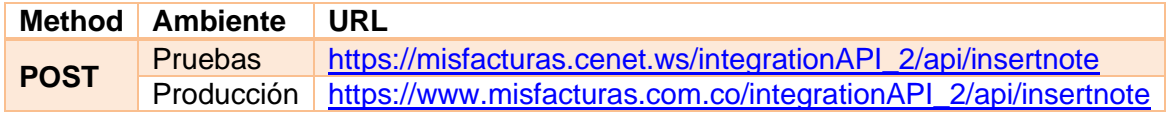

#### <span id="page-22-2"></span>**3.2.Params**

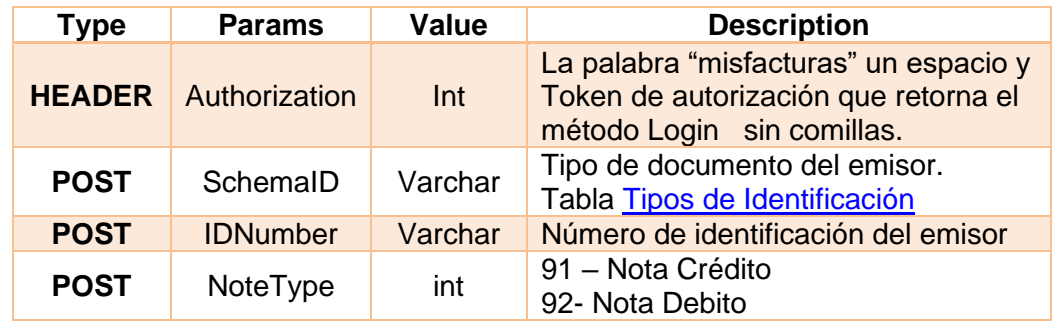

#### <span id="page-22-3"></span>**3.3.Response**

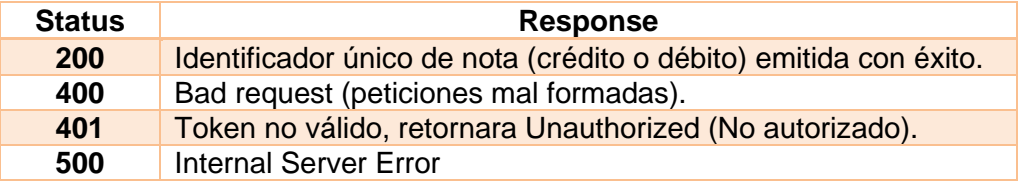

### <span id="page-22-4"></span>**3.4.Estructura de la nota (JSON BODY)**

**NOTA**: Las retenciones solo deben ser informadas por los Autorretenedores y de manera informativa, dicho lo anterior se deben informar de la siguiente manera:

- para informar la retención en la fuente deberán informar en la sección TaxesInformation indicando en el campo Id el código "06" y en campo TaxEvidenceIndicator en true, así mismo se deben totalizar en la sección NoteTaxTotal.
- Para el caso del ReteIva Id 06 y ReteIca Id 07 se deberán informar a nivel general de la factura en la sección NoteTaxTotal, indicando en el campo TaxEvidenceIndicator en true, igualmente se deben informar sus respectivas bases, Porcentajes y valores.

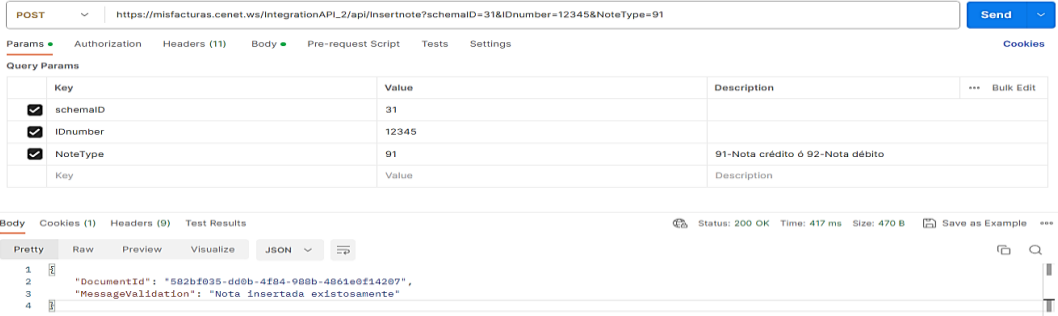

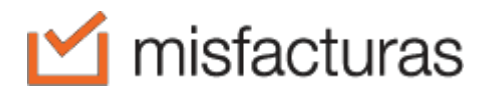

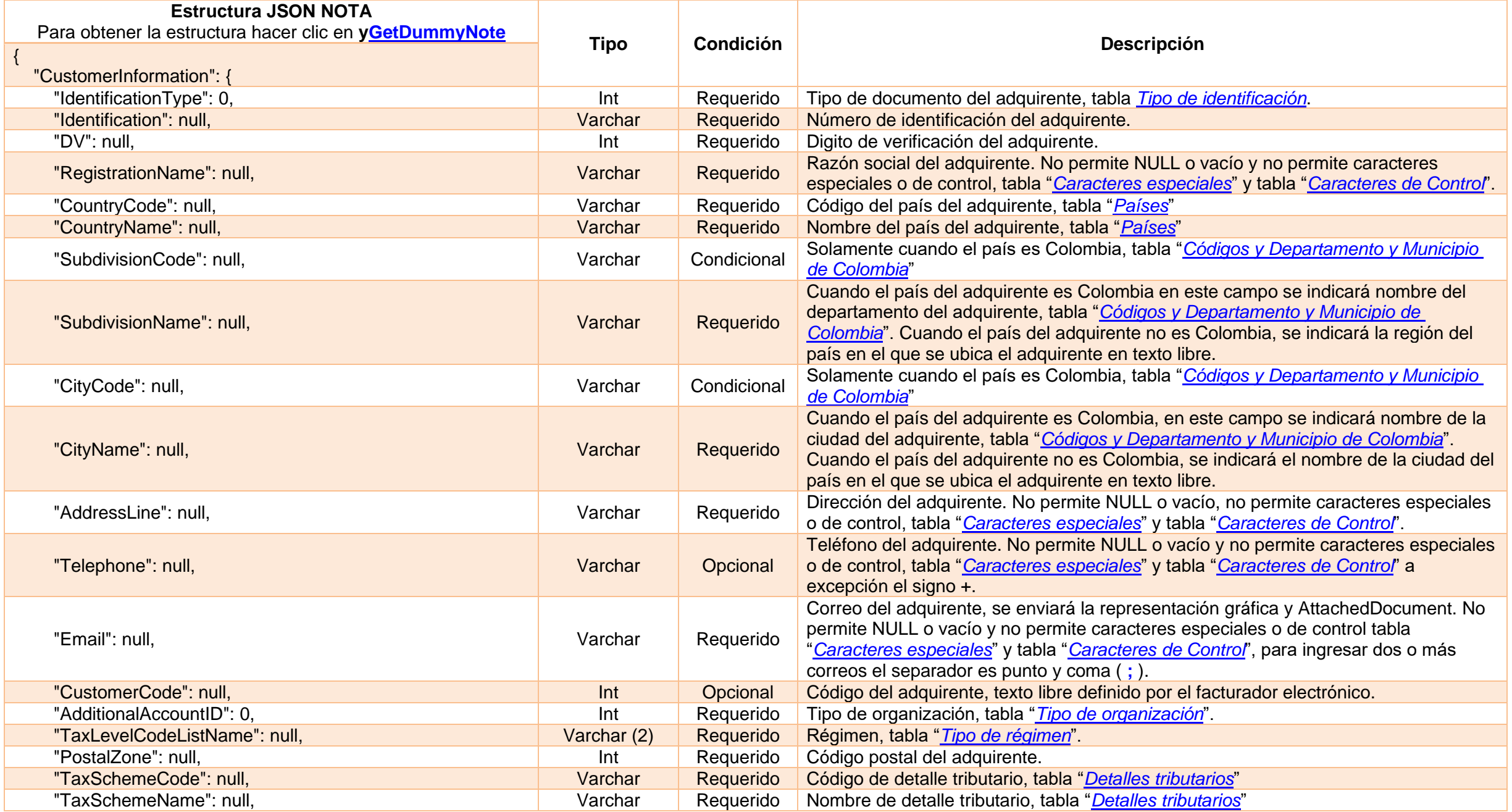

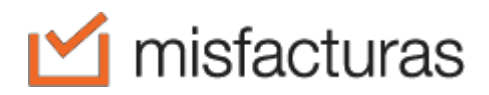

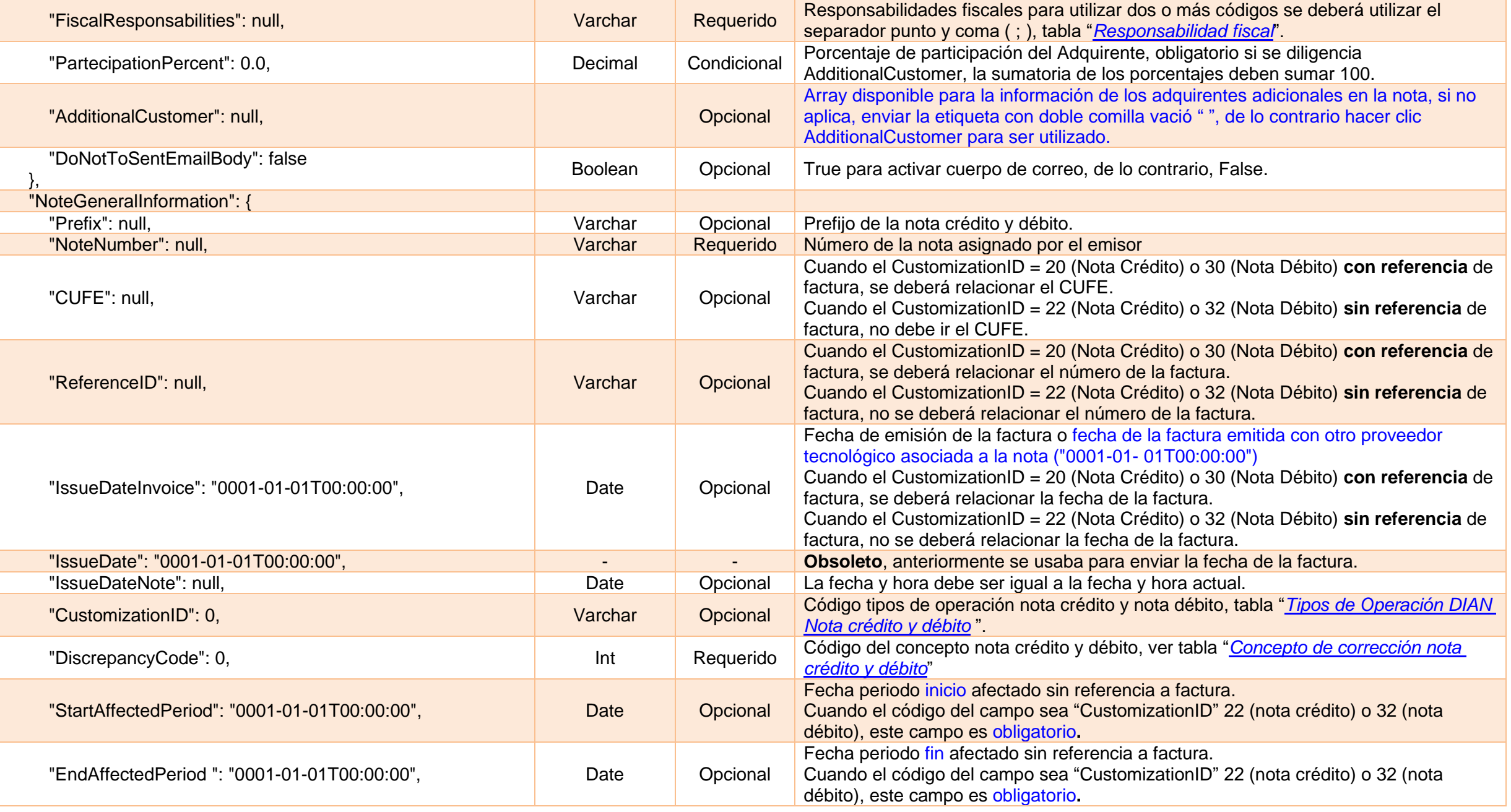

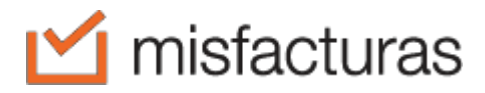

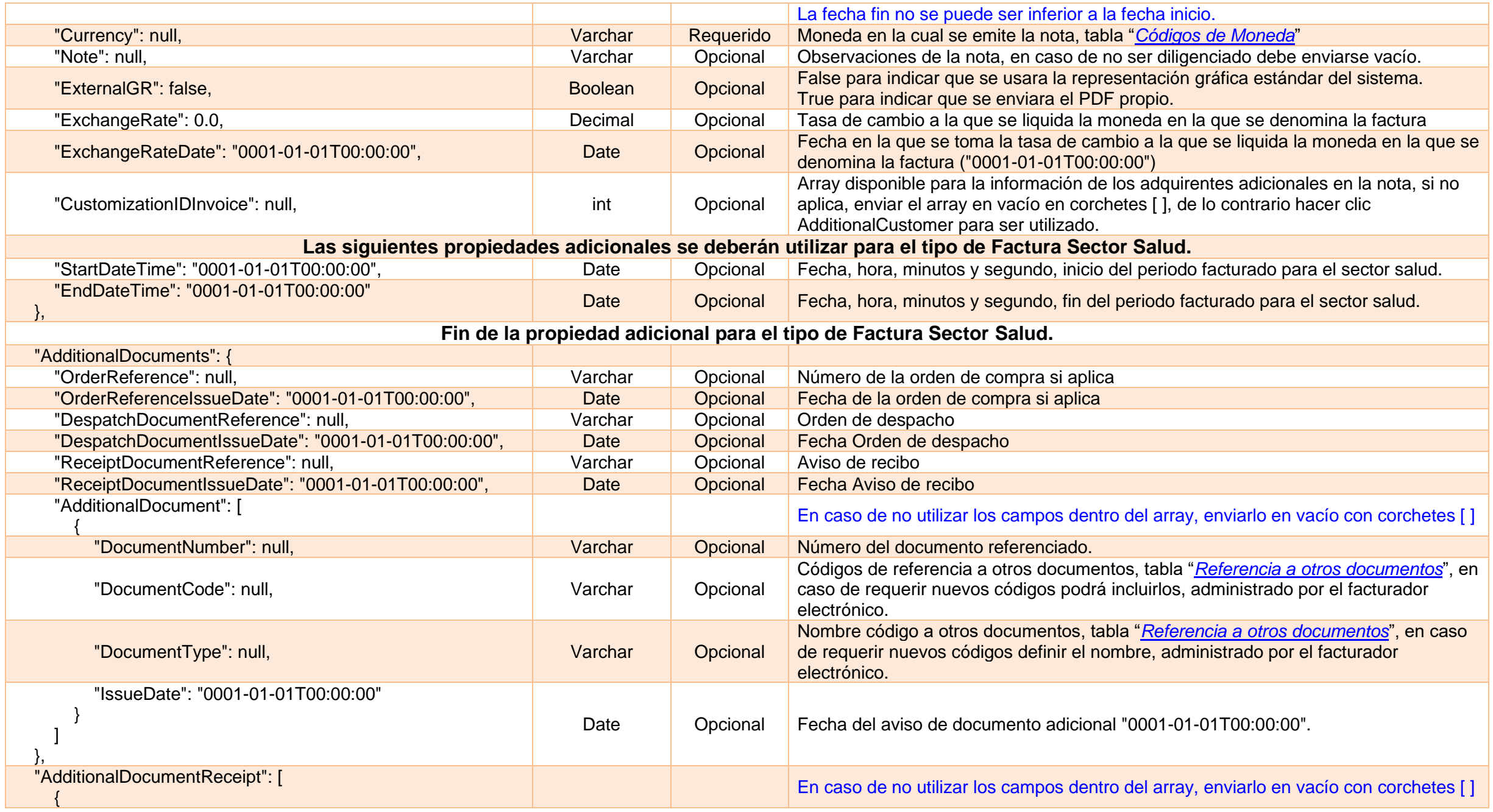

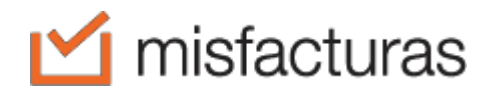

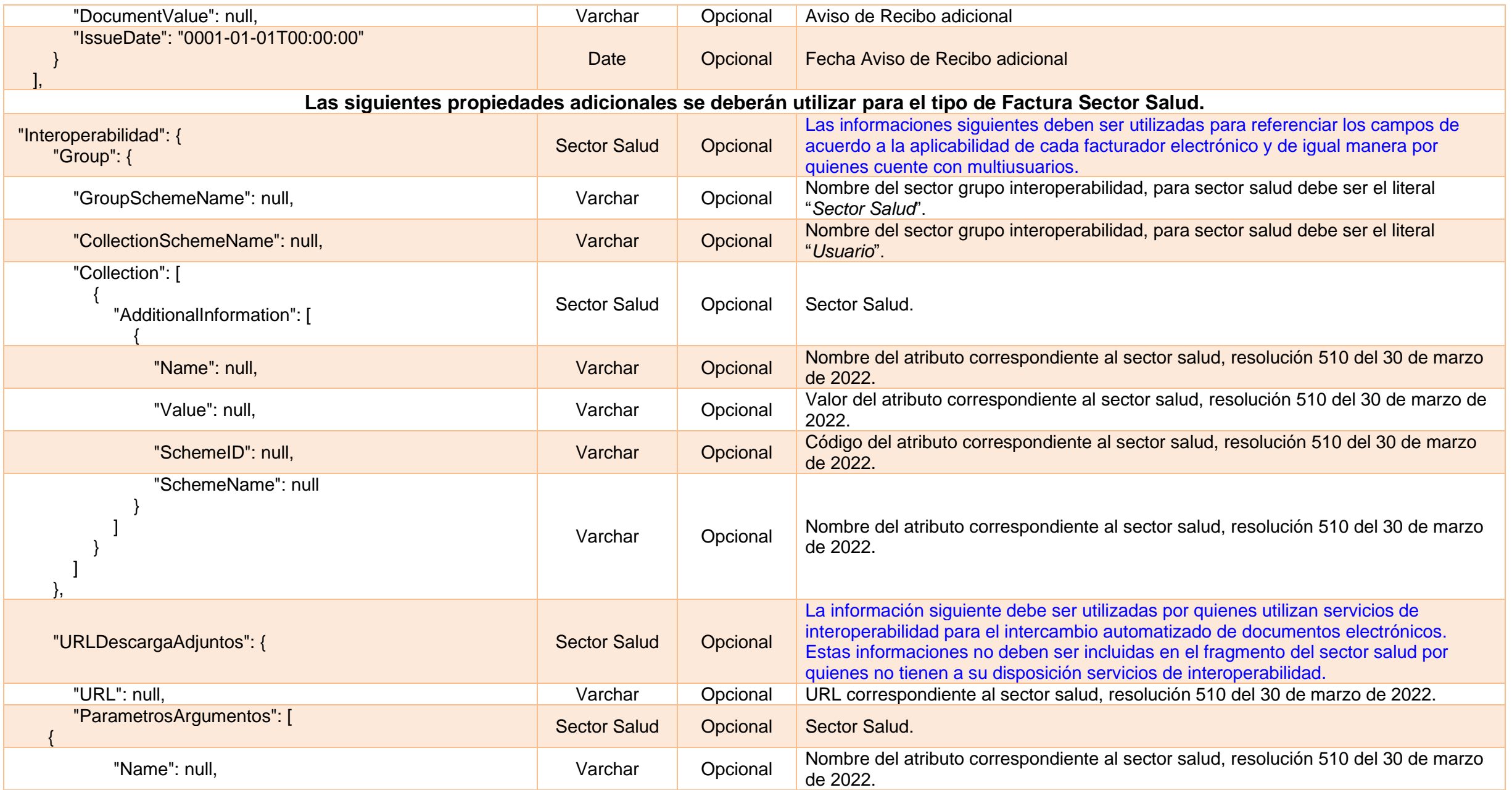

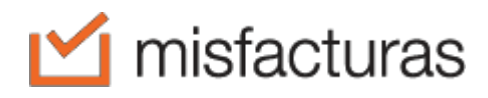

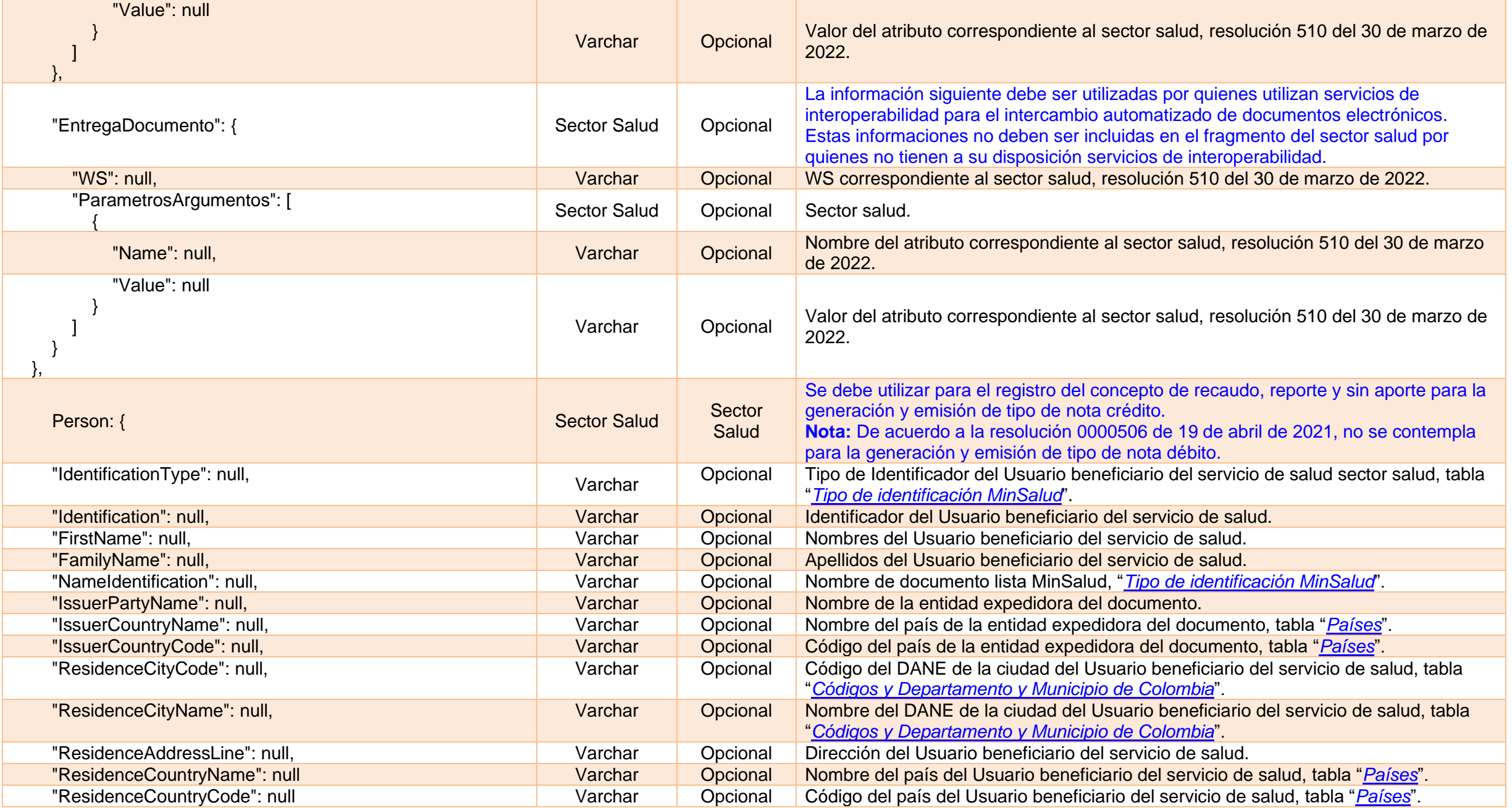

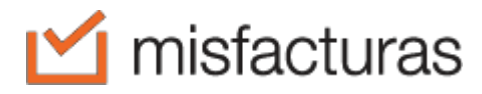

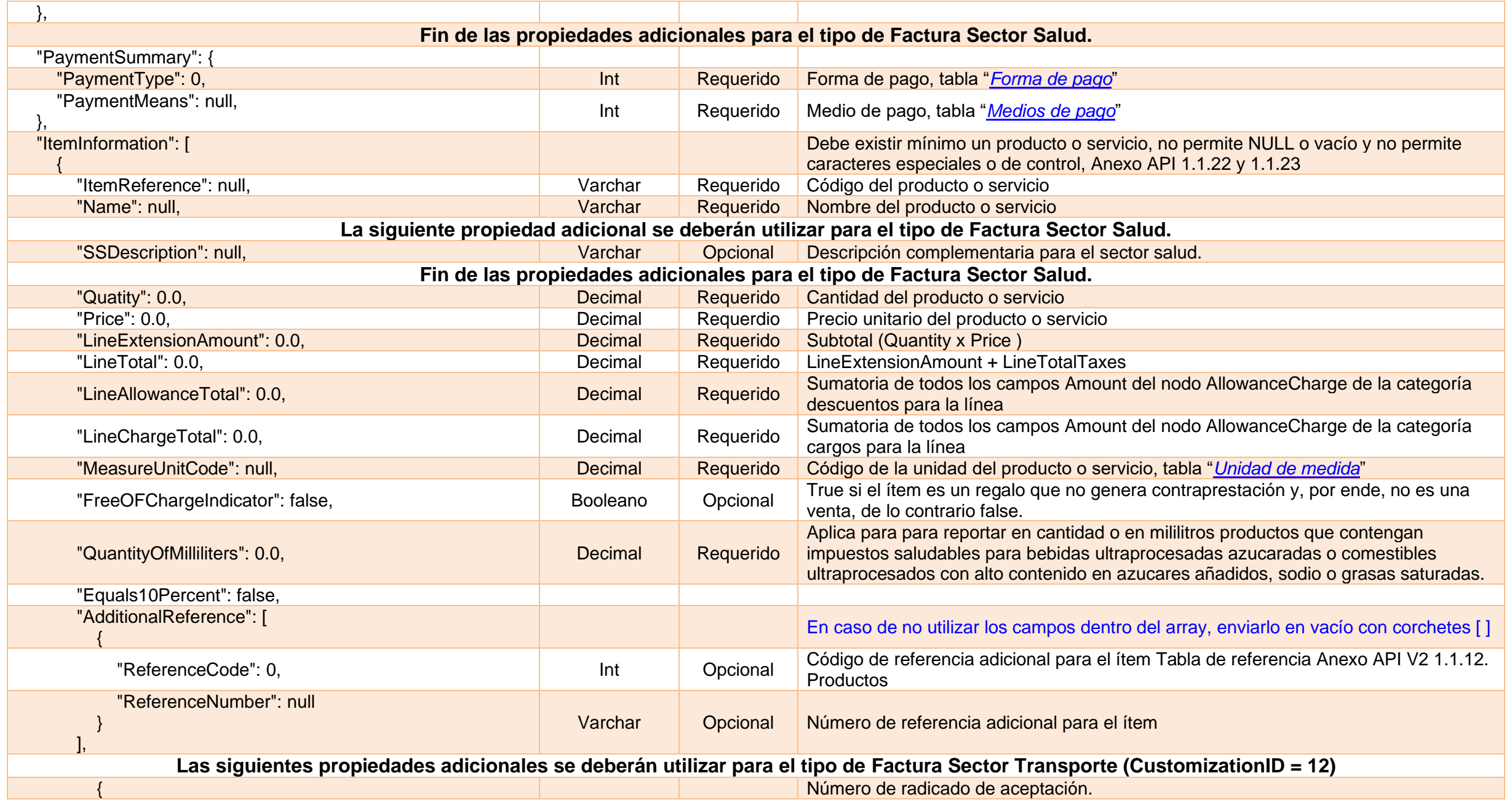

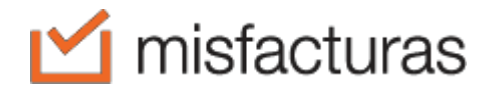

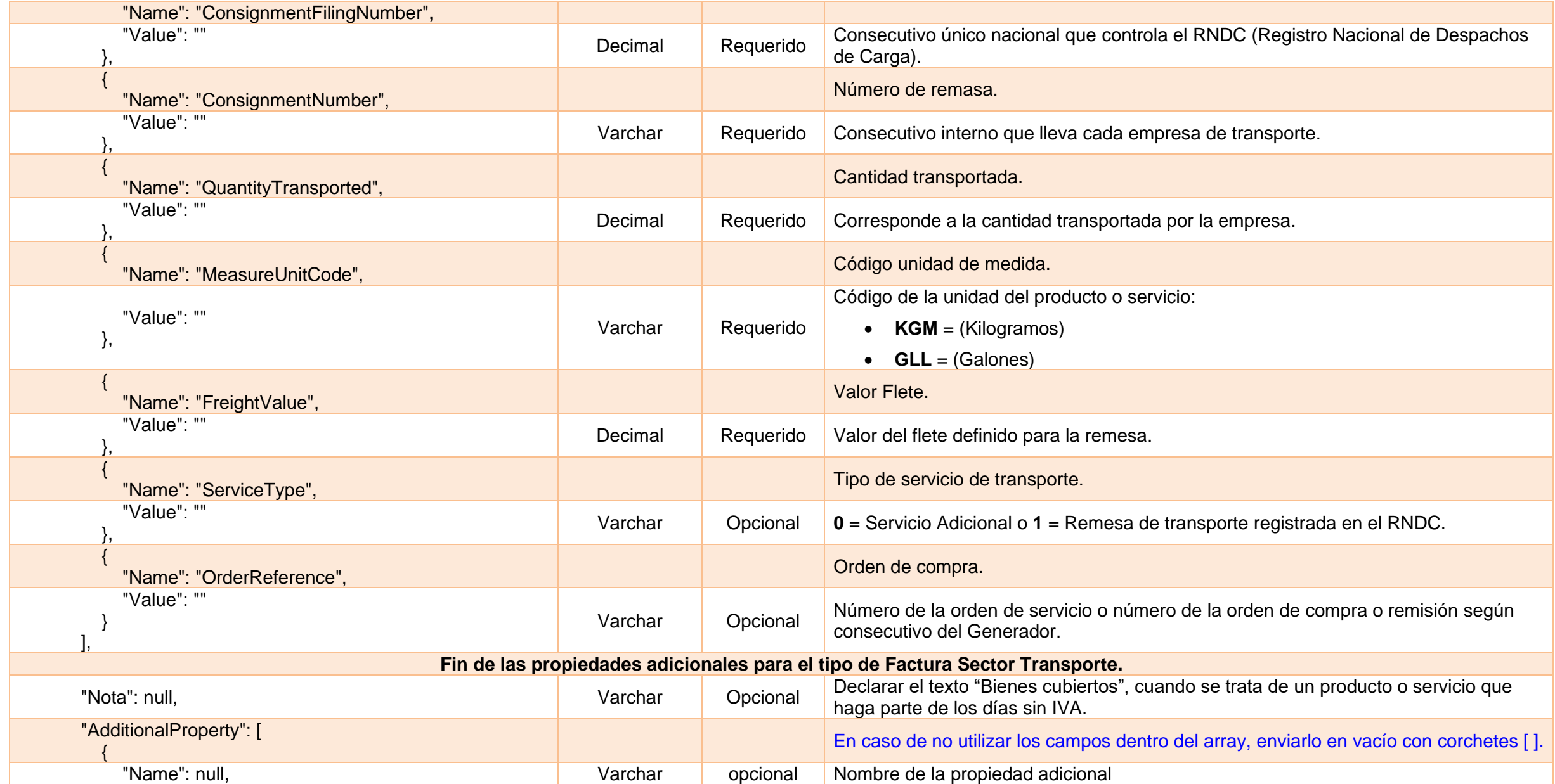

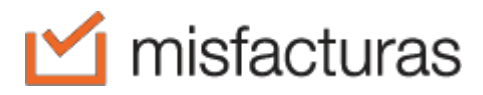

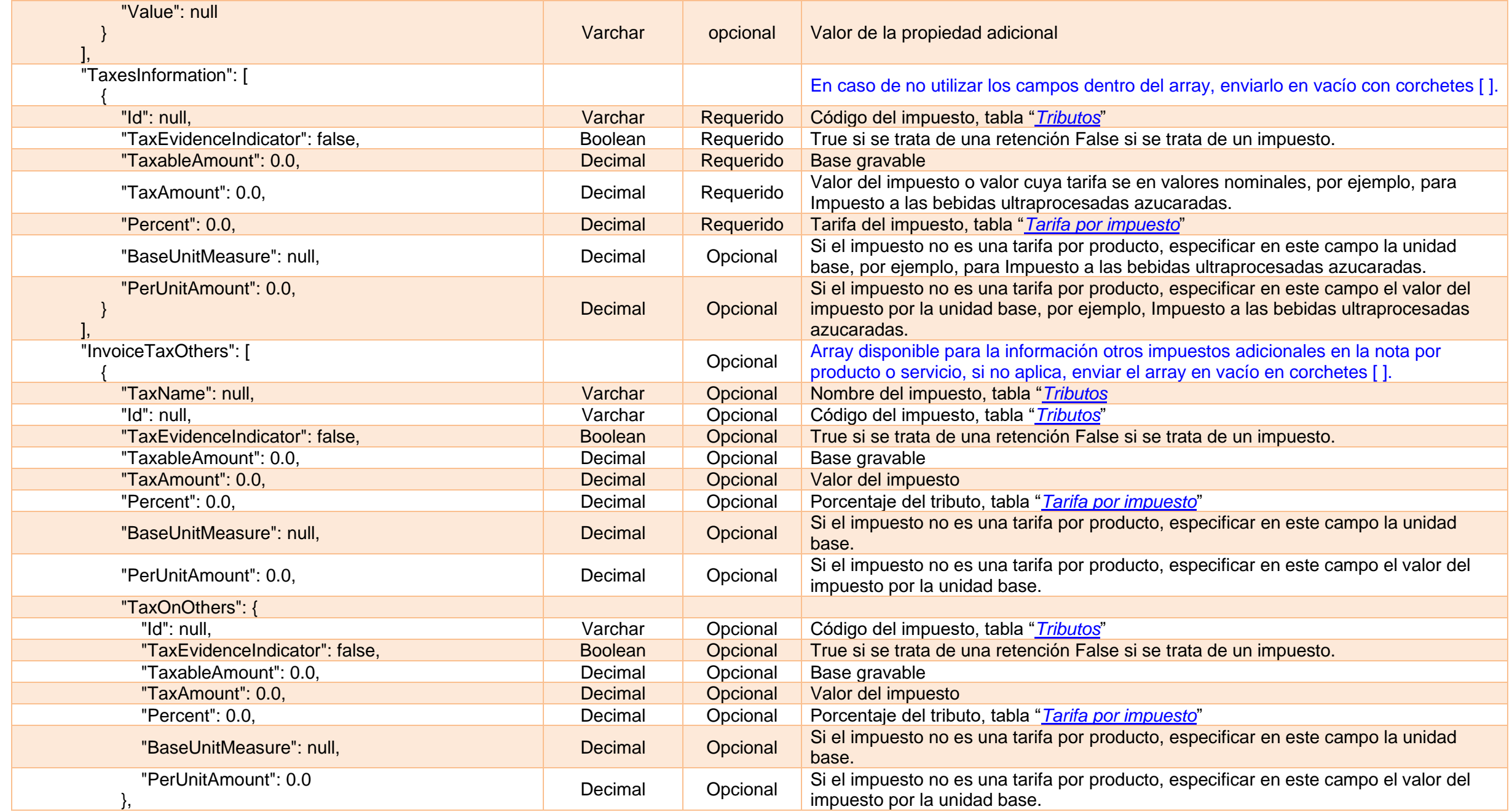

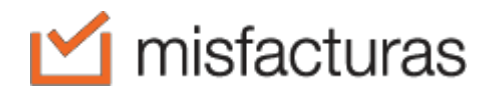

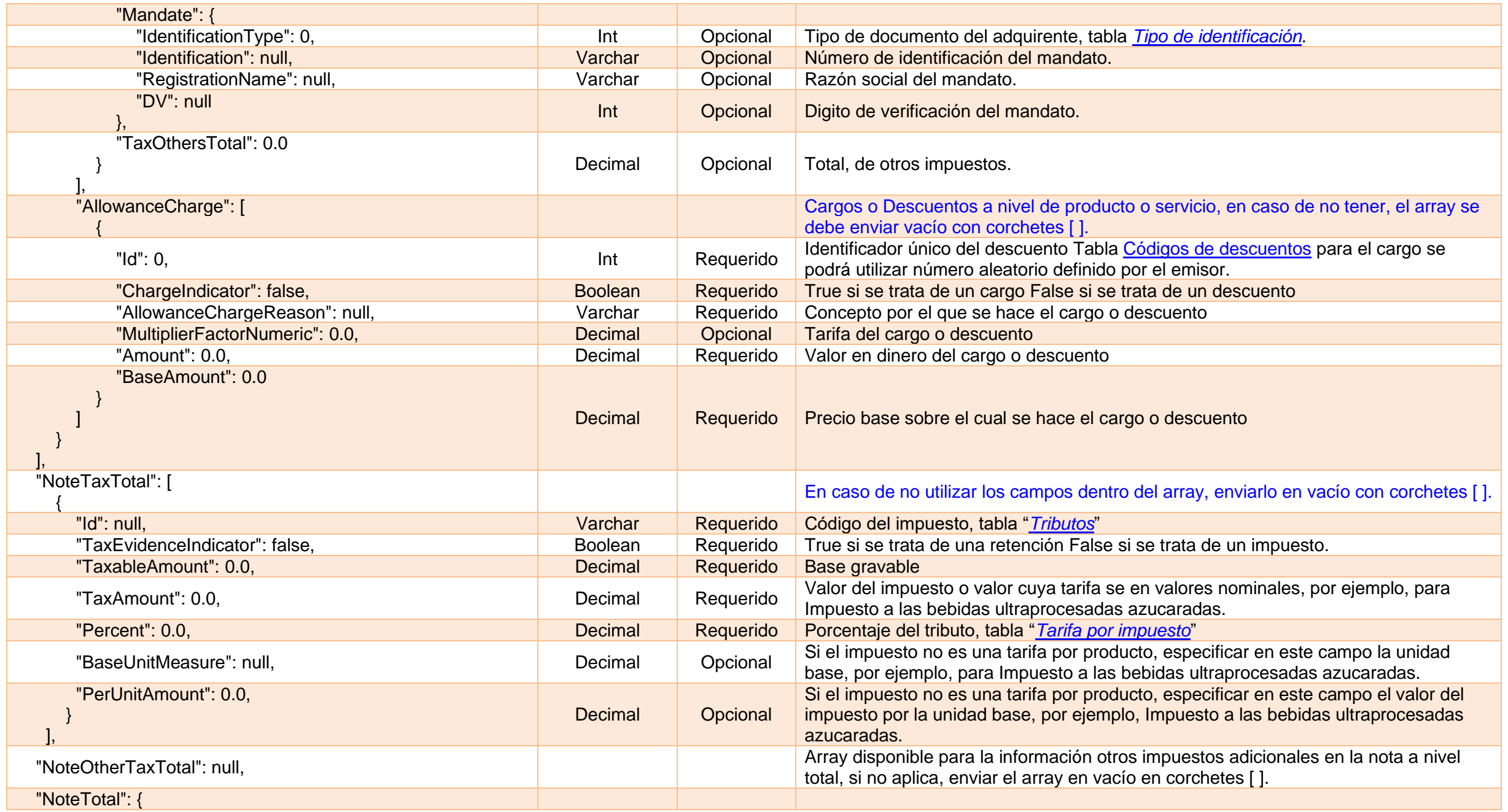

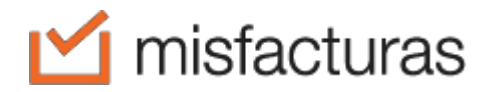

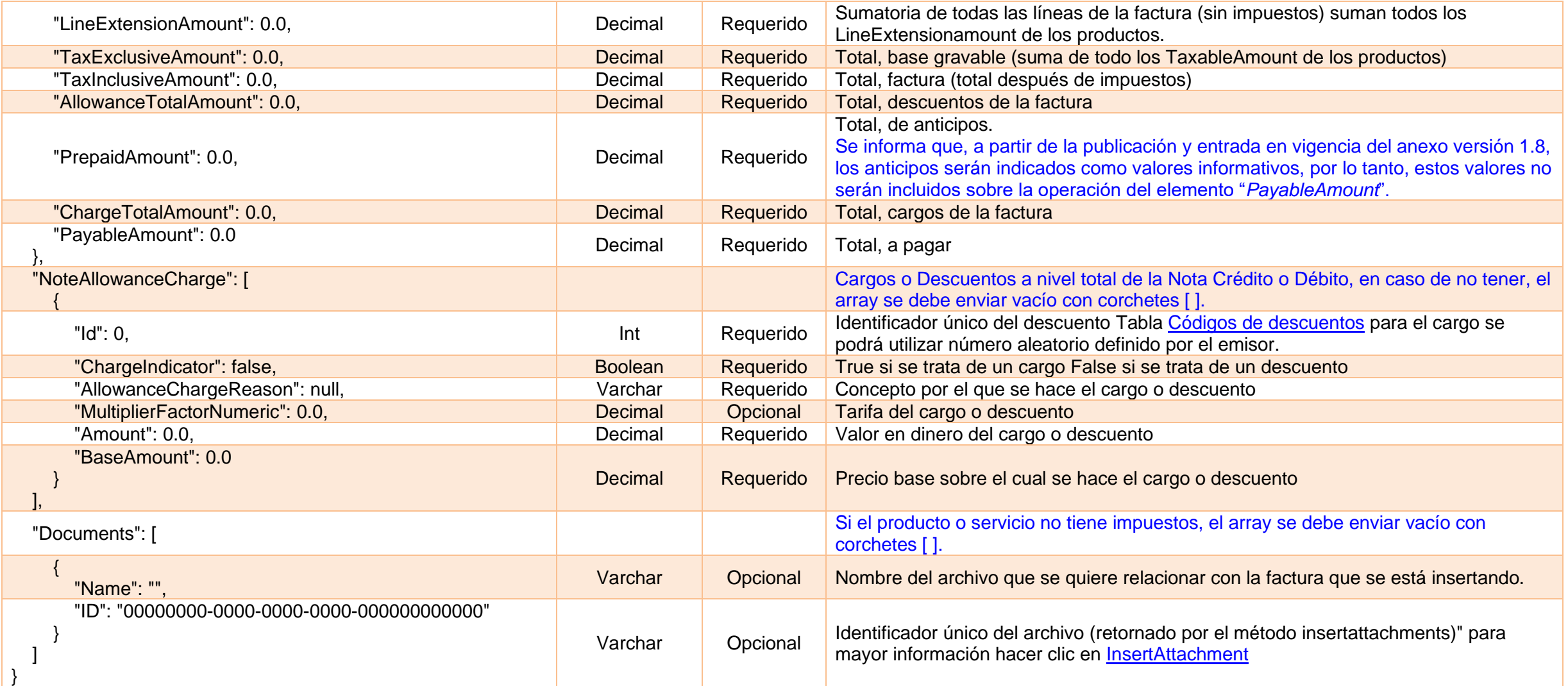

# <span id="page-33-0"></span>**4. GetDocumentStatus**

Este método permite consultar el estado de la Factura Electrónica, Nota Crédito o Nota débito ante la DIAN, mostrando causales de rechazo o de notificación.

#### <span id="page-33-1"></span>**4.1.Request**

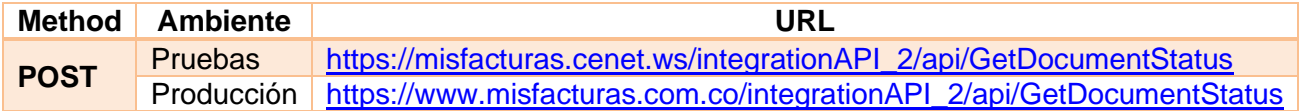

#### <span id="page-33-2"></span>**4.2.Params**

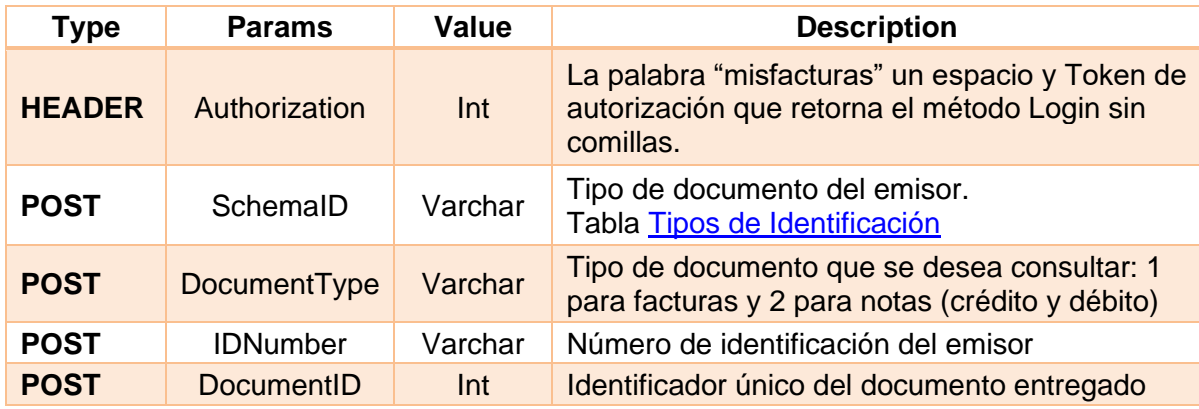

#### <span id="page-33-3"></span>**4.3.Response**

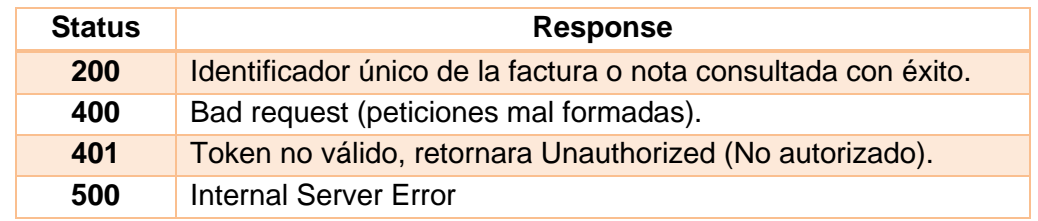

### <span id="page-33-4"></span>**4.4.Return request – Invoice**

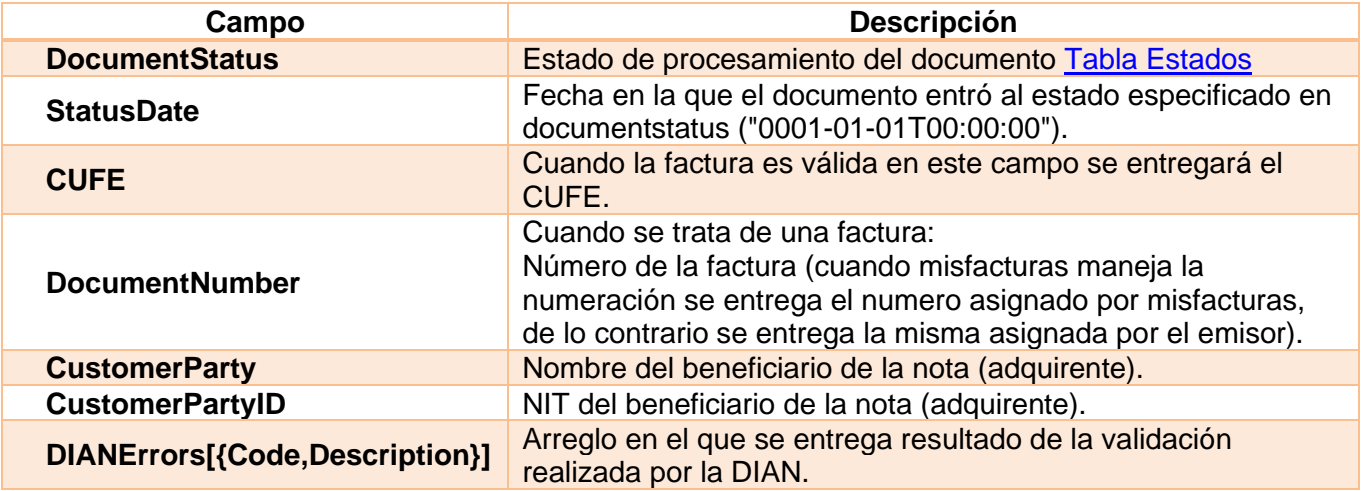

### **Code** Codigo de la regla o error reportado por la DIAN. **Description** Descripción de la regla o error reportado por la DIAN.

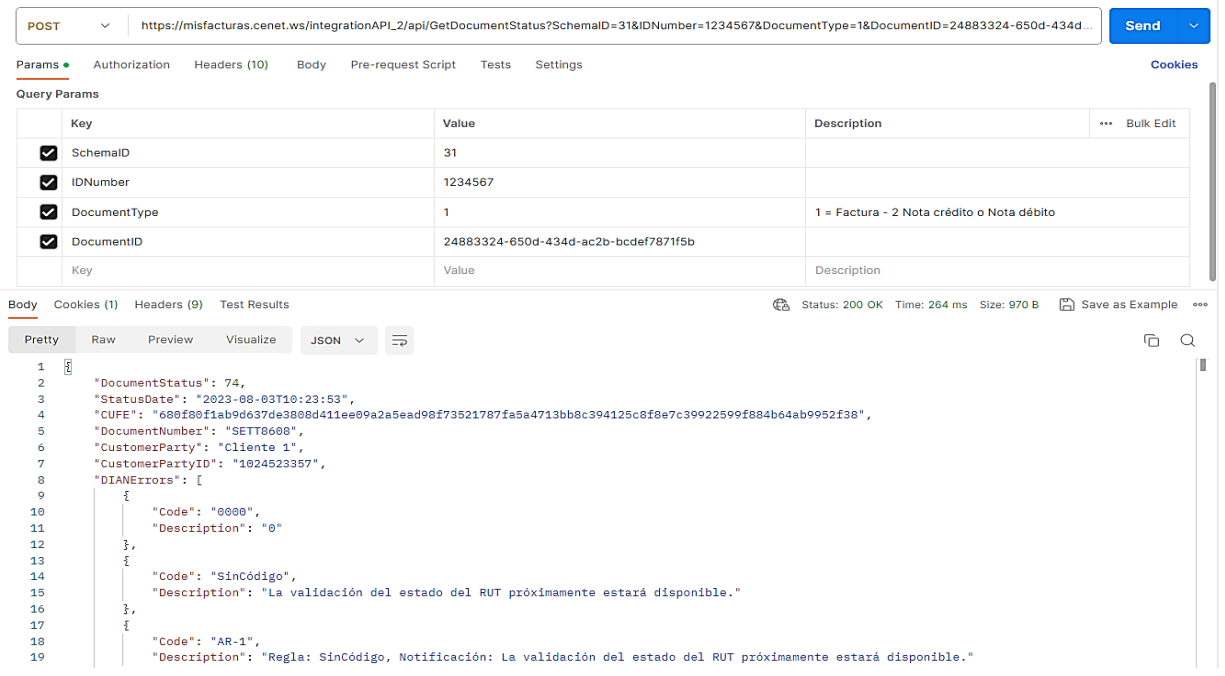

# <span id="page-35-4"></span><span id="page-35-0"></span>**5. GetDummyInvoice**

Este método retorna la estructura JSON actual de Factura Electrónica, el cual contiene todos los campos para la emisión de los diferentes tipos de facturas.

#### <span id="page-35-1"></span>**5.1.Request**

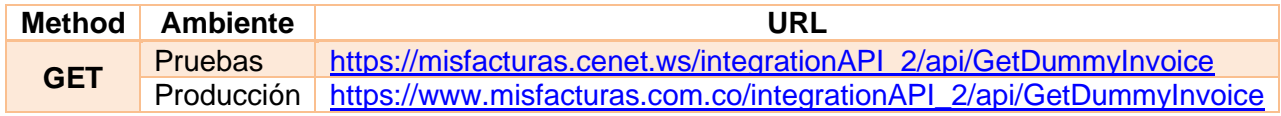

#### <span id="page-35-2"></span>**5.2.Params**

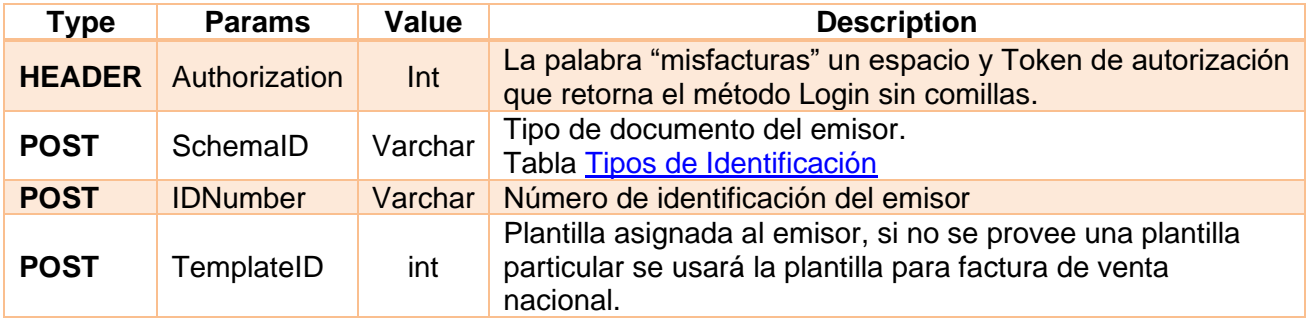

### <span id="page-35-3"></span>**5.3.Response**

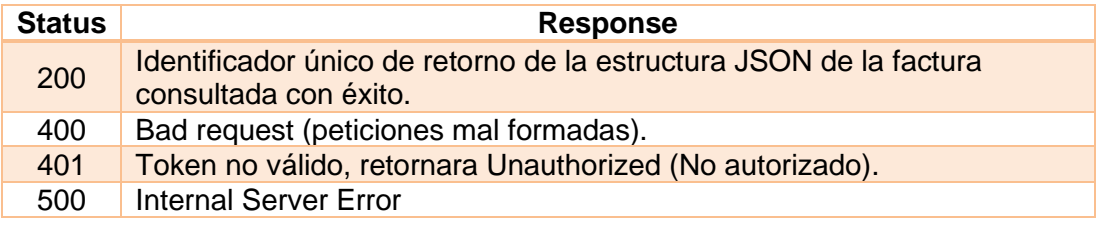

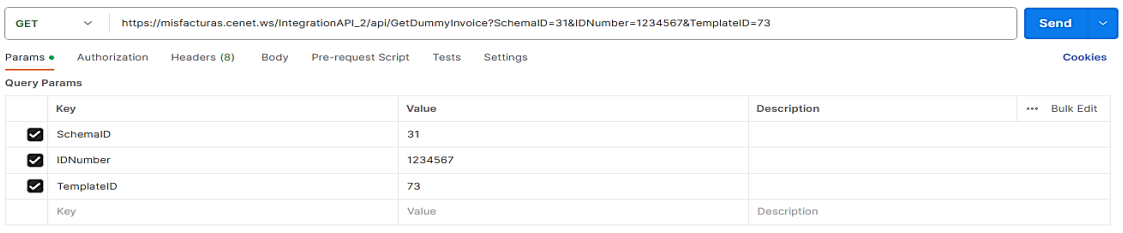

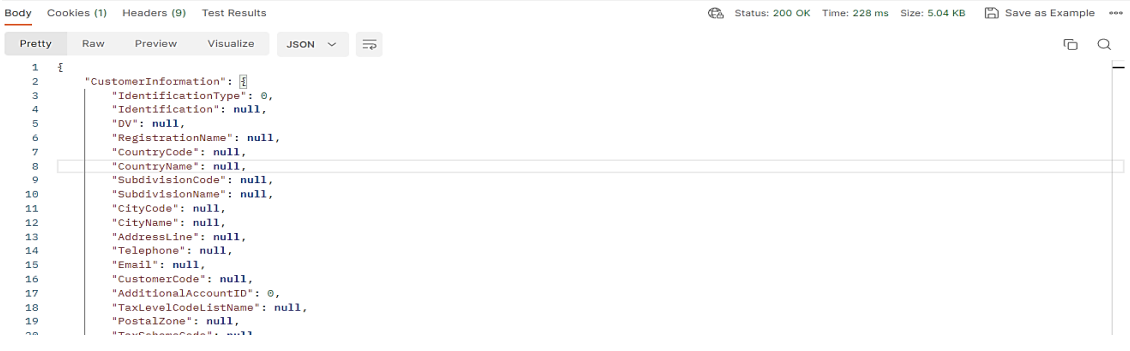
# **6. GetDummyNote**

Método Diseñado como guía en la estructura del json de la Nota.

## **6.1.Request**

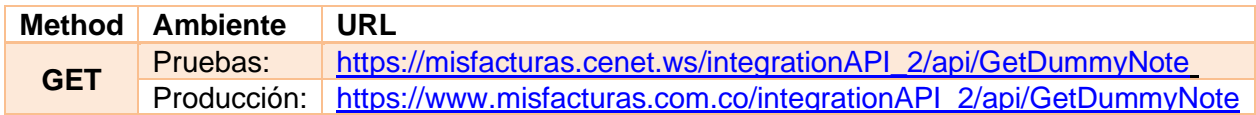

### **6.2.Params**

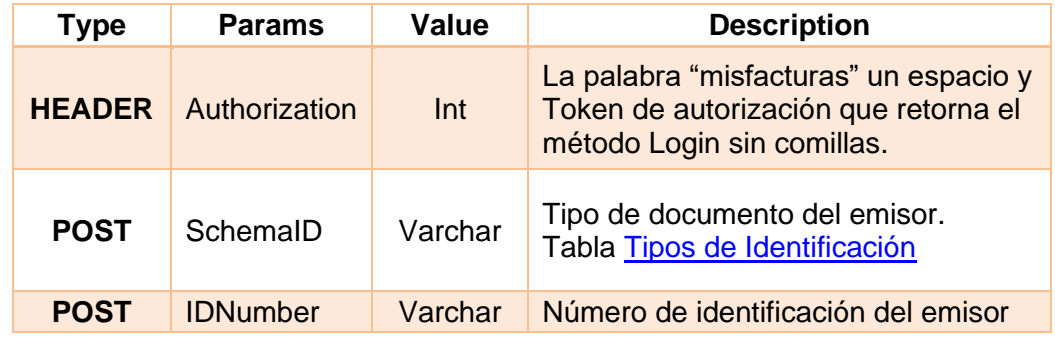

## **6.3.Response**

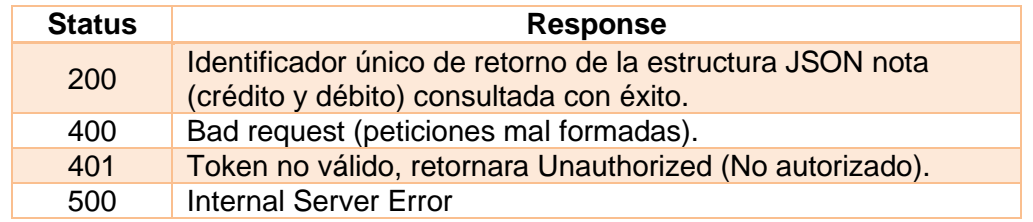

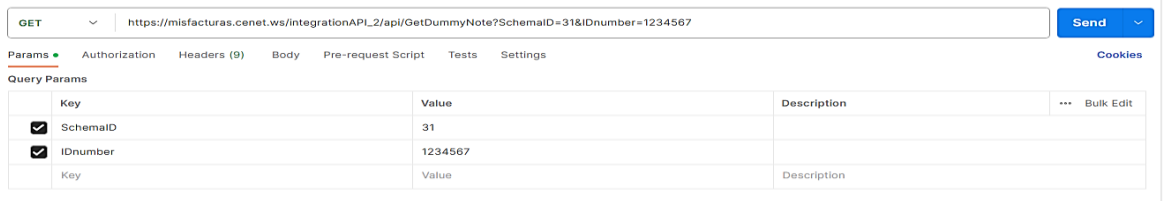

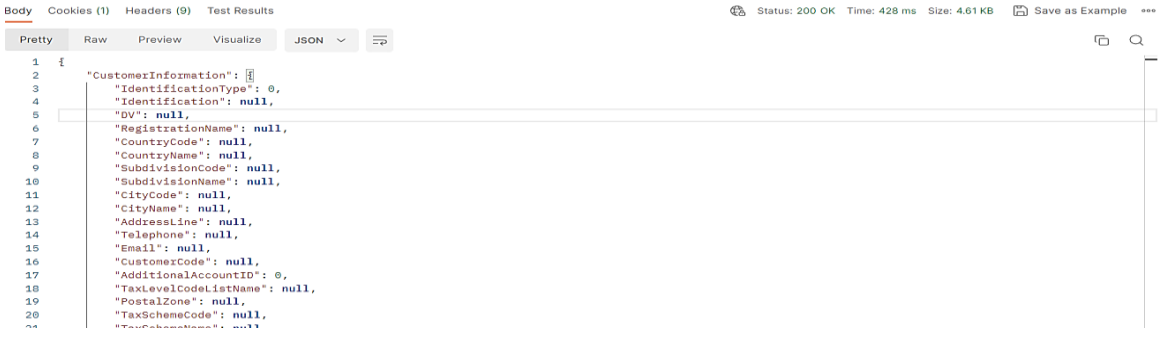

## **7. AttachRG**

Este método permite adjuntar la representación gráfica Factura Electrónica, Nota Crédito o Nota Débito, creada propiamente por el emisor.

#### **7.1.Request**

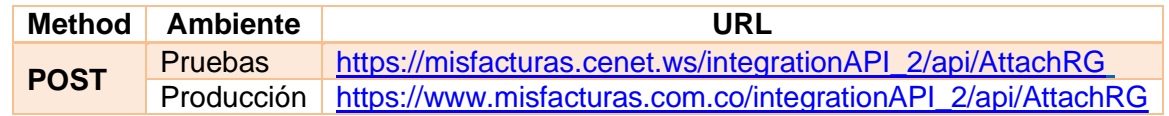

#### **7.2.Params**

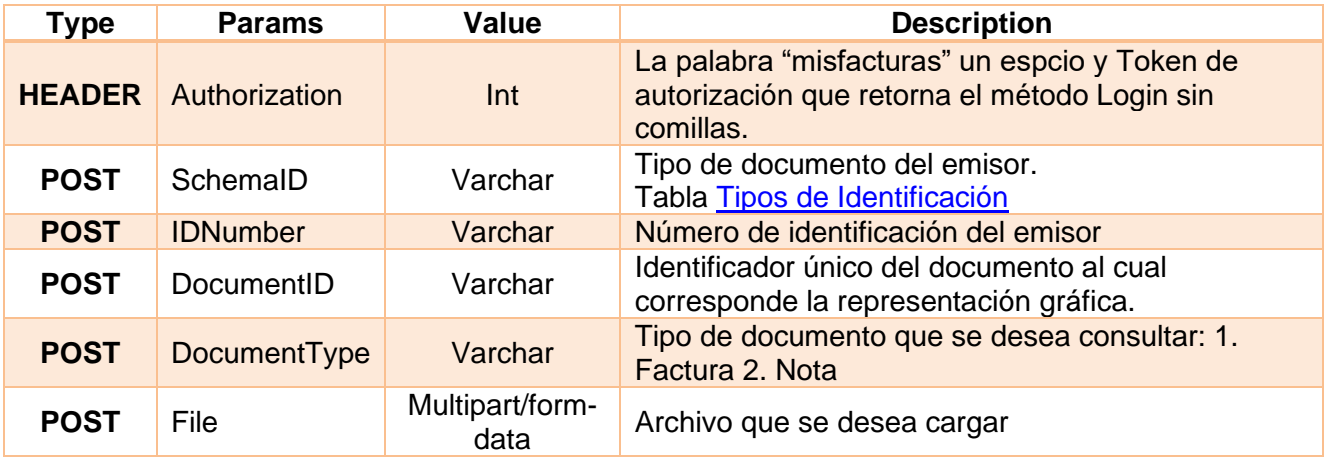

#### **7.3.Response**

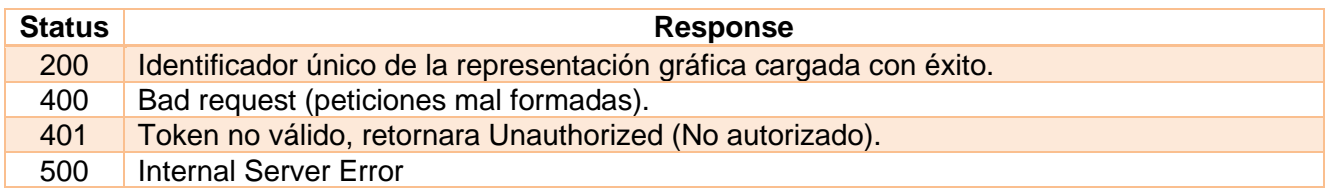

#### **Nota:**

Se requiere agregar al cuerpo del JSON de los métodos InsertInvoice e InsertNote el campo ExternalGR en la sección InvoiceGeneralInformation, de tipo Booleanoo, el cual indicará si la factura recibirá o no una representación gráfica externa.

},<br>"InvoiceGeneralInformation": {<br>"InvoiceAuthorizationNumber "InvoiceAuthorizationNumber": 18760000001, "PreinvoiceNumber": 1, "ExternalGR": false, "InvoiceNumber": 109005, "DaysOff": "10",<br>"Currency": "COP",<br>"ExchangeRate": "", "ExchangeRateDate": "", "SalesPerson": "" ,

**False**: la RG será generada por misfacturas. **True**: la RG será entregada por el tercero.

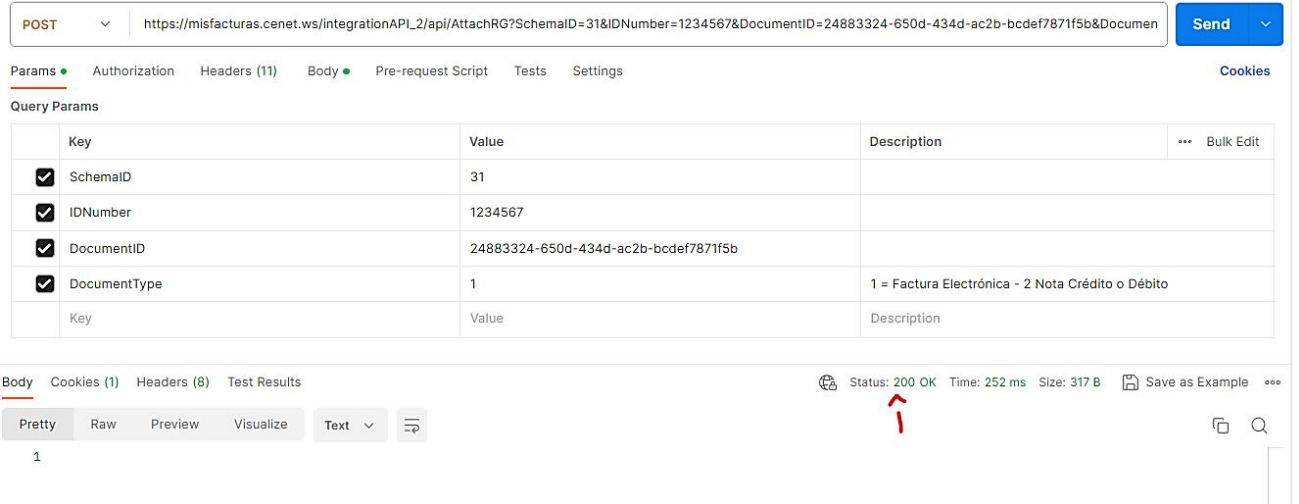

 $\overline{1}$ 

## **8. InsertAttachment**

Este método permite adjuntar archivos a la Factura Electrónica, Nota Crédito o Nota Débito.

## **8.1.Request**

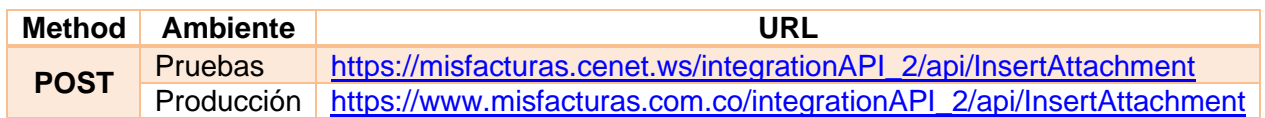

## **8.2.Params**

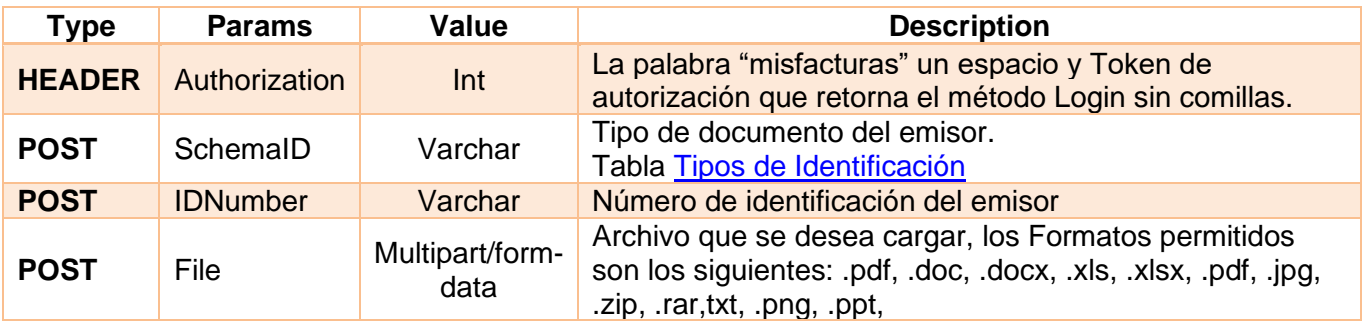

## **8.3.Return request – Note**

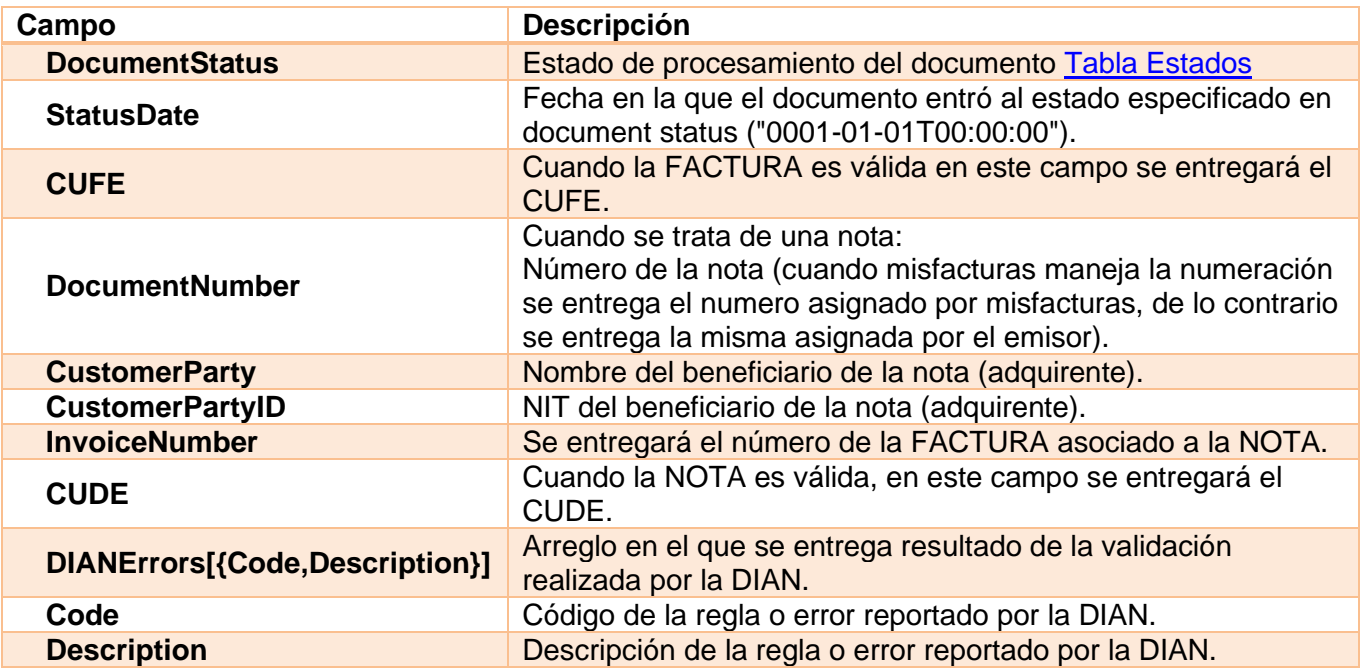

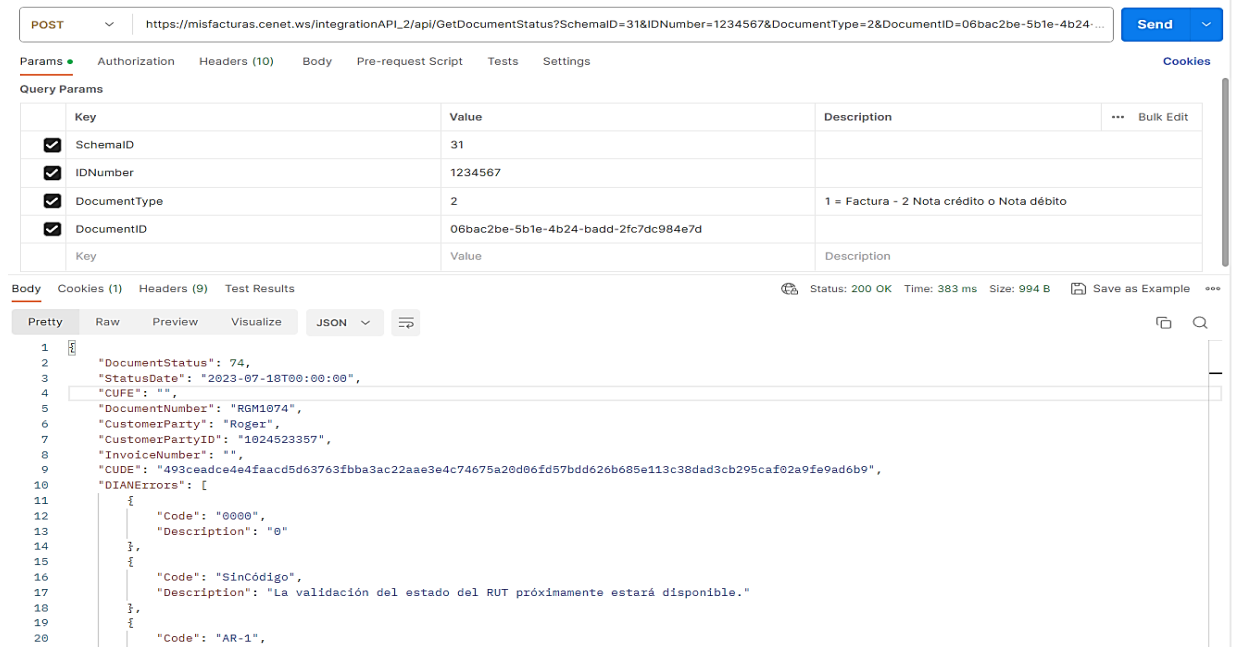

## **8.4.Respone**

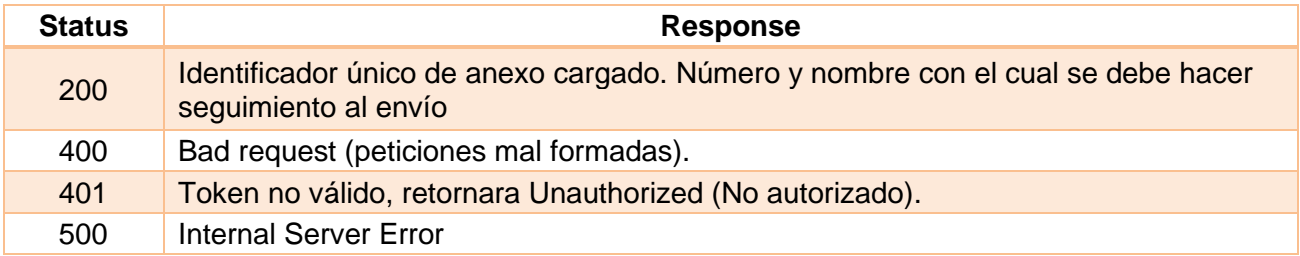

#### **8.5.Return request.**

Este método cargara los archivos en el buzón de archivos del usuario para ser relacionados a las Facturas por medio del método InsertInvoice o InsertNote.

#### **Nota**:

Se debe extender el JSON de la factura, nota crédito o débito que se recibe en el método InsertInvoice o InsertNote del API, para determinar qué archivos se relacionan con el documento y deben ser agregados al correo de emisión del documento, previamente.

A la estructura JSON de la factura, nota crédito o débito, se debe agregar el siguiente array, el cual será de inclusión completamente opcional:

```
 "Documents": [
      {
        "Name": " nombre del archivo que se quiere relacionar con la factura quese está insertando",
        "ID": " identificador único del archivo (retornado por el método insertattachments)"
     }
   ]
}
```
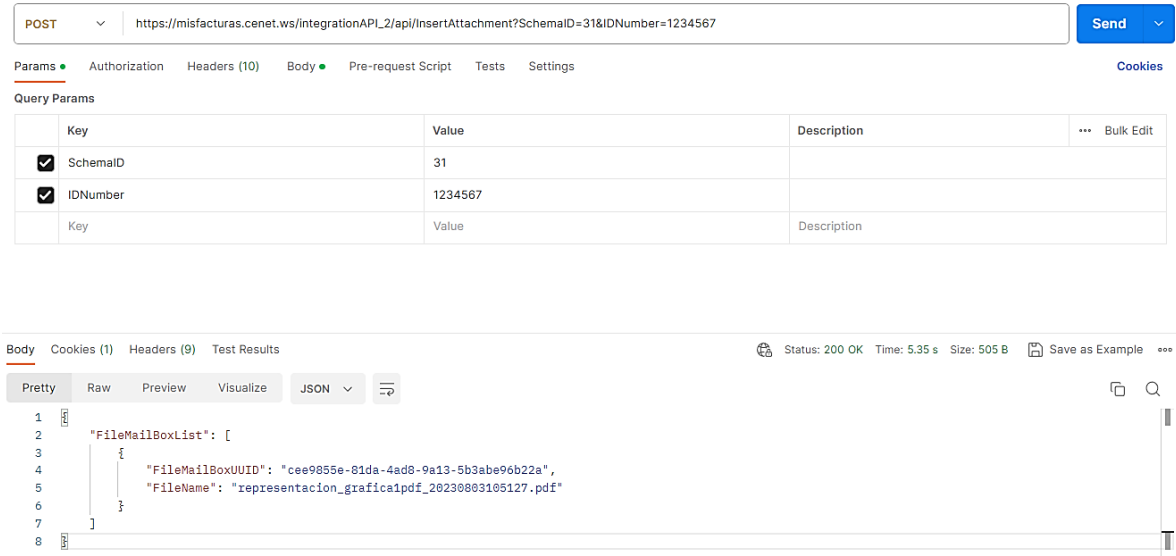

 $\mathbb{I}$ 

# **9. Contingency**

Cuando el facturador tenga inconvenientes tecnológicos, podrá expedir factura de venta de talonario o papel por el tiempo que dura la contingencia, la cual se podrá generar para su expedición de forma manual o autógrafa o a través de sistemas informáticos electrónicos.

El facturador electrónico deberá generar una carta declarando el inconveniente tecnológico **o** superación del misma, la cual debe ir firmada por el representante legal de la compañía o quien haga de sus veces y remitirla al correo electrónic[o contingencia.facturadorvp@dian.gov.co](mailto:contingencia.facturadorvp@dian.gov.co) con lo siguiente:

- **Asunto**: Nit de la empresa separado con un guion el digito de verificación; Nombre de la empresa.
- **Adjunto**: PDF de la carta donde se declaren en contingencia con la firma del representante legal o quien haga de sus veces.
- **Cuerpo del correo**: Datos de contacto (Nombres, teléfono/Celular de contacto).
	- o **Nota**: Este correo únicamente será para la recepción de correos de los facturadores electrónicos para informar el inconveniente tecnológico o superación de este.
	- o **Nota**: Adicionalmente, y solo si así se quiere, se podrán entregar estas constancias por escrito radicando en físico el oficio correspondiente, el mismo deberá remitirse a la DIAN - nivel central - factura electrónica.

**Nota**: En la actualidad misfacturas cuenta con la opción para ayudar y agilizar al facturador con la emisión de la carta vía API, esto lo podrá consultar en el numeral [9.3](#page-46-0) del presente documento.

Una vez el facturador electrónico superé el inconveniente tecnológico deberá proceder a generar, transmitir, expedir y recibir sus documentos e instrumentos electrónicos de manera habitual.

Se deberá transcribir la información mediante el documento electrónico de transmisión de cada una de las facturas de venta de talonario o papel expedidas en el tiempo que duro la contingencia, al momento de transmitir la DIAN esta informará las notificaciones y/o rechazos a que haya lugar, las cuales deberán expedir dentro de las 48 horas siguientes al momento en que se supera el inconveniente.

Se informa que los documentos CreditNote, DebitNote y ApplicationResponse no tienen esquemas de contingencia, por tanto, el facturador **no deberá** usar la numeración de contingencia para estos Documentos.

## **9.1.Método para la emisión de factura tipo 03 contingencia.**

## **9.1.1 Request**

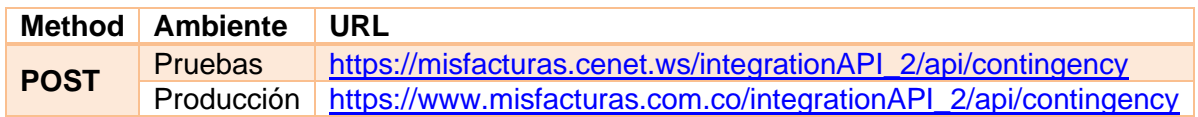

#### **9.1.2 Params**

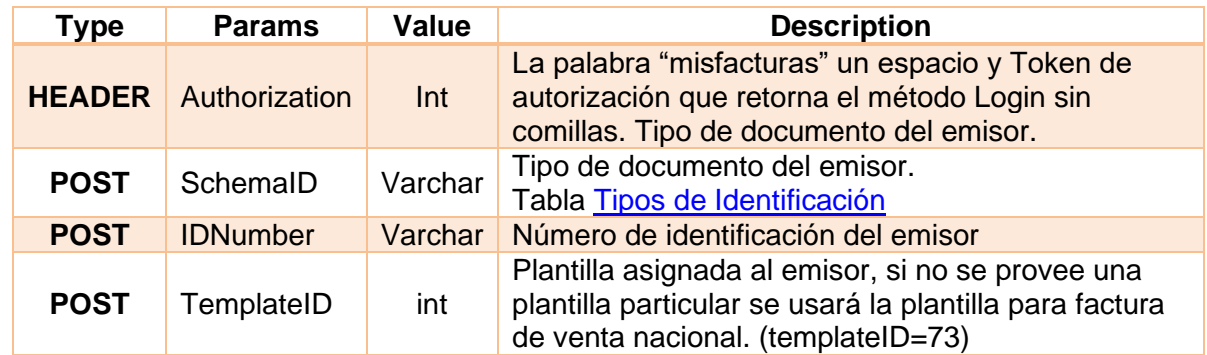

## **9.1.3 Response**

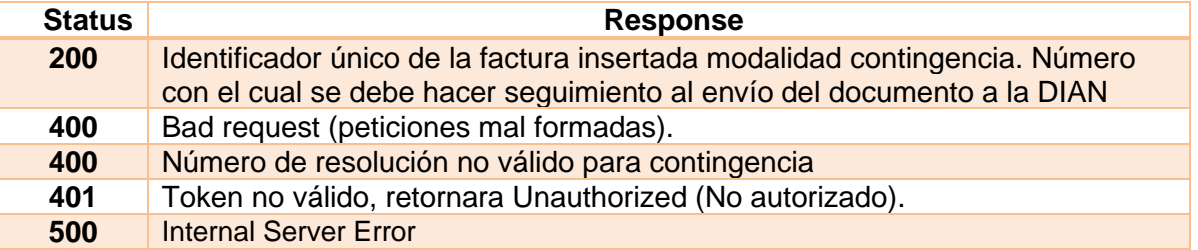

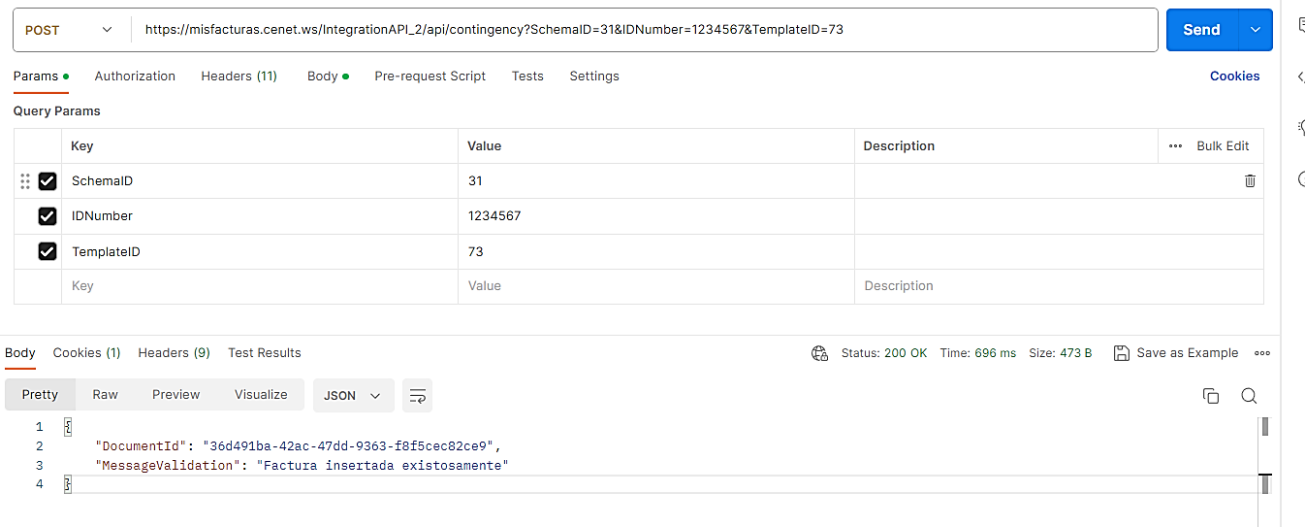

## **9.1.4 Criterios que se debe llevar a cabo en la estructura JSON.**

Para la elaboración de la factura por contingencia se podrá utilizar la estructura haciendo clic en [Estructura JSON FACTURA](#page-10-0) teniendo en cuenta las siguientes consideraciones importantes:

- **"***Invoicegeneralinformation***"**
	- o "*IssueDate*" ("0001-01- 01T00:00:00") → fecha y hora de emisión de la factura modalidad contingencia, la hora debe ser posterior al inicio del inconveniente tecnológico.
	- o "*InvoiceAuthorizationNumber*" → Número de resolución de modalidad de talonario o de papel obtenida ante la Dirección de Impuestos Aduanas Nacionales-DIAN.
	- o "*InvoiceNumber*" → Declarar el número de la factura, acorde al rango de numeración obtenida en la resolución de modalidad de talonario o de papel.

#### • **"***AdditionalDocument*

- o "*DocumentNumber*" → Identificación alfanumérica de la carta de contingencia definido por el facturador electrónico.
- o "*DocumentCode*" → Código de la carta de contingencia definido por el facturador electrónico.
- o "*DocumentType*" → Nombre de la carta de contingencia definido por el facturador electrónico.
- o "*IssueDate*" → Fecha del envió de la carta de contingencia a la Dirección de Impuestos Aduanas Nacionales-DIAN.
- o **"***CustomerSendLetterToDIAN***"** → Campo booleano, este permitirá definir si el emisor enviará o no la carta ante la DIAN a través de misfacturas.com.
	- Si es **true** los campos "*DocumentCode*" y "*DocumentType*" serán opcionales y los campos "*DocumentNumber*" y "*IssueDate*" son obligatorios.
	- Si es **false** todos los campos serán obligatorios.

**Nota**: Las retenciones solo deben ser informadas por los Autorretenedores y de manera informativa, dicho lo anterior se deben informar de la siguiente manera:

- Para informar la retención en la fuente deberán informar en la sección TaxesInformation indicando en el campo Id el código "06" y en campo TaxEvidenceIndicator en true, así mismo se deben totalizar en la sección InvoiceTaxTotal.
- Para el caso del ReteIva Id 06 y ReteIca Id 07 se deberán informar a nivel general de la factura en la sección InvoiceTaxTotal, indicando en el campo TaxEvidenceIndicator en true, igualmente se deben informar sus respectivas bases, Porcentajes y valores.

### **9.2.Creación de resolución modalidad talonario o papel, de la siguiente manera**

- 1. Ingresar al portal <https://www.misfacturas.com.co/Aplicacion/IndexPublic.html#!/Login> utilizando usuario y contraseña asignadas.
- 2. Hacer clic en la opción llamada "*Mis Catálogos*" y posteriormente hacer clic en "*Resoluciones*"

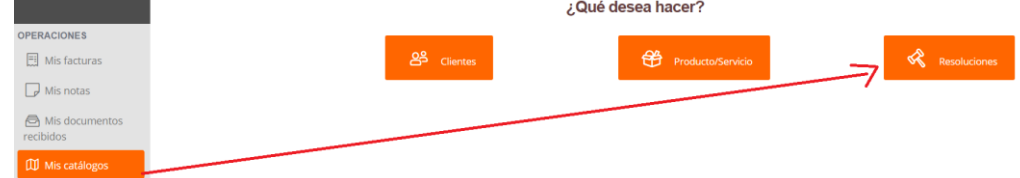

3. Hacer clic en el botón llamado "*Crear Resolución*"

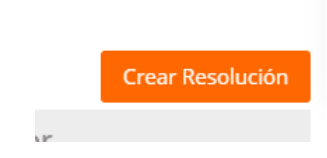

- 3.1. Ingresar los siguientes datos:
	- 3.1.1. **Número de resolución.** → Obtenida a través de la DIAN, modalidad talonario o papel.
	- 3.1.2. **Fecha de expedición.** → Fecha de expedición debe ser igual a la fecha de inicio de vigencia, acorde a la resolución.
	- 3.1.3. **Fecha inicio vigencia.** → Fecha de inicio vigencia debe ser igual a la fecha de expedición, acorde a la resolución.
	- 3.1.4. **Prefijo.** → Opcional, requerida siempre y cuando fue obtenida a través de resolución.
	- 3.1.5. **Numeración desde.** → Acorde al rango inicia solicitado y aprobado por la DIAN.
	- 3.1.6. **Numeración hasta.** → Acorde al rango final solicitado y aprobado por la DIAN.
	- 3.1.7. **Numeración actual.** → Debe ser igual a la Numeración desde.
	- 3.1.8. **Clave técnica.** → Ingresar el código 12345.

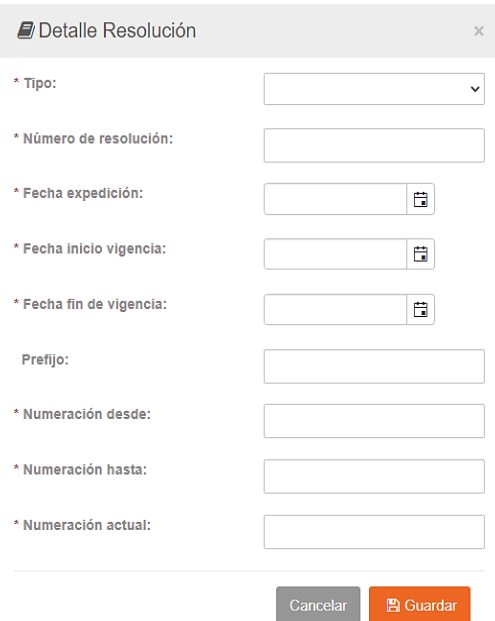

# <span id="page-46-0"></span>**10. ContingencyLetter.**

Este método permite enviar la carta de contingencia a la DIAN.

## **10.1. Request**

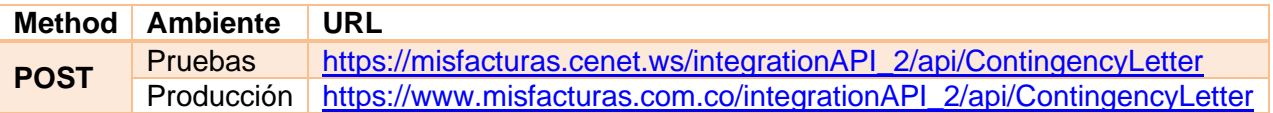

#### **10.2. Params**

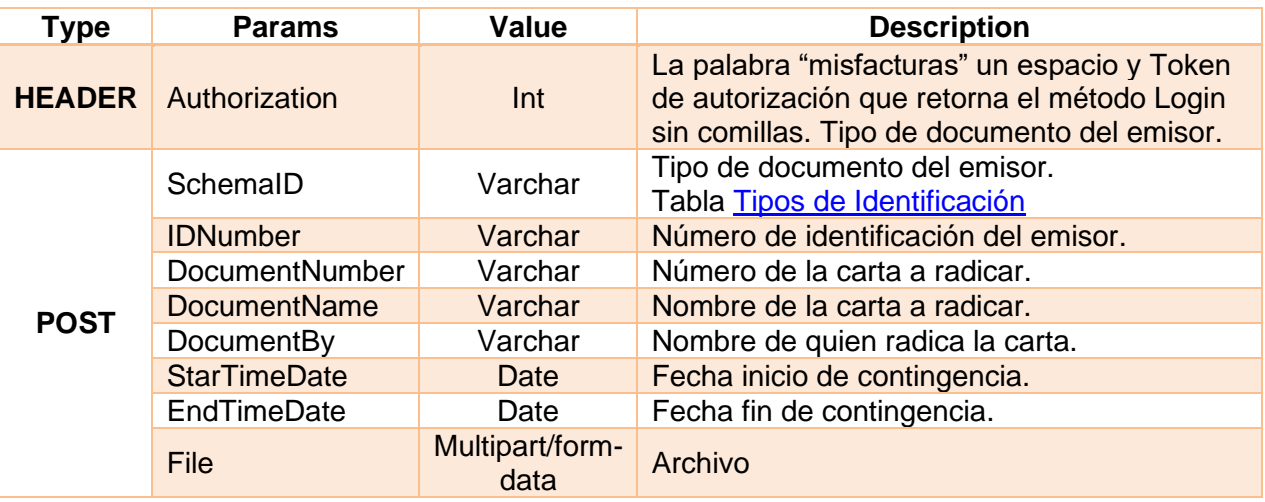

## **10.3. Response**

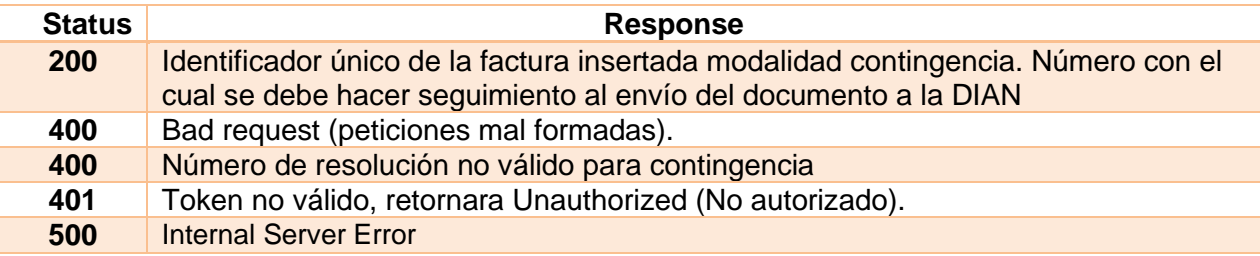

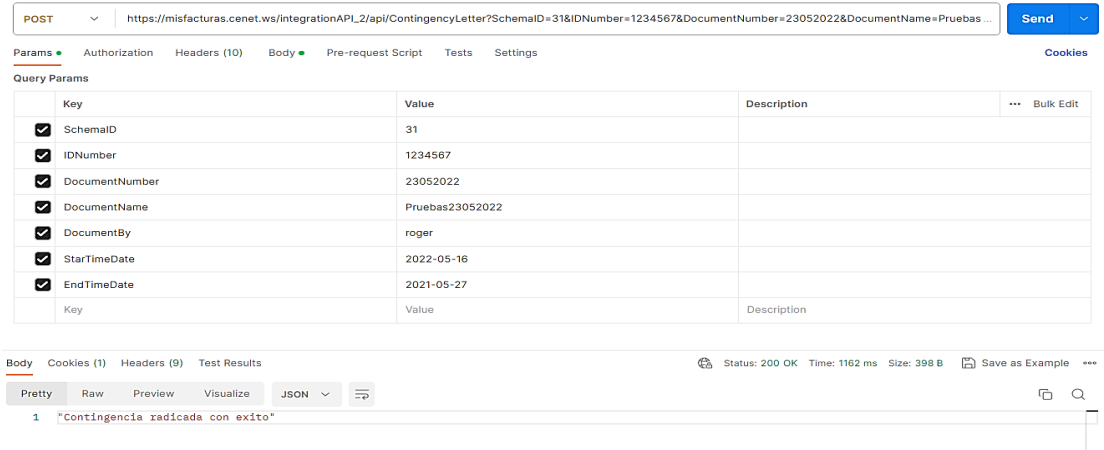

## **11. GetAttachedDocument**

Este método permitirá retornar el XML AttachedDocument de Factura Electrónica, Nota Crédito y Débito.

#### **11.1. Request**

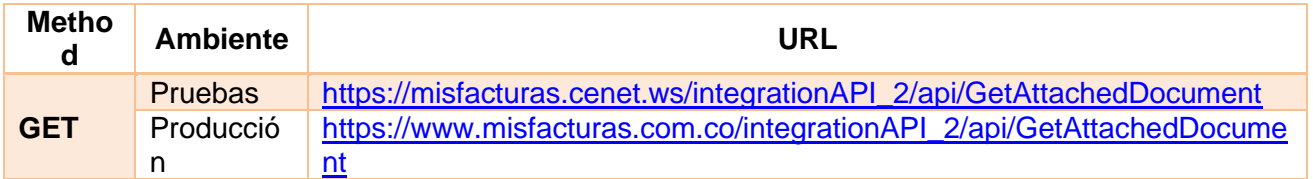

## **11.2. Params**

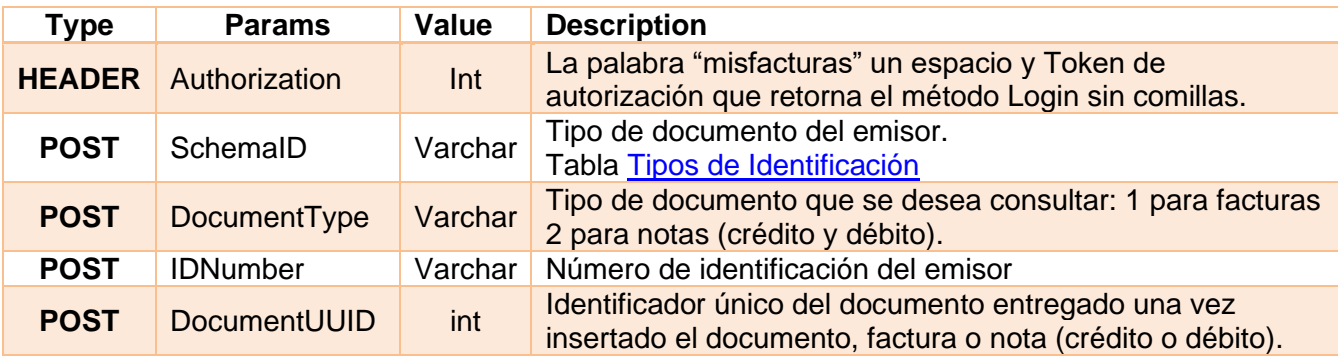

### **11.3. Response**

.

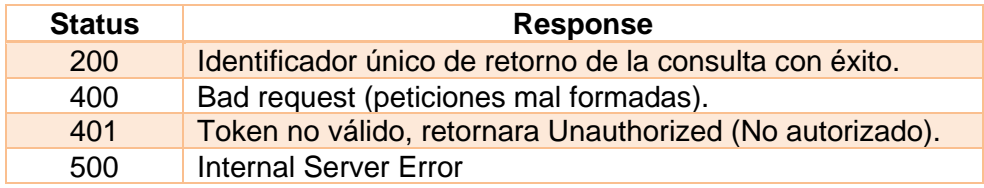

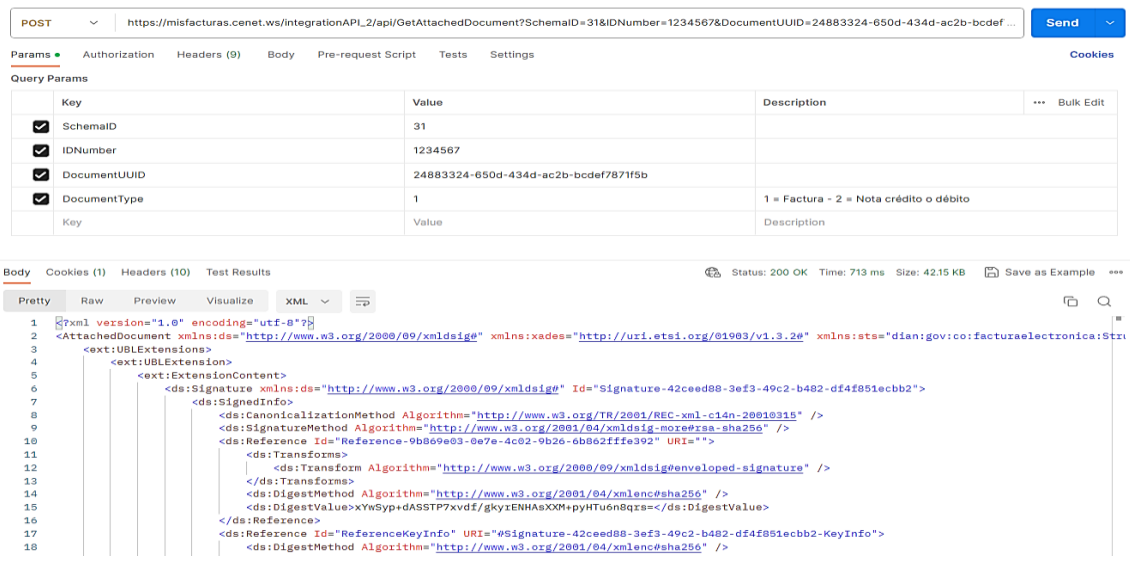

Página **48** de **154**

## **12. GetDocumentsByDates**

Este método retornará listado de Facturas Electrónica, Nota Crédito, Débito y Documento soporte, en un rango de fecha específica.

#### **12.1. Request**

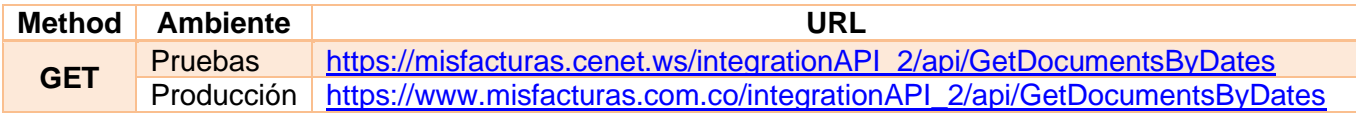

#### **12.2. Params**

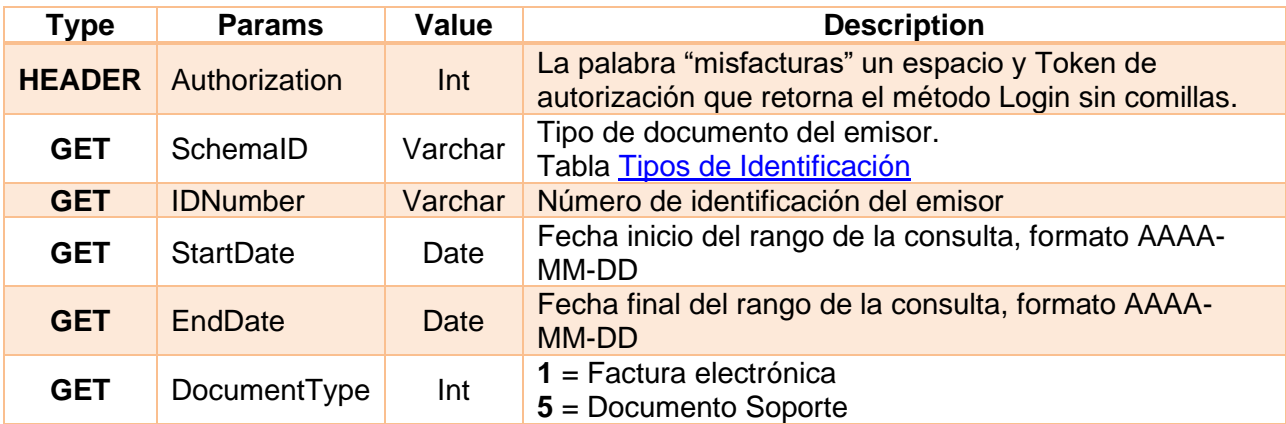

#### **12.3. Response**

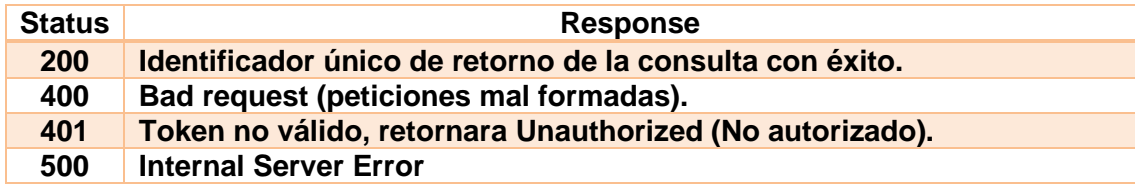

#### **12.4. Return request.**

La respuesta de este método serán todos los documentos generados por el emisor, mostrando primero las facturas, notas crédito y finalizando con las notas crédito, este método mostrara los estados de cada documento, a continuación, un ejemplo de la respuesta del método:

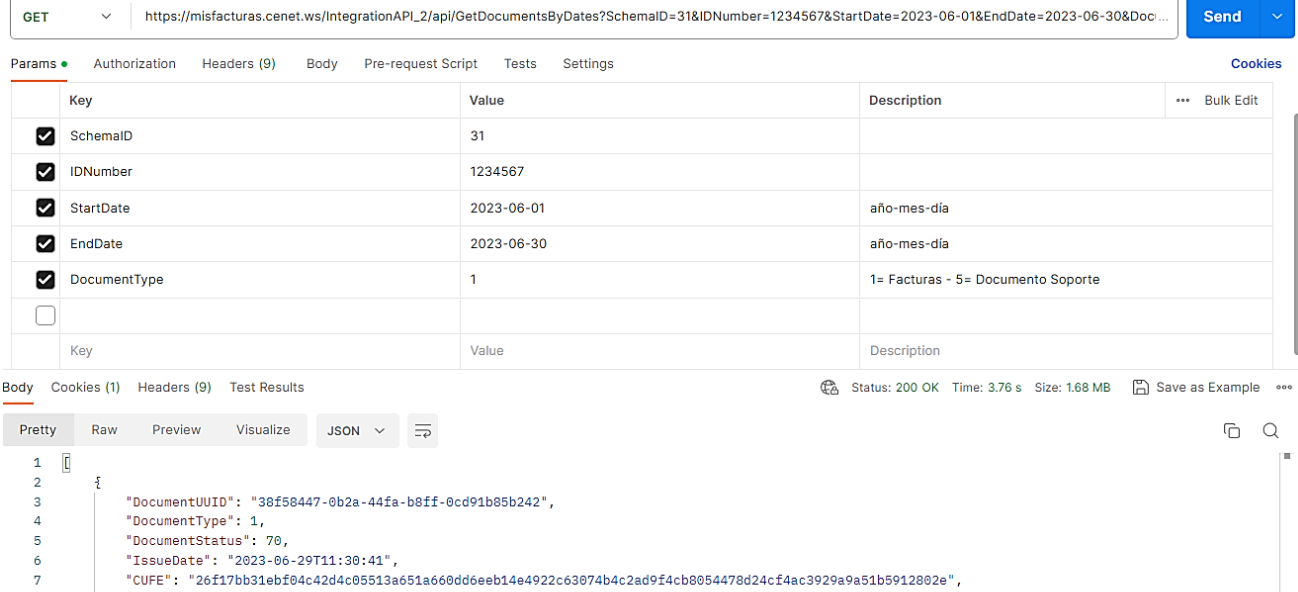

 $\overline{7}$ 

 $\frac{1}{8}$  $\overline{9}$ 

 $\begin{array}{c} 10 \\ 11 \\ 12 \\ 13 \\ 14 \\ 15 \end{array}$ 

16 17

 $\begin{array}{c} 18 \\ 19 \end{array}$ 

 $\mathbb{B}_\ell$  $\overline{\mathbf{z}}$ 

"CUFE": "2011/DD31eD194c4204c60b513ab;<br>"InvoiceNumber": "SETT1200",<br>"CustomerParty": "roger martinez",<br>"CustomerPartyID": "NIT 1024523357",<br>"PayableAmount": 238000.00

"DocumentUUID": "119bdbae-8225-4a7e-aace-3b2e8cd1ec3a",<br>"DocumentType": 1,<br>"DocumentStatus": 48,<br>"IssueDate": "2023-06-28T14:50:00",

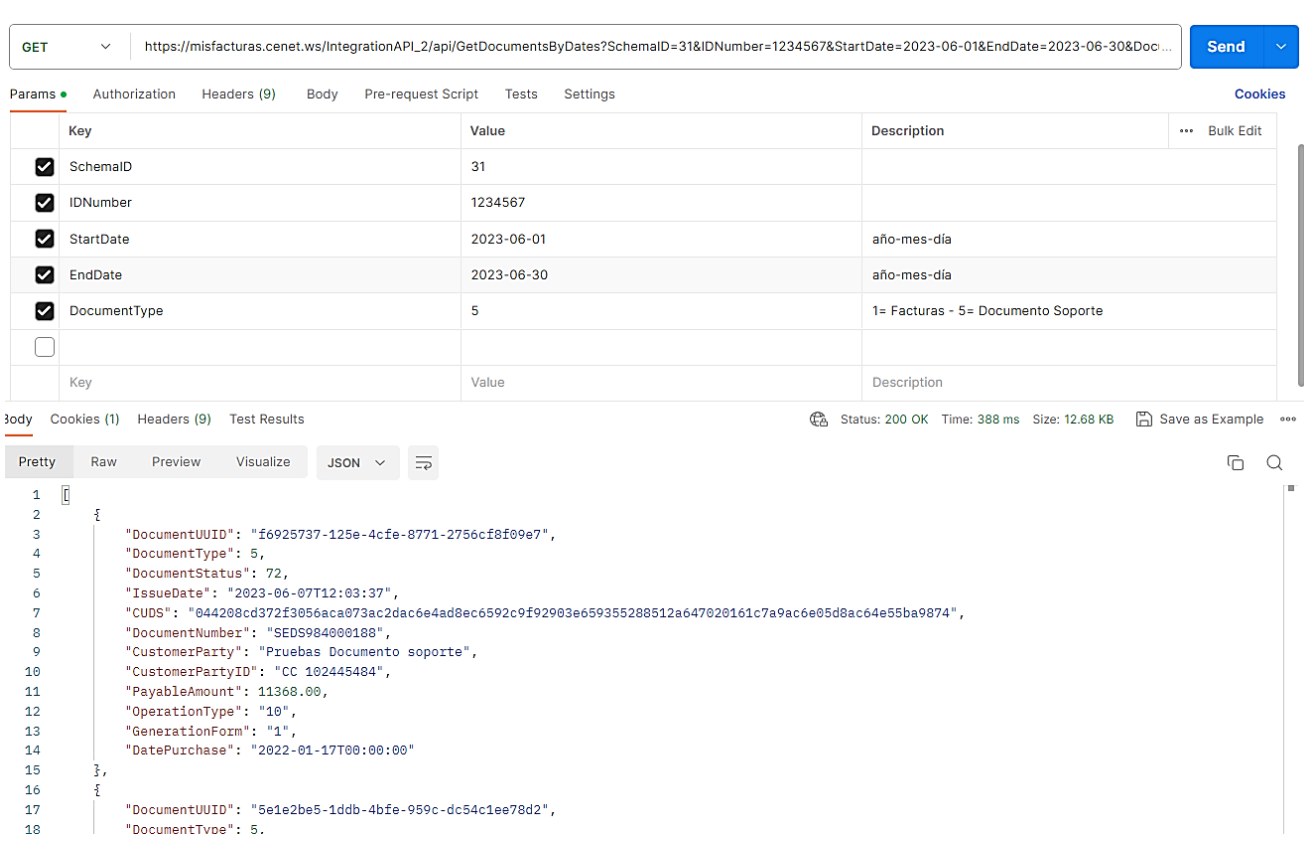

## **13. GetDummyCompany**

Este método retorna la estructura JSON actual, el cual contiene todos los campos para la creación de empresas ante misfacturas.com.

## **13.1. Request**

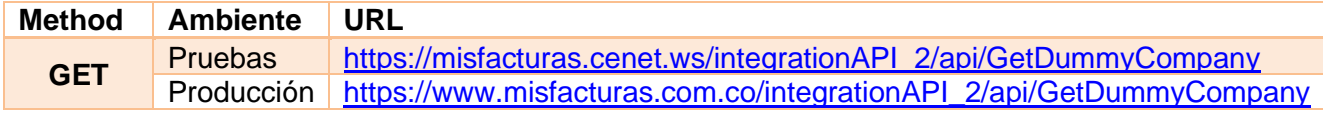

#### **13.2. Params**

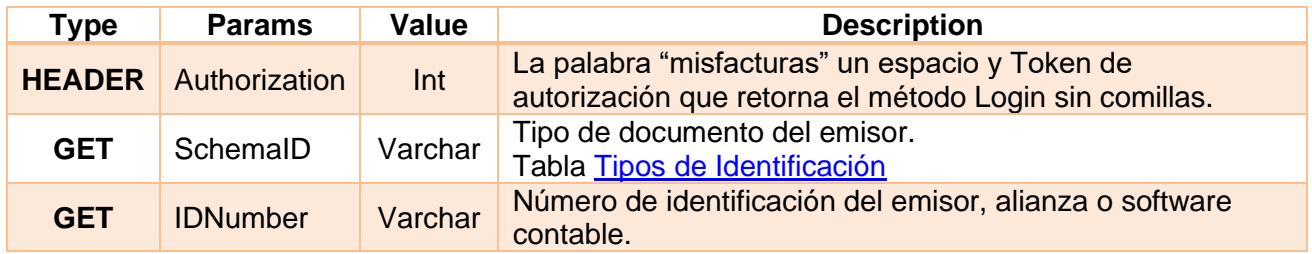

## **13.3. Response**

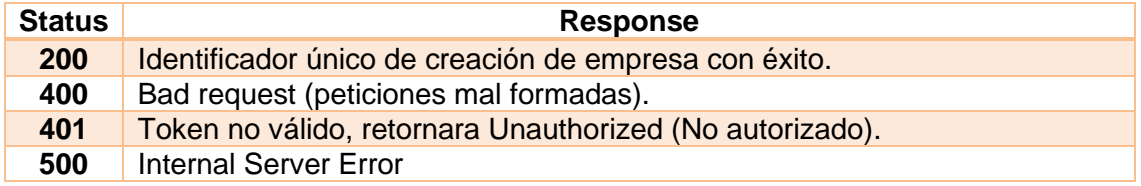

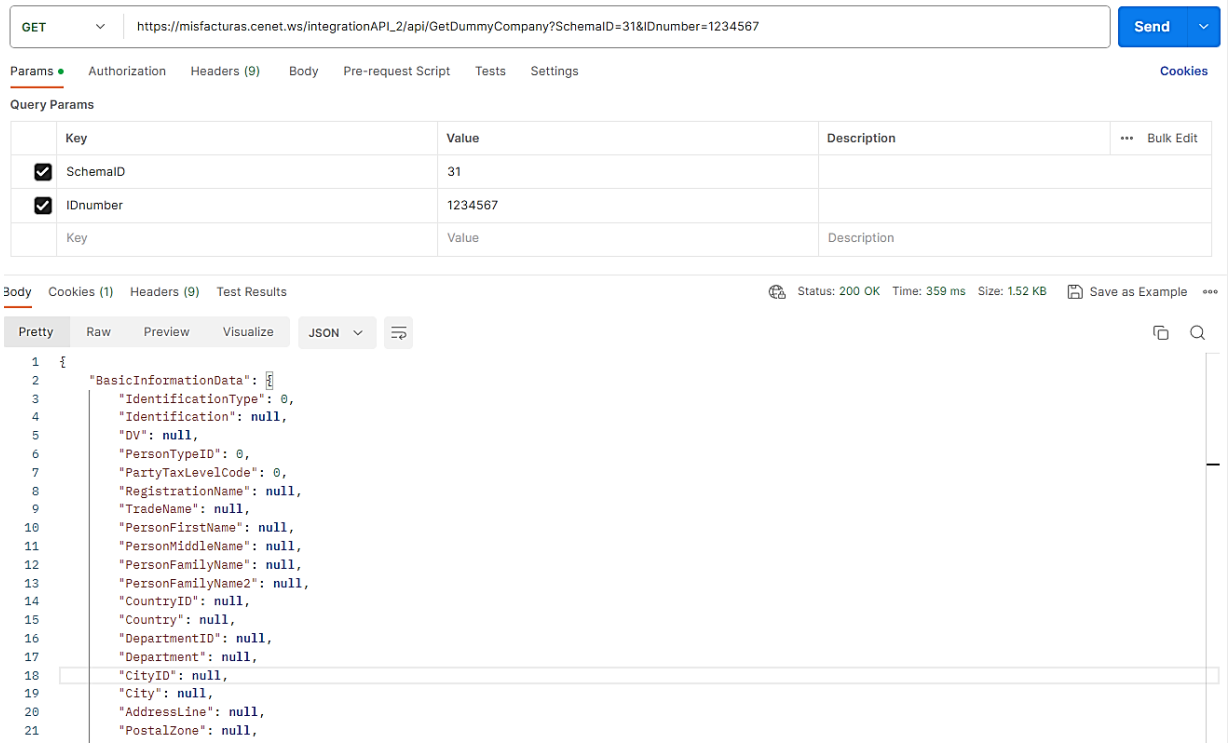

## **14. InsertCompany**

Este método permite insertar la creación de la empresa ante misfacturas.com según el JSON utilizado.

#### **14.1. Request**

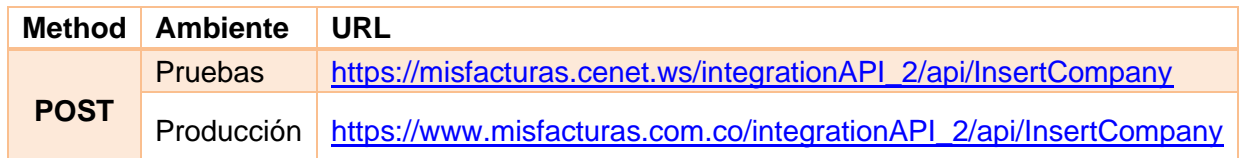

#### **14.2. Params**

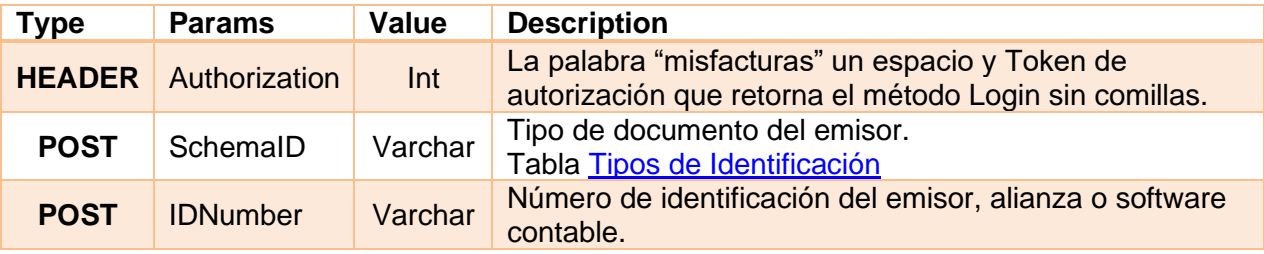

### **14.3. Response**

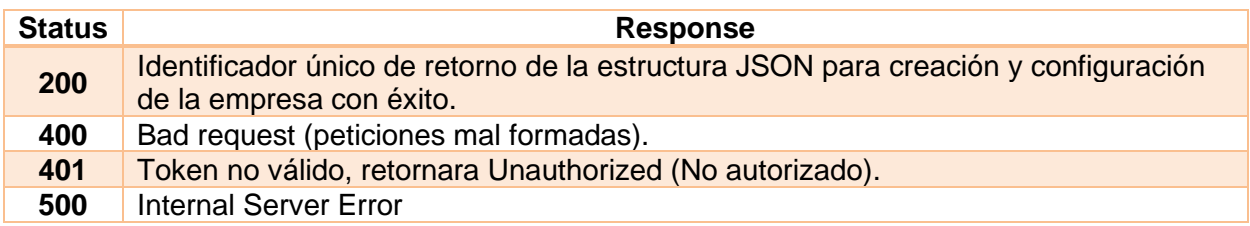

#### **14.4. Return request.**

La respuesta de este método retornará dato "*CompanyID*" y mensaje de validación "*Compañía insertada exitosamente*", por ejemplo:

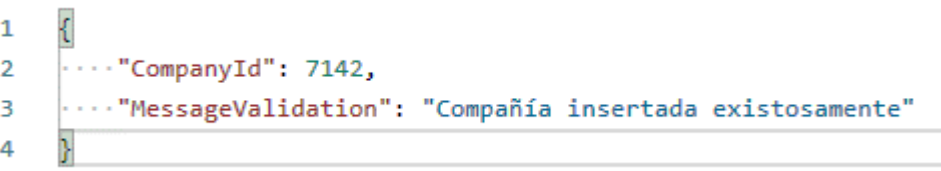

## **14.5. Estructura Company (JSON BODY)**

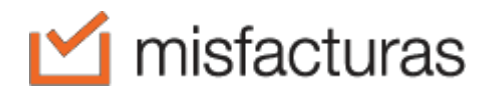

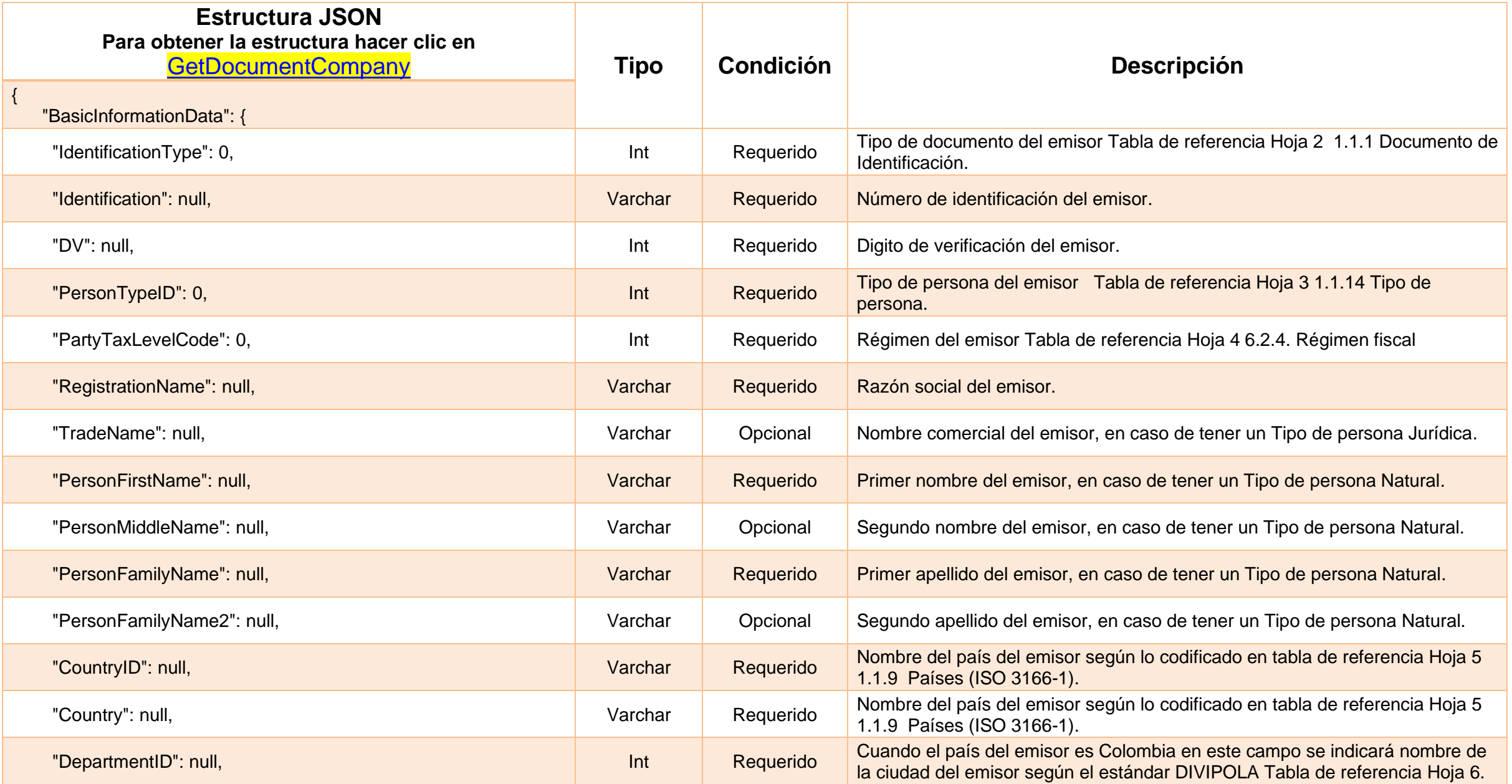

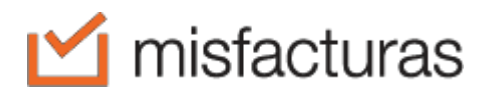

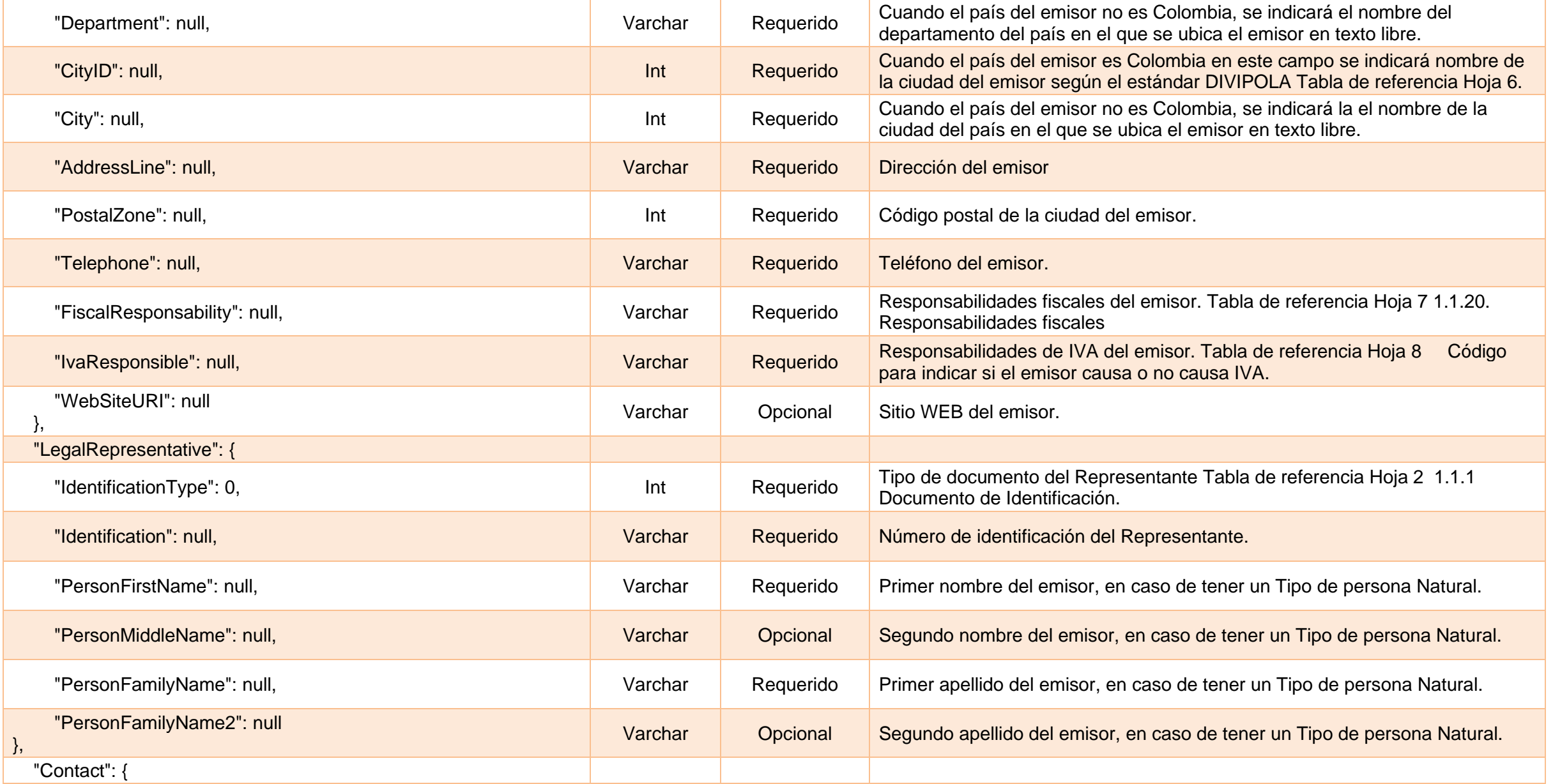

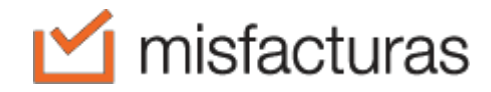

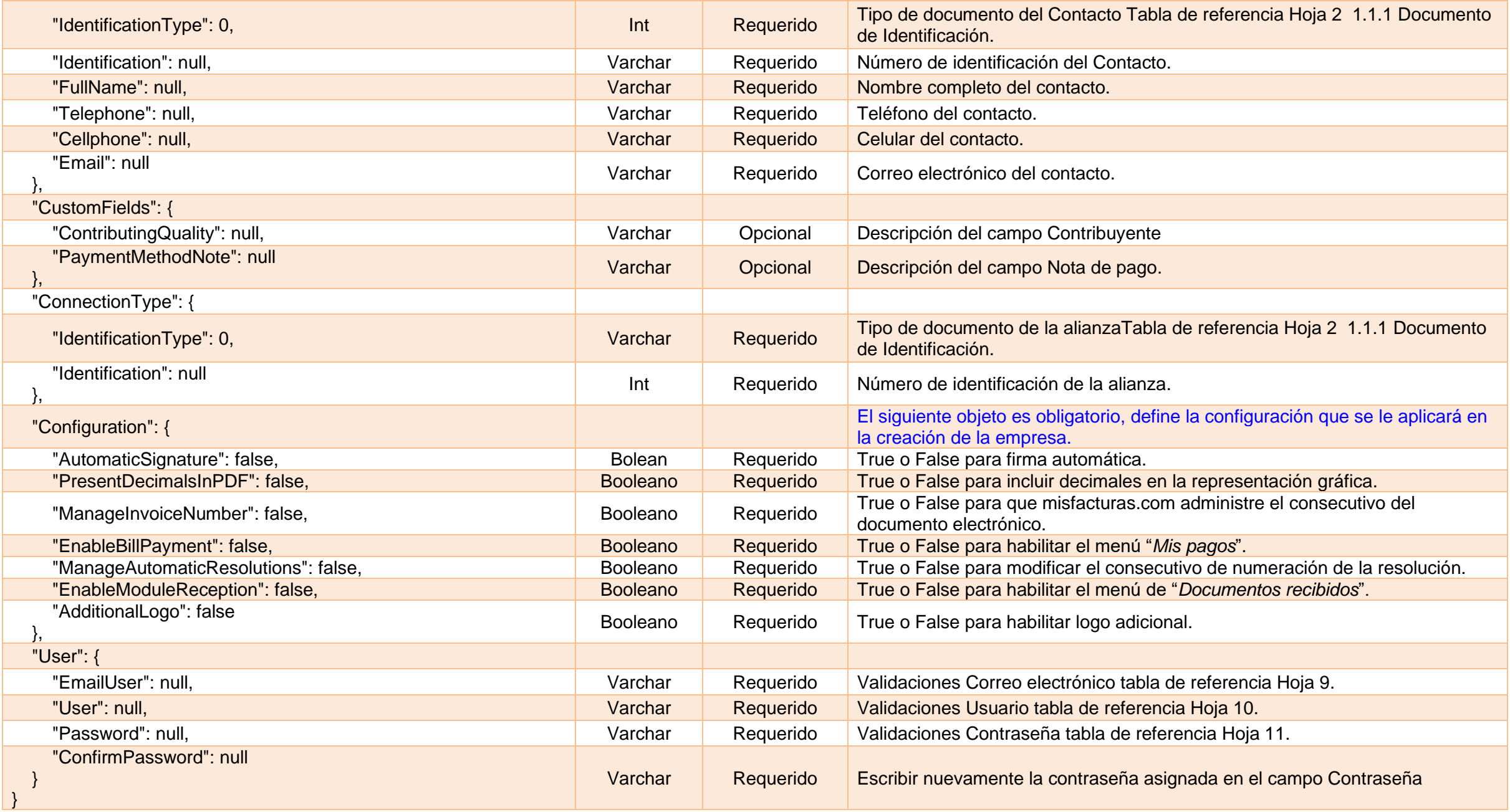

## **15. AttachLogo**

Este método permite insertar logo para el usuario de misfacturas.com, este se podrá visualizar ingresando a<https://www.misfacturas.com.co/Aplicacion/IndexPublic.html#!/Login>

#### **15.1. Request**

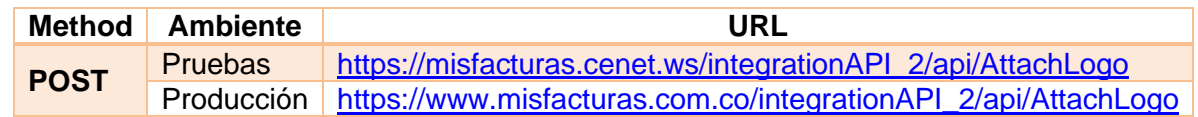

#### **15.2. Params**

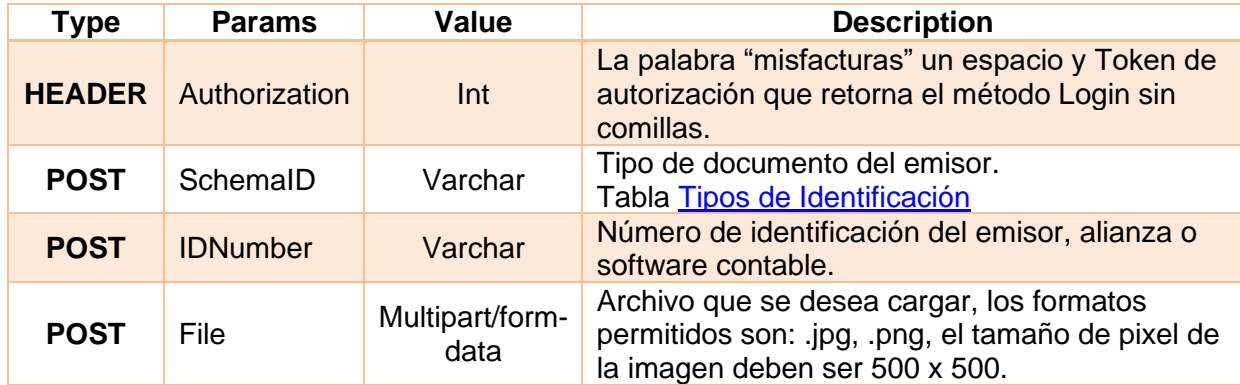

## **15.3. Response**

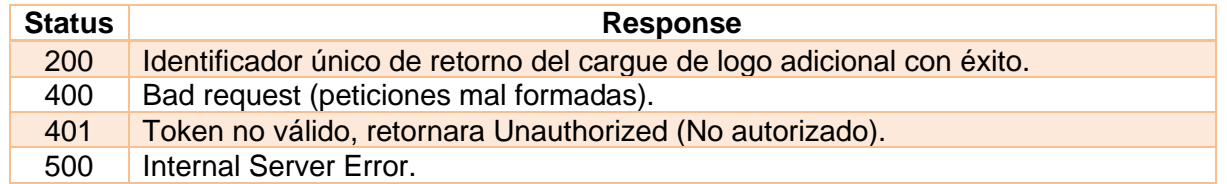

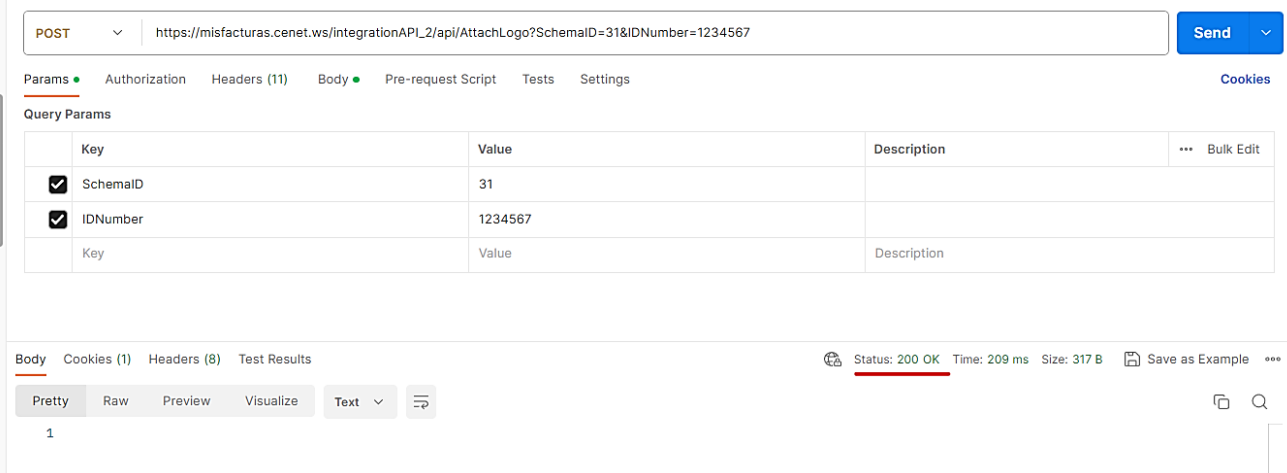

## **16. ResendEmail**

Este método permite reenviar correo electrónico de Factura Electrónica, Nota Crédito o Nota Débito al adquirente.

## **16.1. Request**

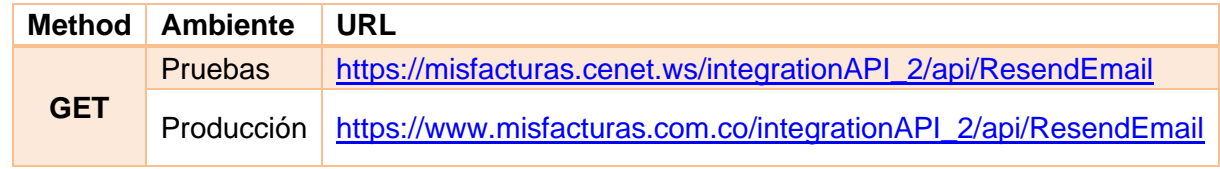

#### **16.2. Params**

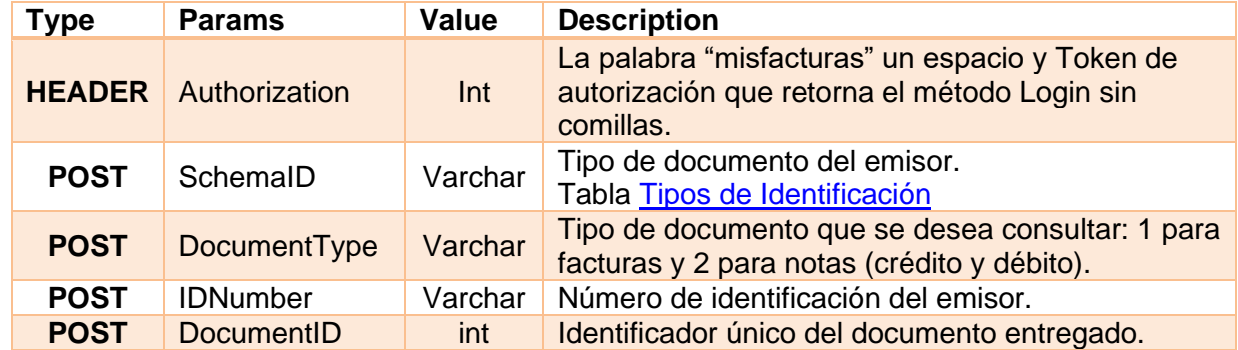

#### **16.3. Response**

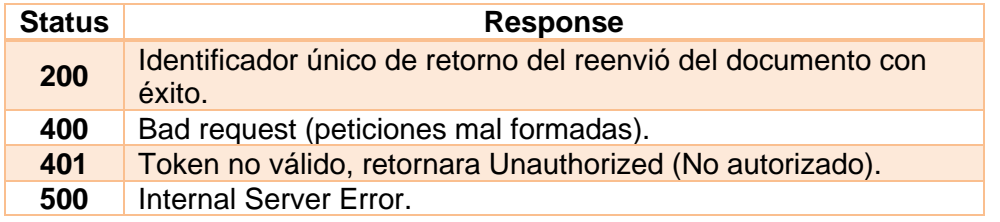

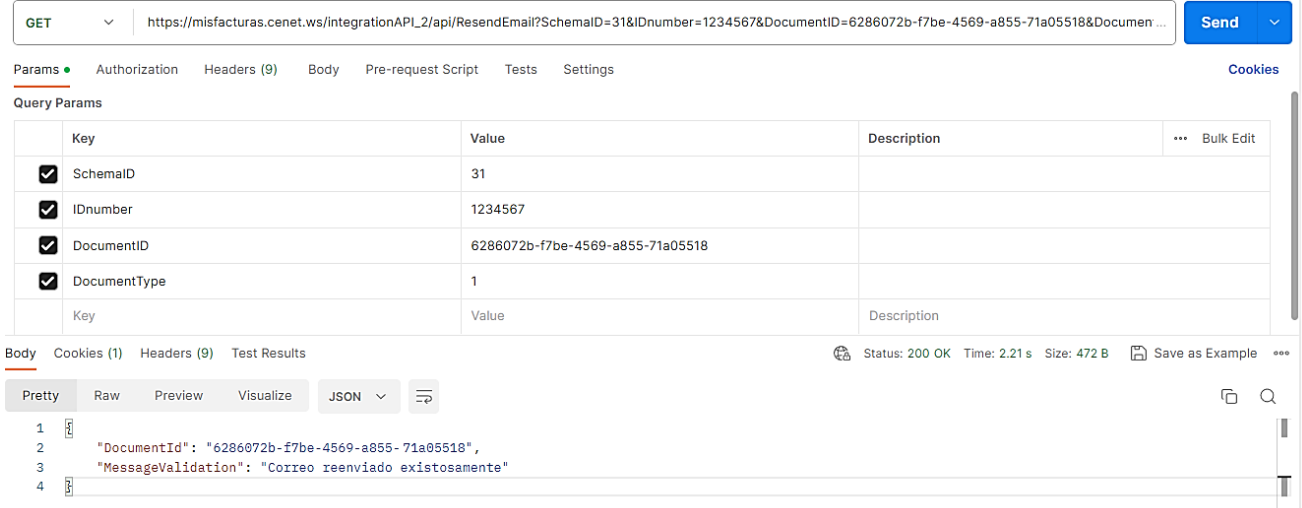

## **17. GetDianResolutions**

Este método permite sincronizar resoluciones de Factura Electrónica y Documento Soporte obtenidas por el emisor a través de la DIAN, la información se reflejará a través de la web en el módulo Mis Catálogos / Resoluciones.

### **17.1. Request**

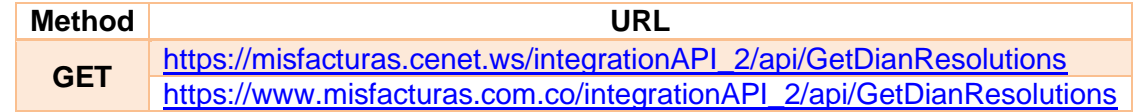

#### **17.2. Params**

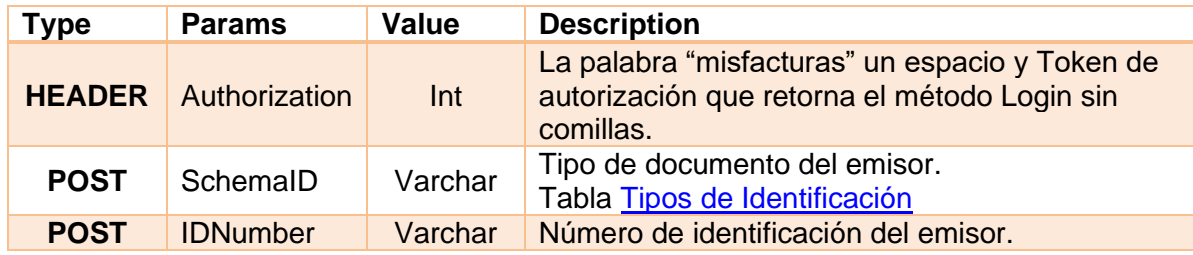

#### **17.3. Response**

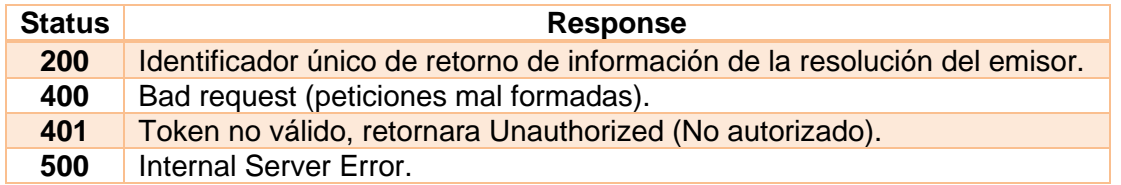

## **17.4. Return request.**

A continuación, ejemplo de retorno donde se expresa datos de resolución del emisor.

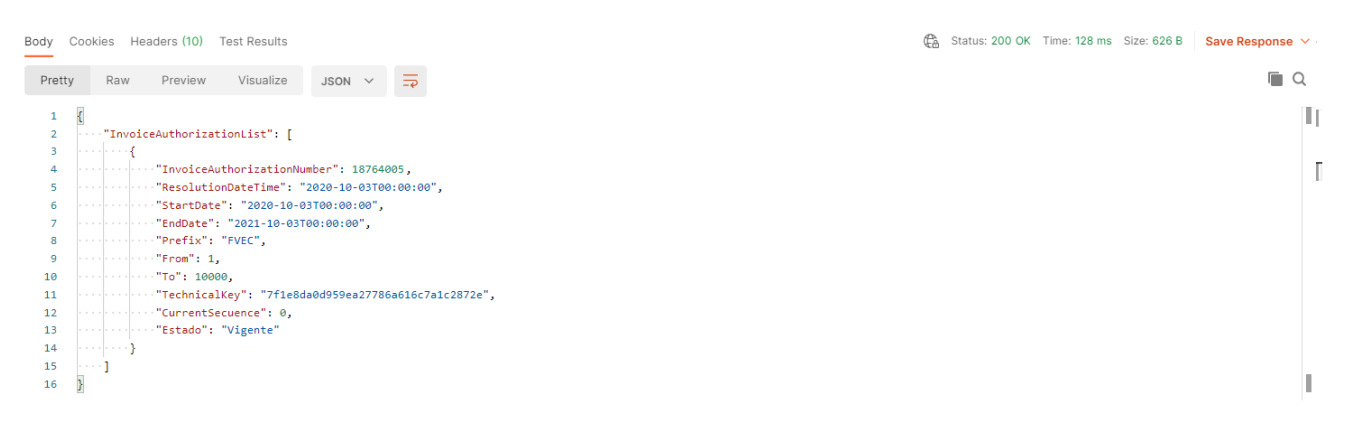

# **18. EnableCompany**

Este método permite hacer el proceso de habilitación de empresas ante la DIAN.

## **18.1. Request**

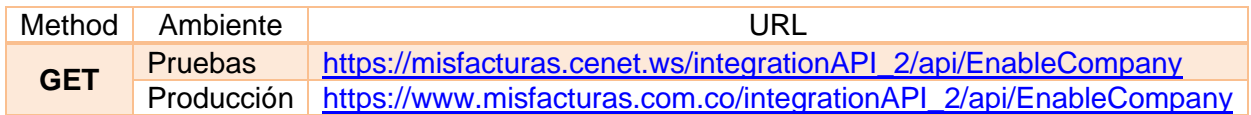

## **18.2. Params**

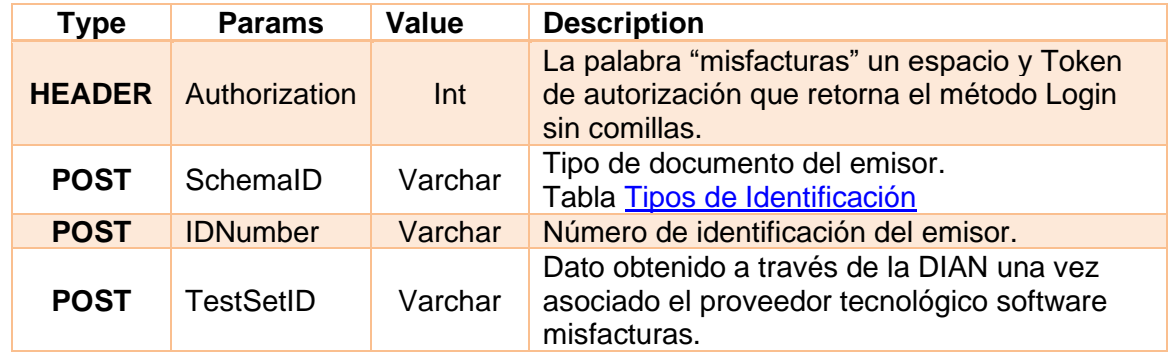

## **18.3. Response**

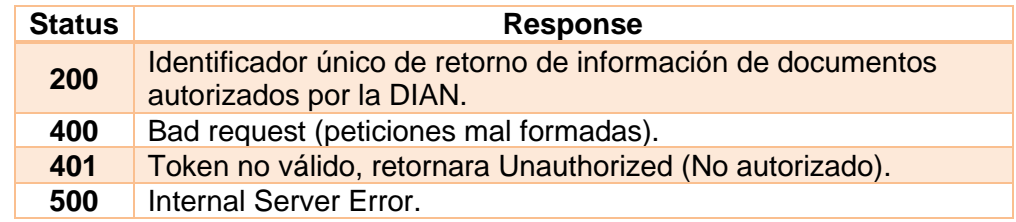

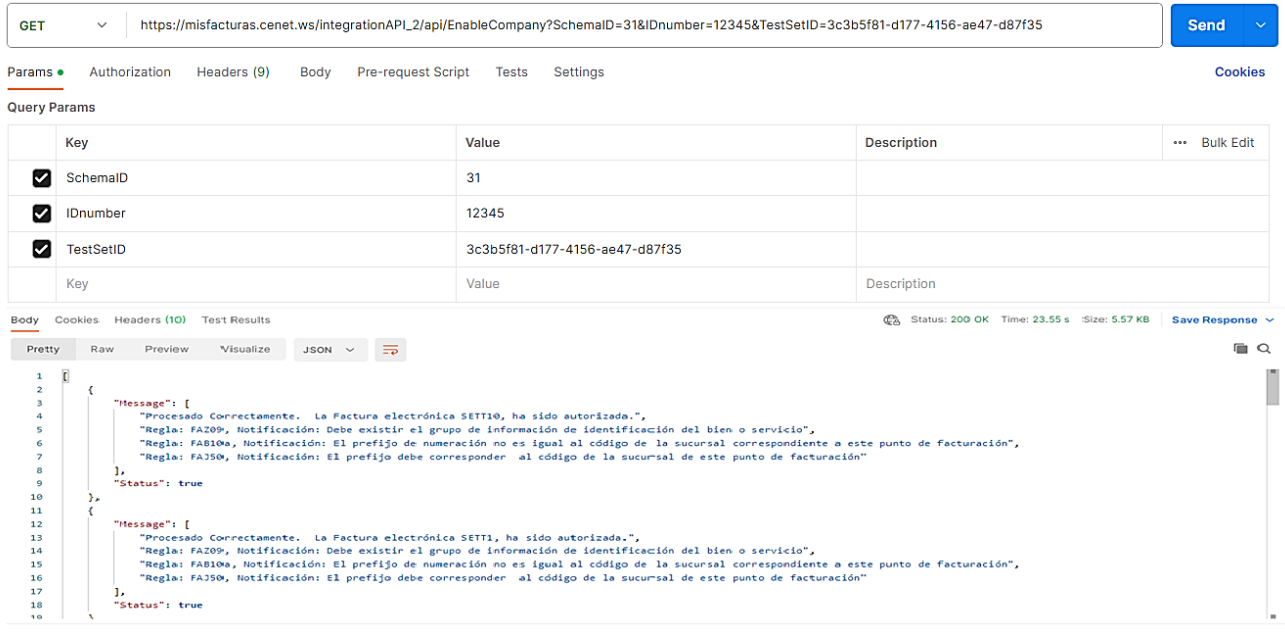

## **19. Generación de eventos a Facturas.**

Mediante la [resolución 85 de 2022,](https://www.dian.gov.co/normatividad/Normatividad/Resoluci%C3%B3n%20000085%20de%2008-04-2022.pdf) la DIAN estableció que a partir de julio 8 de 2022 los adquirientes deben confirmar el recibido de la factura y de los bienes o servicios que hayan adquirido a crédito; de no hacerlo, el adquiriente no podrá descontar este gasto en su declaración de renta.

Para este fin, dentro del sistema de Facturación Electrónica se permiten enviar estas confirmaciones a través de los "*Eventos"* definidos por la DIAN. Cada evento es un Registro electrónico asociado a la factura como comprobante declarado por una persona o entidad relacionada, permitiendo el recibo, aceptación y reclamo de la factura, así como el recibo del bien o servicio.

Para el manejo de la implementación de eventos a facturas, se crearon cuatros nuevos métodos API, los cuales se explicarán a continuación:

### **19.1. GetDocumentsReceived**

Este método permite consultar facturas recibidas por del adquirente, donde muestra CUFE, número de factura, datos del emisor, entre otros.

### **19.1.1. Request**

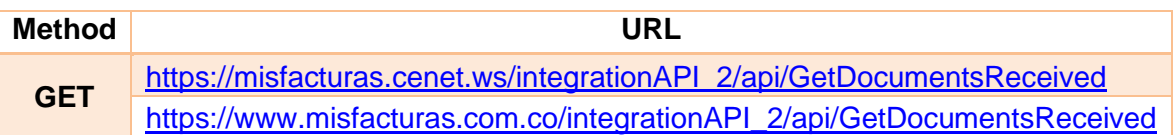

#### **19.1.2. Params**

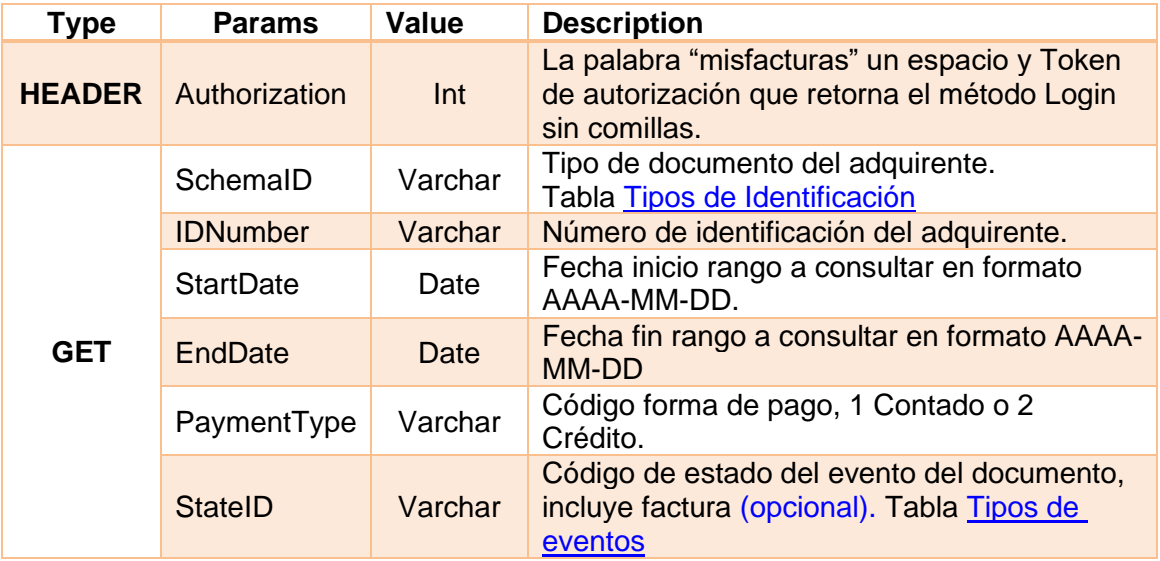

#### **19.1.3. Response**

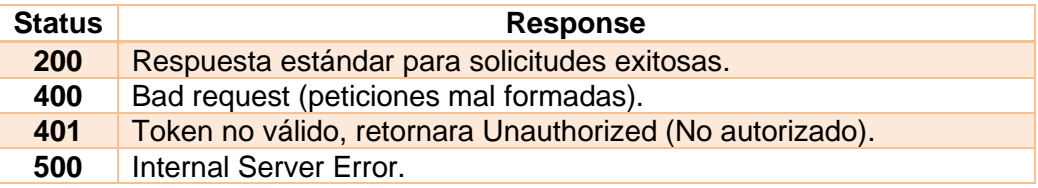

## **19.1.4. Return Request**

A continuación, ejemplo de retorno donde se expresa la información de las facturas recibidas:

```
Ł
   .."DocumentReceivedList": [
   . . . . . 5
  \cdots ... TReceivedDate": "2022-06-21T16:30:14.217",
  , "Cufe": "6bae01efeb9067e1ee3f5ee769d7dc9bf64971d09ca71530d1beae1efebfa6ac99cbf1300db3fa99764a8e61536 , بالمساب
  \cdots . \cdots "InvoiceNumber": "SET012",
   || . . . . . . "SupplierParty": "Facturador Electrónico",
     \cdots ... "SupllierPartyID": "10245",
         \cdots "PayableAmount": 1190.00,
     ........"PaymentType": "Crédito"
     \dots, \frac{1}{2}\cdots .
    \cdots ... "Cufe": "1fc678ab177256883ae0274c74eb0c778c3603c8a09e83ba1e33388f6791a25870b118b3fc041269b1eb8c5",
   \cdots ... "InvoiceNumber": "SET010",
    \begin{array}{lll} \begin{array}{lll} \cdot & \cdot & \cdot \end{array} \end{array} . \begin{array}{lll} \cdot & \cdot \end{array} SupplierParty": "Emisor",
     \cdots "SupllierPartyID": "10245",
     \cdots ... "PayableAmount": 1190.00,
     .........."PaymentType": "Crédito"
     \cdot\cdot\cdot\} ,
     \cdot \cdot \cdot \{\begin{bmatrix} \cdots \end{bmatrix} . . . "ReceivedDate": "2022-06-01T14:21:38.72",
    \|\cdots\|\cdots\|0ufe": "4045d037fc6c9ac37fafe95fec36746c56ebb3d6a6a4ade003aeb1f3beaf182e6f3cdaf11d279f54f46ec", \cdots\|\cdots\|\cdots ... InvoiceNumber": "SET002",
   \cdots ... "SupplierParty": "Razón social del obligado a facturar",
   \cdots \cdots "SupllierPartyID": "10245",
  \cdots......"PayableAmount": 1190.00,
  .............."PaymentType": "Crédito"
     \cdot - \cdot }
    đ
ł
```
### **19.2. GetDocumentsReceivedDetails**

Este método permite consultar el detalle de los eventos que se asocian a una factura, mostrando nombre del evento, responsable, errores de la DIAN (si los hay), entre otros.

#### **19.2.1. Request**

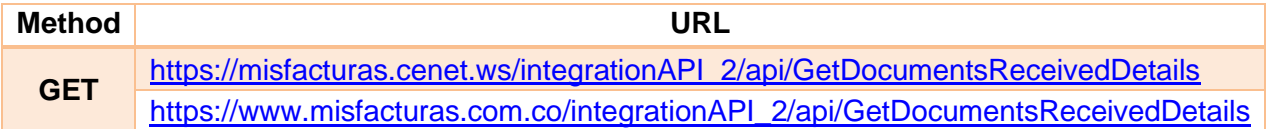

#### **19.2.2. Params**

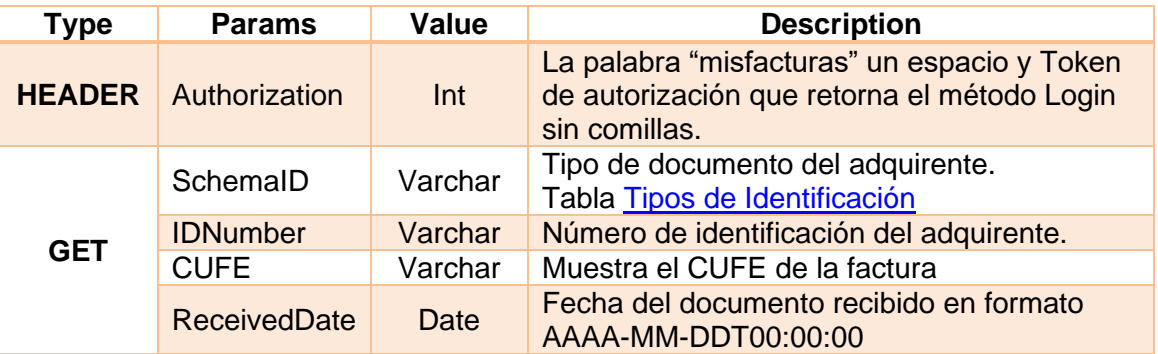

#### **19.2.3. Response Method**

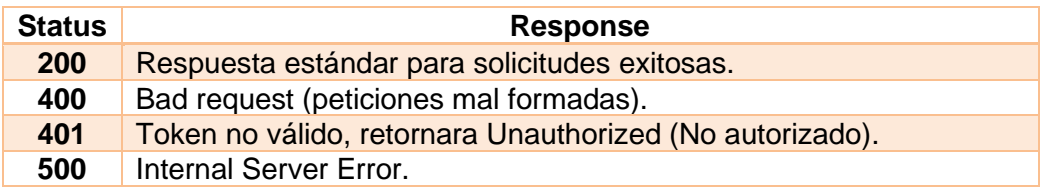

#### **19.2.4. Return Request**

A continuación, ejemplo de retorno donde se expresa la información del detalle de los eventos de una factura:

```
ş
\left|\cdots\right\rangle "DocumentReceivedDetails": {
.........."LstEventsReceivedDetails": [
الإنتخاب الجانب
\left\vert \cdots \right\vert \cdots \left\vert \cdots \right\vert \cdots "Event": "Recibo del bien y/o prestación del servicio",
\cdots \cdots \cdots \cdots \cdots "Observations": "",
and a continuing.
. . . . . . . . . . . . . . . . "Date": "2022-06-01T14:25:38.99",
\cdots . . . . . . . . . . . "Responsible": "Pruebas API Pruebas API",
. . . . . . . . . . . . . . .
. . . . . . . . . . . . <u>.</u> .
\cdots \cdots \cdots \cdots "Responsible": \cdots ,
webcompact in the "Observations": "",
. . . . . . . . . . . . . \cdot . \cdot .
الإنتياب التاريب
\cdots . . . . . . . . . . . . "Responsible": . "",
\cdots \cdots \cdots \cdots \cdots "Observations": "",
. . . . . . . . . . . . 3
. . . . . . . . 1
\cdots}
Ŧ
```
## **19.3. GetDummyEvent**

Este método permite la generación de la estructura JSON, con todos los campos establecidos según el AT v 1.8 de la DIAN.

### **19.3.1. Request**

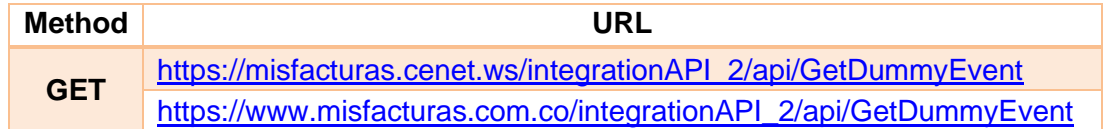

#### **19.3.2. Params**

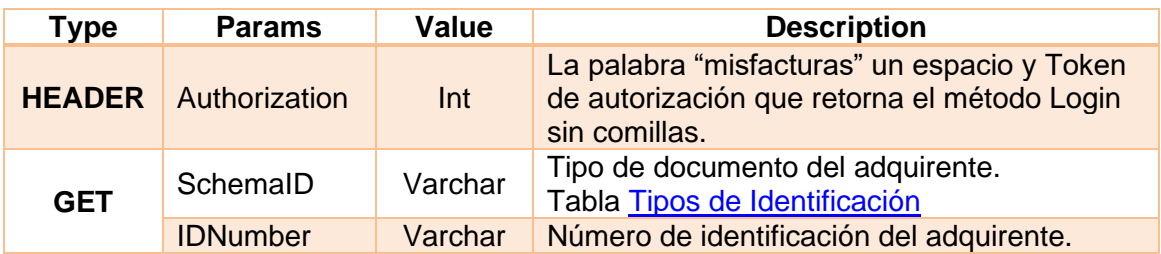

#### **19.3.3. Response**

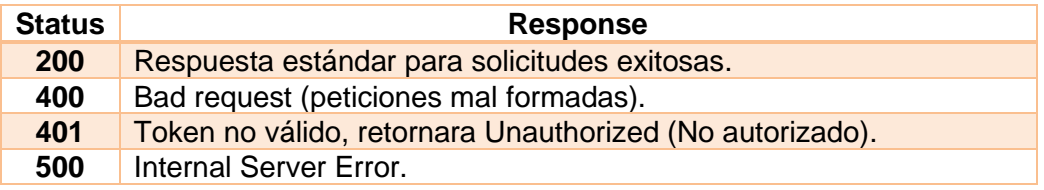

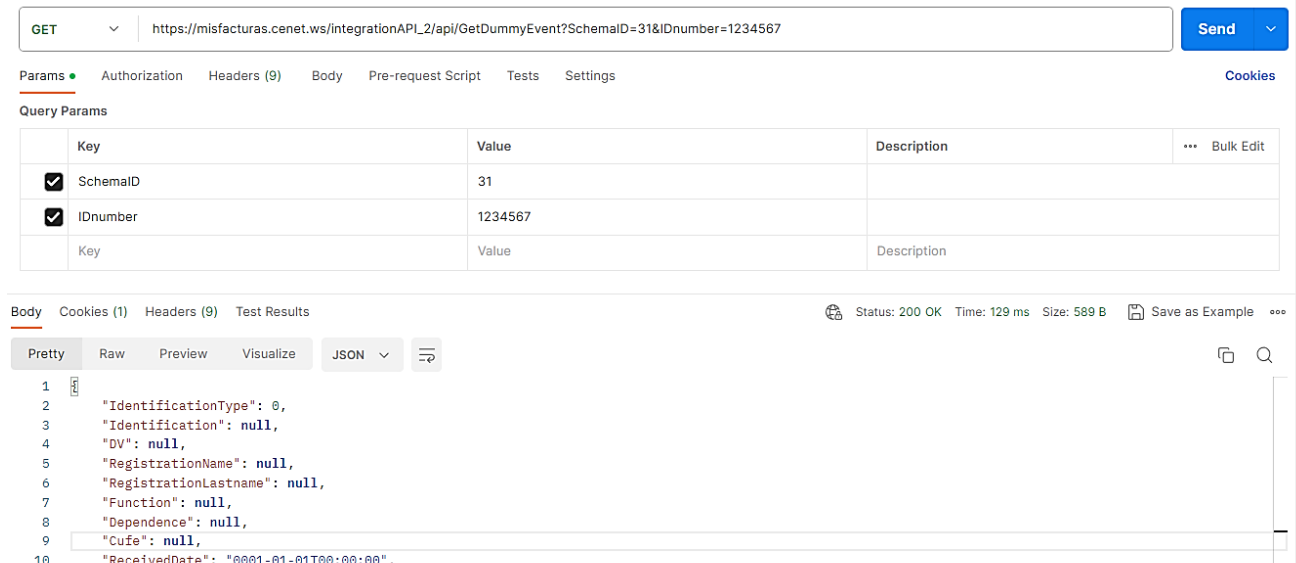

 $\begin{bmatrix} 11\\ 12\\ 13\\ \end{bmatrix}$ "ReasonID": null

#### **19.4. InsertEvent**

Este método permite emitir los diferentes eventos a una factura por el adquirente, utilizando todos los campos establecidos según el AT v 1.8 de la DIAN.

## **19.4.1. Request**

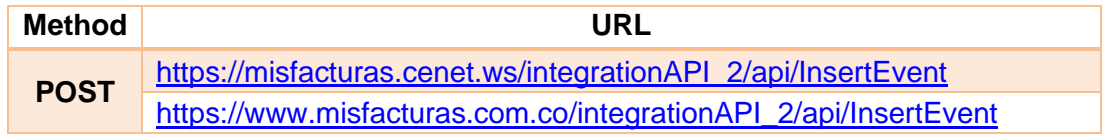

#### **19.4.2. Params**

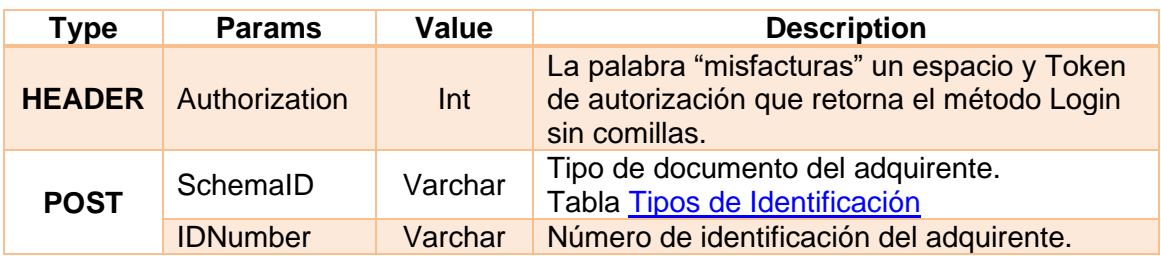

### **19.4.3. Response Method**

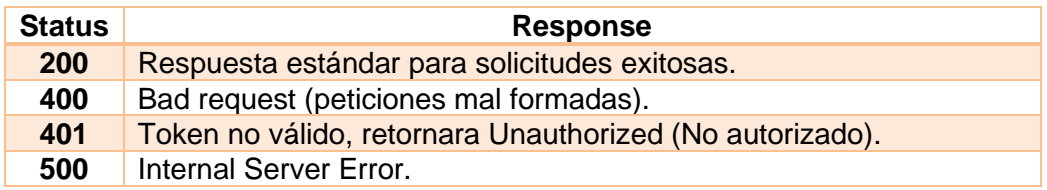

A continuación, se especifica tipo, condición y descripción de cada campo de la estructura JSON:

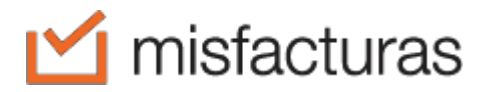

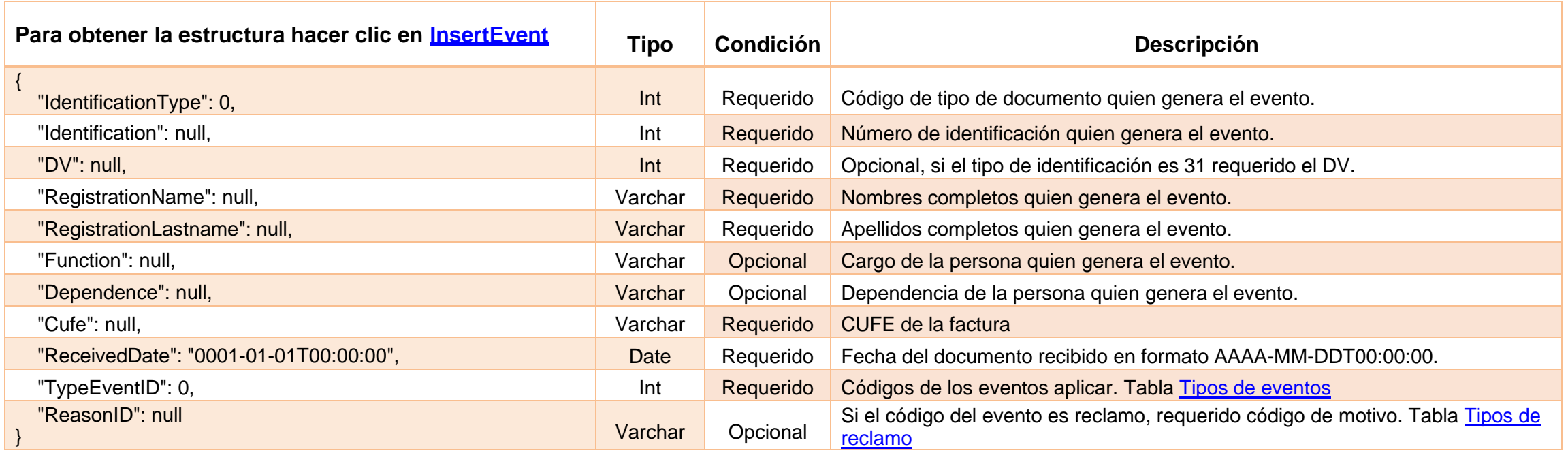

## **19.4.4. Return Request**

Insertado el evento, retornará mensaje de validación indicando "*Evento deldocumento Recibido insertado exitosamente*":

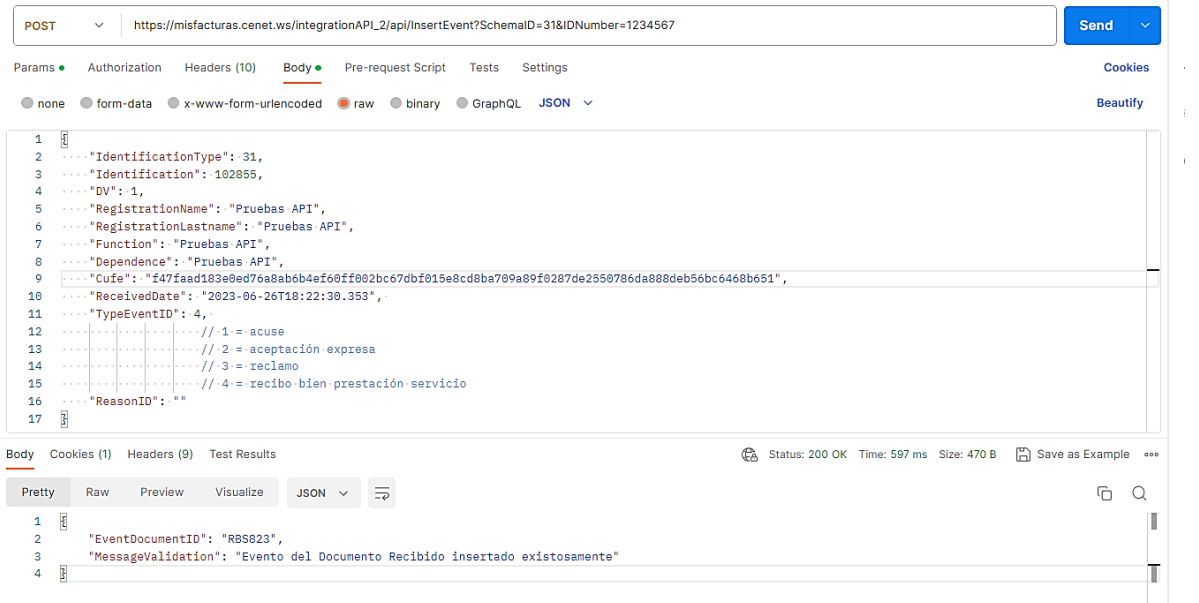

### **19.5. GetDownloadAttachedDocumentReceived**

Este método permite descargar los archivo XML y PDF comprimidos en .zip del documento (facura) recibida por parte del adquirente.

### **19.5.1. Request**

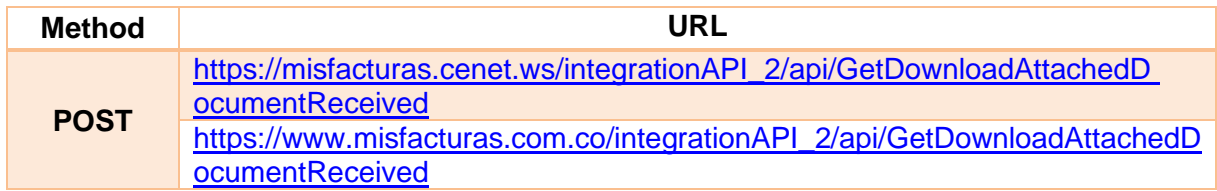

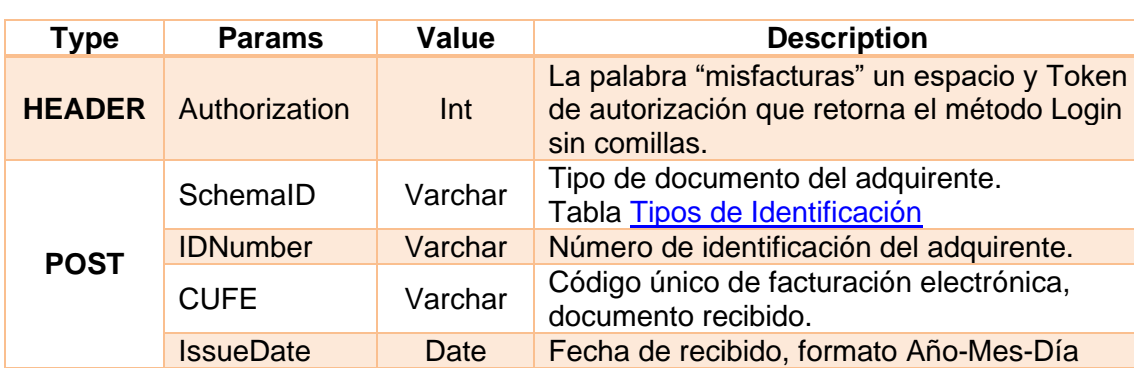

#### **19.5.2. Params**

### **19.5.3. Response Method**

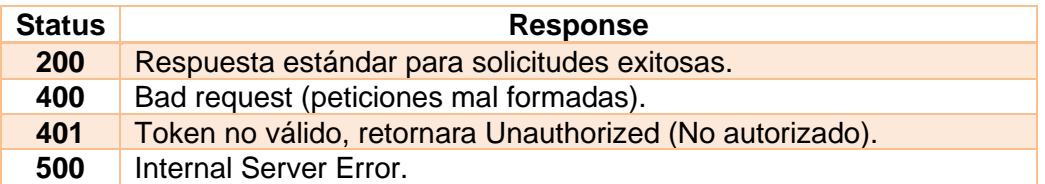

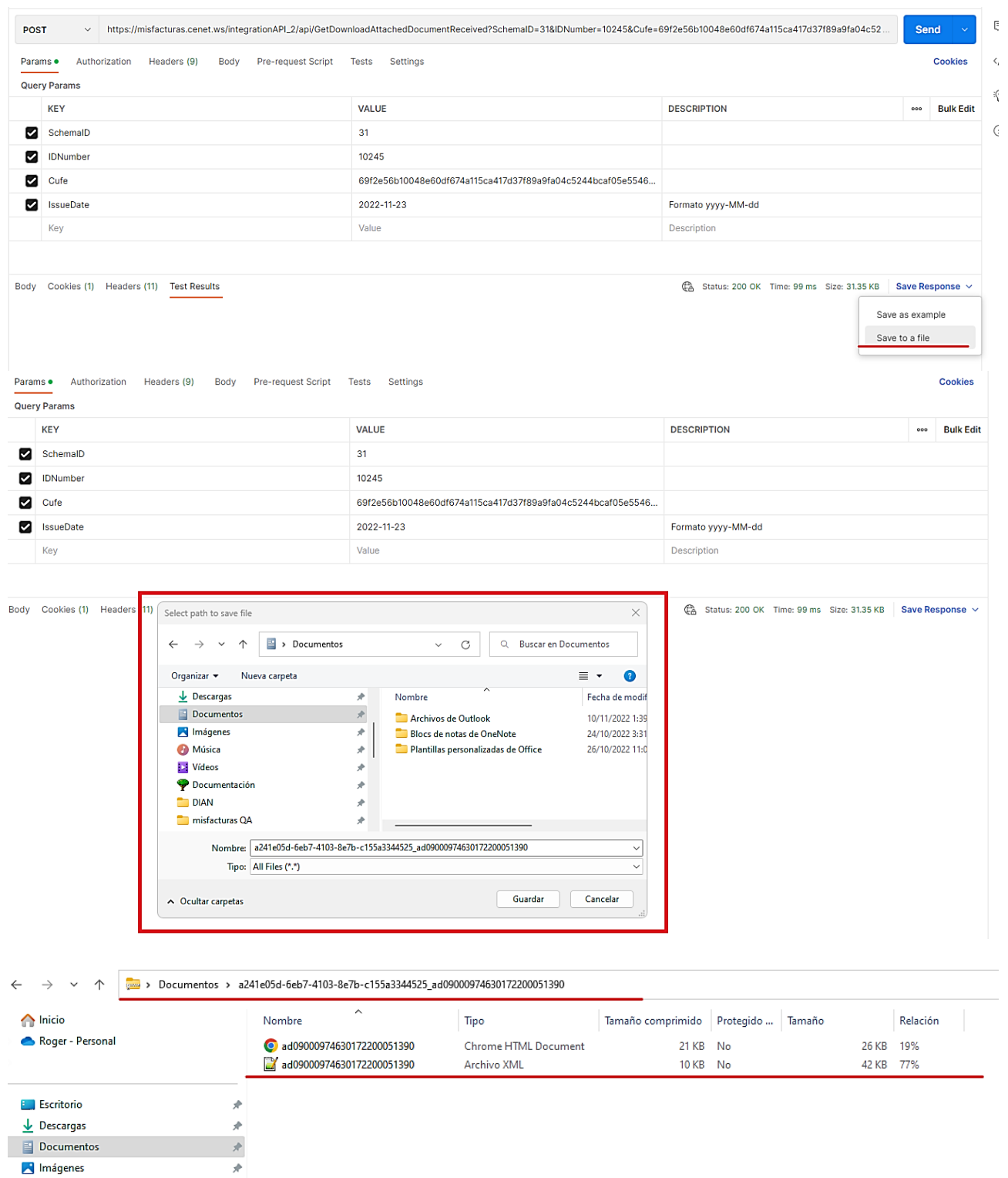

### **19.6. InsertAttachedDocumentReceived**

Este método permite adjuntar XML de AttachedDocument para ser enviado al adquirente y reciba la Factura Electrónica para la realización de los diferentes eventos previos.

#### **19.6.1. Request**

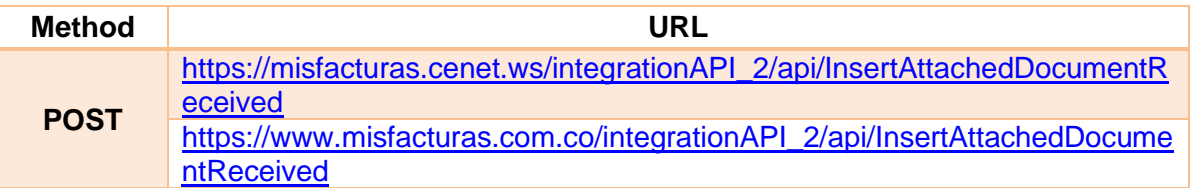

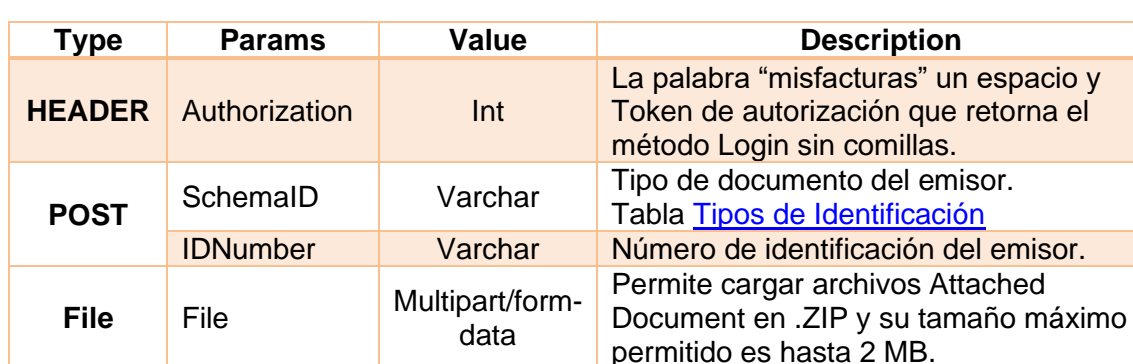

#### **19.6.2. Params**

#### **19.6.3. Response**

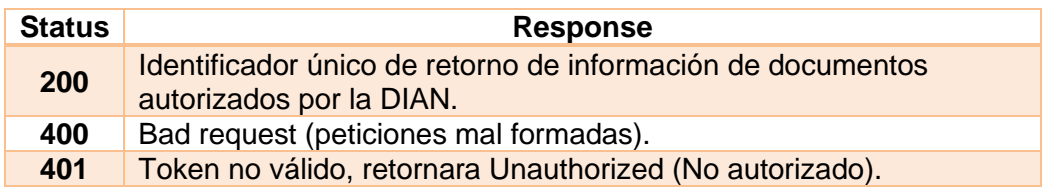

#### **19.6.4. Comportamientos**

Retornar mensaje de error correspondiente teniendo en cuenta las siguientes validaciones:

- Valida que el archivo a cargar tenga la extensión .zip.
- El nombre del archivo debe iniciar con las letras AD
- El archivo debe ser un XML.
- El código del elemento "*/AttachedDocument/cac:ParentDocumentLineReference/cac:DocumentReference/cac:ResultOfVerification/cbc :ValidationResultCode*" debe ser "02".
- El tipo y número de documento corresponda a los datos del adquirente.
- Cuando el AD exista en misfacturas, retornar mensaje "Documento procesado anteriormente".

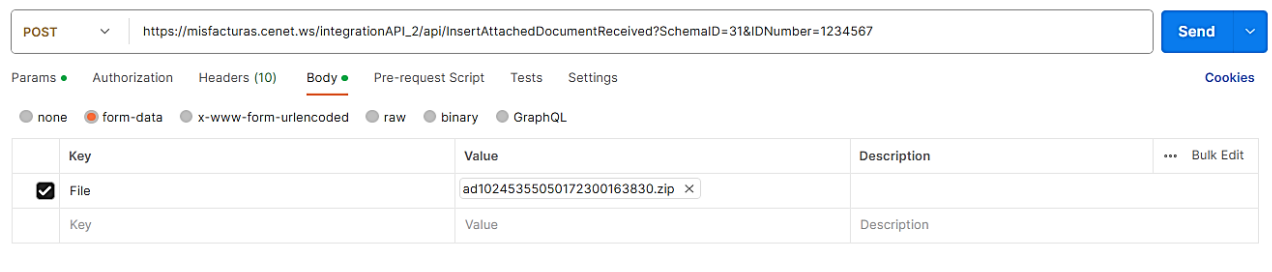

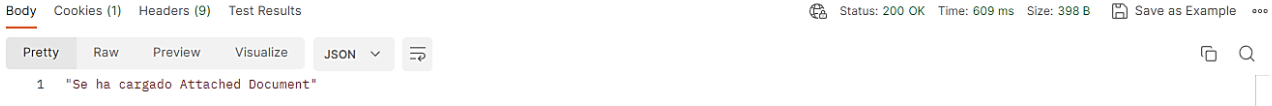

### **19.7. GetDownloadAttachedDocumentGeneratedEvents**

Este método permite descargar arhivo XML de AttachedDocument comprimido en .ZIP del evento generado a factura electrónica de venta.

## **19.7.1. Request**

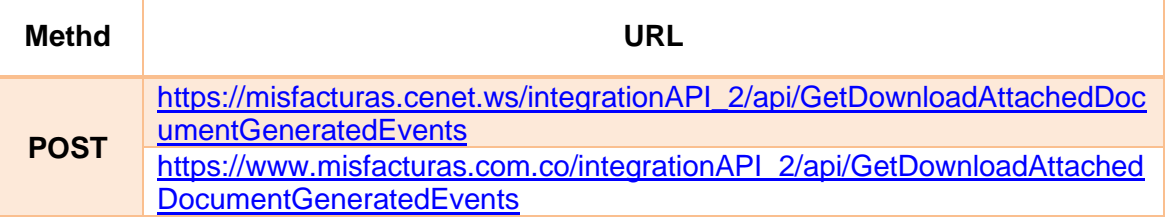

### **19.7.2. Params**

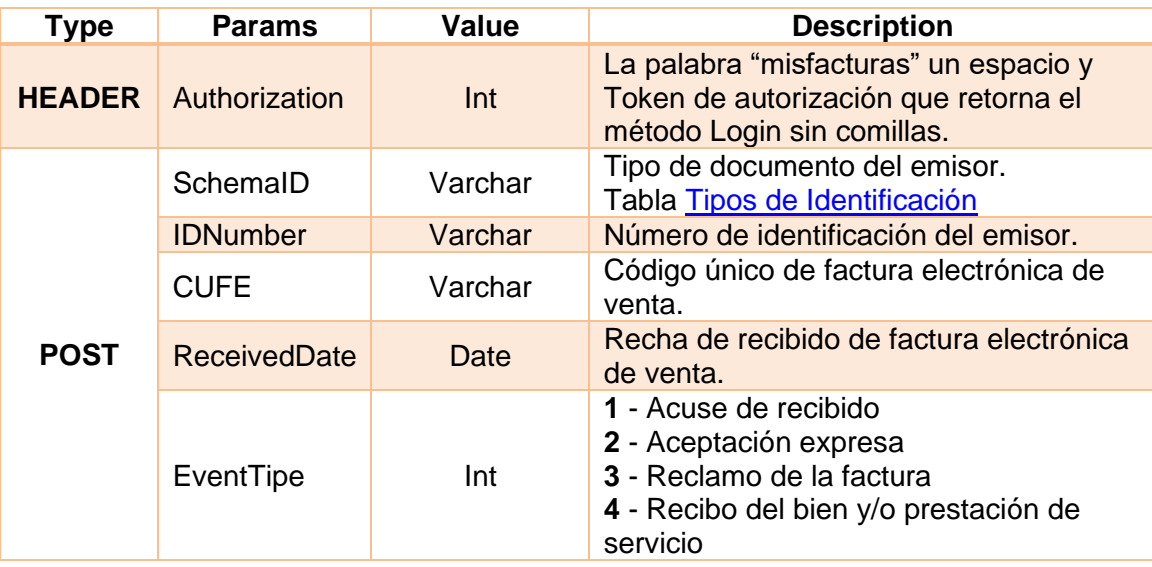

#### **19.7.3. Response**

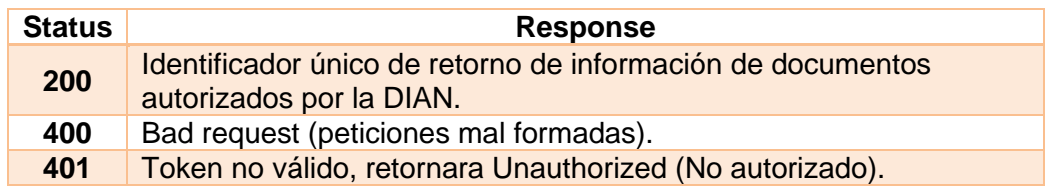
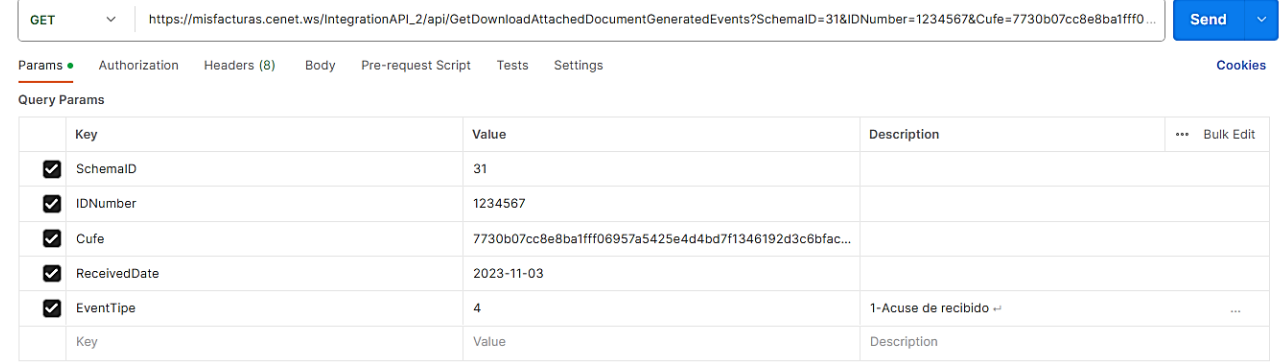

#### Body Cookies (1) Headers (10) Test Results

@ Status: 200 OK Time: 310 ms Size: 9 KB 2 Save as example ...

 $G$   $Q$ 

**Pretty** Raw Preview Visualize Text  $\sim$   $\frac{1}{\sqrt{2}}$ 

↑

OPOOFSOMOVOOO-TOHOOHOHOHOOOOOHOOHHII IO(OOO=>HOO

 $\Delta$ ♦♦♦♦;□~♦`♦Ⅲ♦□♦♦♦♦Ⅱ♦♦♦♦♦♦۞□□●□□:♦6♦♦♦♦♦[{~\_♦♦%=\_f♦□0♦□⊍♦□«♦♦-♦₩□♦◎□□Y□¤□:♦Ù♦♦♦↑♦♦□□•♦।७₩♦♦♦×♦♦♦♦♦♦♦♦  $00000000$  $\overline{5}$ 

<u>ଡ଼ଡ଼ଡ଼ଡ଼</u>ୖ୲ଡ଼ୖ୲ଆଡ଼ଅଡ଼ଢ଼ଡ଼୰ଡ଼ଔଢ଼ଡ଼ୡ୲୲୲ଡ଼ଊ୕ୡ୴ଡ଼୴୲ଡ଼ଽ୵ଡ଼ଢ଼ଢ଼ଢ଼ଡ଼ୗ୲ଽଡ଼ଢ଼୲୲ୗୢ୰ଡ଼ୄଽଊଢ଼ଢ଼୲ଽ୲ଢ଼ଢ଼ଡ଼ଢ଼୶୲ଽ୲୲ଡ଼ଢ଼୷ଽ୳ଡ଼୲ଢ଼ଢ଼ଢ଼ଡ଼ଢ଼ଢ଼ଢ଼ଢ଼ଢ଼ଢ଼ଢ଼ଢ଼ଽଢ଼୲ଌଢ଼ଢ଼ଢ଼ଢ଼ଢ଼ଢ଼ଌଌଢ଼ଌଢ଼ଌ୲ଡ଼ୖ୲ 

 $\mathbf{8}$ ODOxO>zXiO

 $10$ <mark>♦</mark>♦□;♦₽RN<mark>@X@□@6z@F@@@@@VU@AN@@IK@@/@@c@@v@;@N@@<@@o@@z@@@z@@@}UZ@*\@@@*jE@@;@@}@@;@@>@@JN@@@;@@@WY@Q@@@`!@@NEU<mark>@</mark>@</mark> ^©®®®D®1000{@D®9®H®=0D+®BU∶®D®®®®®®®®DF+®®®™®®h®®©®®HEDV<mark>®L®®®®®</mark>=6DDV®A®®®®®®®®®®®®™®}K?@v®®®®©®\${%}T?®®®®®7®=<mark>{</mark>®b 11

- $12$ OO O DE DE O DE O OSTRO O O O O O O O O O O O O O O O O O
- $13$

▝▝<sup></sup><sup></sup><sup></sup><br>᠑ӵଡ଼ଡ଼ଡ଼ॻ<sup>୳</sup>⋎ଡ଼୰ଡ଼⋫ଡ଼ୖ୲ଡ଼୳ଡ଼ଡ଼ୖଡ଼ୖଡ଼ଽ୳ୖ୳ଽଢ଼ଢ଼ଡ଼୰ଽଢ଼ଢ଼ଢ଼ଢ଼ଽଡ଼୲୳ଢ଼ଽଽଡ଼୲୳୲୵ଡ଼ଡ଼ୗୖ୲୵ଡ଼ଡ଼ୡ୲୵ଡ଼ୠଢ଼ୡୡଡ଼ଽ୲ଡ଼ୠ୰ଡ଼ଡ଼ଡ଼ଢ଼ୣଌୗୡୖୡ୲୳ୖୡ୲ଌ୕ୡଡ଼ଢ଼ୣଌ୲୵ଽଵୡ୰ଌୖୠ୰ଌୖୡ୰ୡଡ଼ଡ଼ୡୄ<br>୶ୡଡ଼ଡ଼୲୲ଡ଼ଡ଼୕୕ଡ଼ୗଢ଼୲ଽ୲ଡ଼ୖ୲ଽଡ଼ଢ଼ଌୡ୲ଌଵ୰ଌ୳ଽଡ଼୷ଽ୶ଌୗୡଌ୵ଽ୵ଌ୲ଌଌୠ୴ଌଢ଼ଢ଼ଌଌଢ଼ଢ଼ଢ଼ଢ଼ଌଌୗ୰ଽଢ଼ୡଌଌୗଌଌଌଌଌଌଌଌଌଌଌଌଌଌଌଌଌଌଌଌଌଌଌଌଌଌଌଌଌଌ

๎ଡ଼ୖ୲ଡ଼୕ଡ଼ୗ୳୶ଡ଼୲ଡ଼ଡ଼ଡ଼ୄ୕୶ଡ଼ଡ଼ଽ୕ଽ୲୲ୡଡ଼ଡ଼୲୴ଽଢ଼୲୲ଽ୷୲ଡ଼ଢ଼ଢ଼୲ଡ଼ଡ଼ଢ଼ୖ୲ଡ଼୲୵ଢ଼୲ଽଢ଼ଽ୶ଌଢ଼ଡ଼ଡ଼ୠଡ଼ଢ଼୲୲୷ଡ଼ଡ଼ଽ୲୲୲ଌୖଢ଼ଌଌଡ଼ଢ଼୲୰ଢ଼ଢ଼୲ଢ଼ଢ଼ଢ଼୲ଢ଼ଌଢ଼୲ଢ଼୲ଢ଼୲ଌଢ଼ଽ୲ଡ଼ଢ଼ୠ୲ଽ୲ଢ଼ଢ଼ୠ୲ଌ୴ଢ଼ଢ଼ 16 

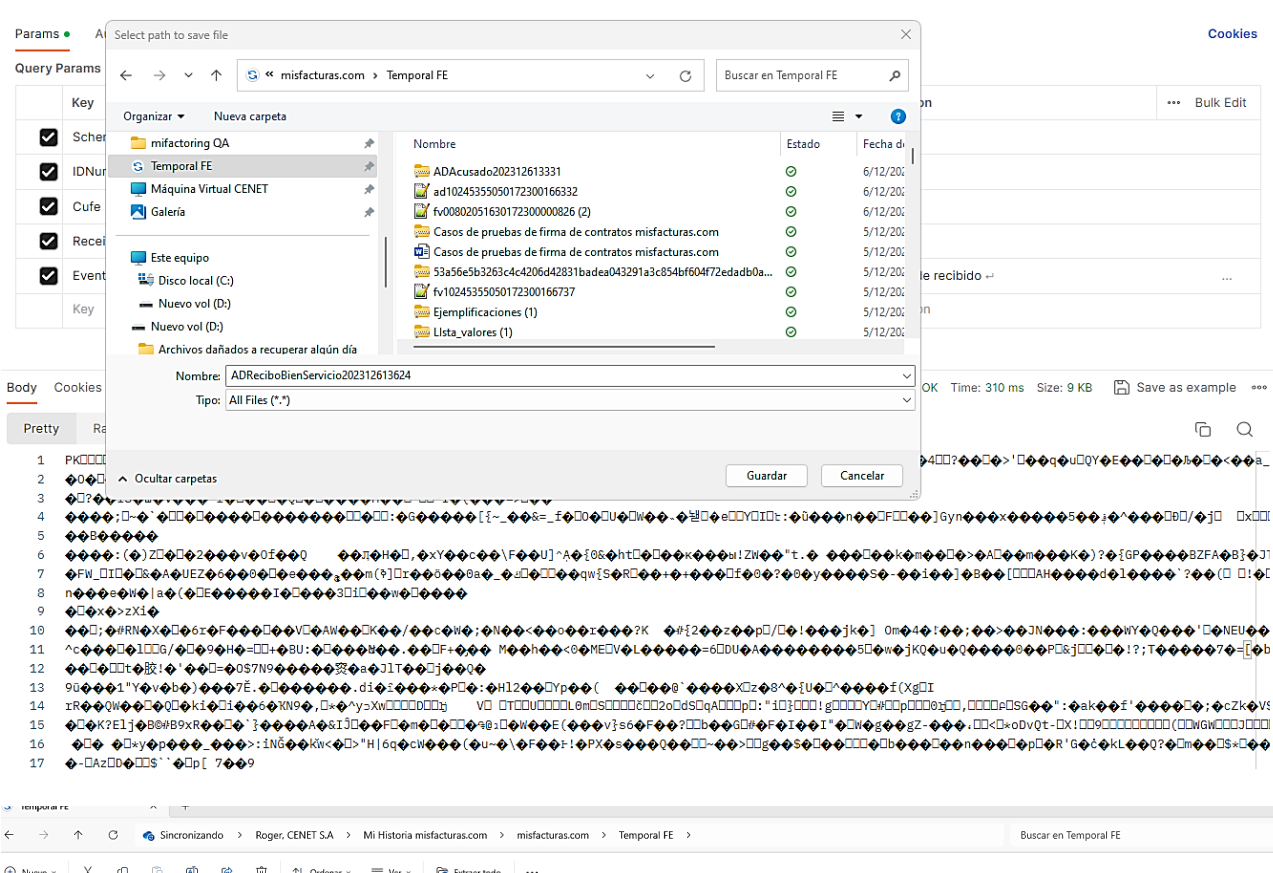

**.** ‰ മ □ 1↓ Orde **Co** Ext Nombre Estado Fecha de modificación Tipo Tamaño  $\triangle$  Inicio Salería ADReciboBienServicio202312613624  $6/12/2023$  1:08 p.m. Carpeta comprimida (en zip)  $9 KB$  $\circ$ 

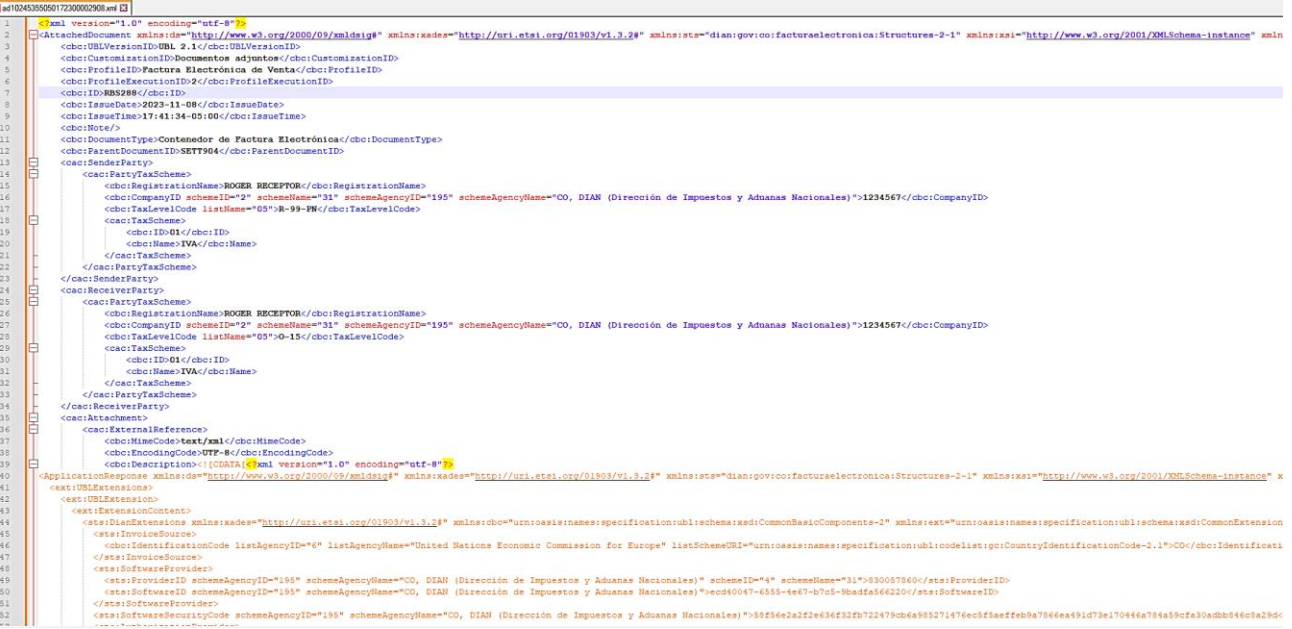

## **20. Documento soporte en adquisiciones efectuadas a sujetos no obligados a expedir factura de venta o documento equivalente y nota de ajuste.**

En cumplimiento de la Resolución 000167 del 30 de diciembre del 2021 de la DIAN por la cual se implementa y desarrolla en el sistema de facturación electrónica la funcionalidad del documento de soporte en adquisiciones efectuadas a sujetos no obligados a pedir factura de venta o documento equivalente y nota de ajuste para su transmisión electrónica y se expide el anexo técnico para este documento.

Para mayor información consultar el siguiente link sobre ¿Qué es el documento soporte con no [obligados a expedir factura de venta y/o documento equivalente?](https://www.dian.gov.co/impuestos/Documents/Documento_soporte_en_adquisiciones_efectuadas.pdf)

Para el manejo de la implementación de los documentos de soporte en adquisiciones efectuadas a sujetos no obligados se crearán seis métodos nuevos API, los cuales se explicarán a continuación:

## <span id="page-75-0"></span>**20.1. GetDummyDocumentSupport**

Este método permitirá la generación de la estructura del documento soporte en adquisiciones efectuadas a sujetos no obligados a expedir factura de venta o documento equivalente con todos los campos establecidos según la resolución.

#### **20.1.1. Request**

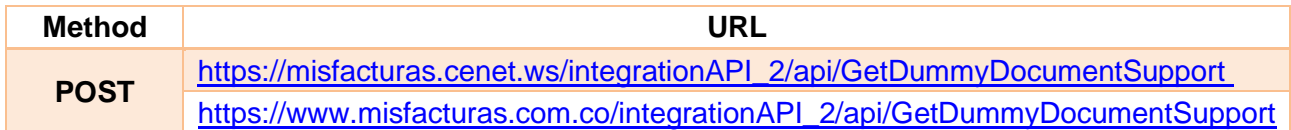

#### **20.1.2. Params**

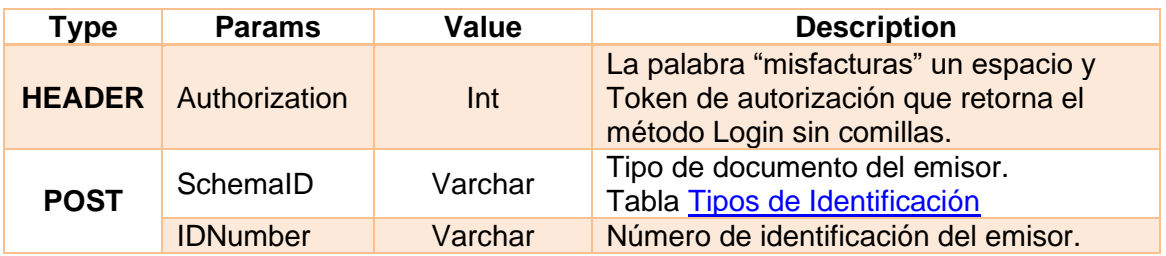

## **20.1.3. Response**

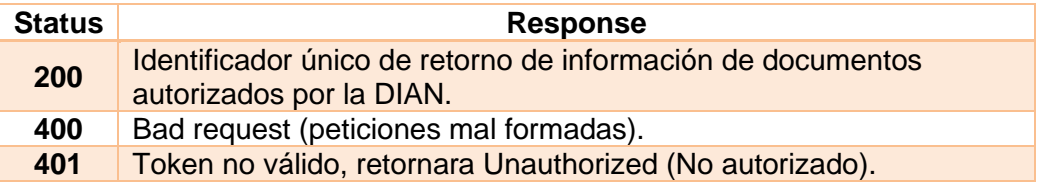

## **20.1.4. Estructura de documento soporte (JSON BODY)**

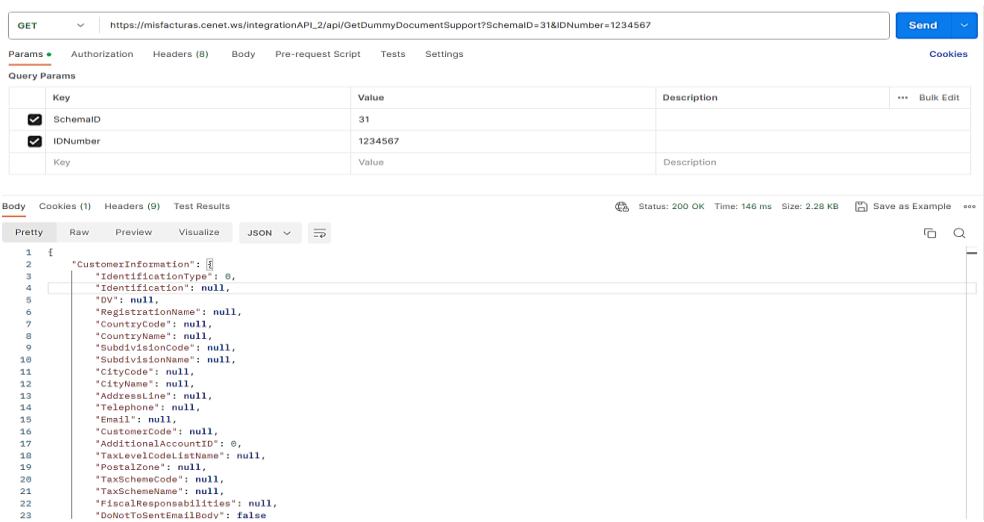

A continuación, se mostrará cada uno de sus campos junto con su tipo, condición y descripción

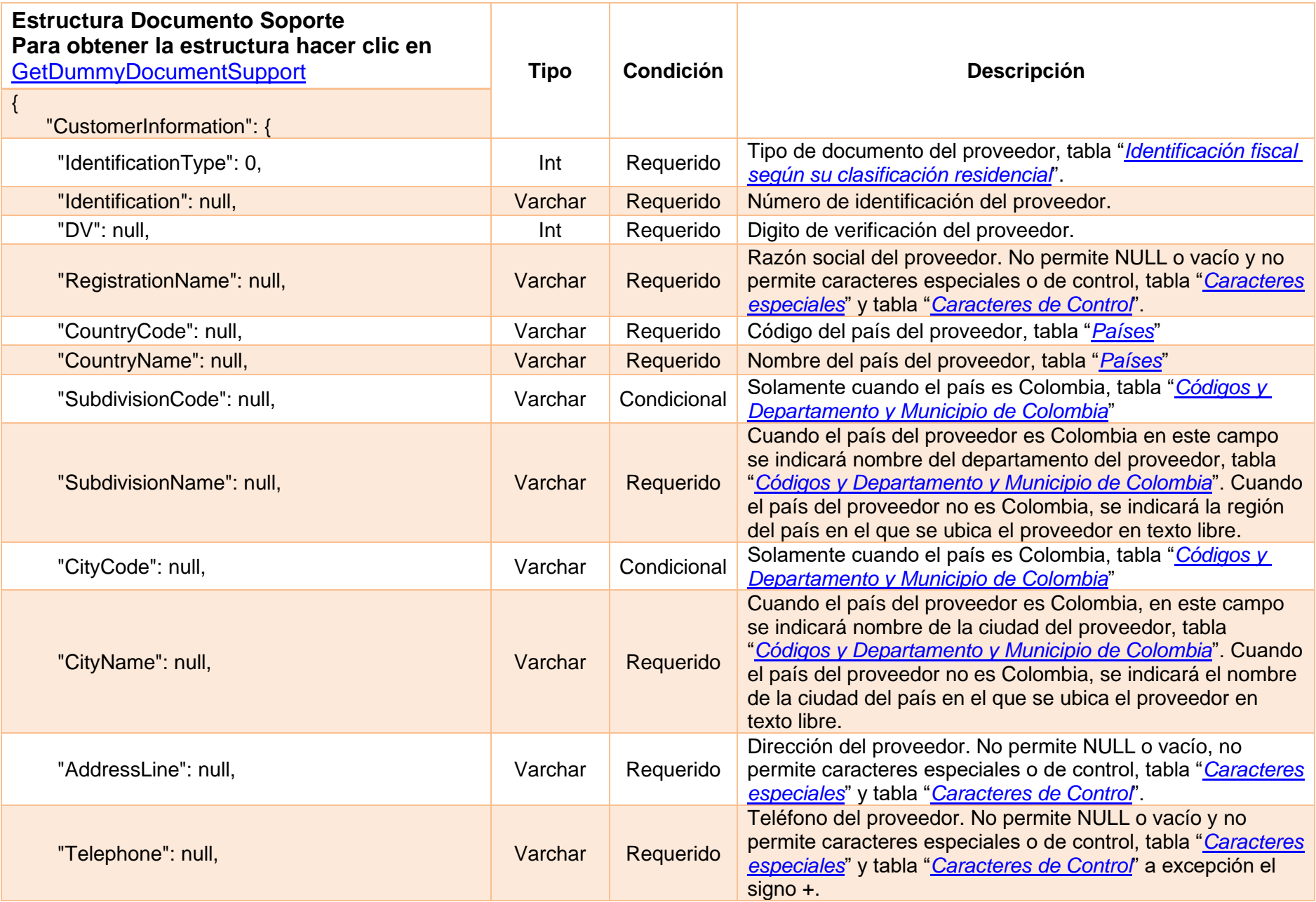

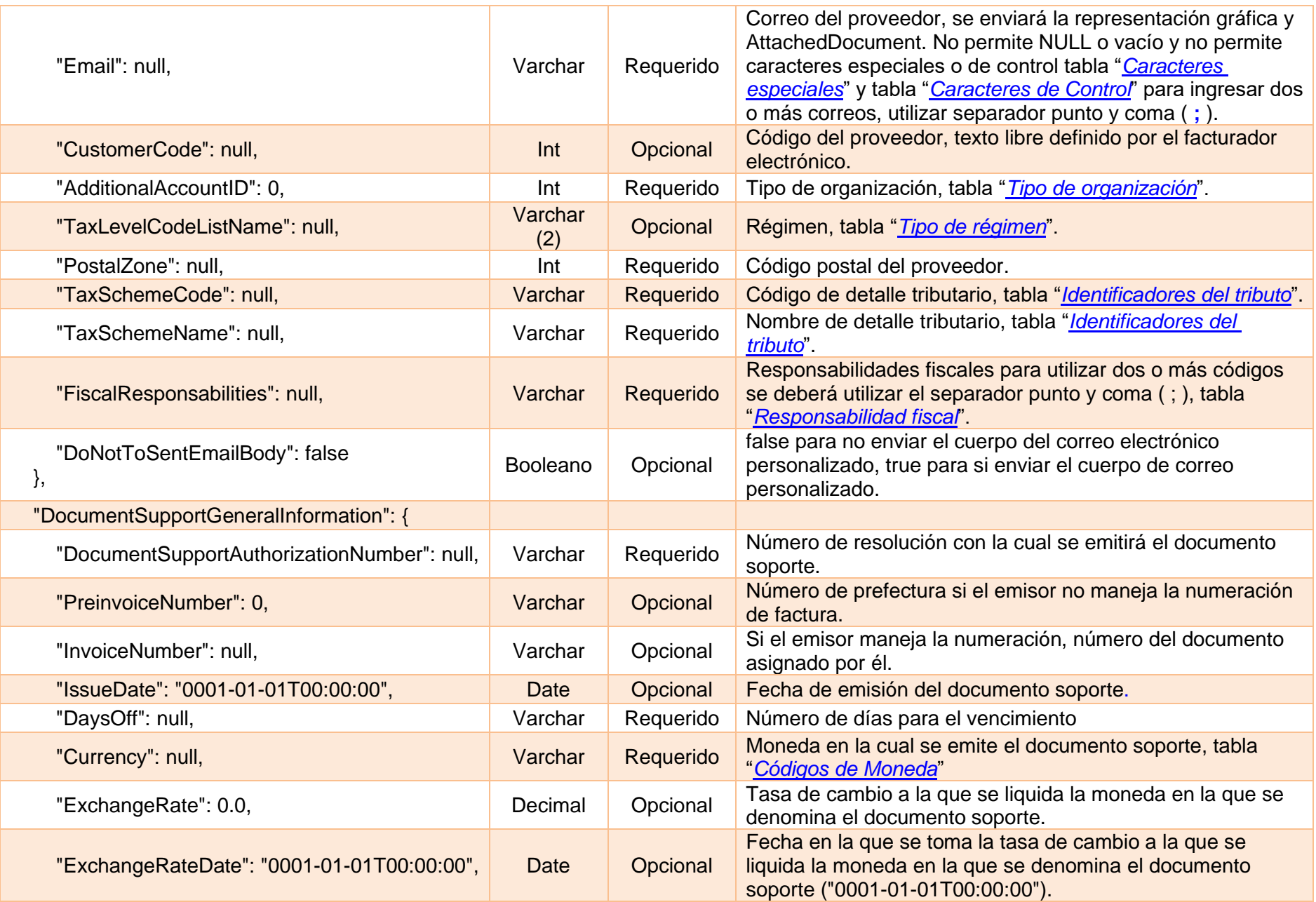

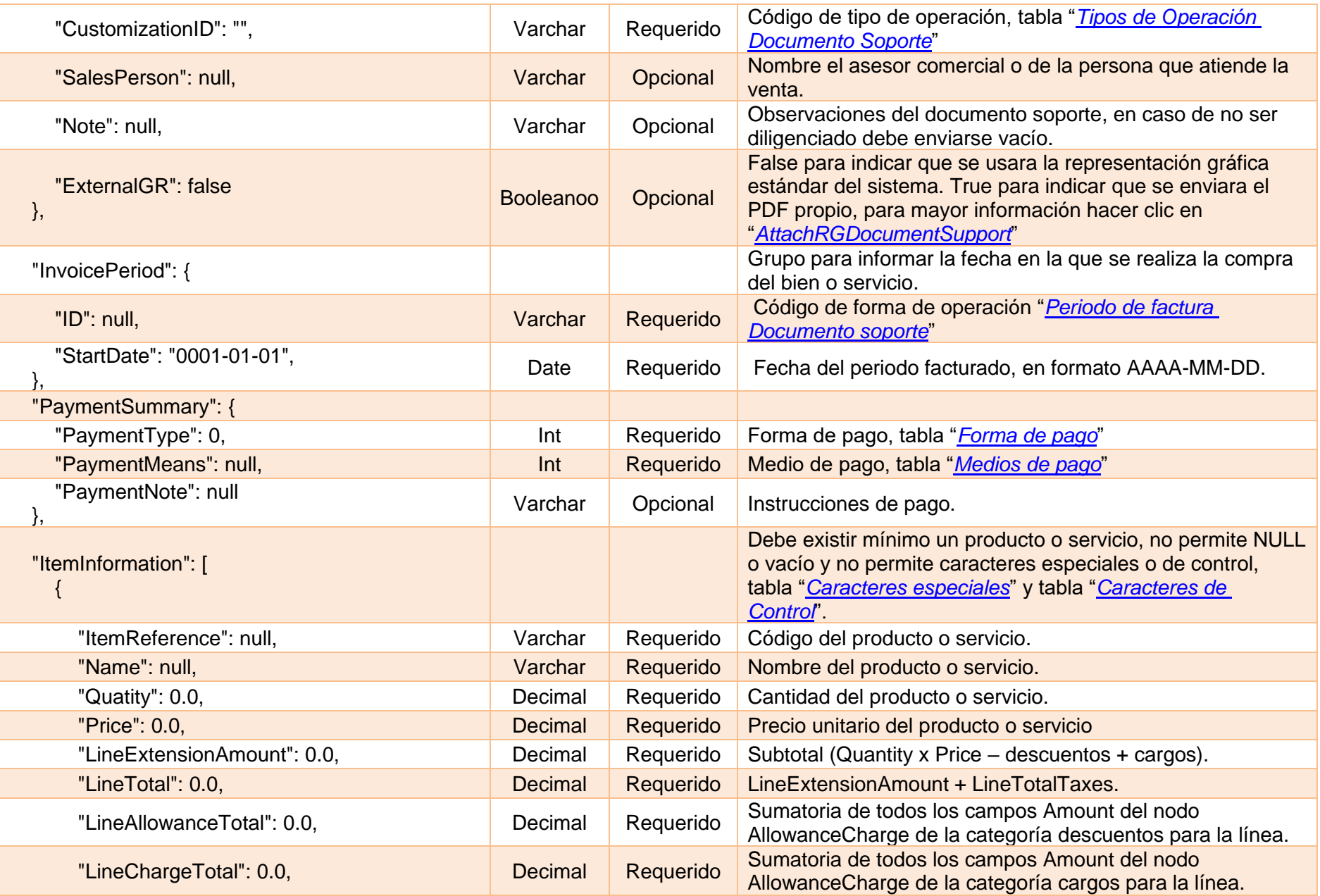

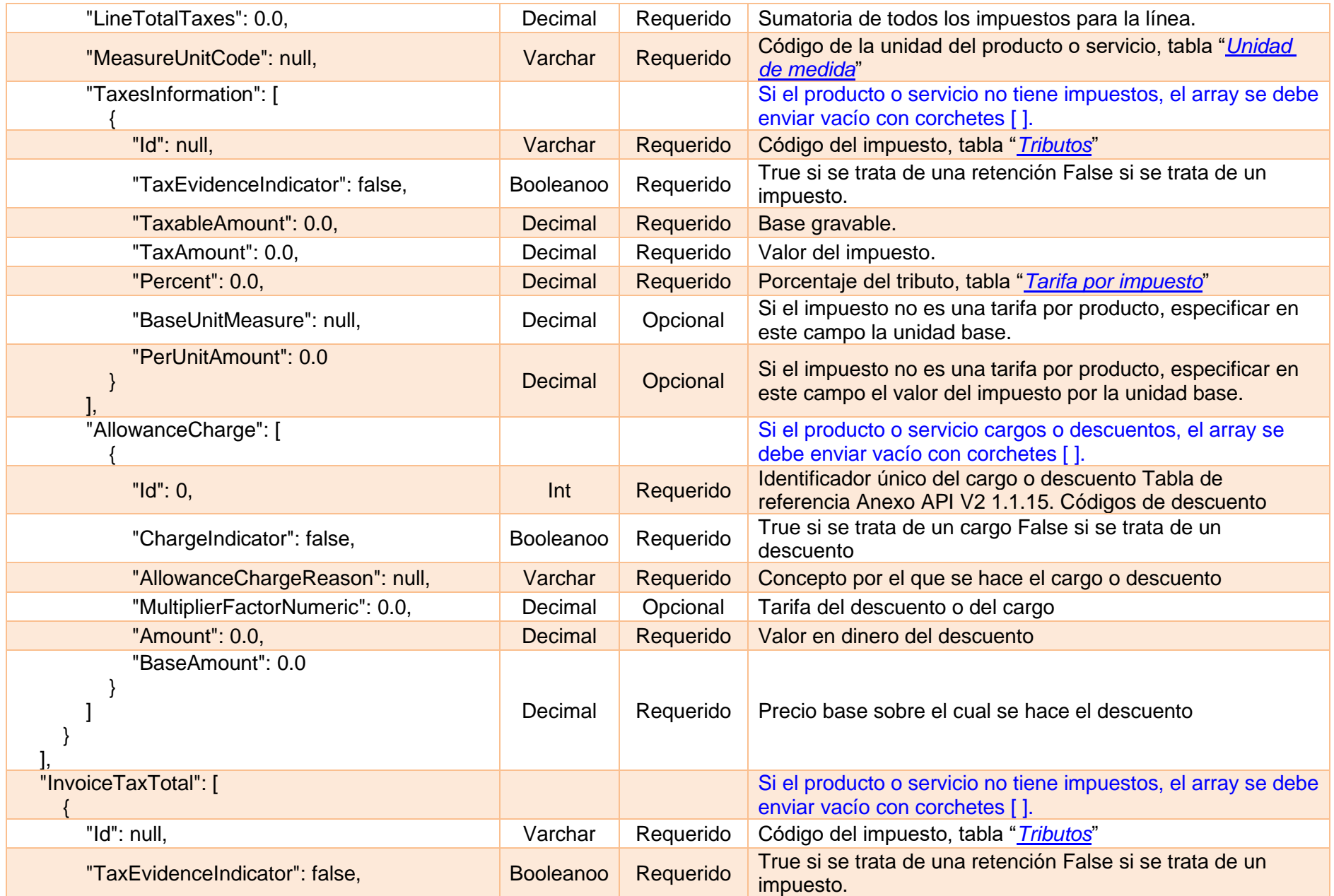

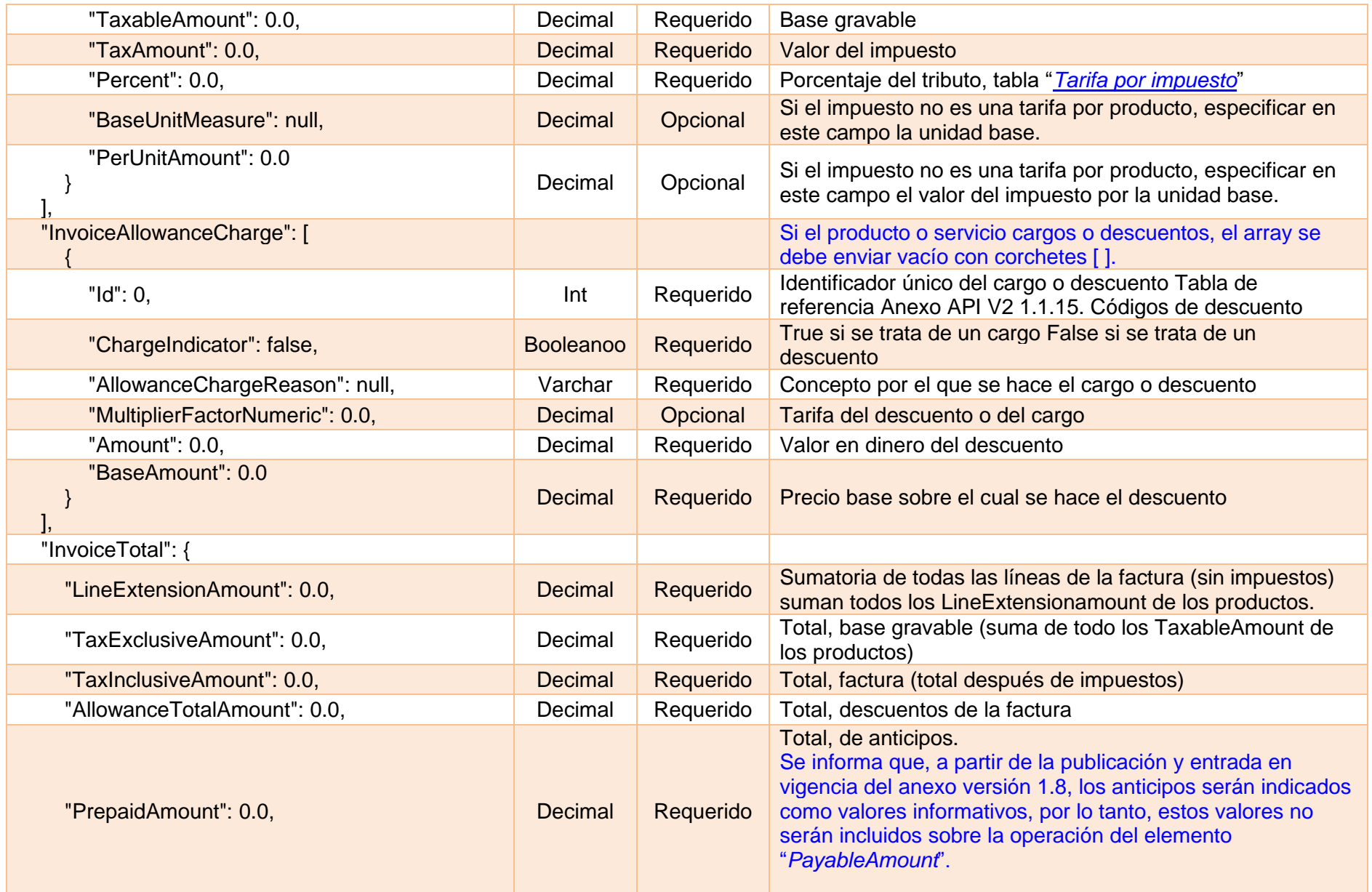

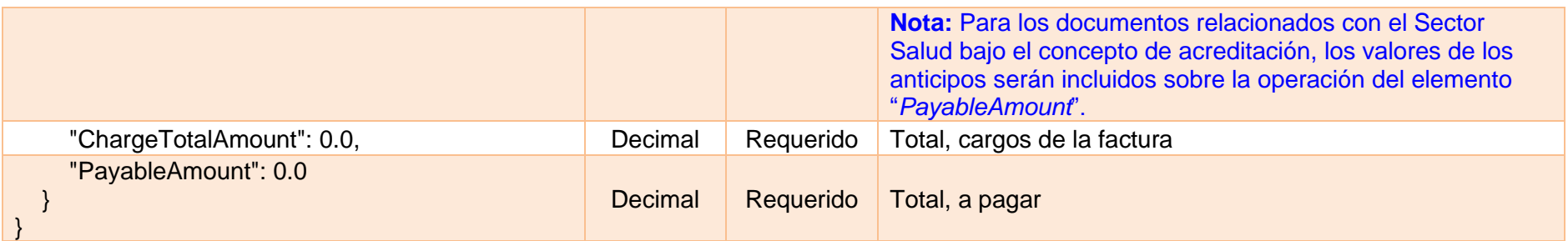

### **20.2. InsertDocumentSupport**

Este método permitirá la emisión a la DIAN del documento soporte en adquisiciones efectuadas a sujetos no obligados a expedir factura de venta o documento equivalente utilizando la estructura JSON obtenida con el método [GetDummyDocumentSuport.](#page-75-0)

#### **20.2.1. Request**

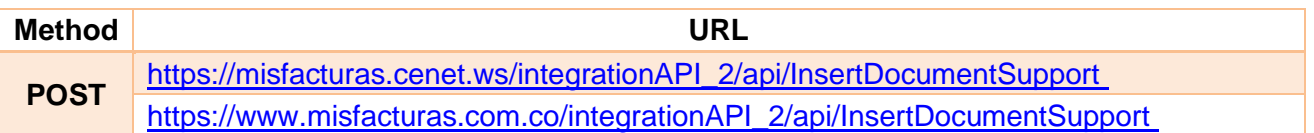

#### **20.2.2. Params**

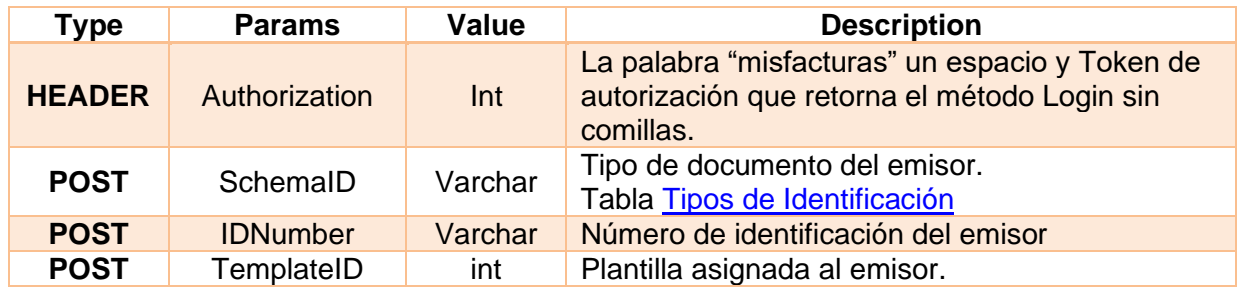

#### **20.2.3. Response**

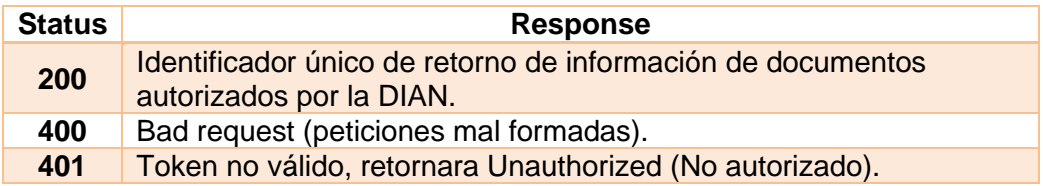

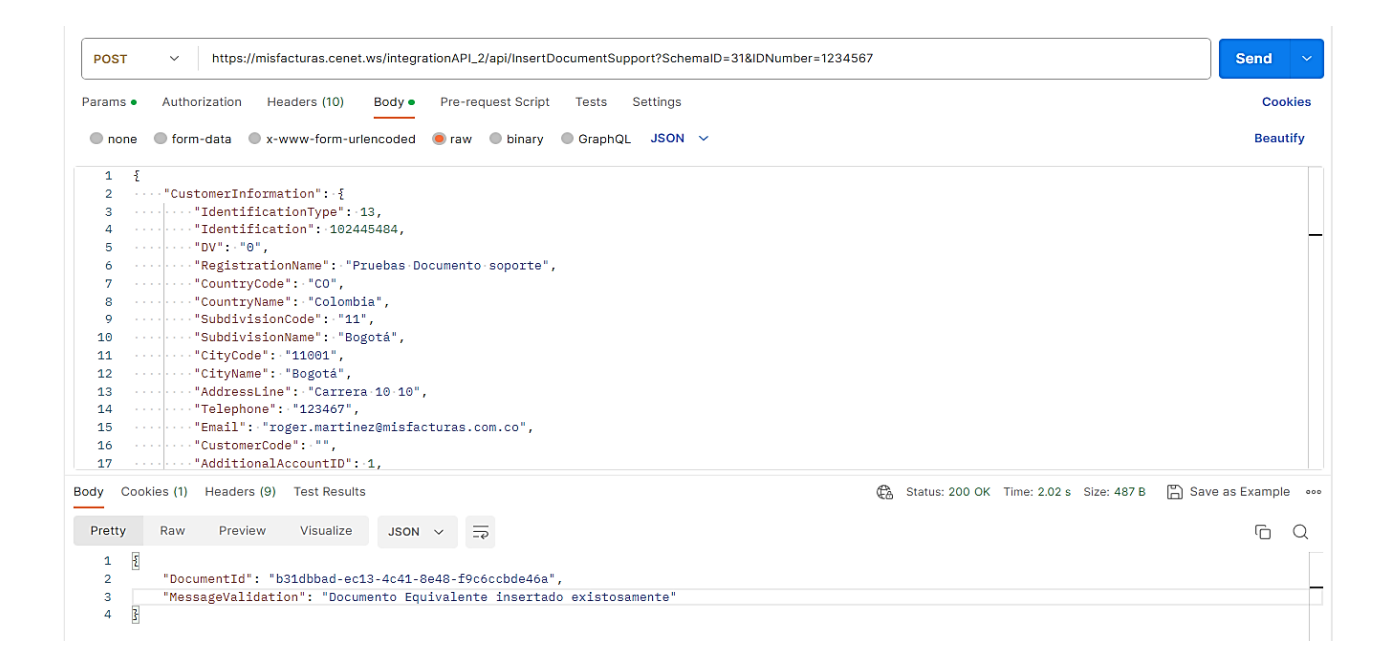

## <span id="page-83-1"></span><span id="page-83-0"></span>**20.3. GetDummyNoteDocumentSupport**

Este método permitirá la generación de la estructura de nota de ajuste del documento soporte en adquisiciones efectuadas a sujetos no obligados a expedir factura de venta o documento equivalente con todos los campos establecidos según la resolución.

#### **20.3.1. Request**

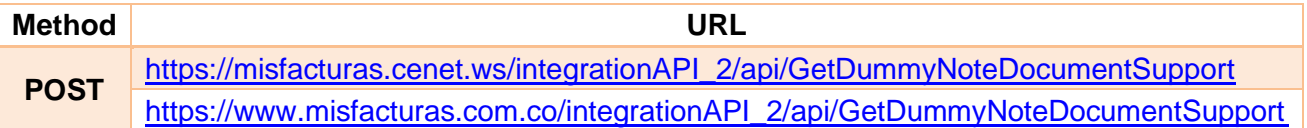

#### **20.3.2. Params**

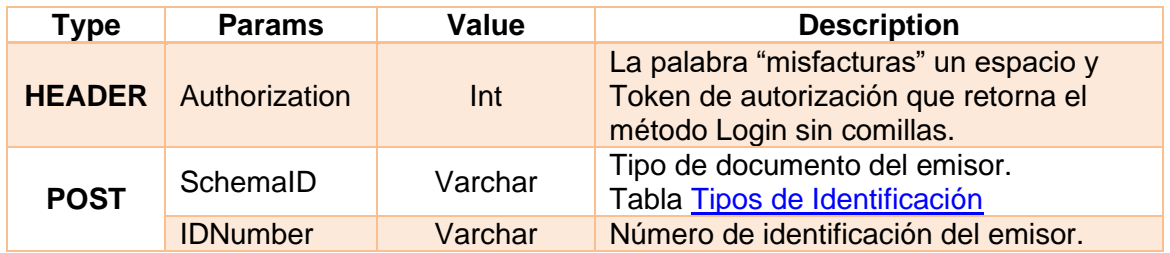

### **20.3.3. Response**

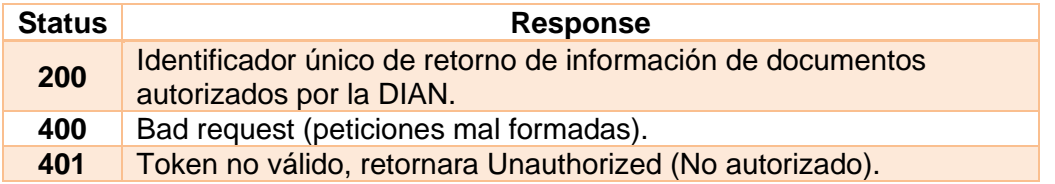

## **20.3.4. Estructura de nota de ajuste para documento soporte (JSON BODY)**

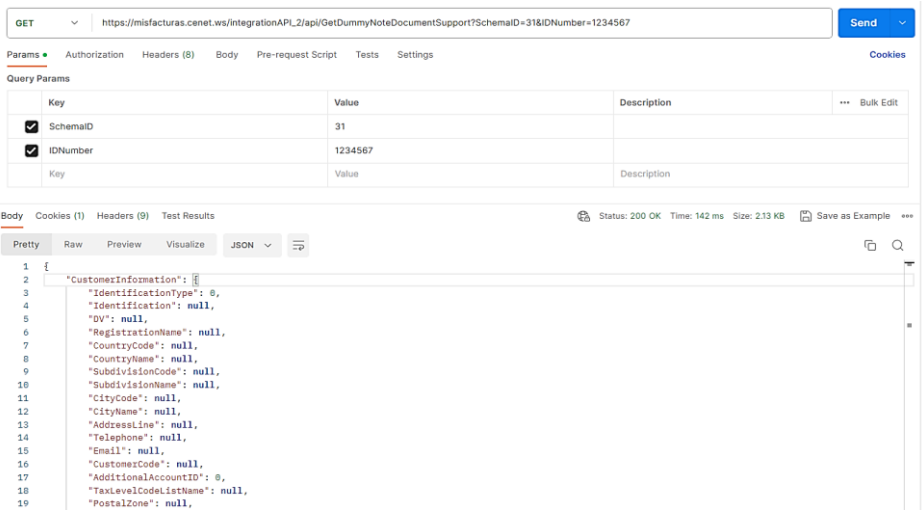

A continuación, se mostrará cada uno de sus campos junto con su tipo, condición y descripción.

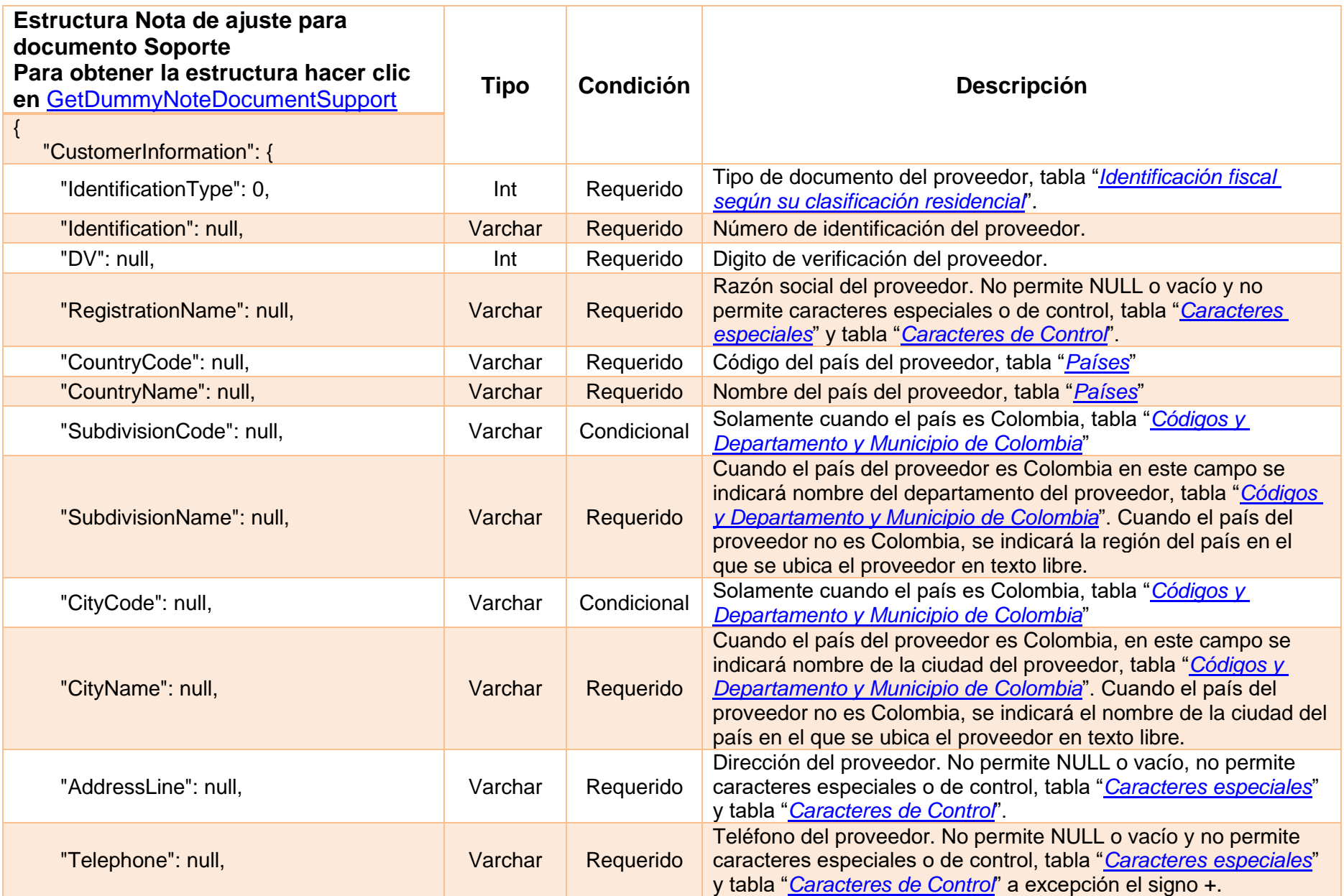

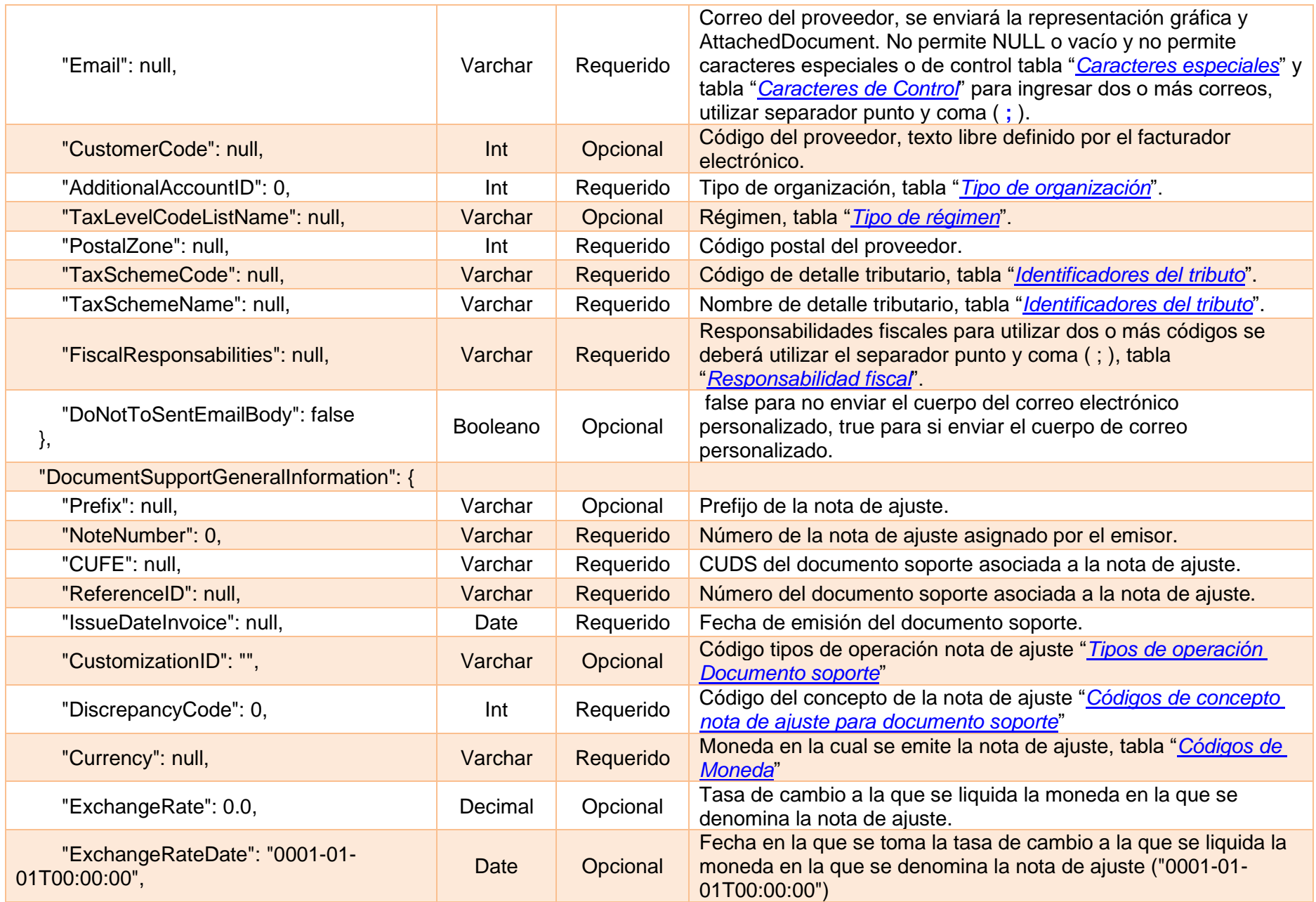

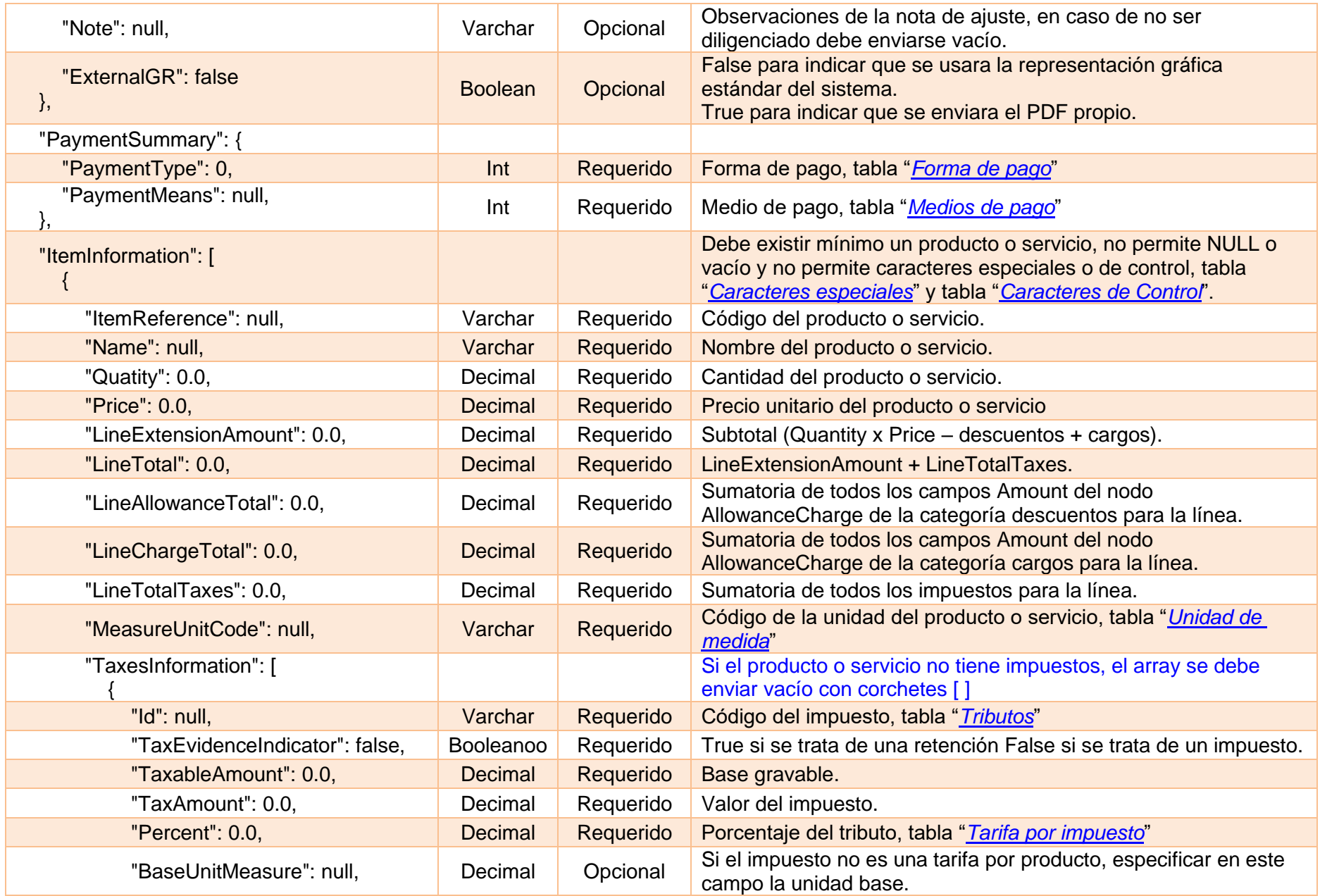

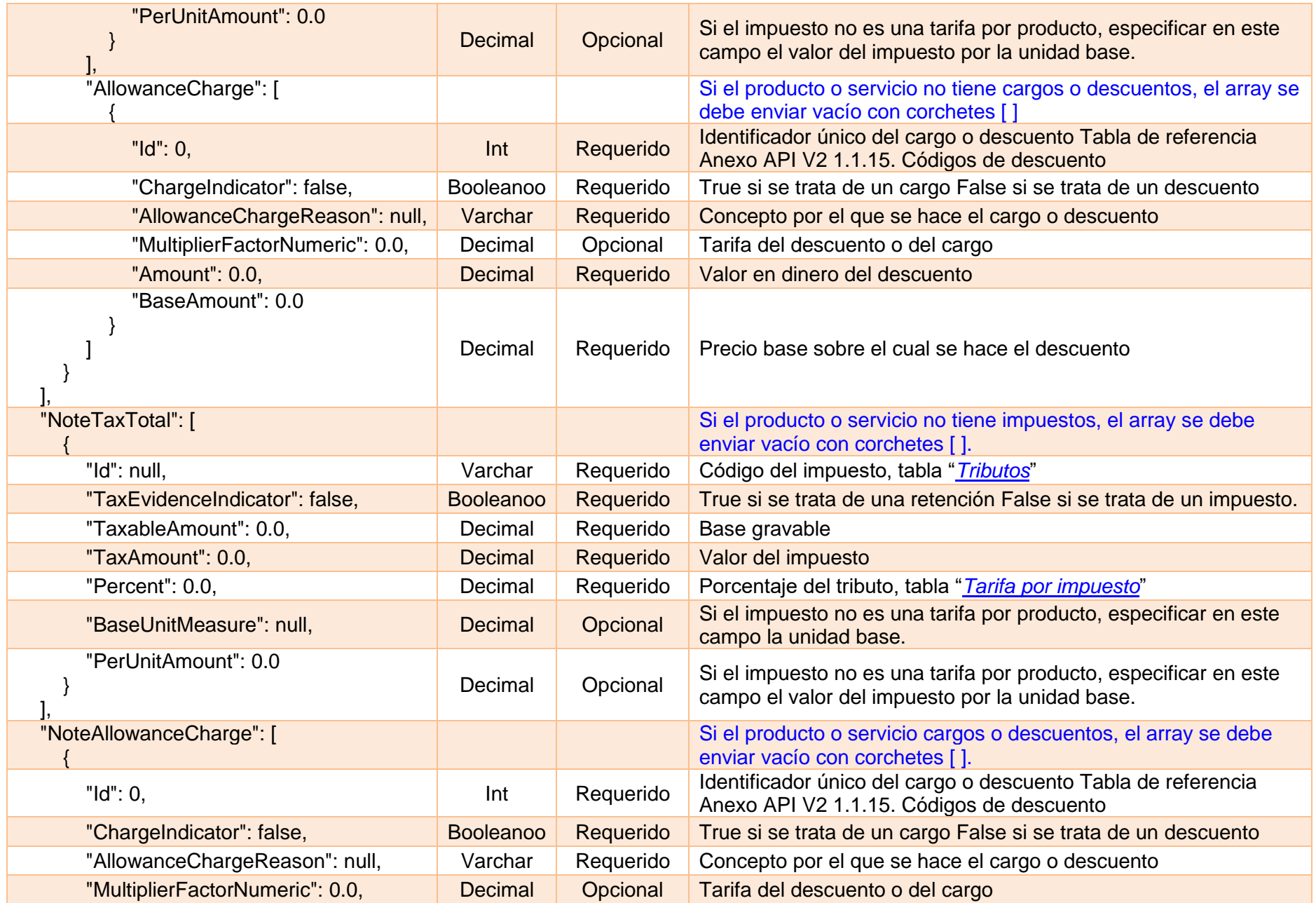

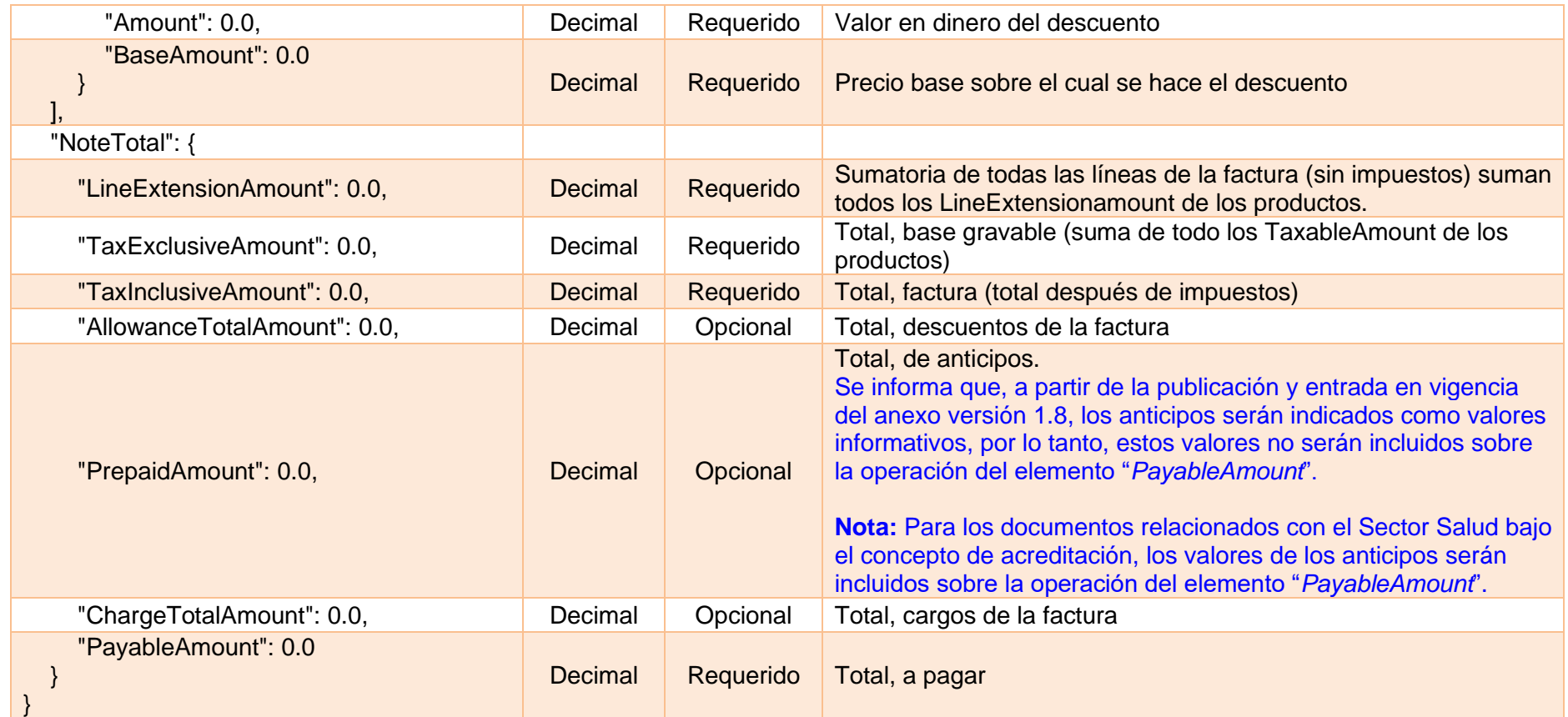

#### **20.4. InsertNoteDocumentSupport**

Este método permitirá la emisión a la DIAN de nota de ajusta del del documento soporte en adquisiciones efectuadas a sujetos no obligados a expedir factura de venta o documento equivalente, utilizando la estructura JSON obtenida con el método [GetDummyNoteDocumentSuport.](#page-83-1)

#### **20.4.1. Request**

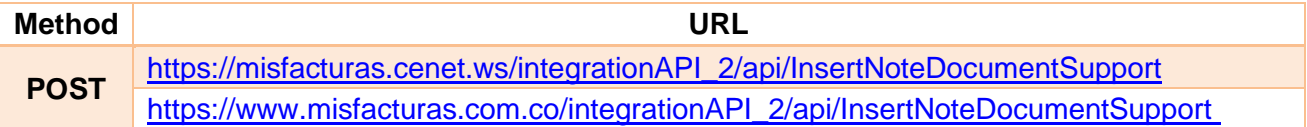

#### **20.4.2. Params**

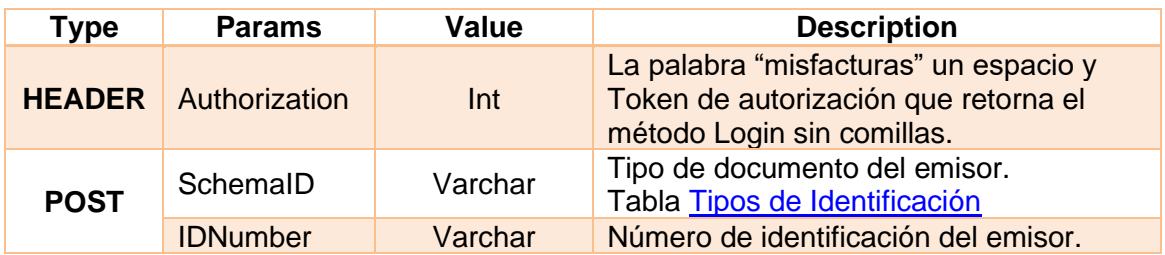

#### **20.4.3. Response**

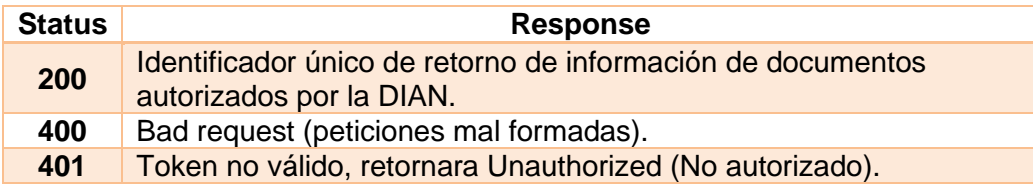

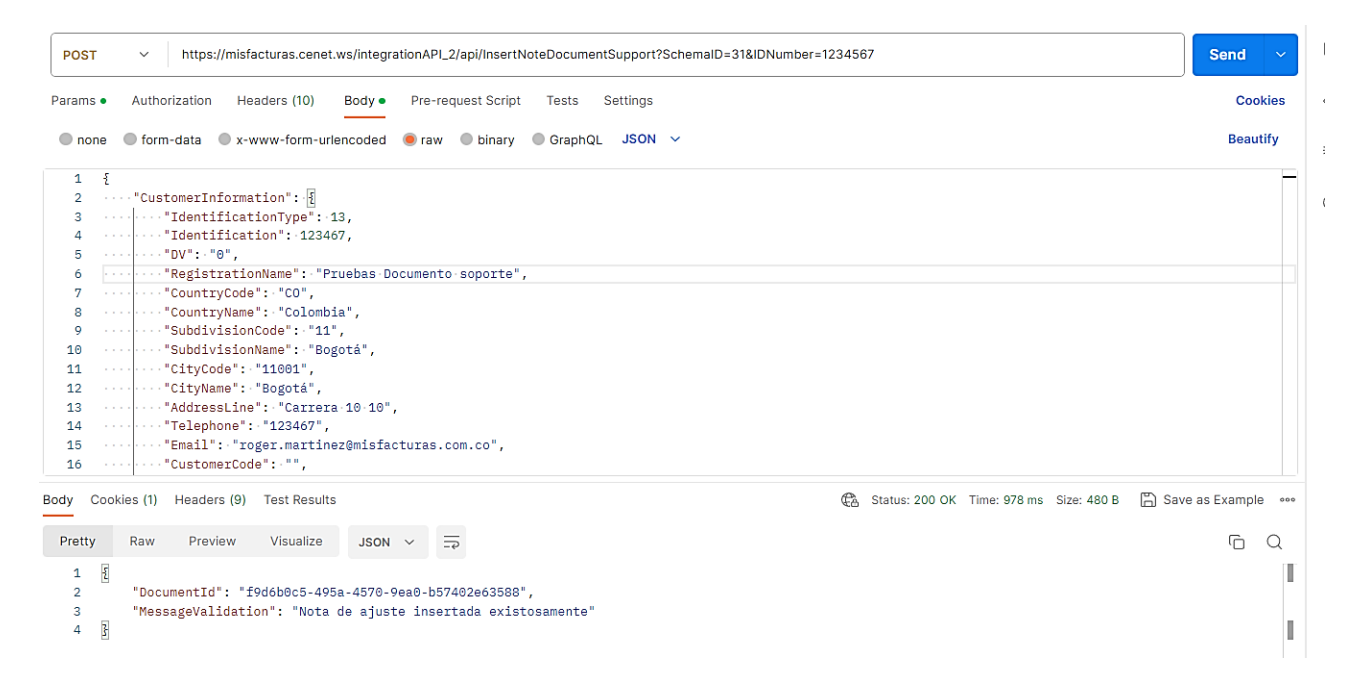

## **20.5. GetDocumentSupportStatus**

Este método permitirá consultar el estado de emisión ante la DIAN para:

- Documento soporte en adquisiciones efectuadas a sujetos no obligados a expedir factura de venta o documento equivalente.
- Notas de ajuste del documento soporte en adquisiciones efectuadas a sujetos no obligados a expedir factura de venta o documento equivalente.

## **20.5.1. Request**

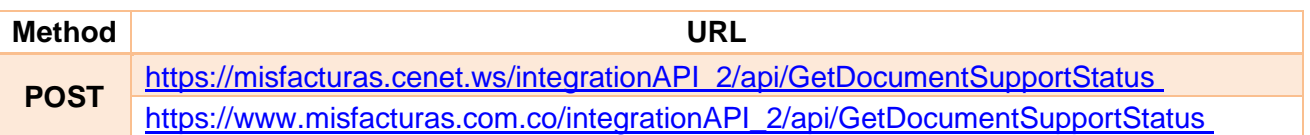

#### **20.5.2. Params**

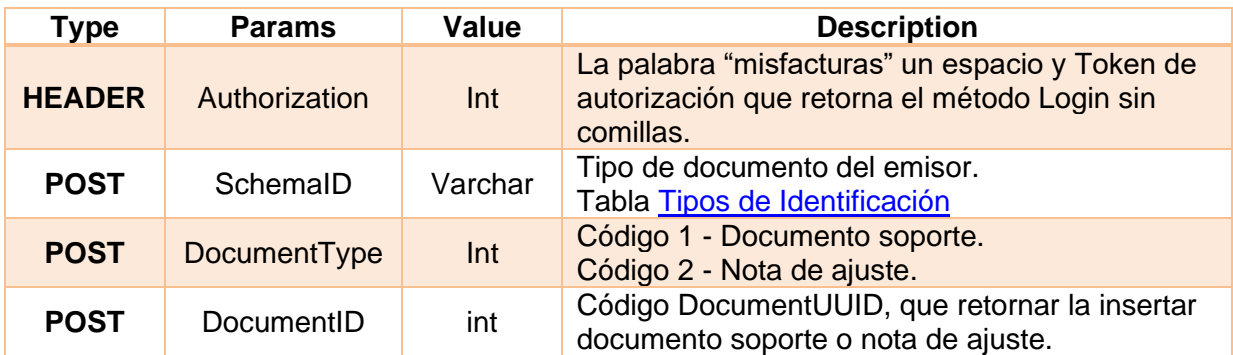

## **20.5.3. Response**

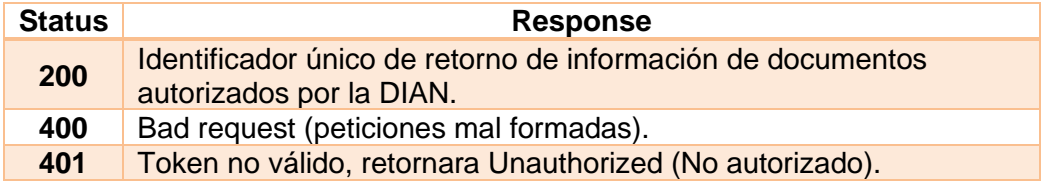

## **20.5.4. Return request – Documento Soporte y nota de ajuste.**

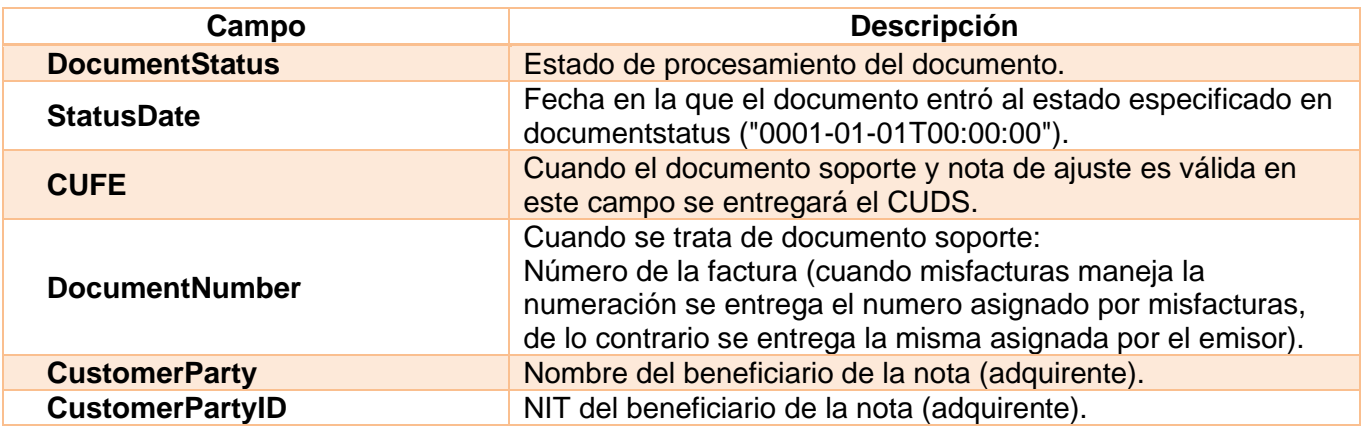

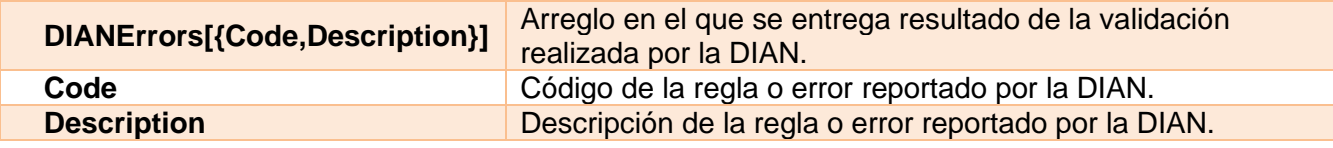

ī

h

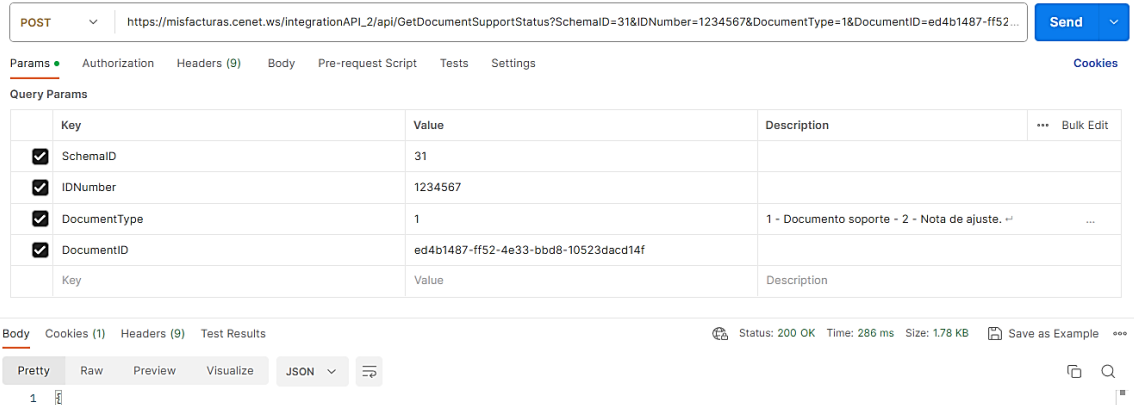

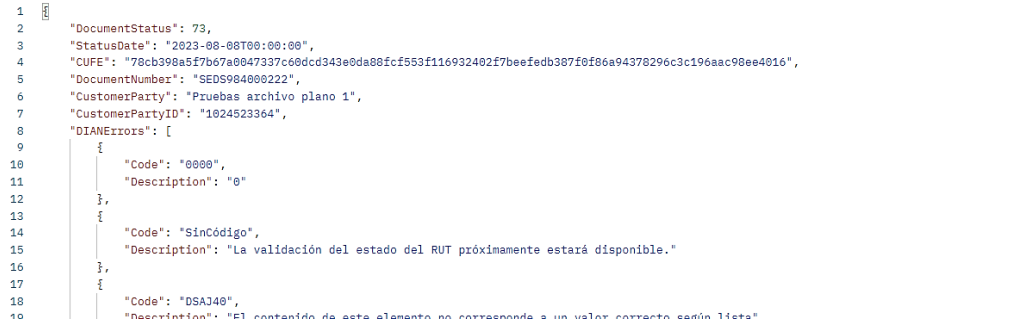

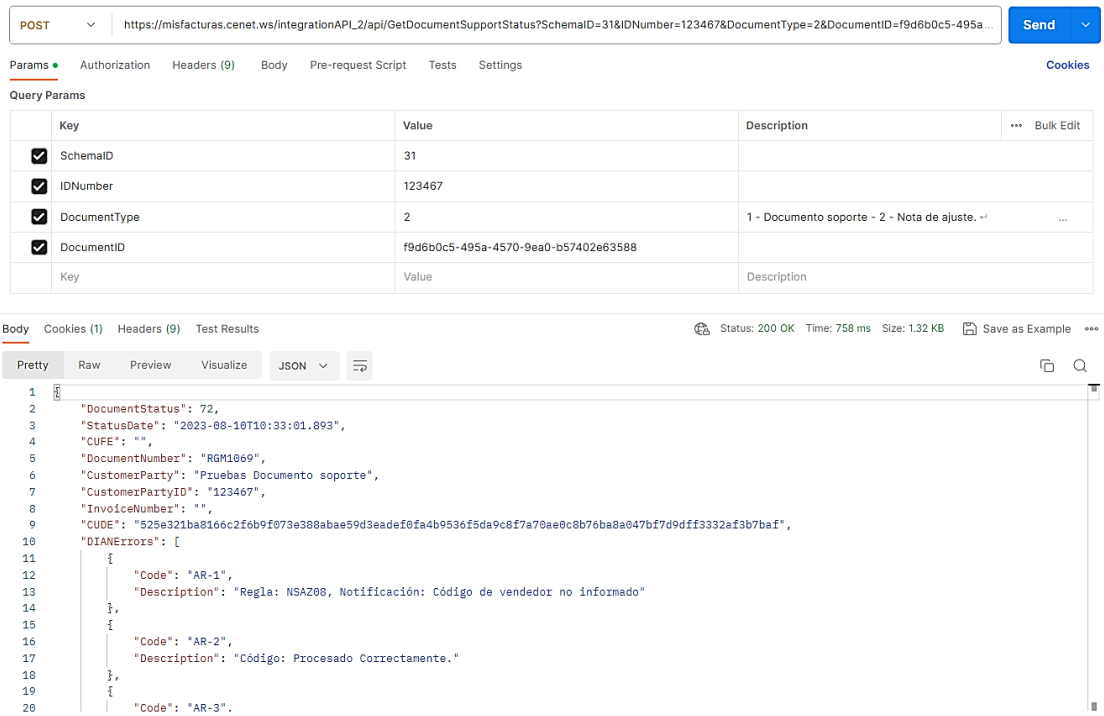

"Code": "AR-1",<br>"Description": "Regla: NSAZ08, Notificación: Código de vendedor no informado"

"Code": "AR-2",<br>"Description": "Código: Procesado Correctamente."

 $\frac{3}{2}$ 

 $\frac{3}{2}$ ,

"Code": "AR-3".

## <span id="page-92-0"></span>**20.6. AttachRGDocumentSupport**

Cumpliendo con el Título II, artículo 4 y 5 de la resolución 000167 del 30 de diciembre de 2021, este API permitirá cargar la representación gráfica creada por el facturador electrónico para documento soporte en adquisiciones efectuadas a sujetos no obligados a expedir factura de venta o documento equivalente y nota de ajuste.

#### **20.6.1. Request**

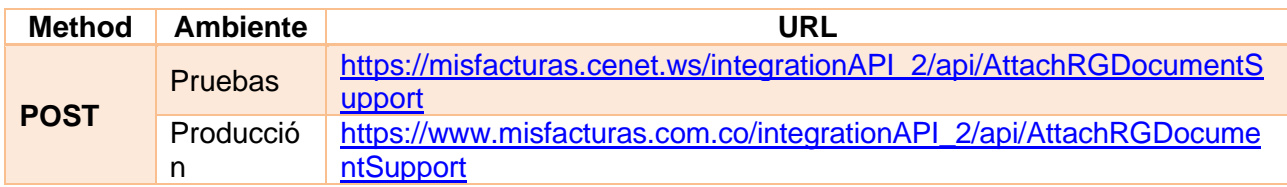

#### **20.6.2. Params**

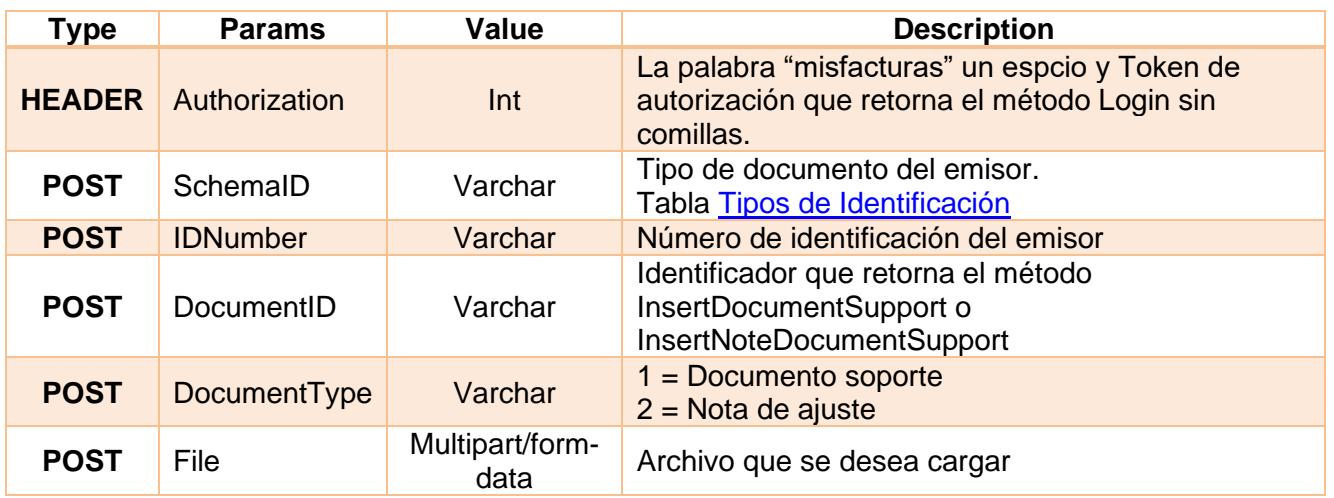

#### **20.6.3. Response**

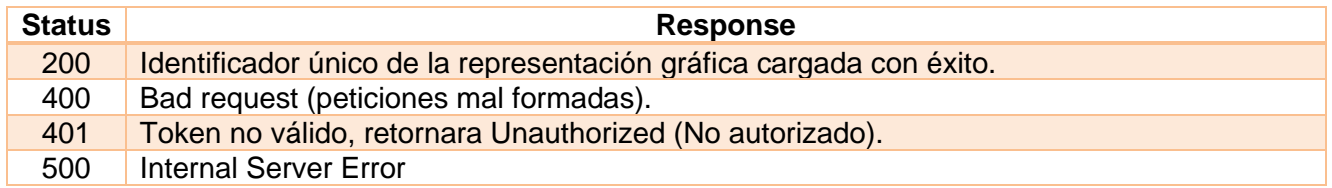

## **Nota:**

Se requiere agregar al cuerpo del JSON de los métodos InsertDocumentSupport e InsertNoteDocumentSupport el campo ExternalGR en la sección InvoiceGeneralInformation, de tipo Booleanoo, el cual indicará si el documento recibirá o no una representación gráfica externa.

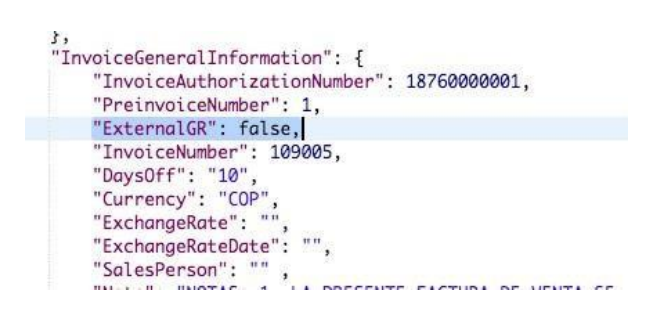

**False**: la RG será generada por misfacturas. **True**: la RG será entregada por el tercer.

## **20.7. GetAttachedDocumentSupport**

Este método permitirá descargar el XML AttachedDocumentSupport de documento soporte en adquisiciones efectuadas a sujetos no obligados a expedir factura de venta o documento equivalente o nota de ajuste.

#### **20.7.1. Request**

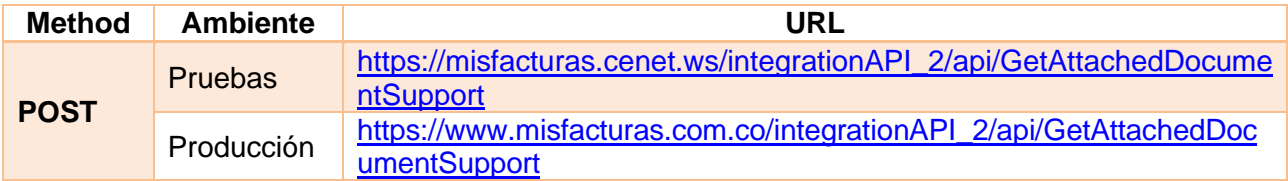

#### **20.7.2. Params**

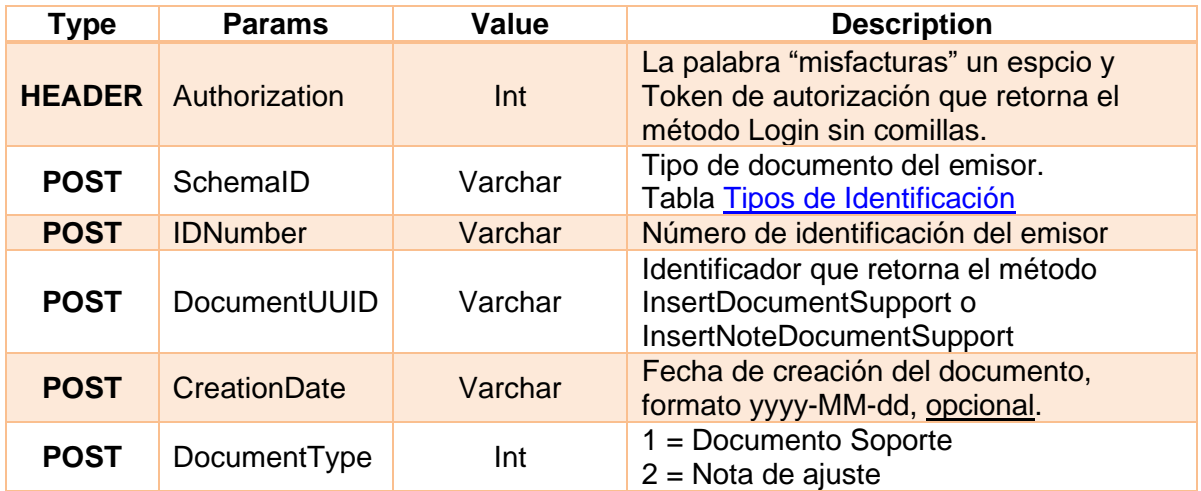

## **20.7.3. Response**

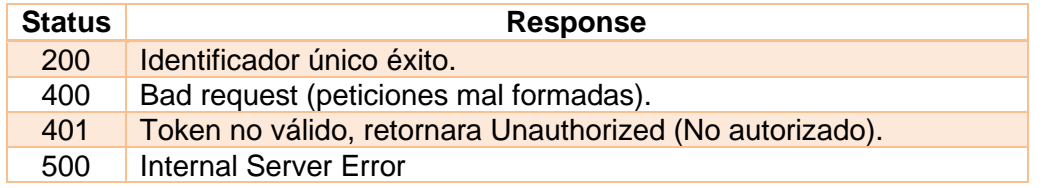

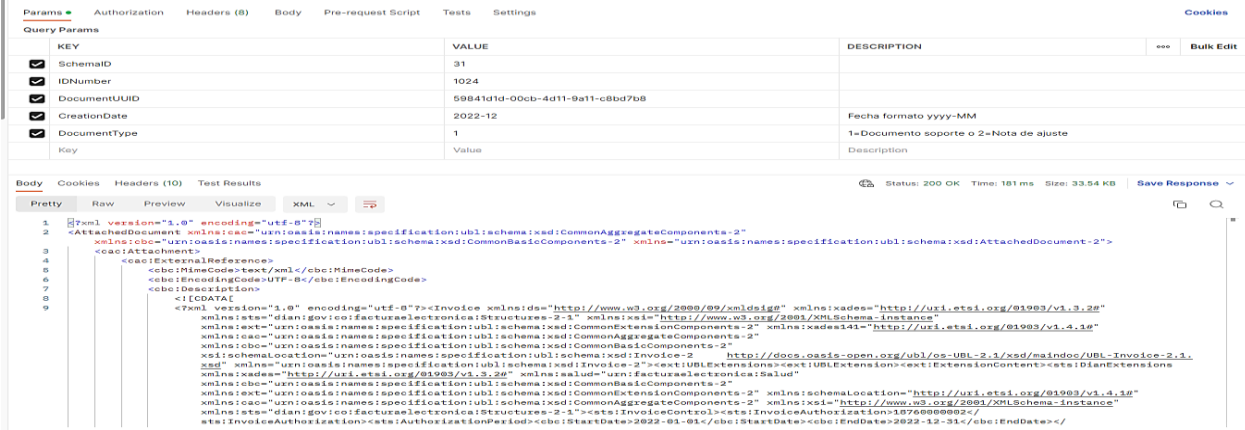

Página **95** de **154**

# **21. GetDownloadRgDocument**

Este método permite descargar la representación gráfica de factura, nota crédito y débito, documento soporte y nota de ajuste de documento soporte, en un rango máximo de quince (15) días.

## **21.1. Request**

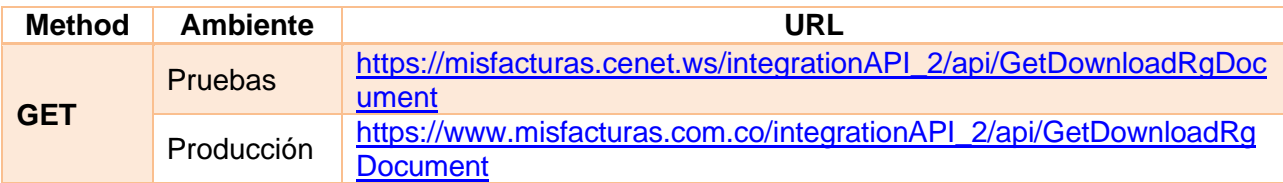

## **21.2. Params**

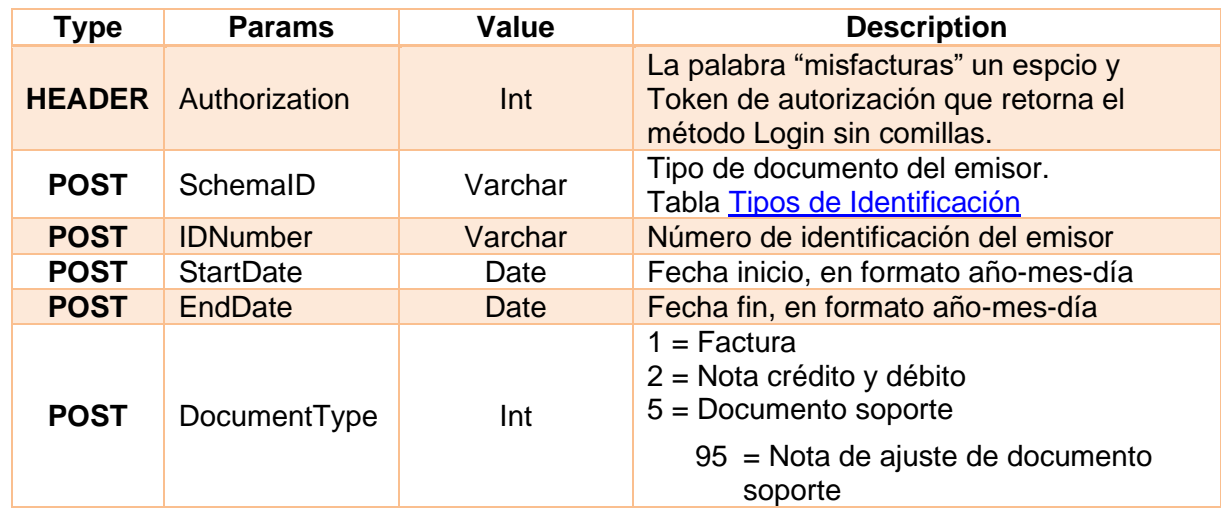

## **21.3. Response**

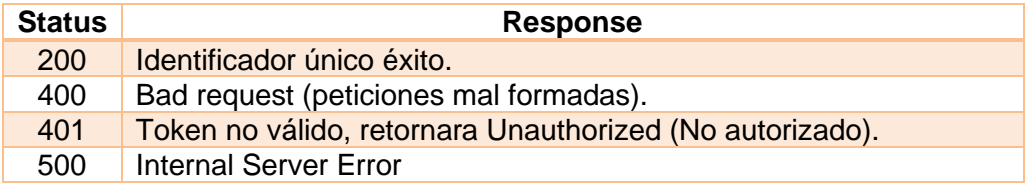

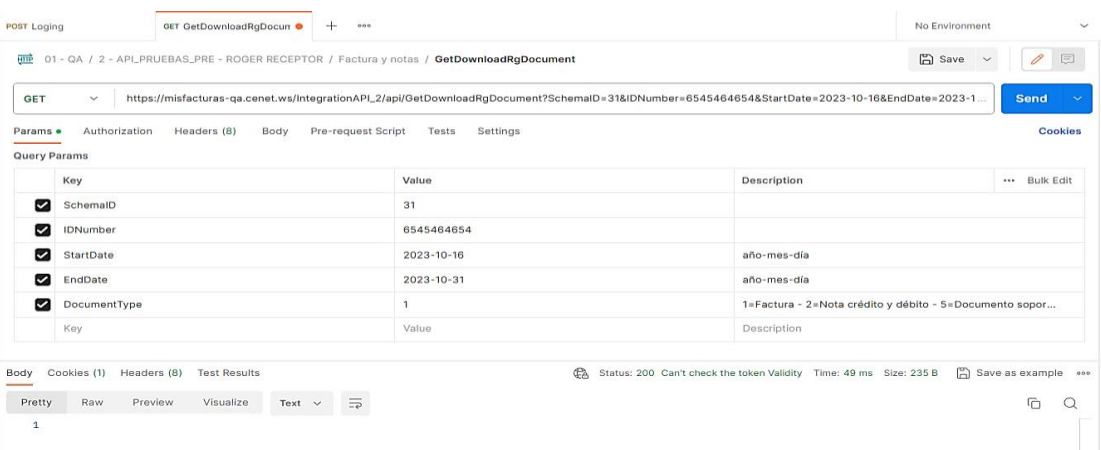

## **22. EditCompanyInformation**

Este método permite actualizar datos de la información general, representante legal y contacto de la empresa emisora como facturador electrónico.

### **22.1. Request**

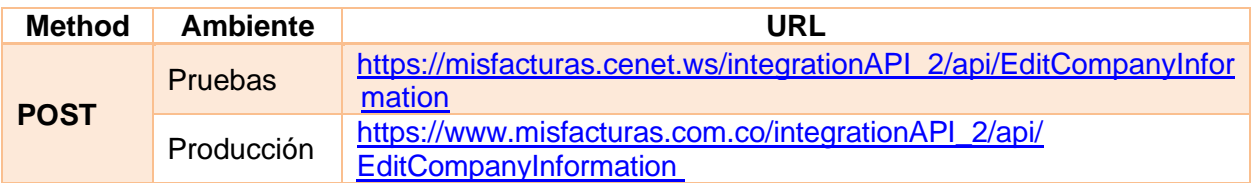

## **22.2. Params**

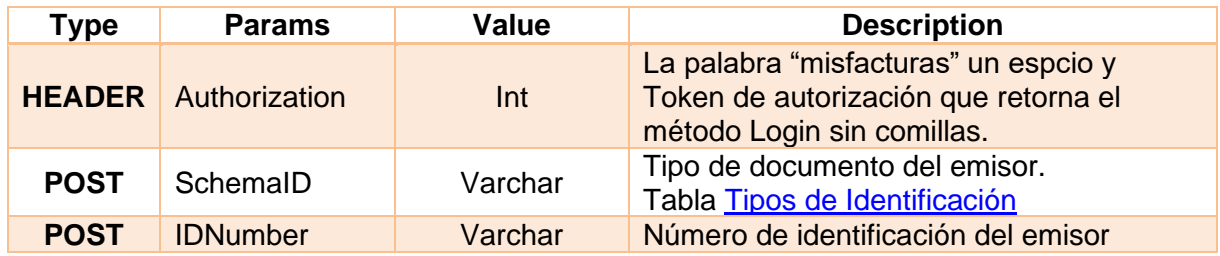

## **22.3. Response**

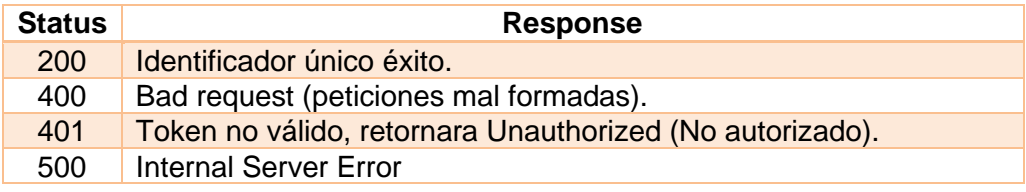

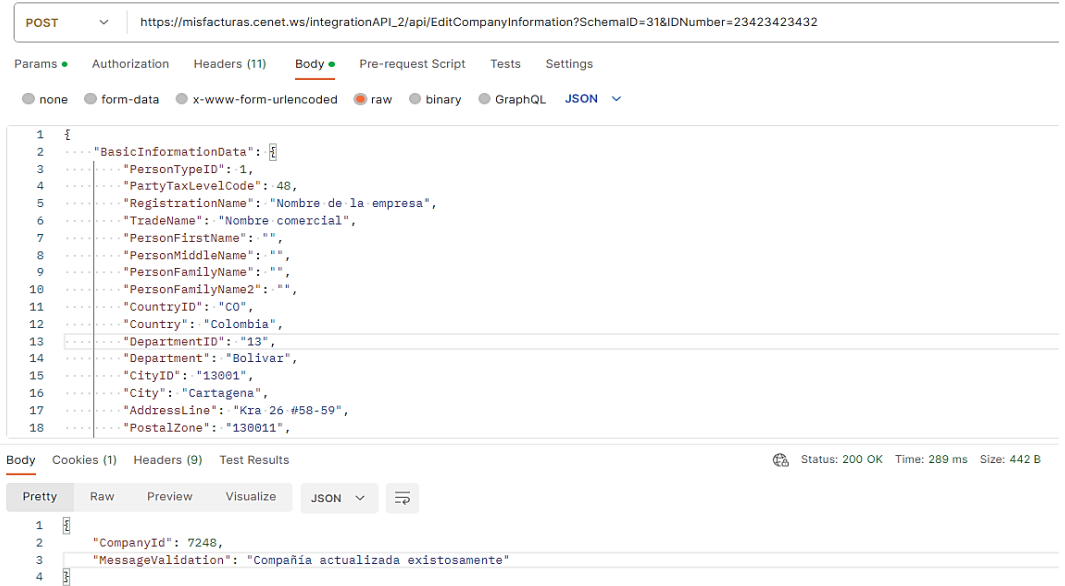

## **Se menciona campos y Estructura JSON:**

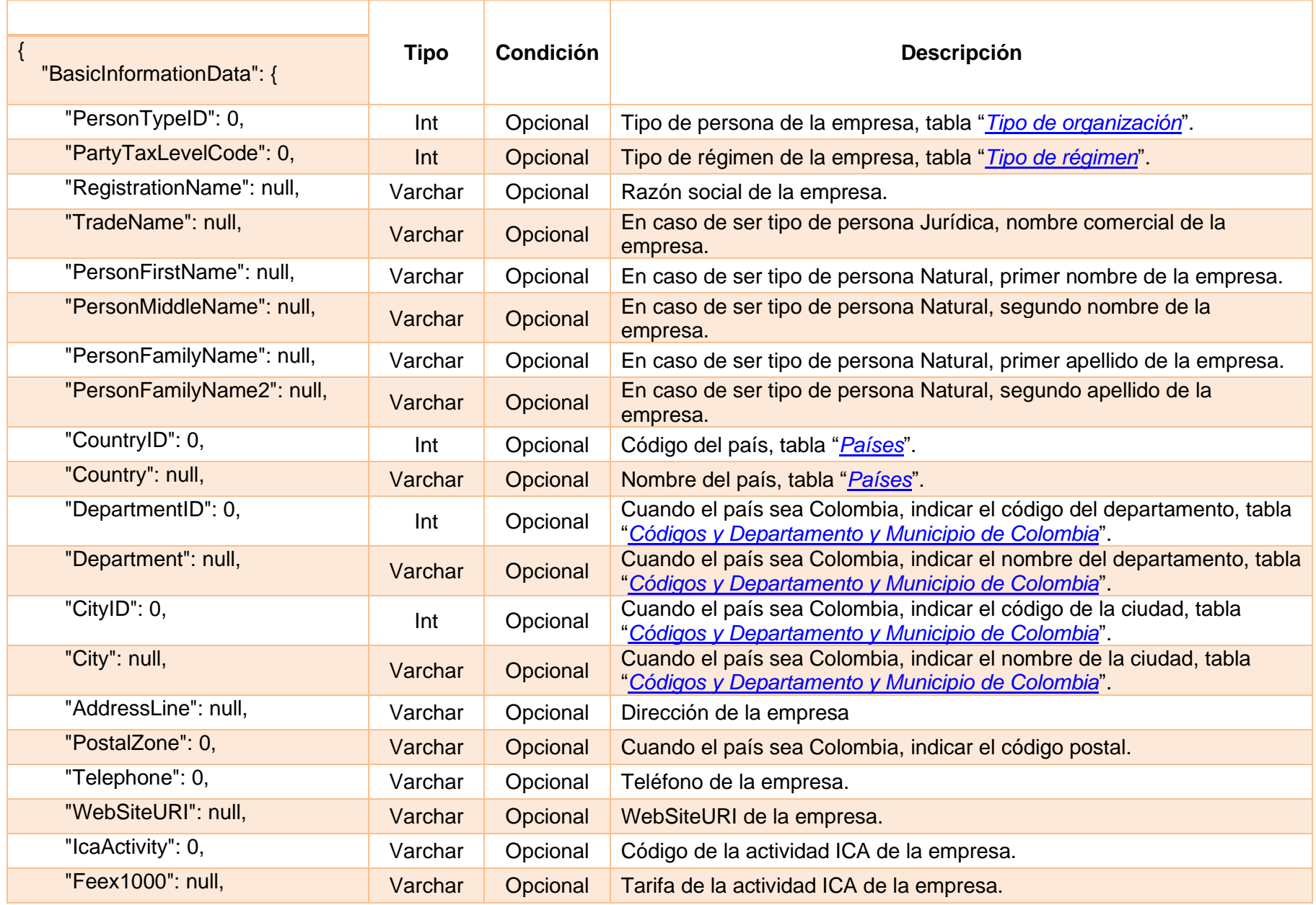

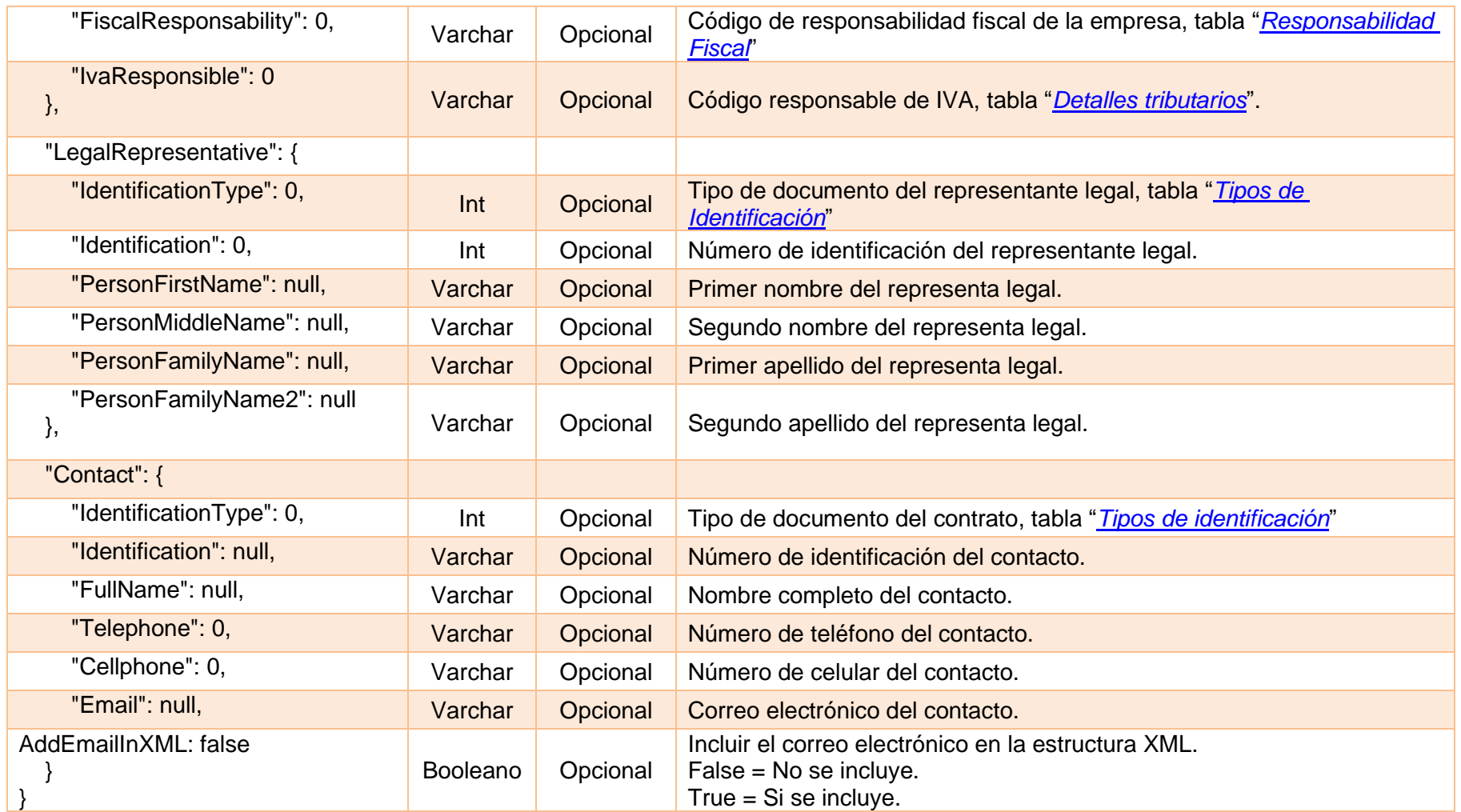

## **23. InsertThird**

Este método permite crear e ingresar terceros tipo Cliente (es utilizado para la generación y emisión de factura electrónica de venta, nota crédito y débito) o Proveedor (es utilizado para la generación y emisión de documento soporte a no obligado y nota de ajuste).

### **23.1. Request**

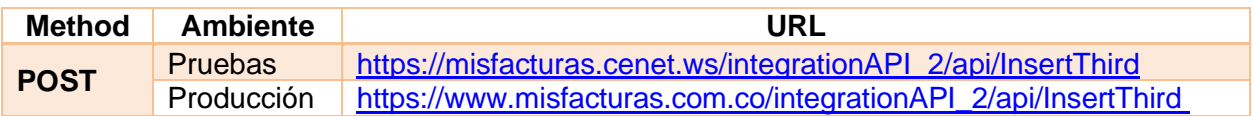

#### **23.2. Params**

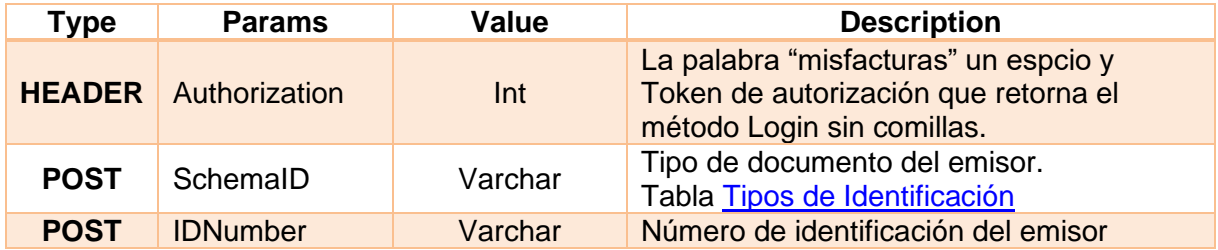

#### **23.3. Response**

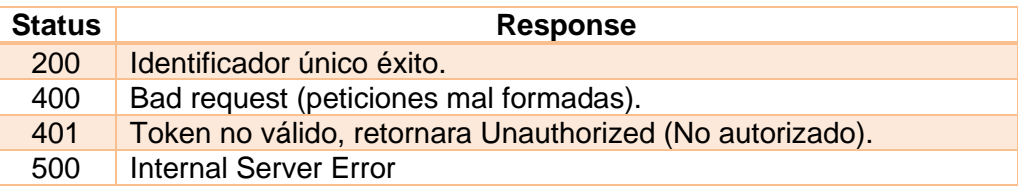

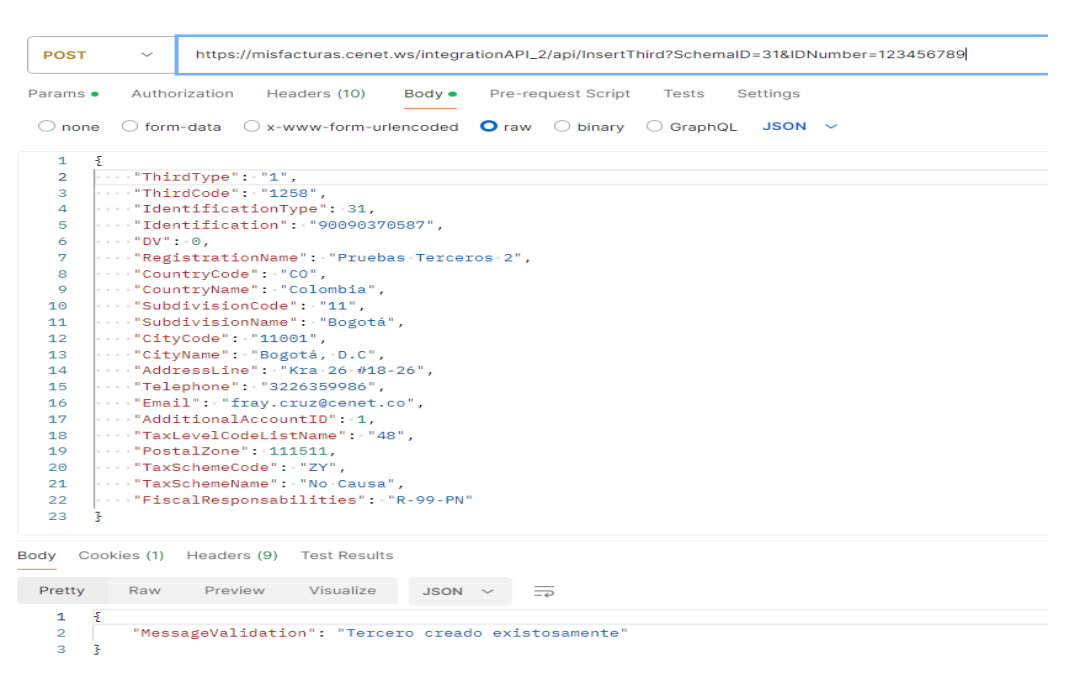

## **24. GetDummyInsertThird**

Este método retorna la estructura JSON actual para la creación de terceros tipo Cliente o Proveedor.

## **24.1. Request**

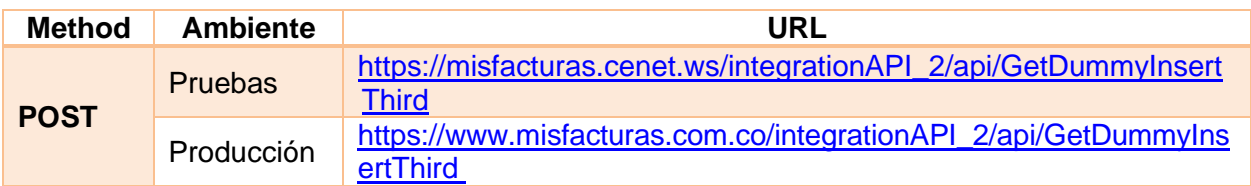

## **24.2. Params**

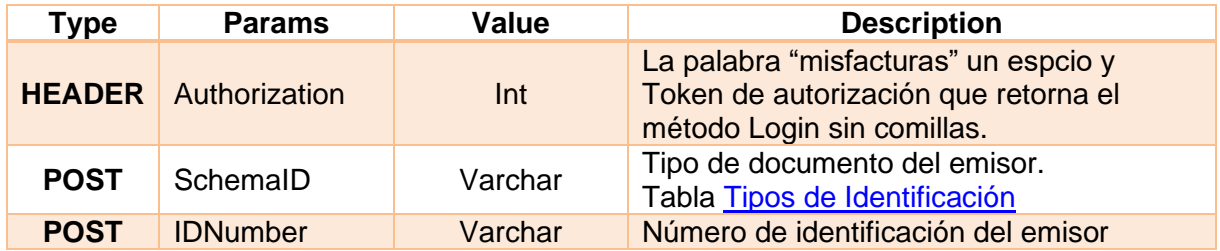

## **24.3. Response**

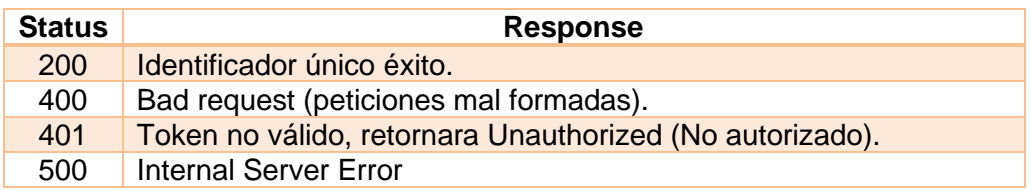

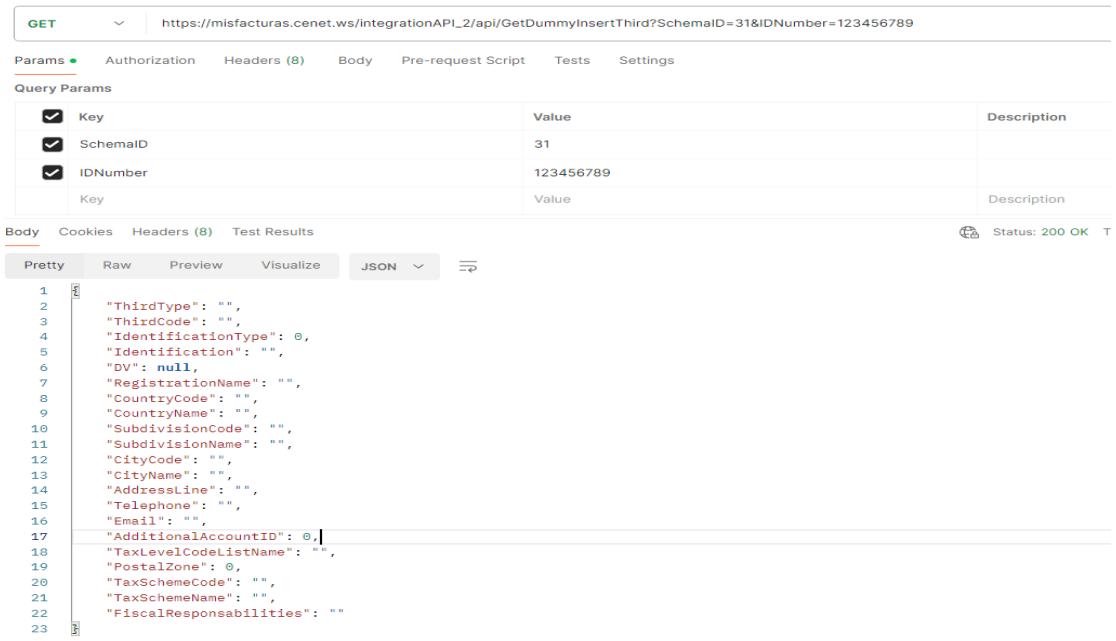

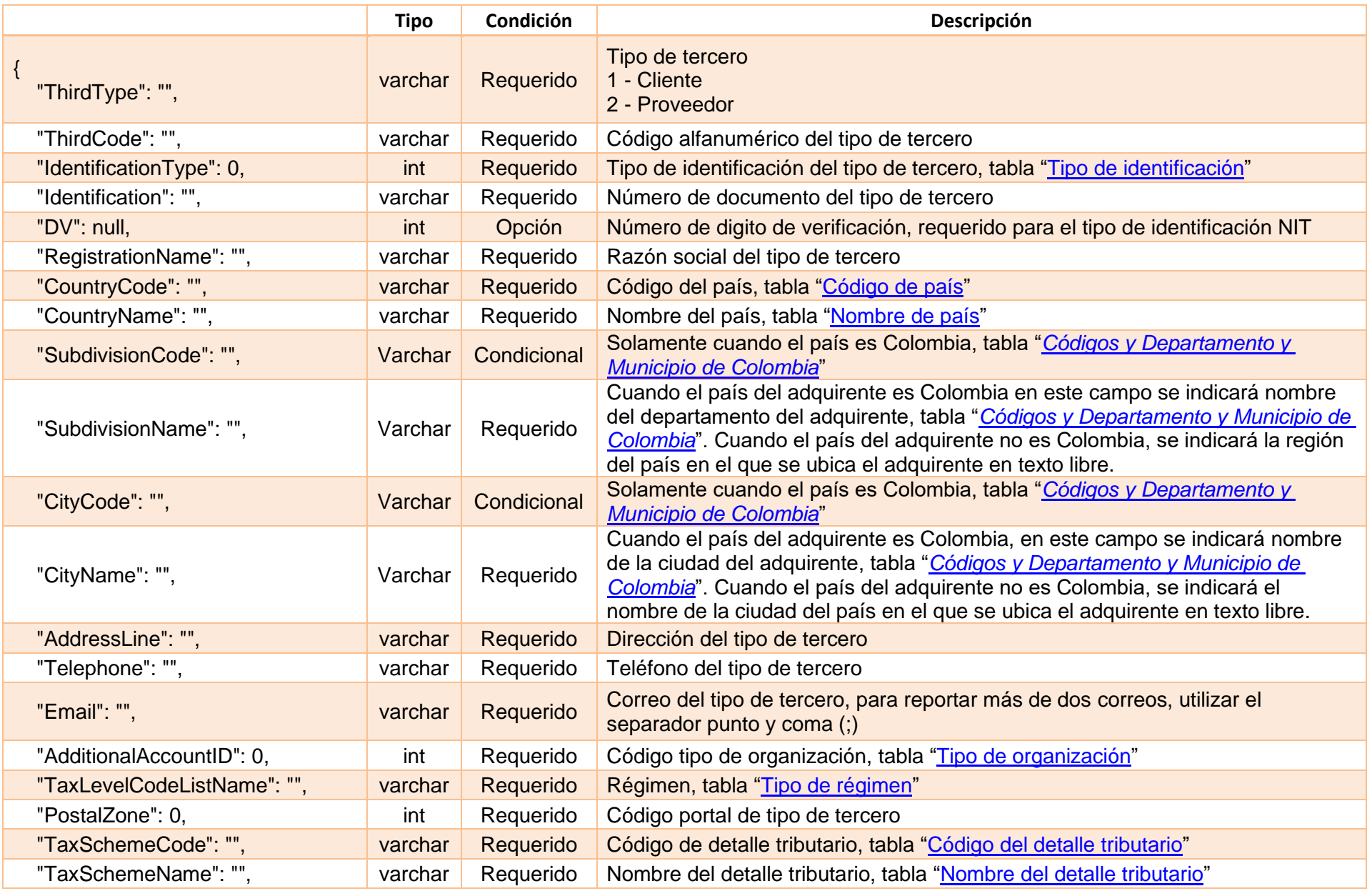

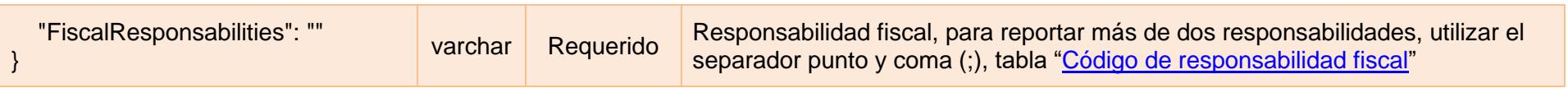

## <span id="page-104-3"></span><span id="page-104-1"></span>**25. Tablas.**

## <span id="page-104-2"></span>**25.1. Tipos de identificación.**

<span id="page-104-0"></span>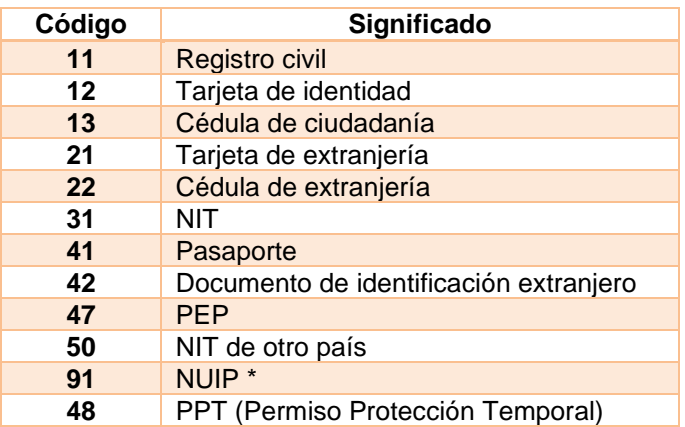

## **25.2. Países.**

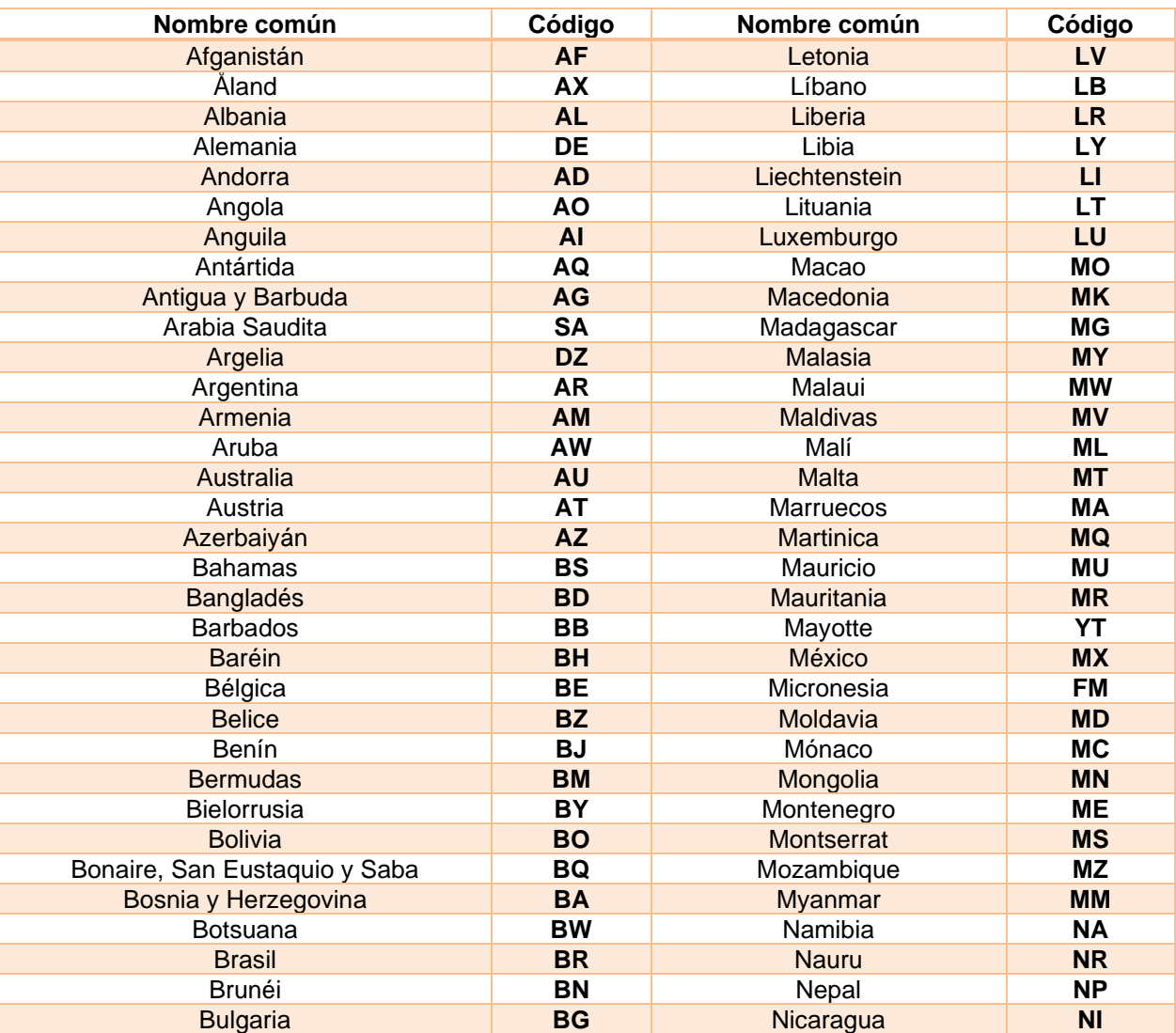

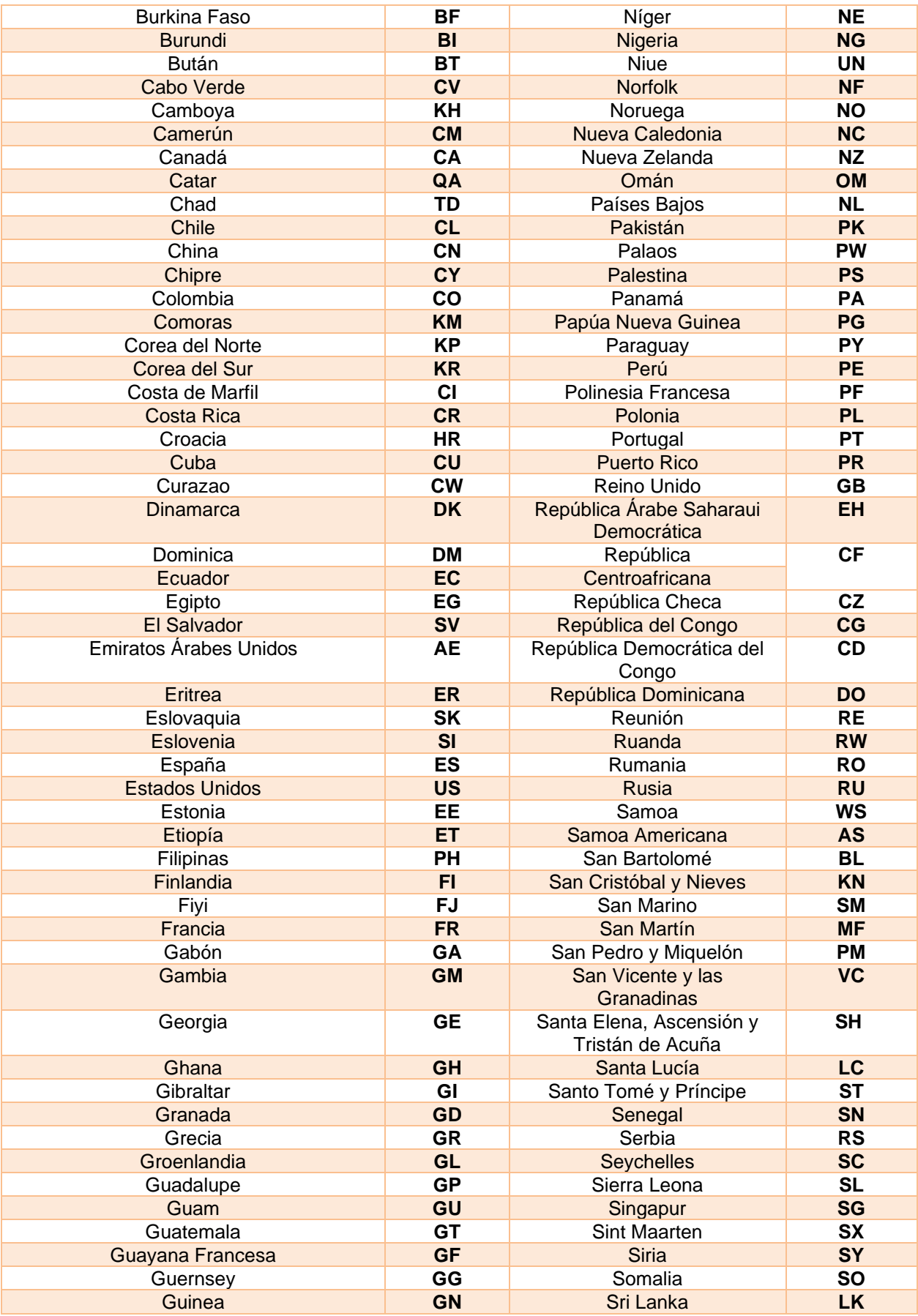

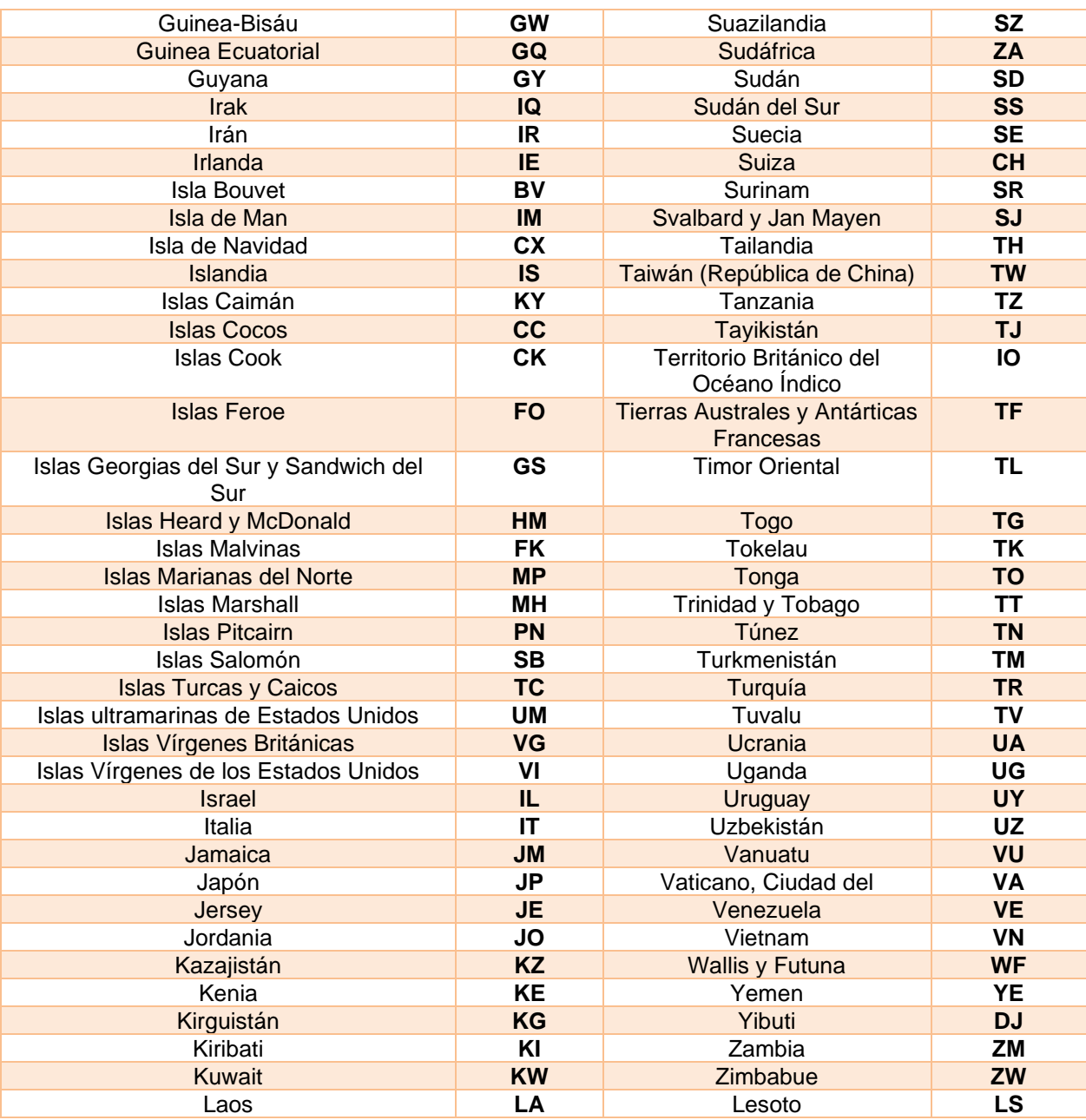

## <span id="page-106-0"></span>**25.3. Códigos y Departamento y Municipio de Colombia.**

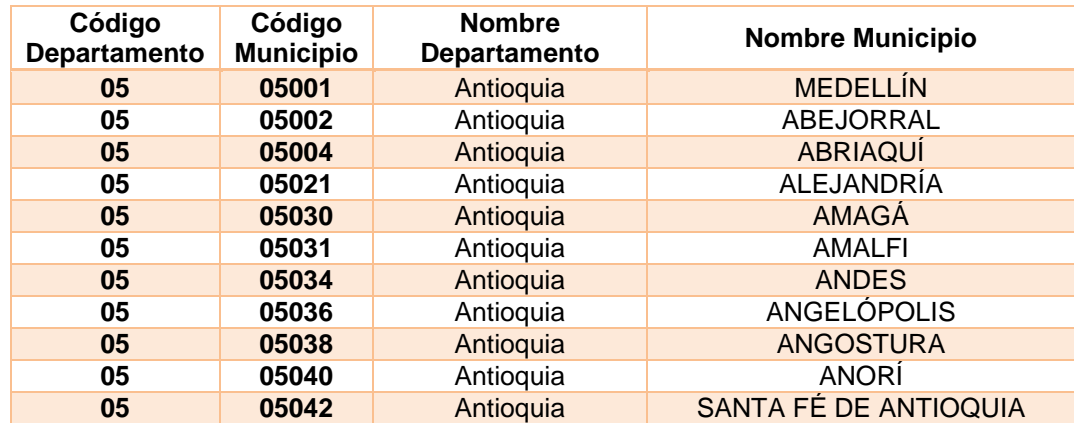

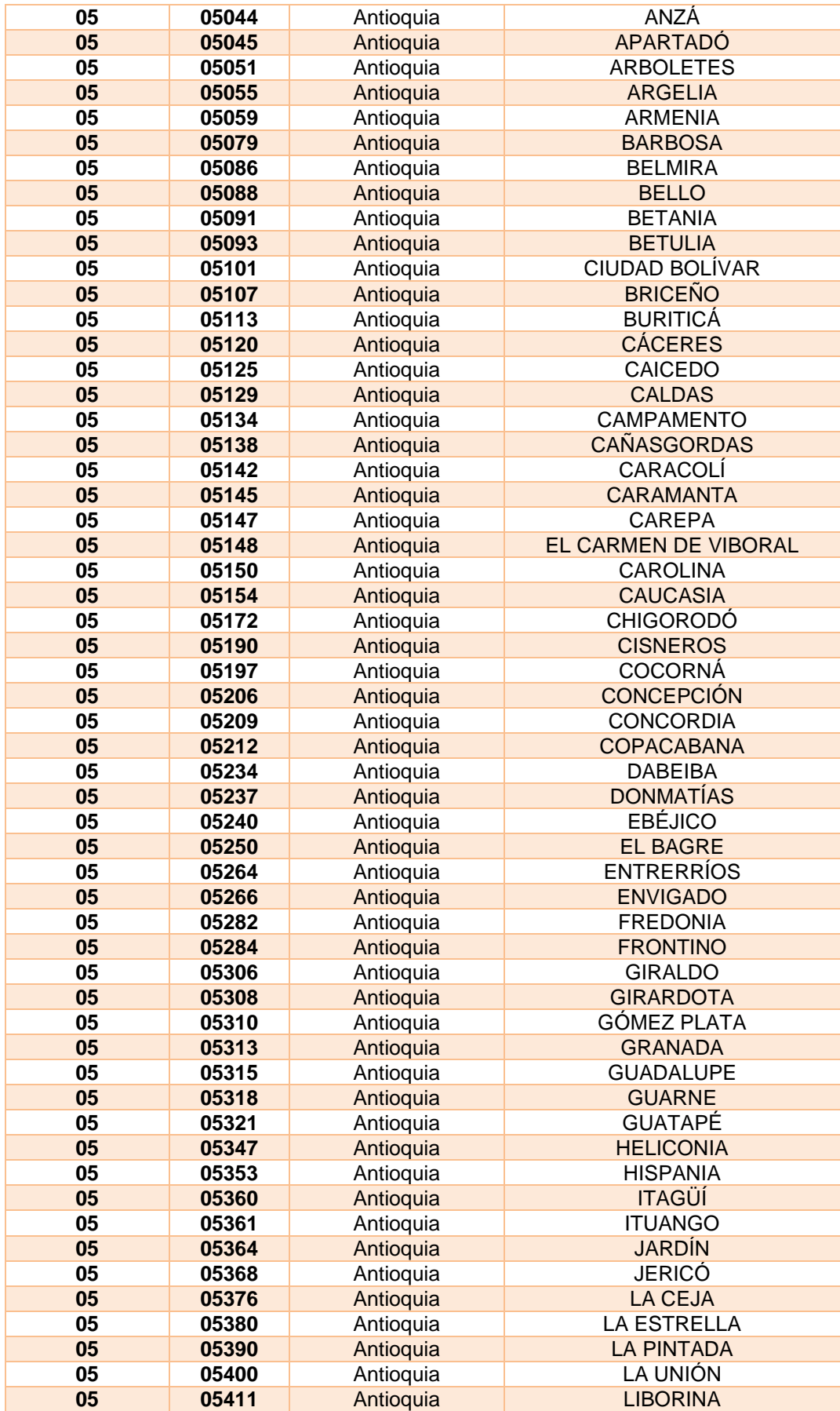
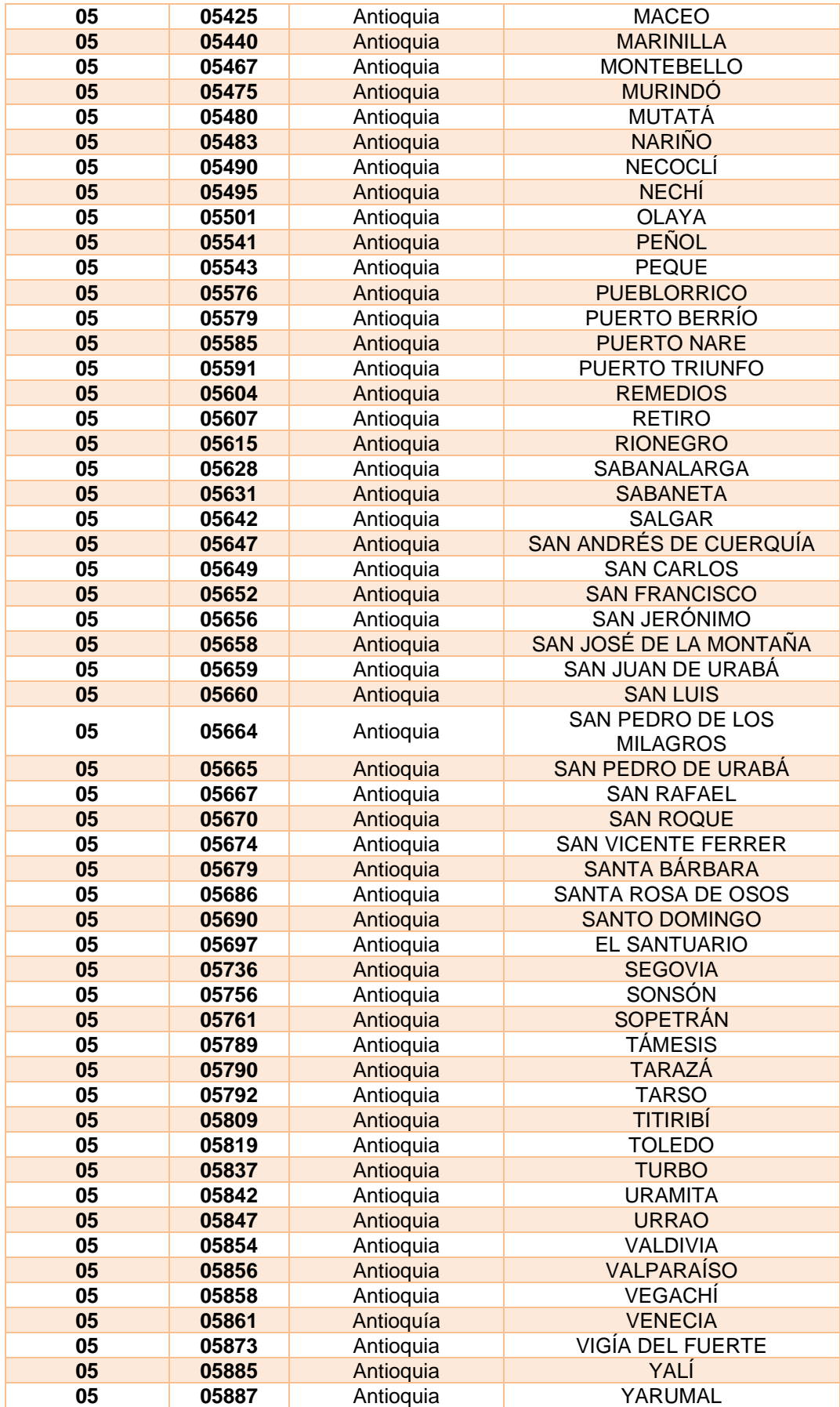

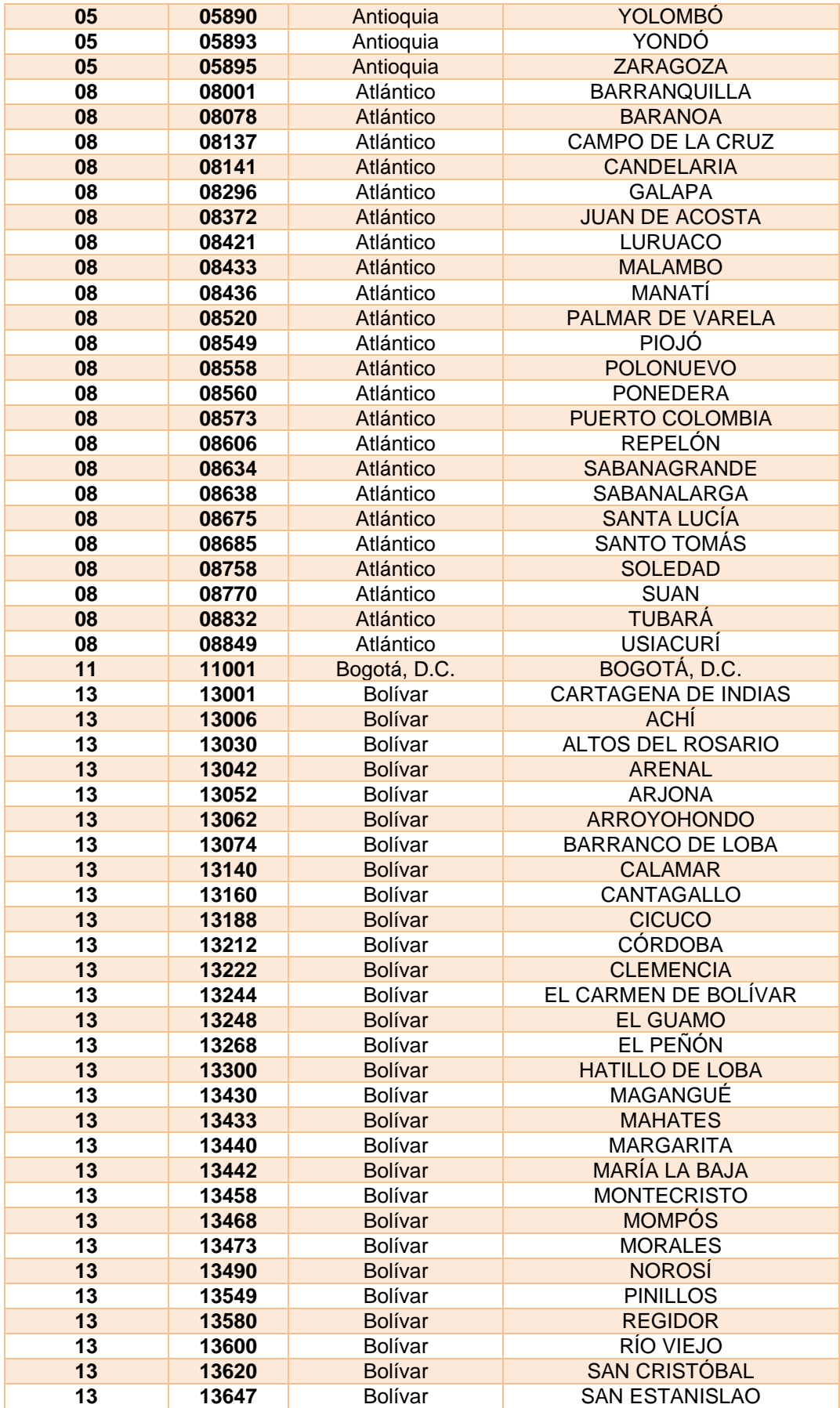

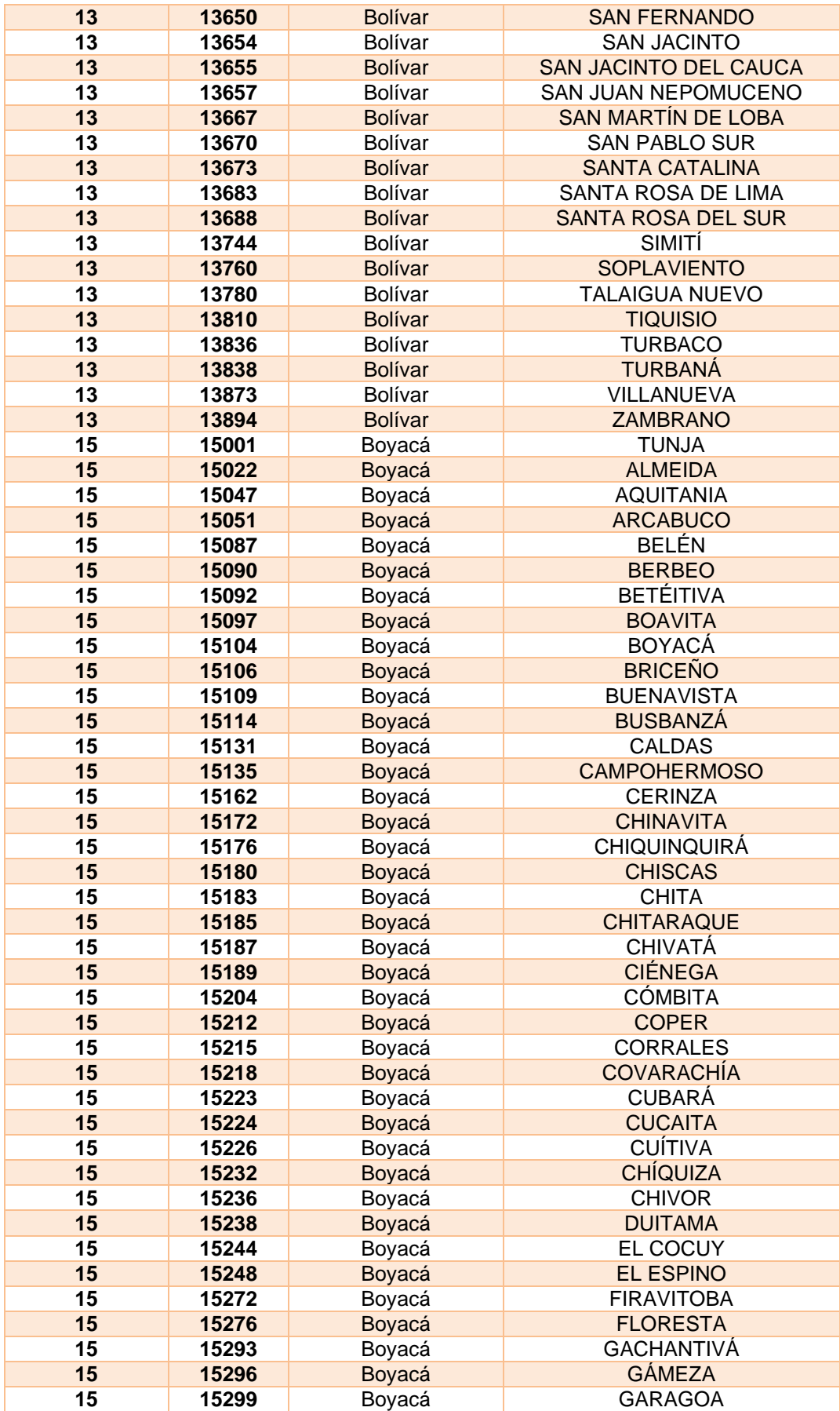

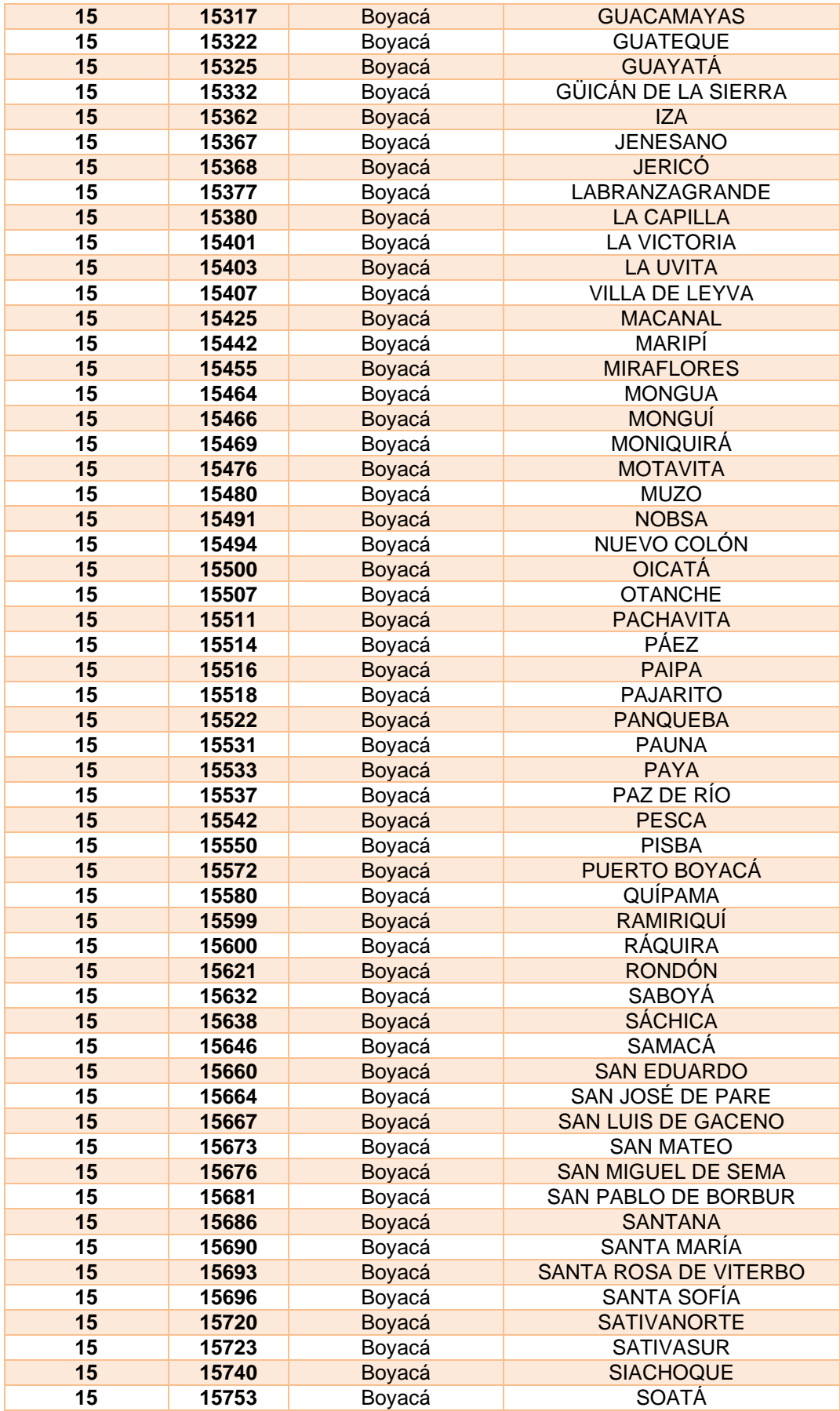

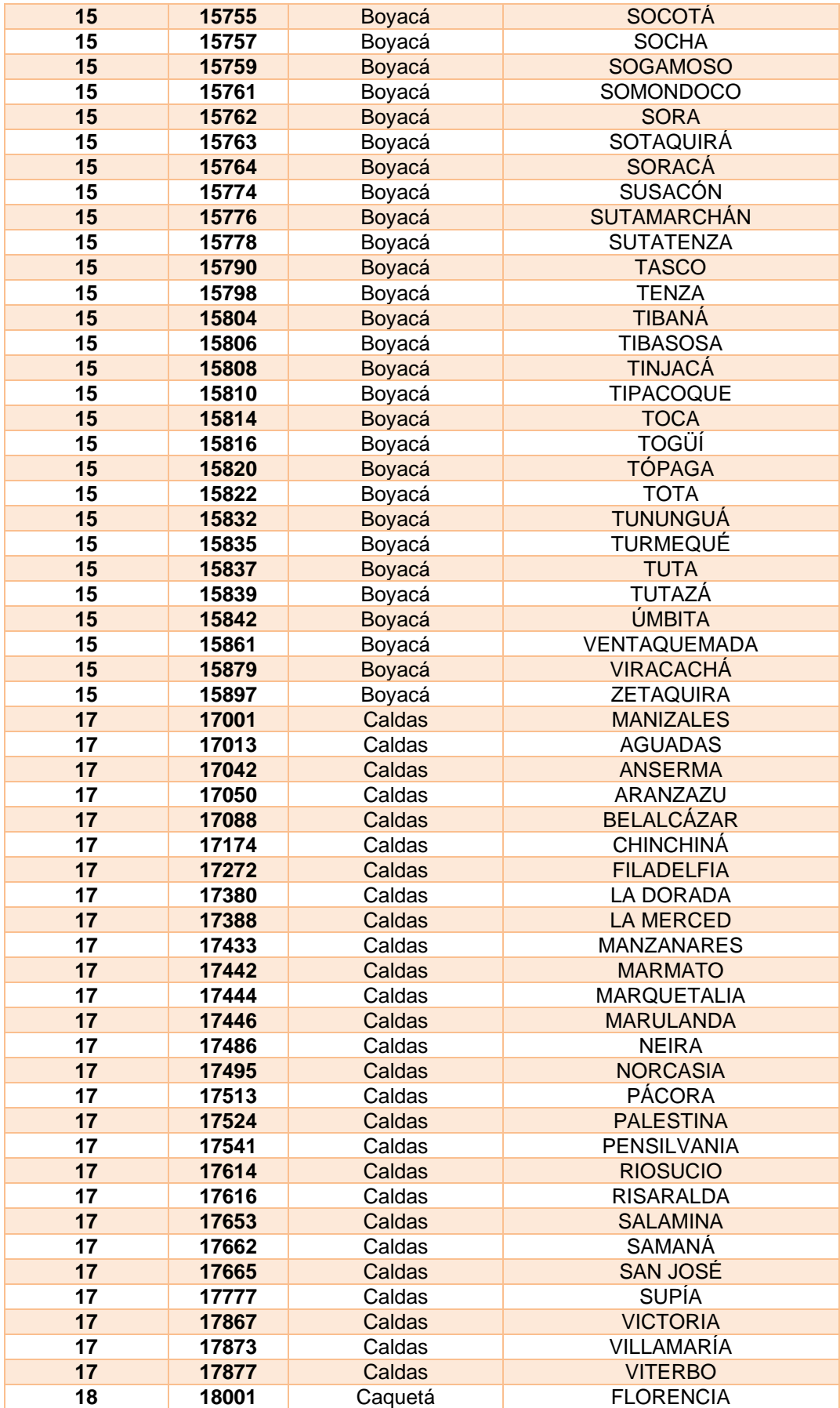

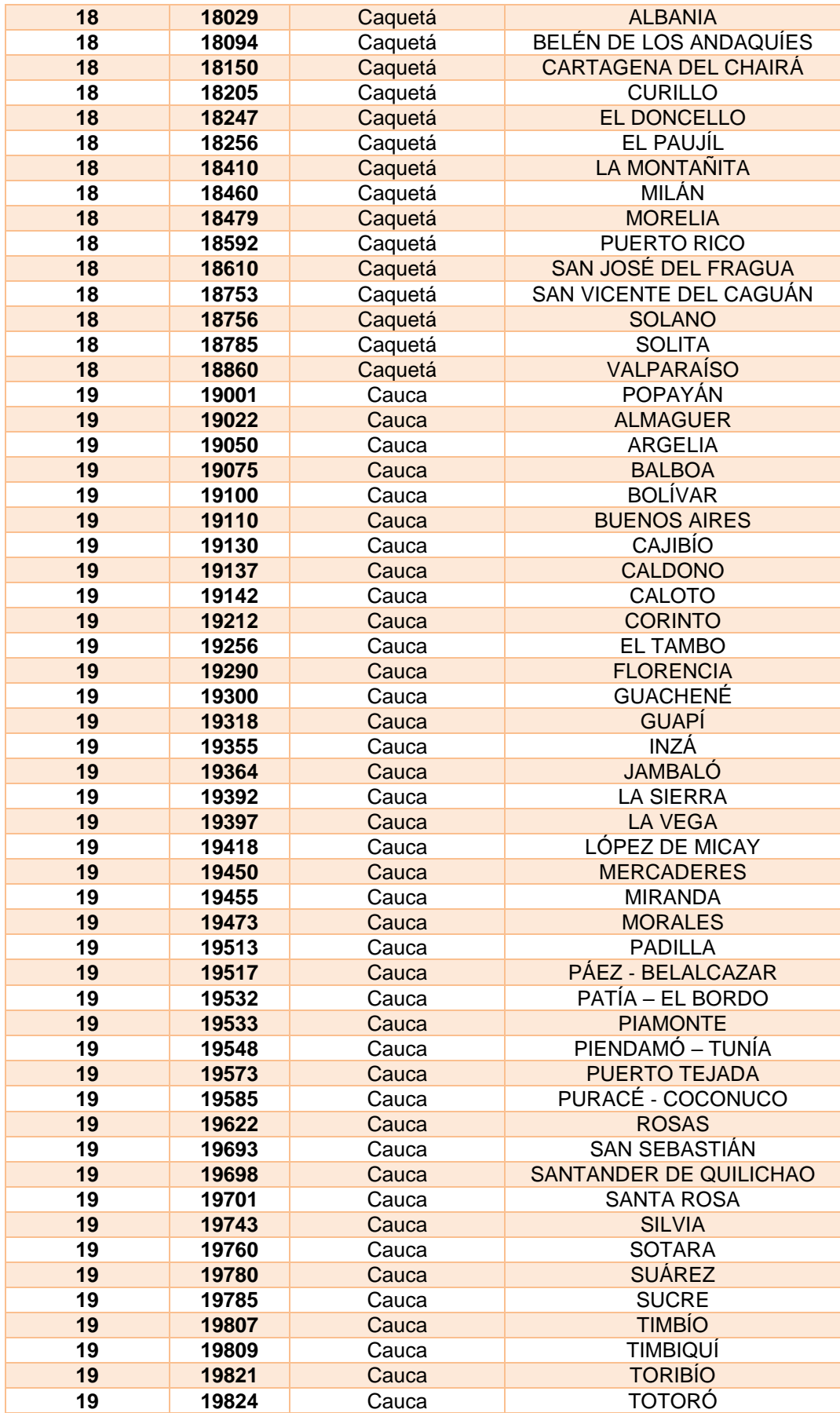

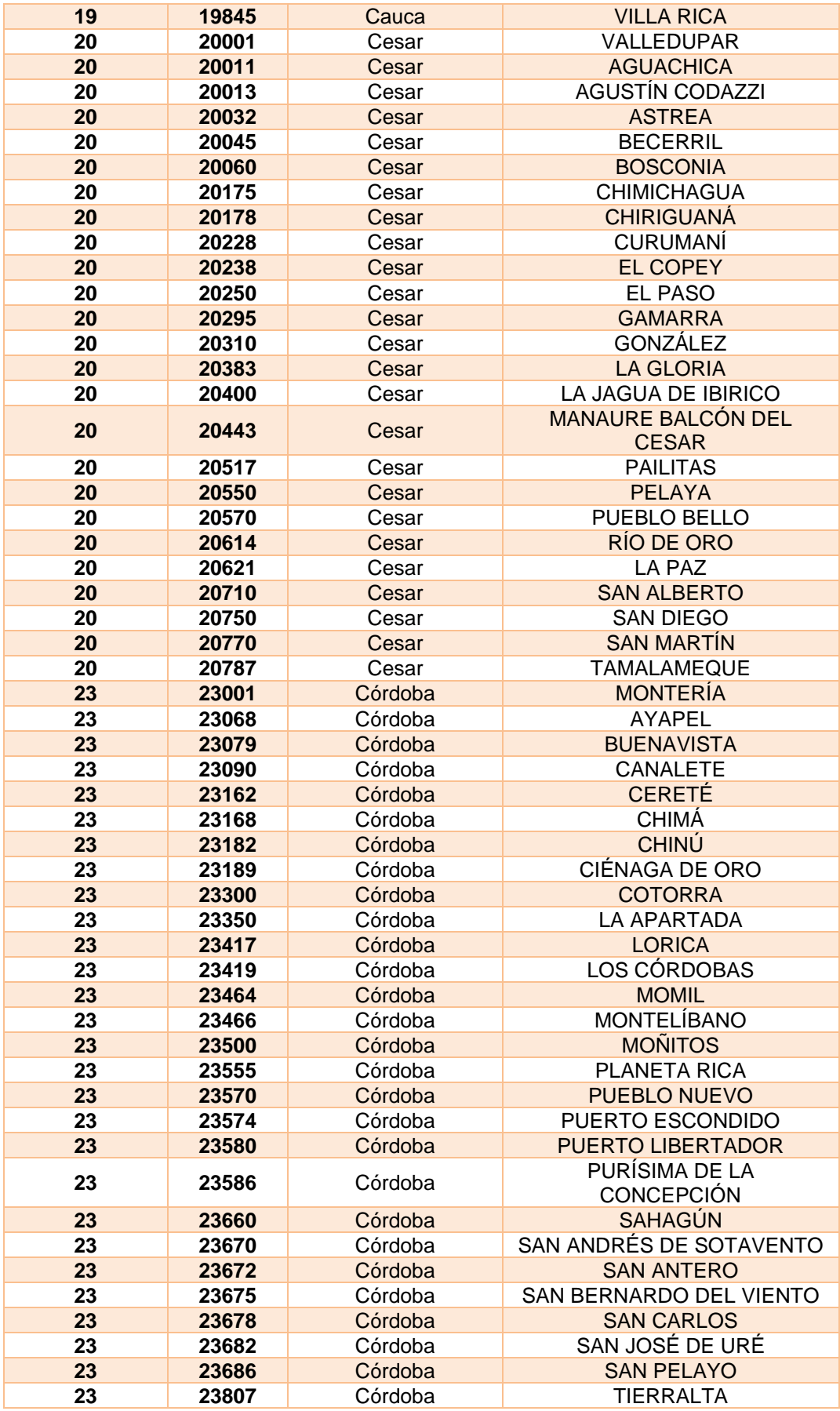

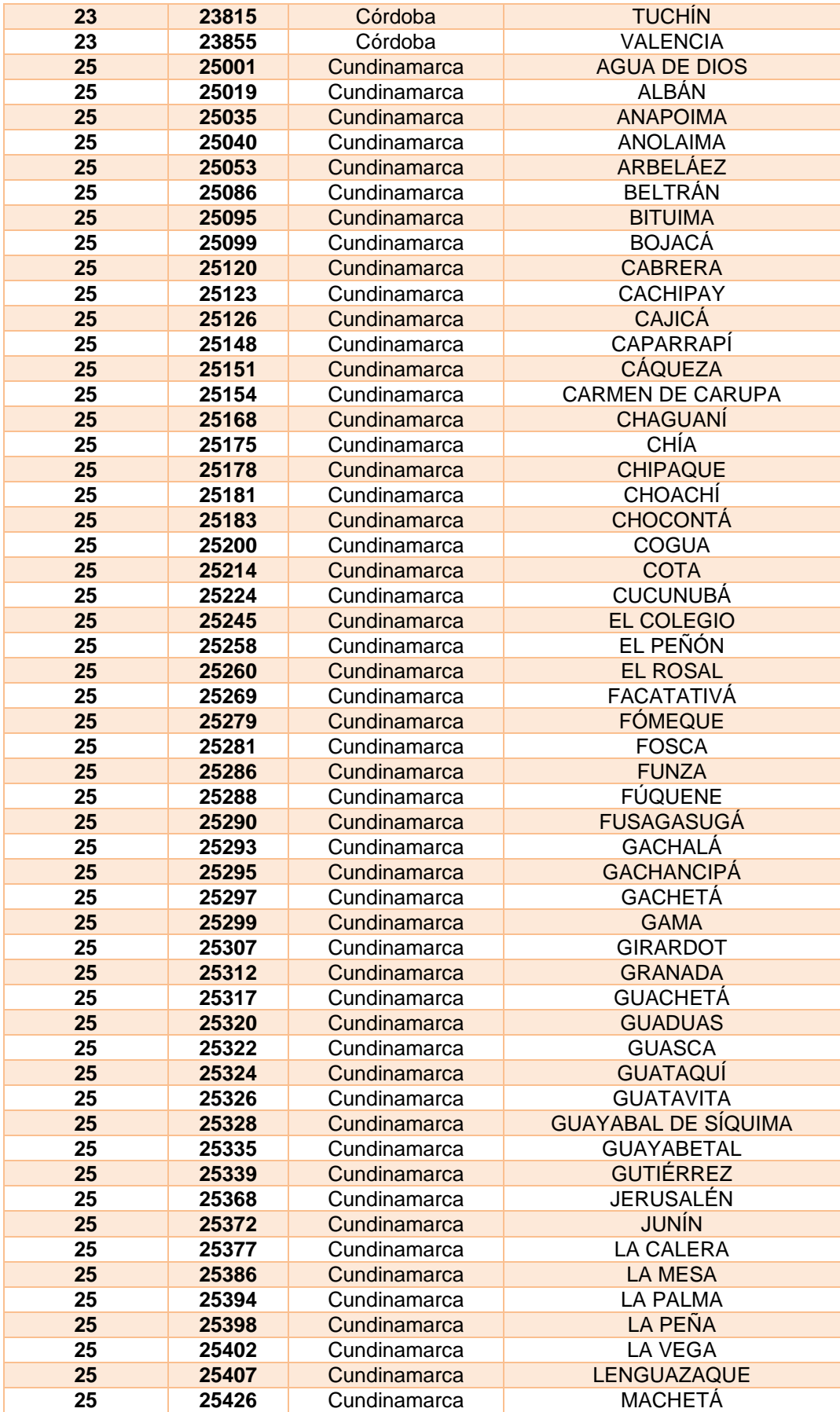

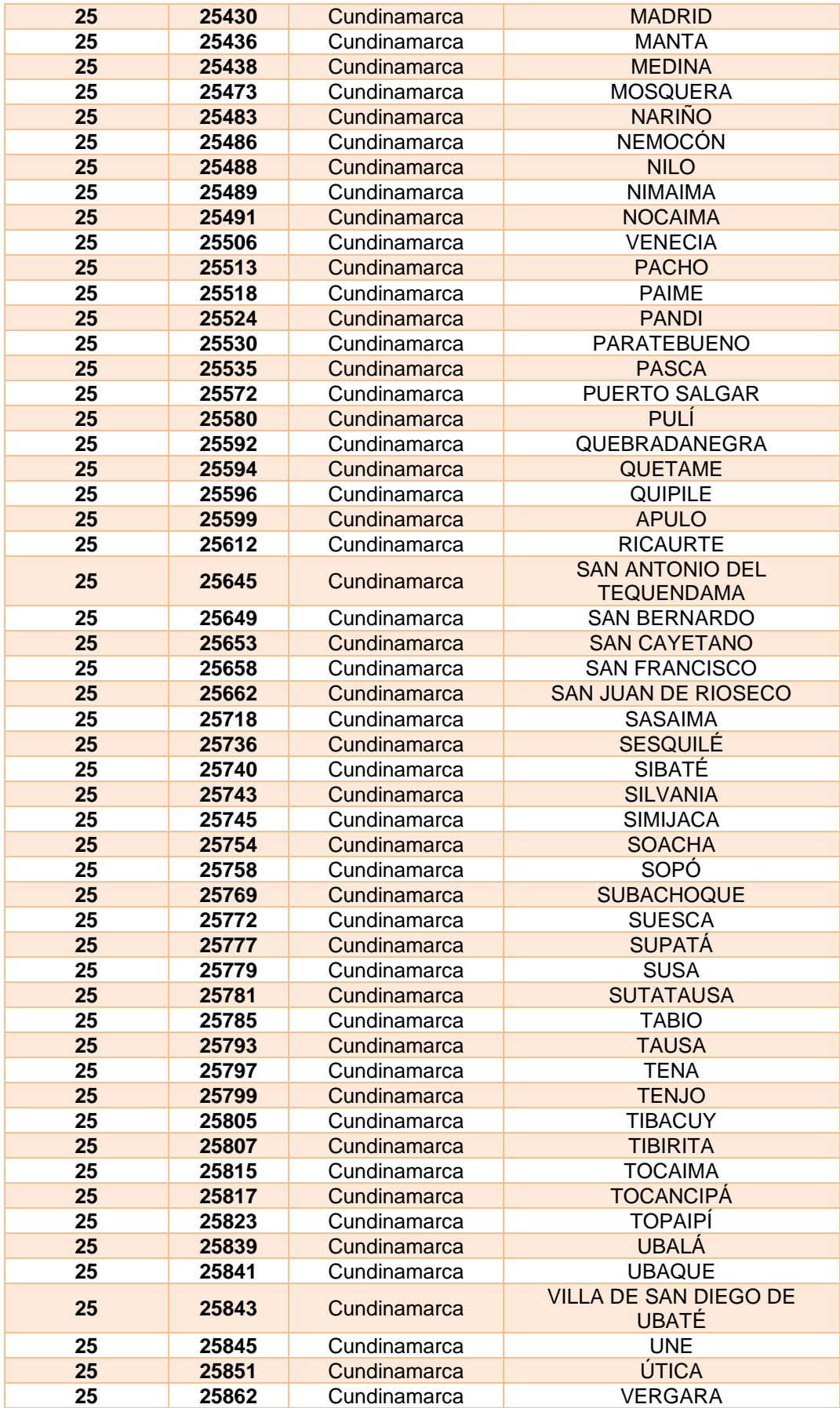

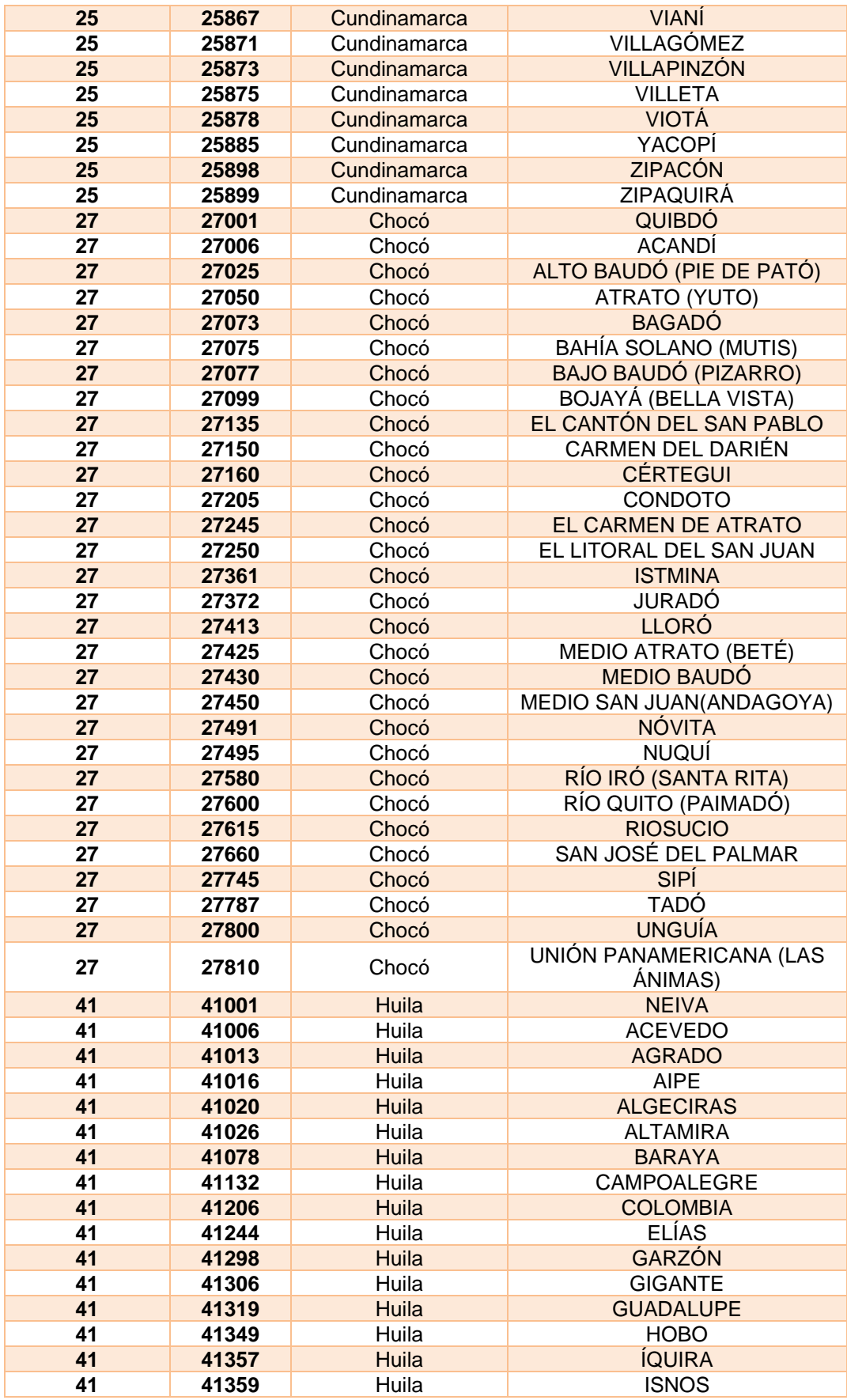

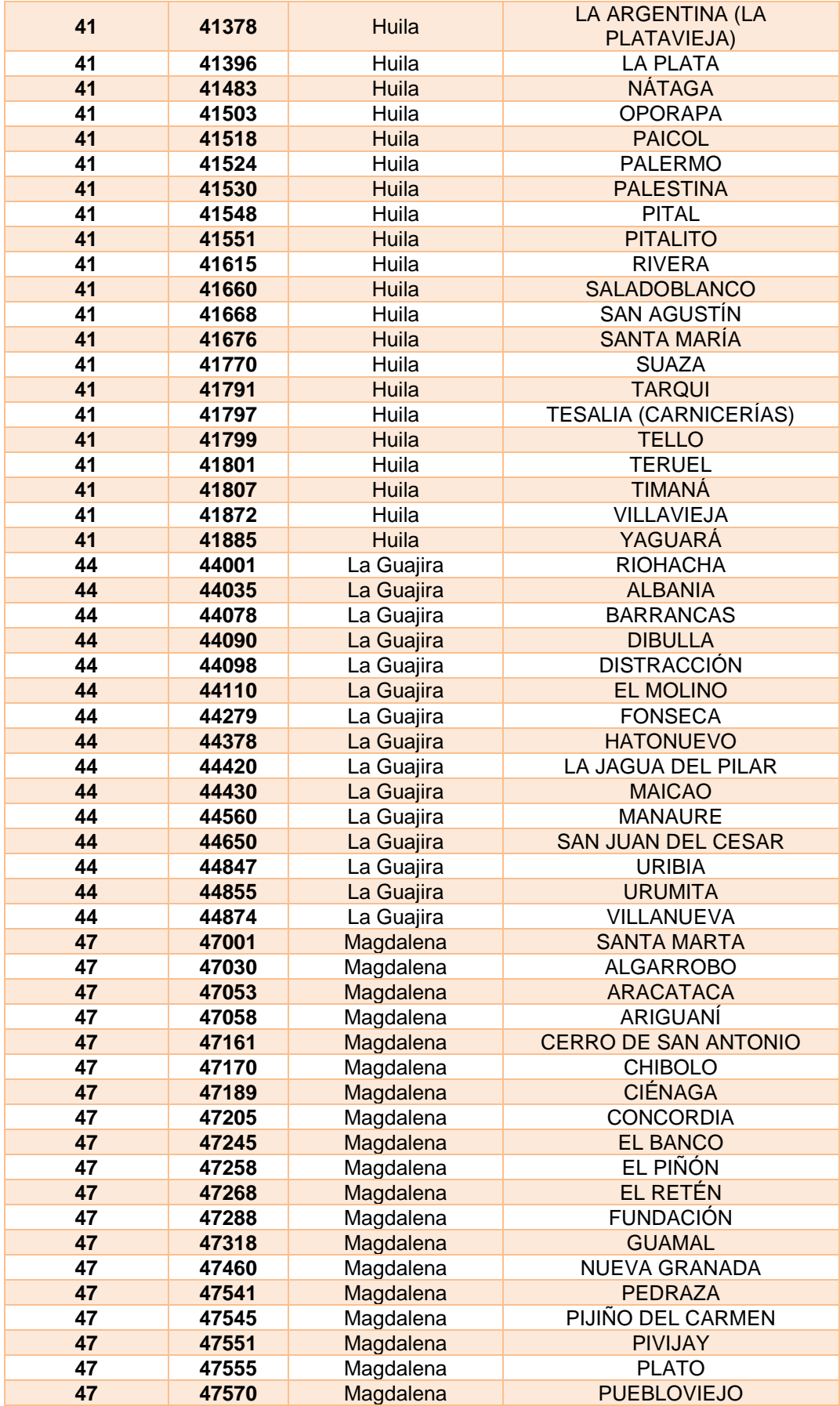

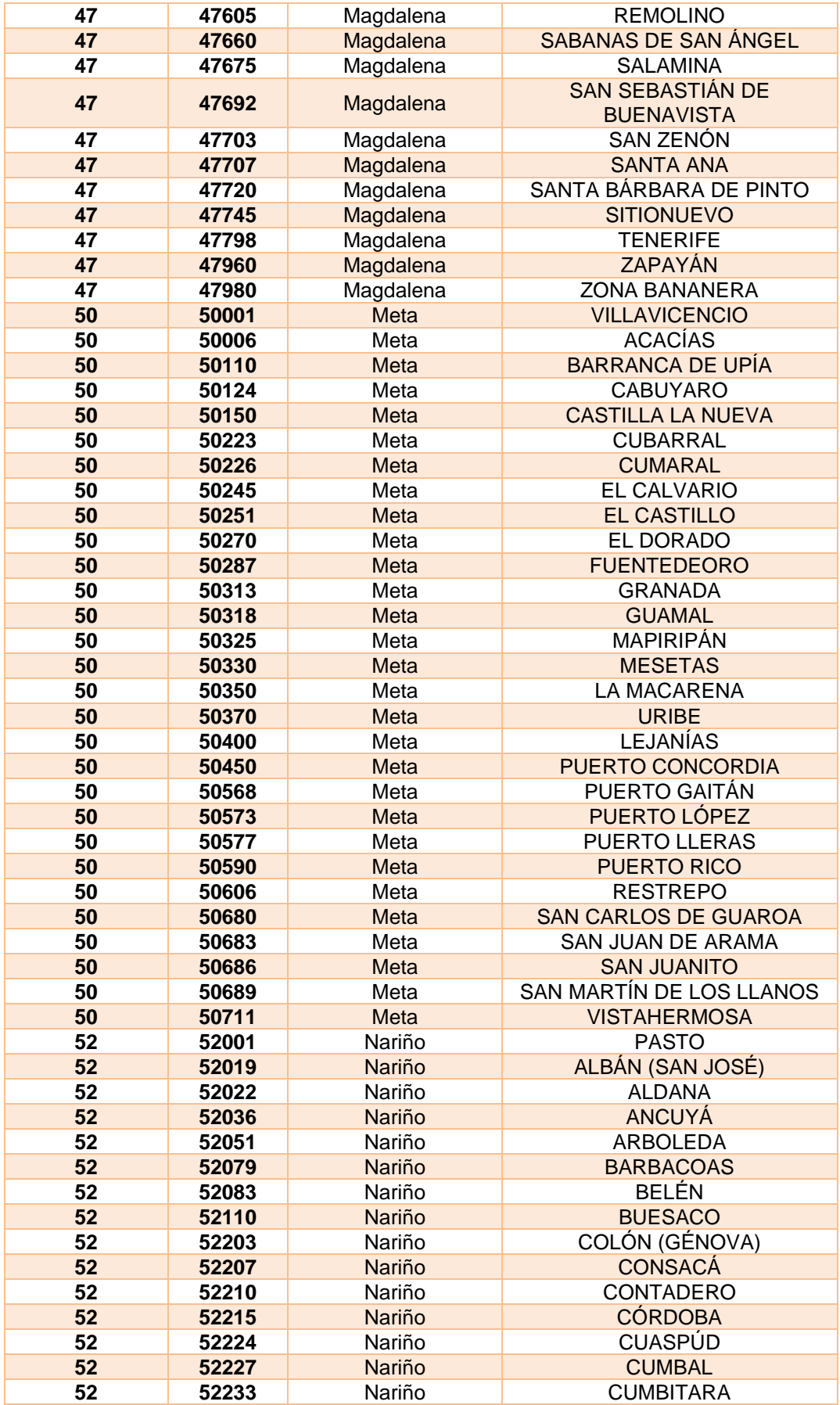

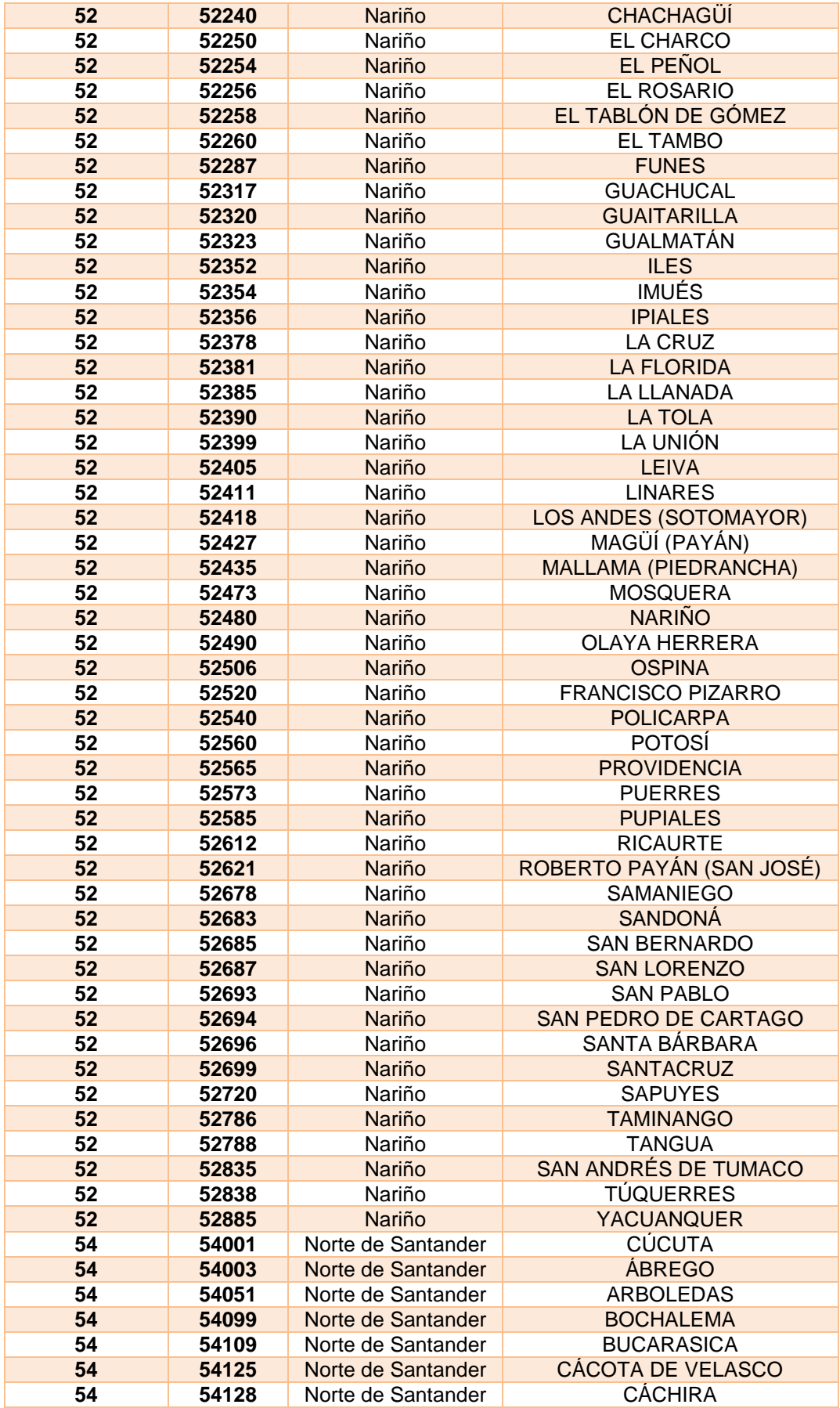

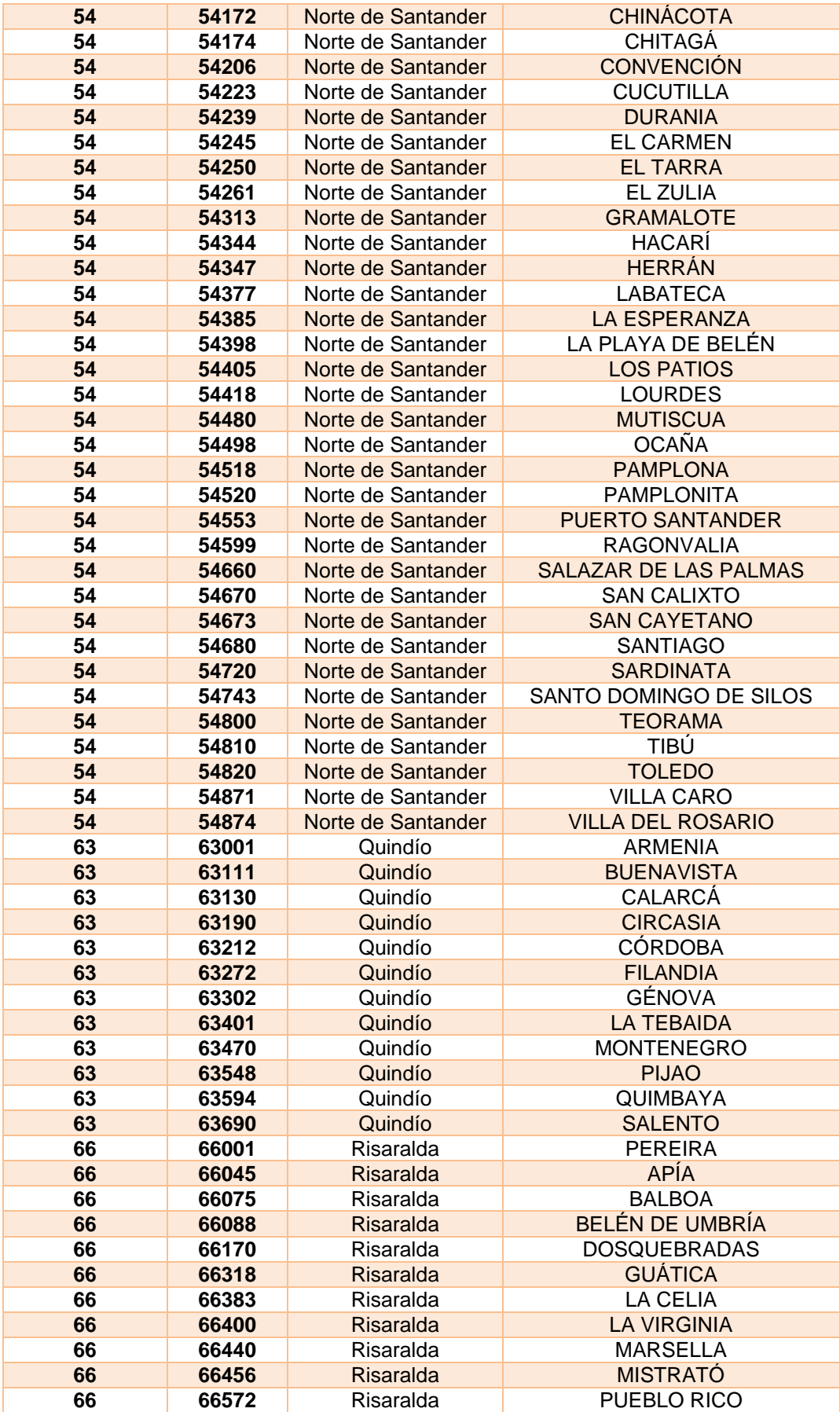

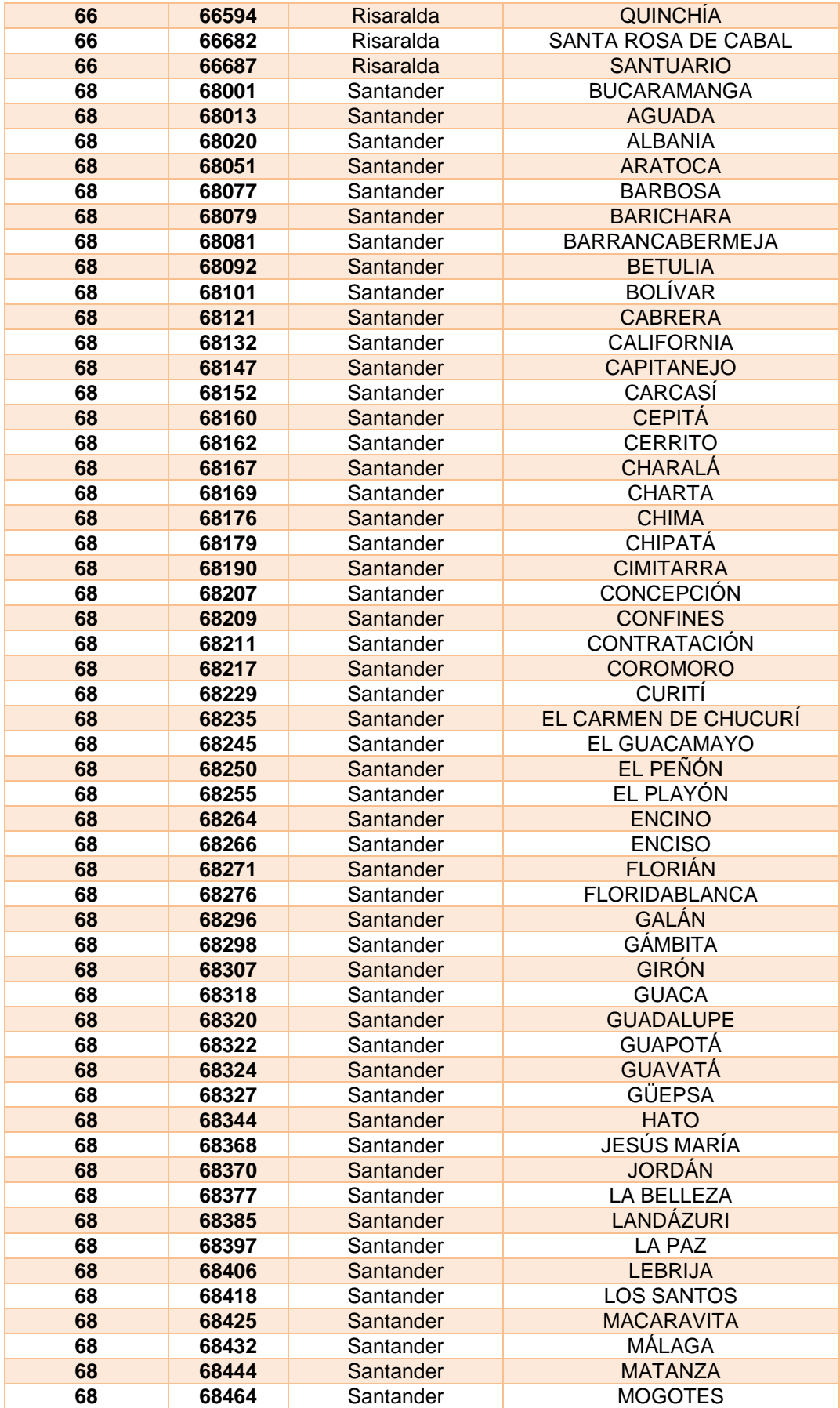

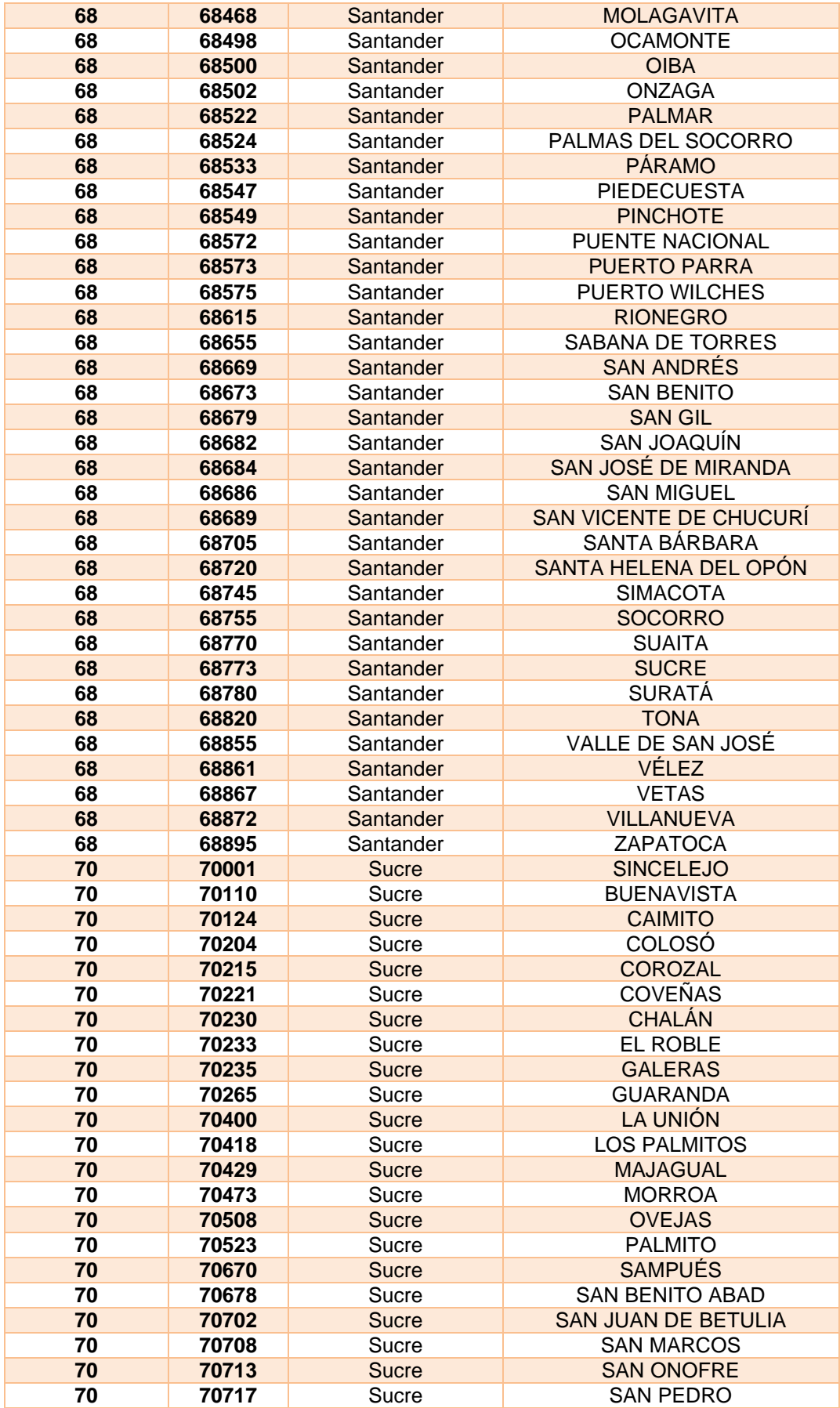

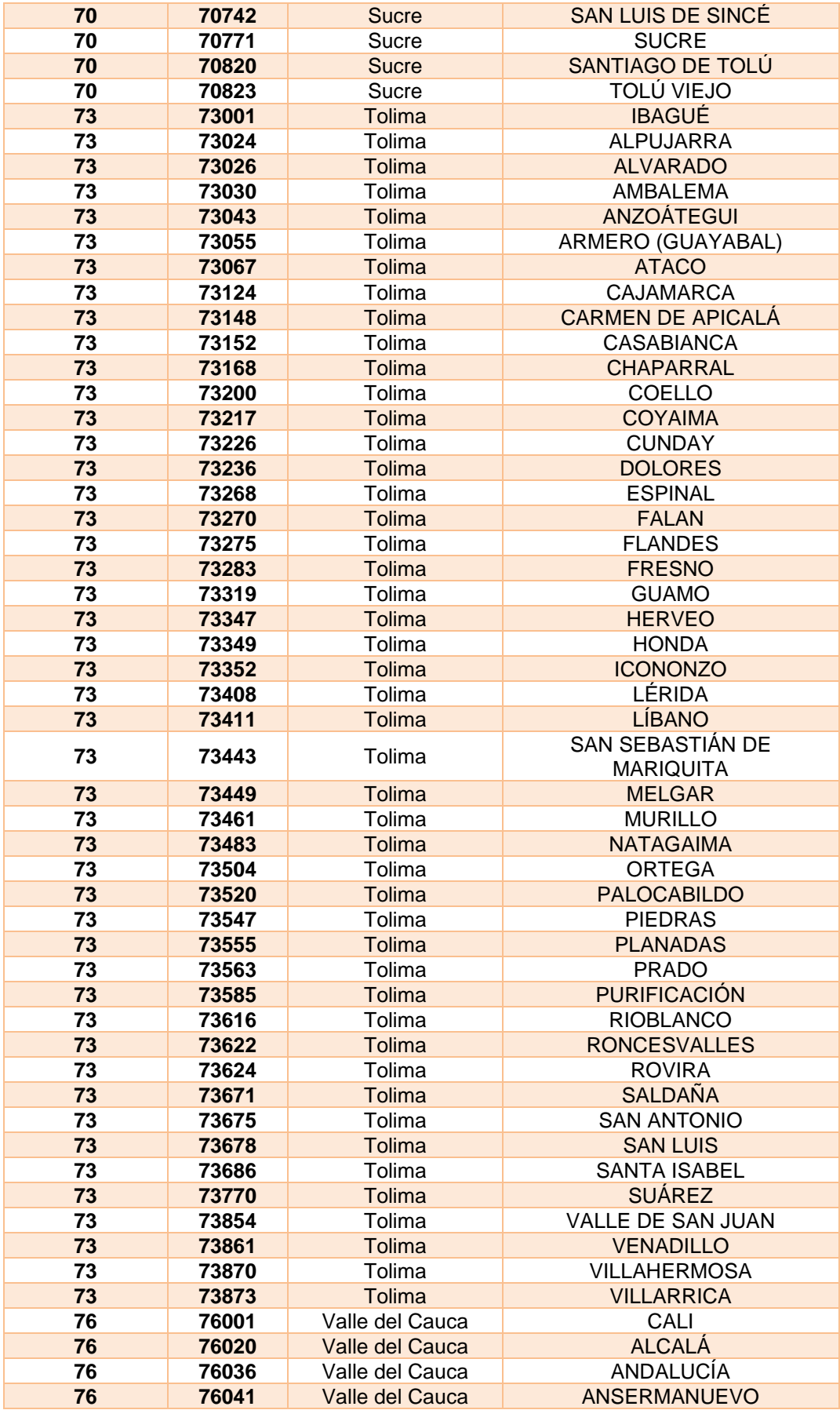

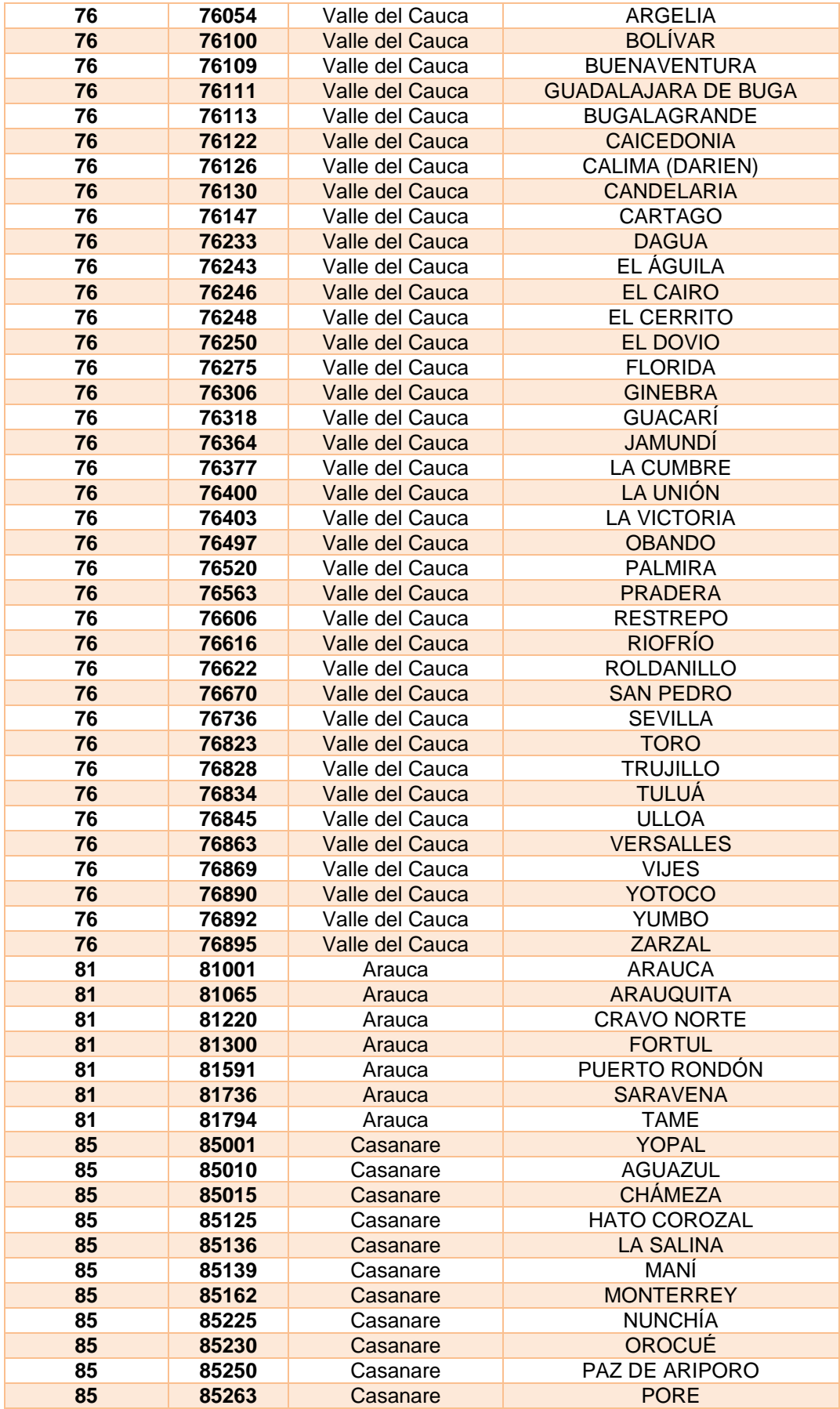

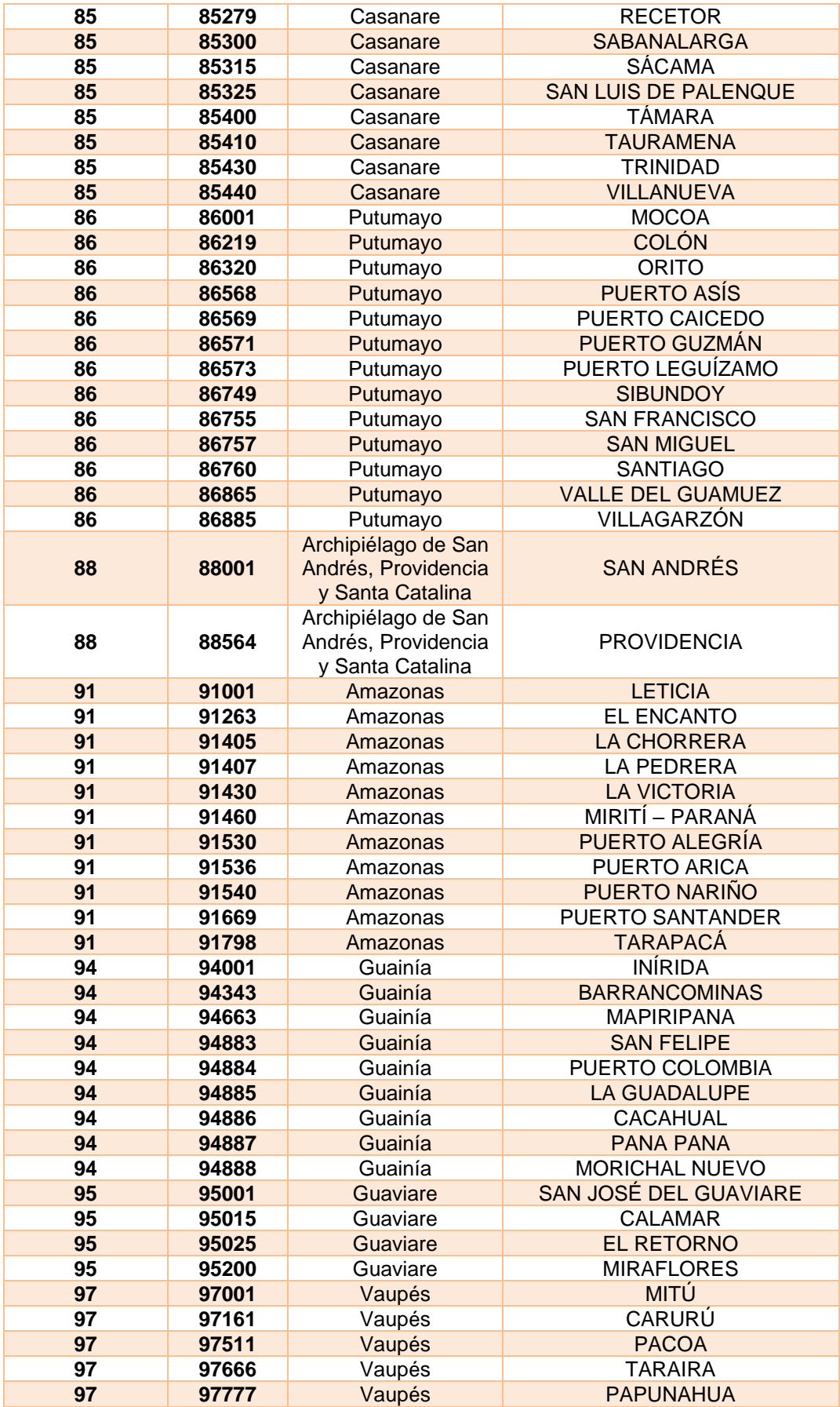

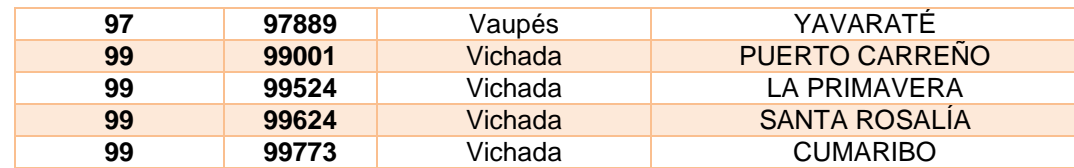

# **25.4. Tipo de organización.**

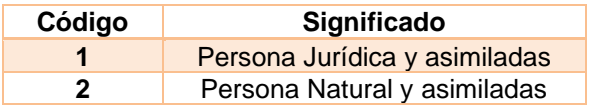

# **25.5. Tipo de régimen.**

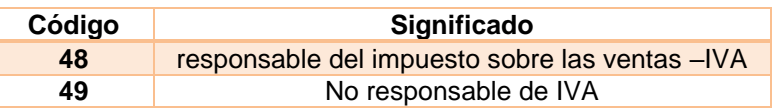

# **25.6. Detalles tributarios.**

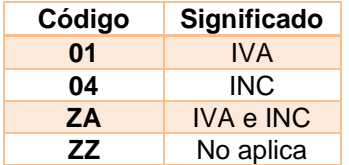

# **25.7. Responsabilidad fiscal.**

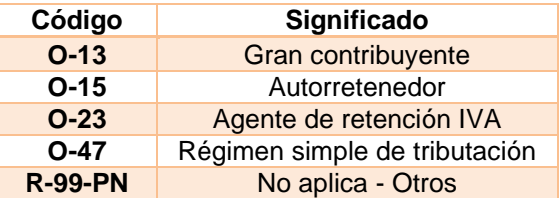

# **25.8. Códigos de moneda.**

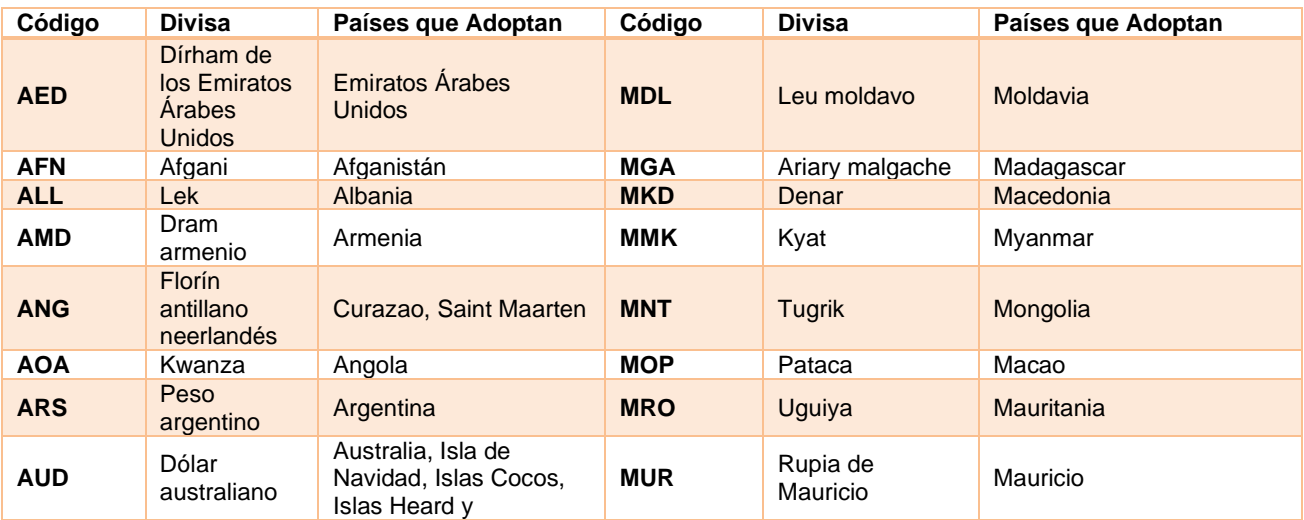

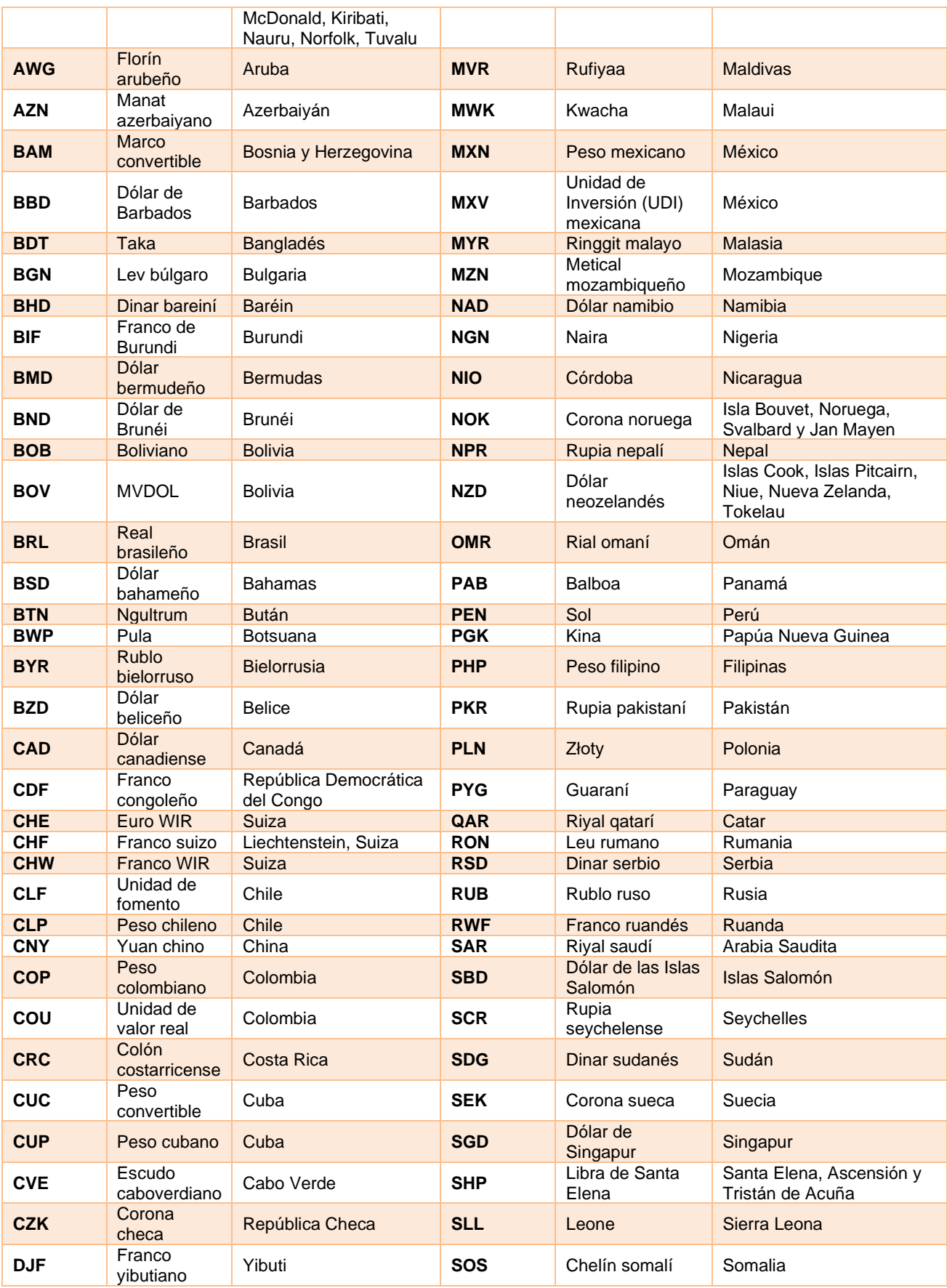

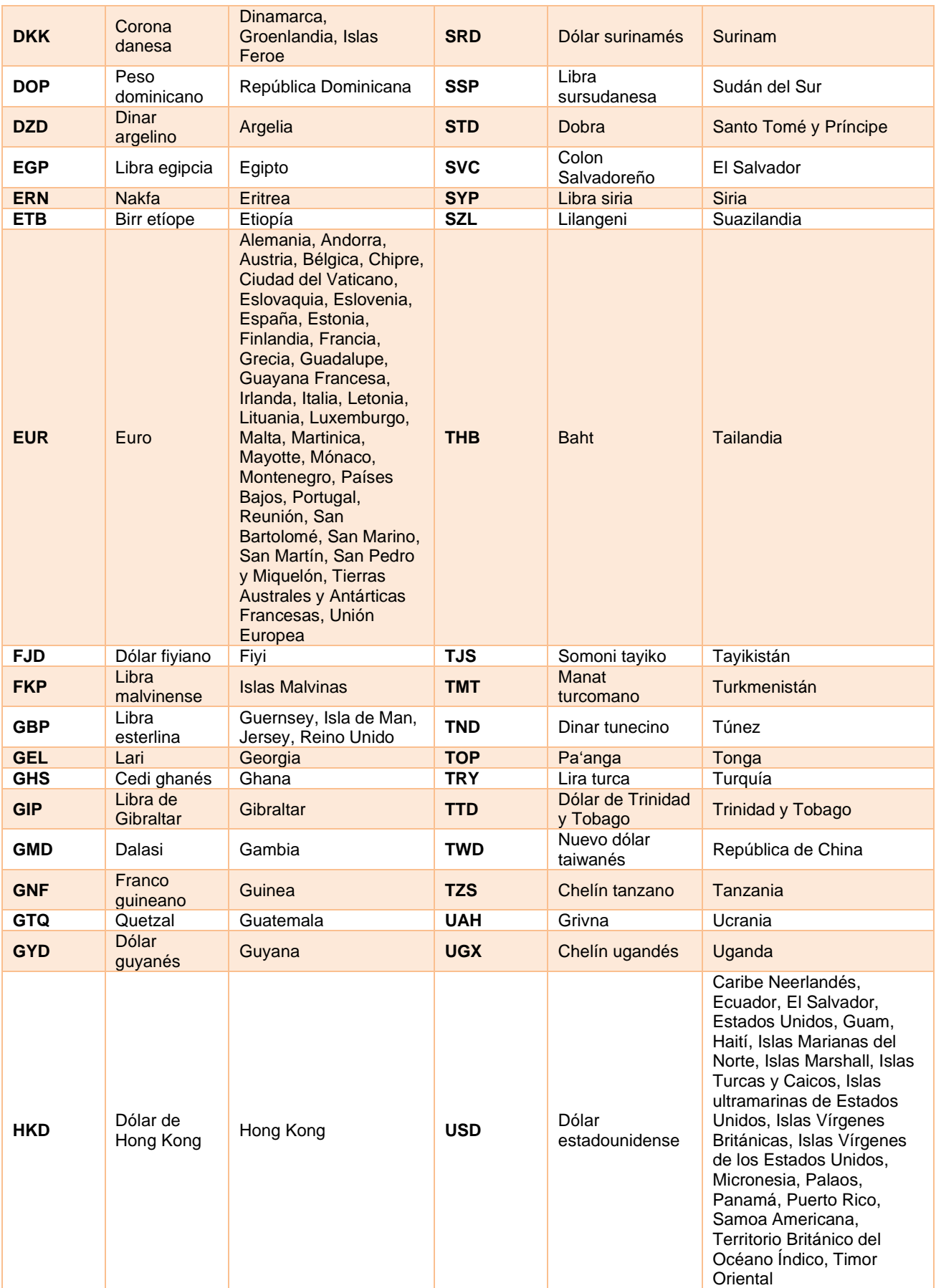

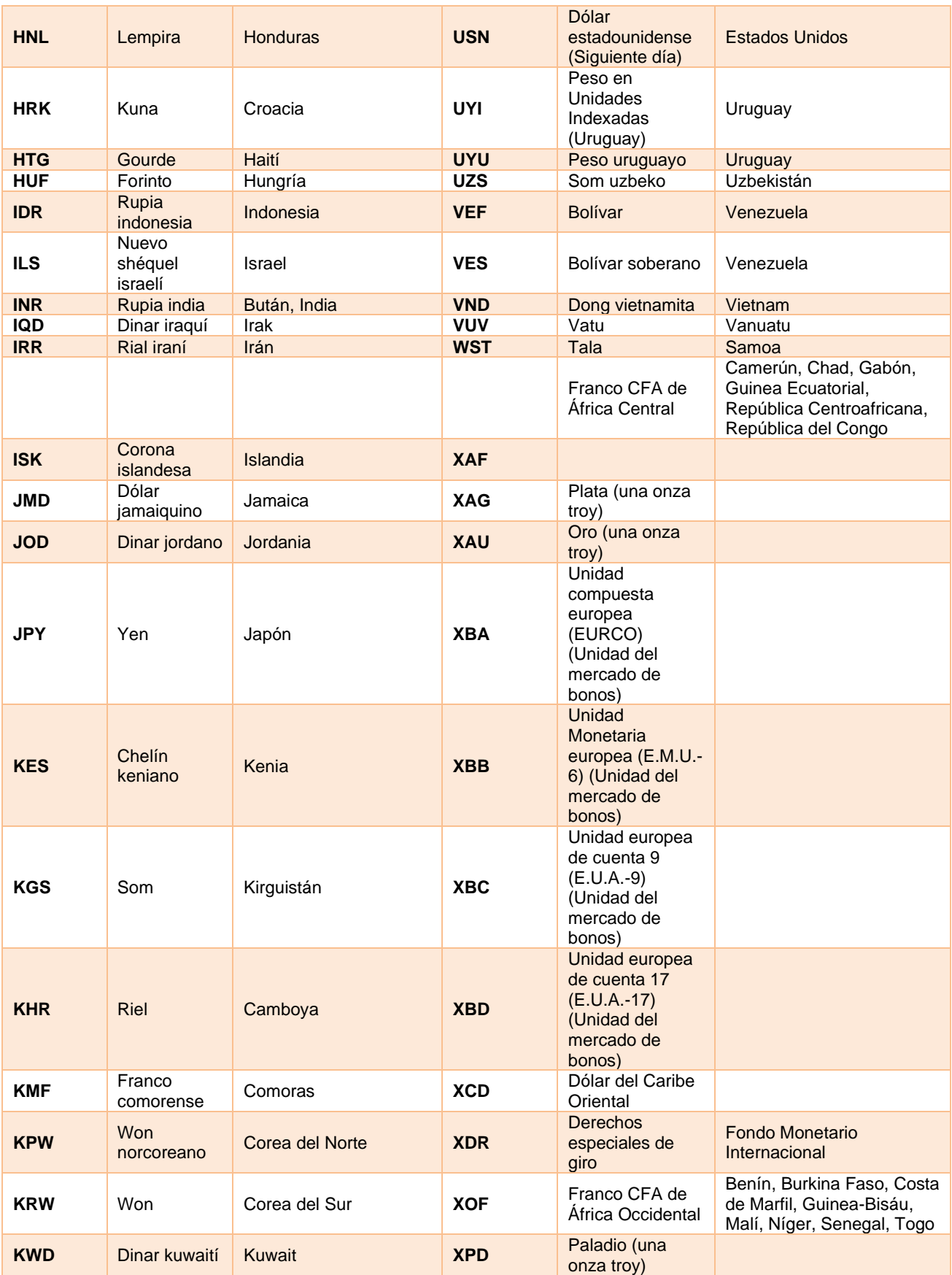

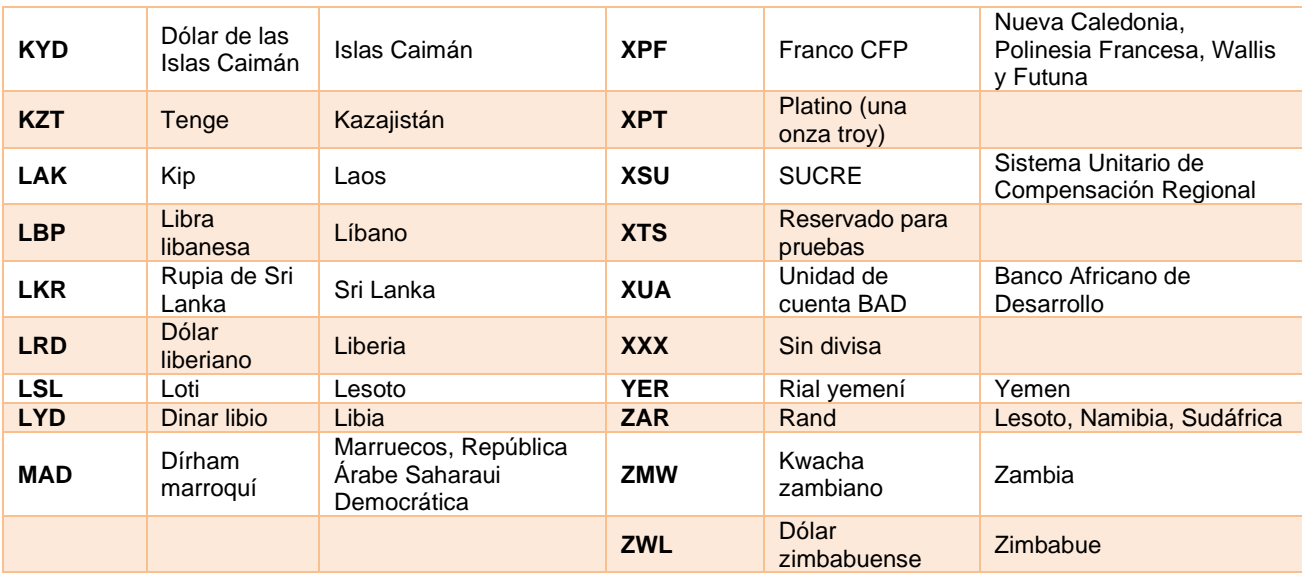

## **25.9. Tipos de Operación DIAN Factura.**

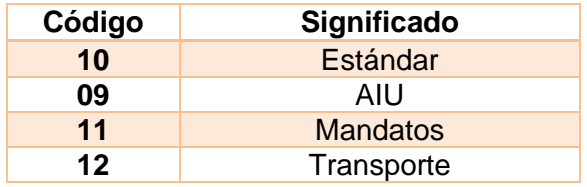

# **25.10. Códigos de Referencia adicional para la línea.**

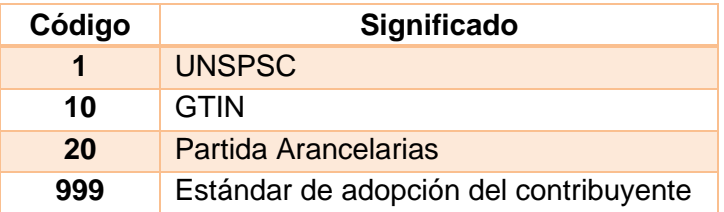

# **25.11. Tipos de Operación DIAN Nota crédito y débito.**

# **NOTA CRÉDITO**

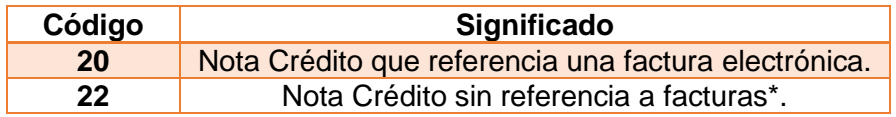

El valor por default es 20, lo anterior quiere decir que, si no se informa un valor, se asume que es 20 y aplicarán el conjunto de validaciones correspondiente. (\*) Preferible para uso de notas rebate o de descuentos condicionados. Notas tipo 22 no tienen validación de rechazo. Objeto de control posterior.

# **NOTA DÉBITO**

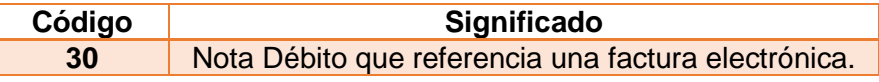

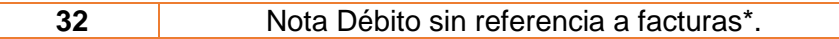

El valor por default es 30, lo anterior quiere decir que si no se informara un valor se sume 30 y aplicarán el conjunto de validaciones correspondiente. Notas tipo 32 y 33 no tienen validación de rechazo. Objeto control posterior.

## **25.12. Tipos de Operación Documento Soporte.**

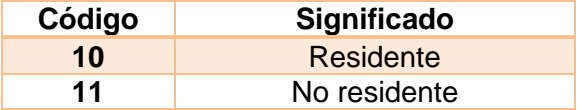

Para mayor información sobre las definiciones dadas por la DIAN residente y no residente consultar el siguiente link [Residencia para efectos y tributarios.](https://www.dian.gov.co/impuestos/personas/RentaNaturales/2016/Paginas/residente.aspx)

#### **25.13. Periodo de factura Documento soporte**

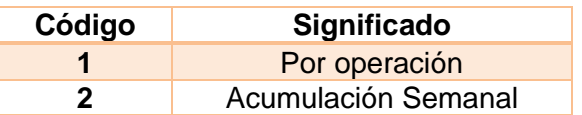

#### **Por Operación:**

"Por cada una de las operaciones en las que se adquiera bienes y/o servicios a sujetos no obligados a expedir factura de venta o documento equivalente", o **Acumulación semanal:**

"Por operaciones acumuladas semanalmente que se realicen con un mismo proveedor en las que se adquieran bienes y/o servicios con sujeto no obligados a expedir factura o documento equivalente."

(Resolución 000167 30/12/2021, Título II, Articulo 2, numeral 2.1 y 2.2)

#### **25.14. Códigos de concepto nota de ajuste para documento soporte.**

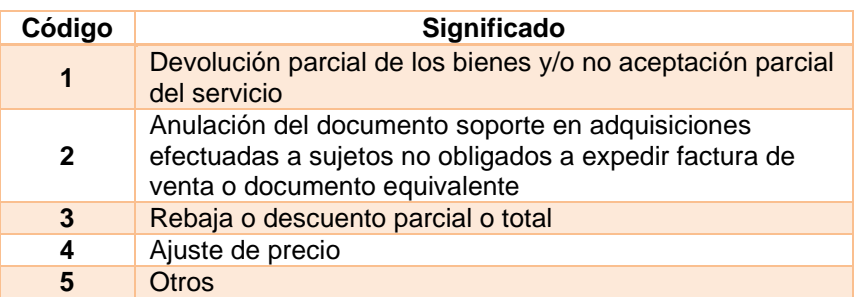

### **25.15. Códigos para identificación del tercero tipo proveedor para documento soporte y/o nota de ajuste.**

Para mayor información sobre las definiciones dadas por la DIAN residente y no residente consultar el siguiente link [Residencia para efectos y tributarios.](https://www.dian.gov.co/impuestos/personas/RentaNaturales/2016/Paginas/residente.aspx)

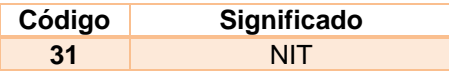

### **25.16. Tributos para documento soporte y nota de ajuste.**

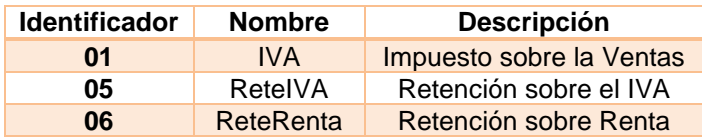

# **25.17. Identificadores del tributo para documento soporte y nota de ajuste.**

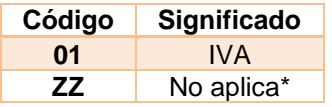

\* Se utiliza en los casos donde el Vendedor no cuente con los detalles tributarios informados, aplica para personas jurídicas/personas naturales.

### **25.18. Concepto de corrección nota crédito y débito.**

#### **Documento – Nota Crédito**

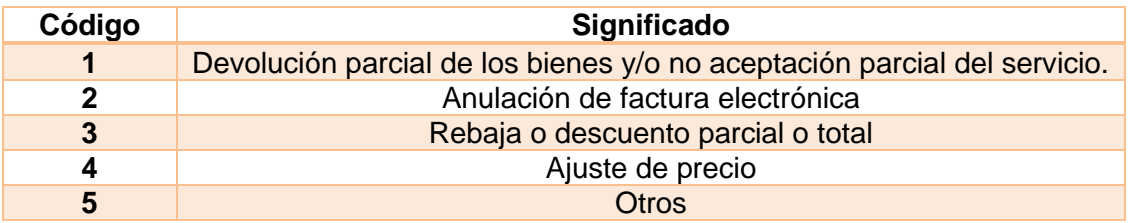

#### **Documento – Nota Débito**

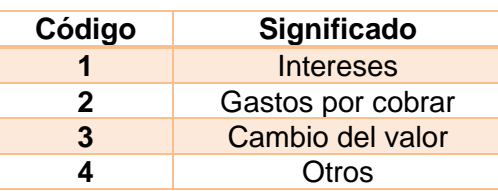

### **25.19. Tipos de Operación MinSalud.**

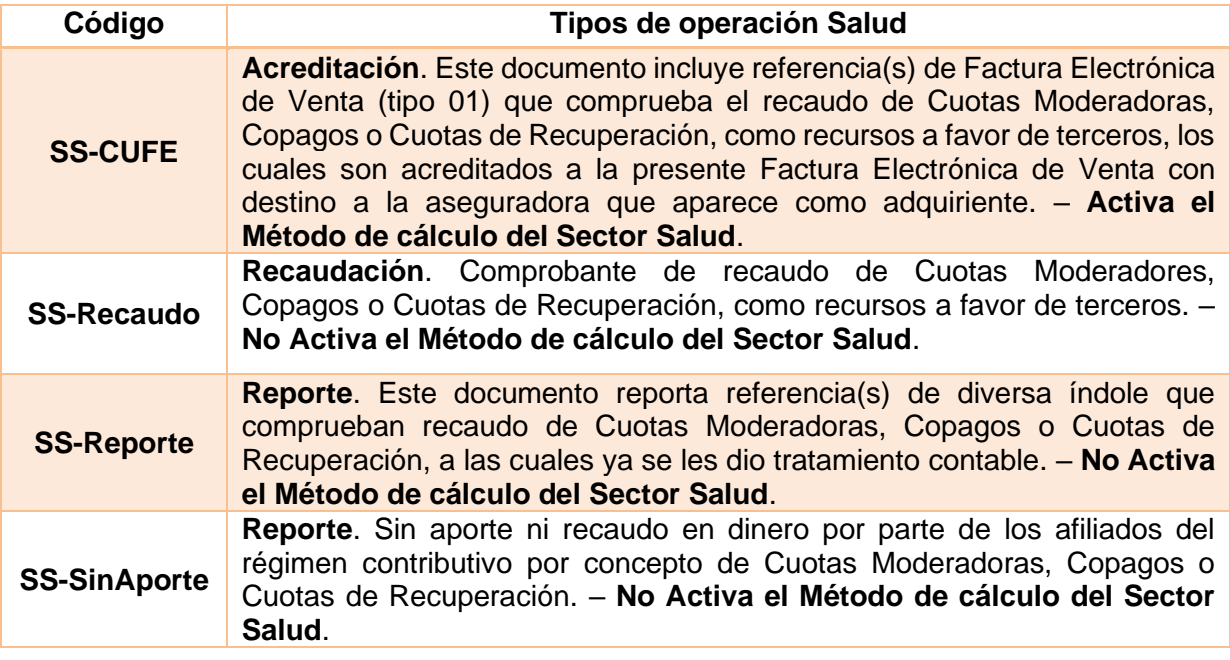

# **IMPORTANTE TENER EN CUENTA**

Si efectivamente acreditan la factura, entonces se usará los códigos **SS-CUFE** en el campo "*/Invoice/cbc:CustomizationID*". Los códigos mencionados para el "*/Invoice/cbc:CustomizationID*" **activan el método de cálculo del sector salud**: estos registros "*/Invoice/BillingReference[x]/cac:BillingReferenceLine[y]/cbc:Amount*" sumados se acumularán en un fragmento "*/Invoice/cac:PrepaidPayment*", y este valor posteriormente participará de la operación "*/Invoice/cac:LegalMonetaryTotal/cbc:PrepaidAmount*".

Si el emisor determina que los valores registrados en los fragmentos "*/Invoice/BillingReference*" no acreditan la factura que los contiene, con destino a la aseguradora, entonces usará los códigos **SS-Reporte**, **SS-SinAporte** en el campo "*/Invoice/cbc:CustomizationID*". Este valor no activará el método de cálculo del sector salud.

Para identificar que una factura electrónica fue expedida para recaudar un Copago o una Cuota de Recuperación o una Cuota Moderadora, usará el código **SSRecaudo** en el campo "*/Invoice/cbc:CustomizationID*".

### **25.20. Tipo de identificación MinSalud.**

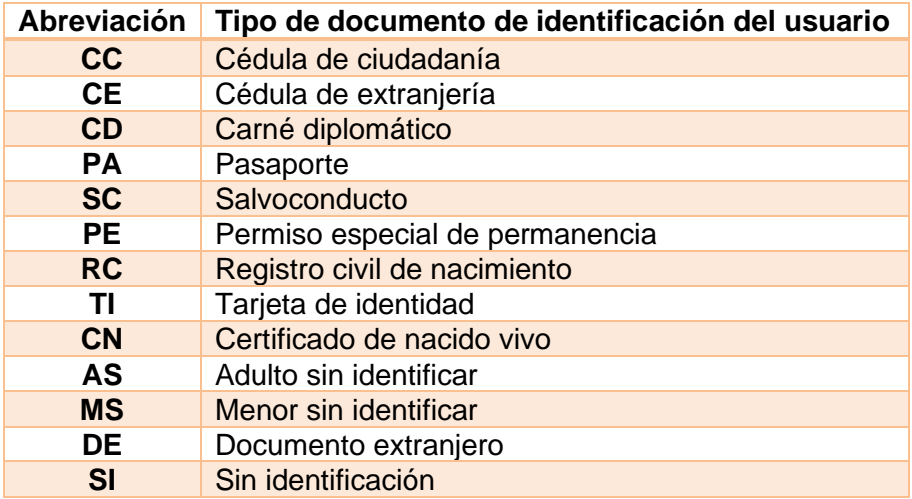

### **25.21. Modalidades de pago MinSalud.**

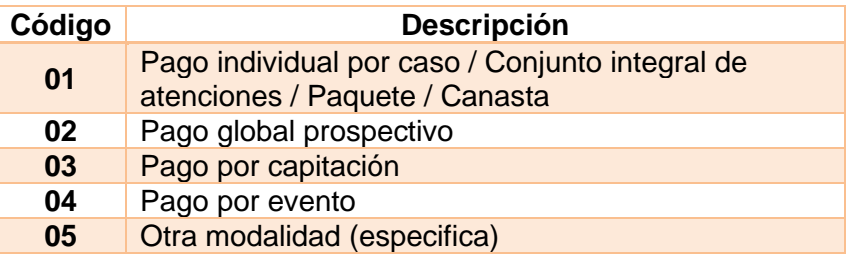

# **25.22. Cobertura MinSalud.**

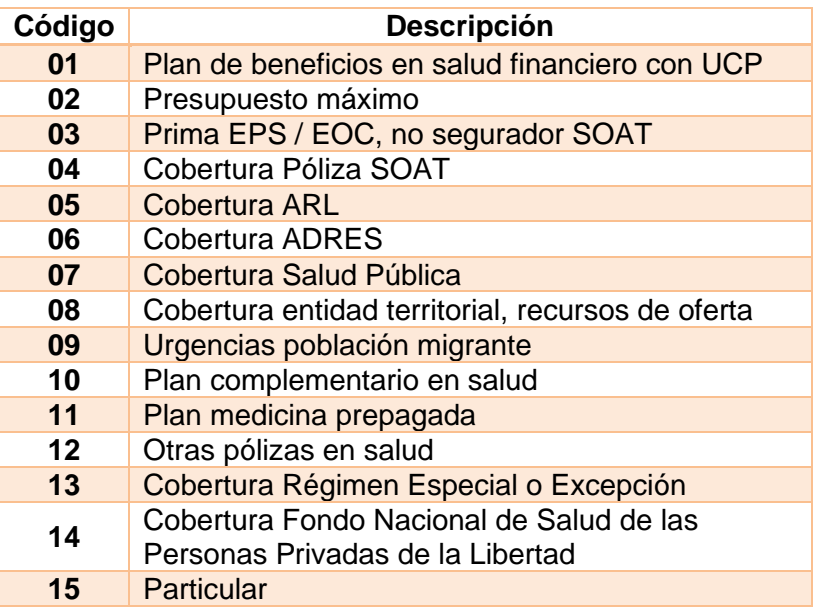

# **25.23. Referencia a otros documentos.**

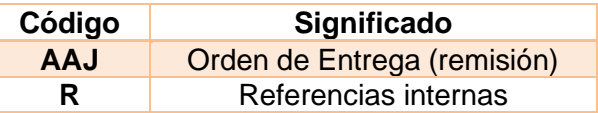

# **25.24. Forma de pago.**

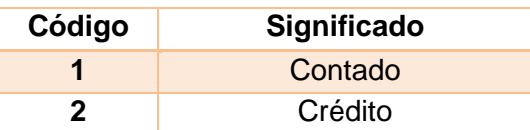

# **25.25. Medios de pago.**

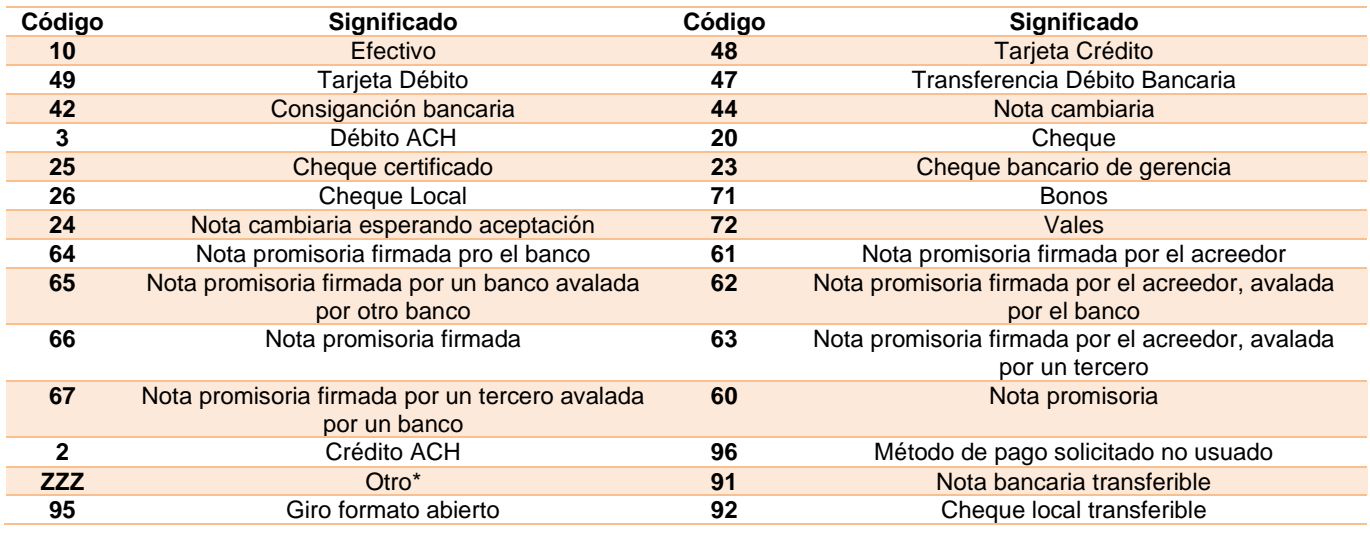

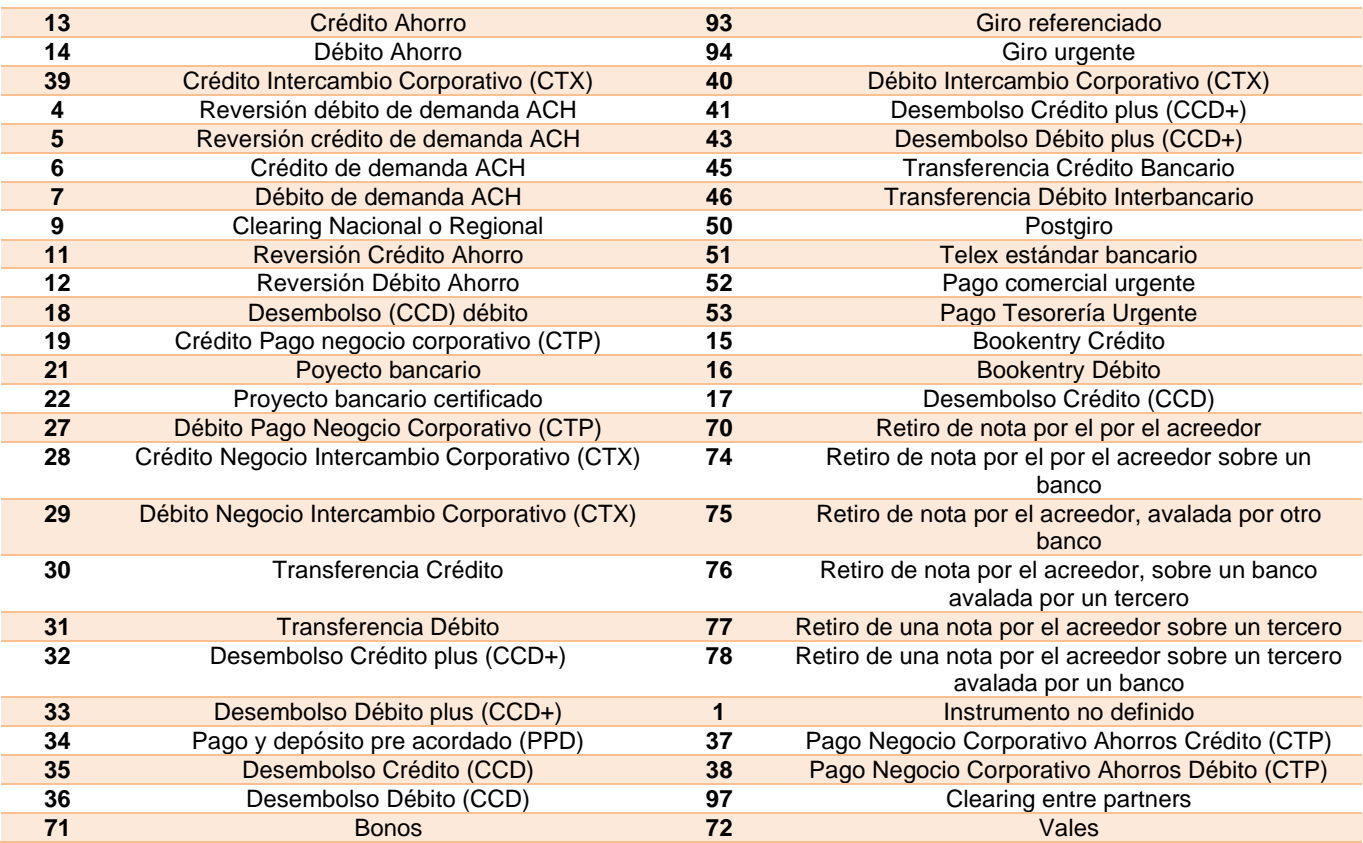

# **25.26. Unidades de Medida.**

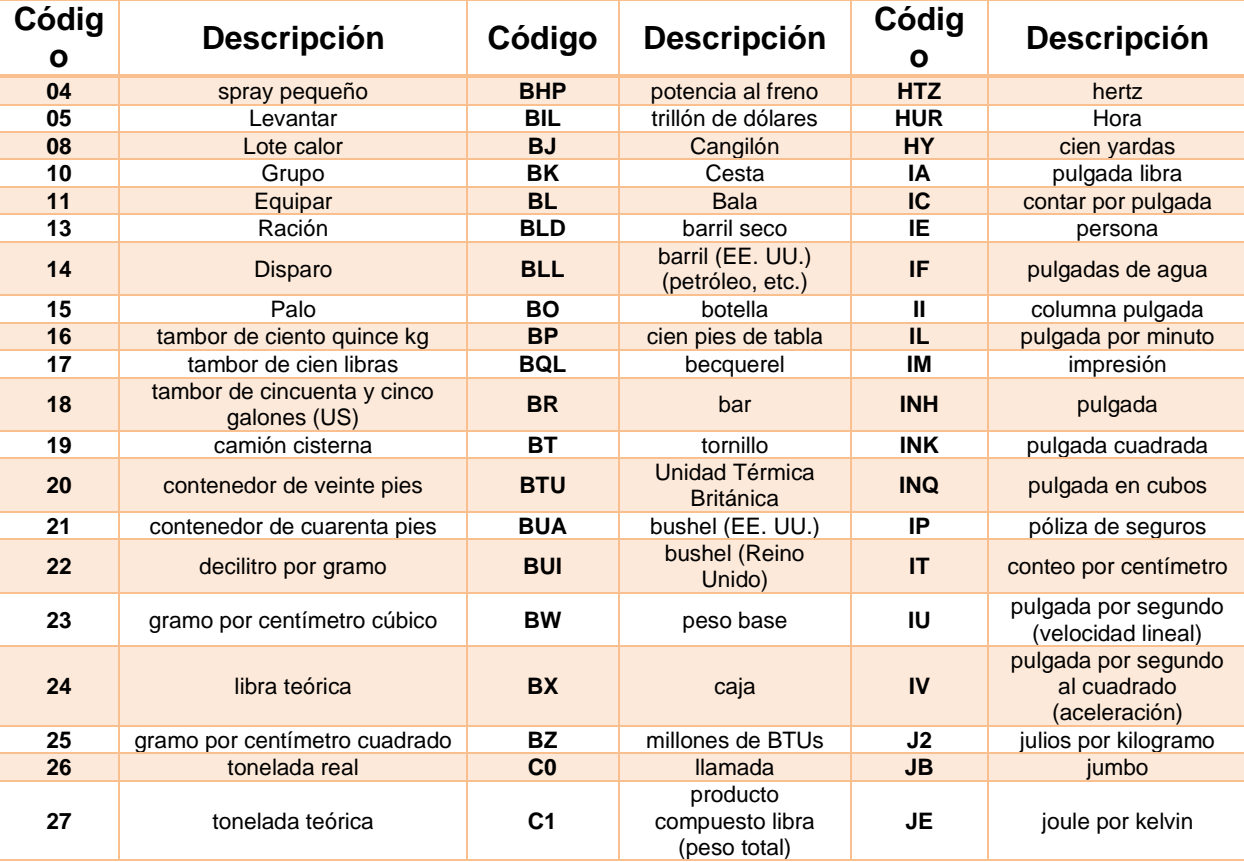

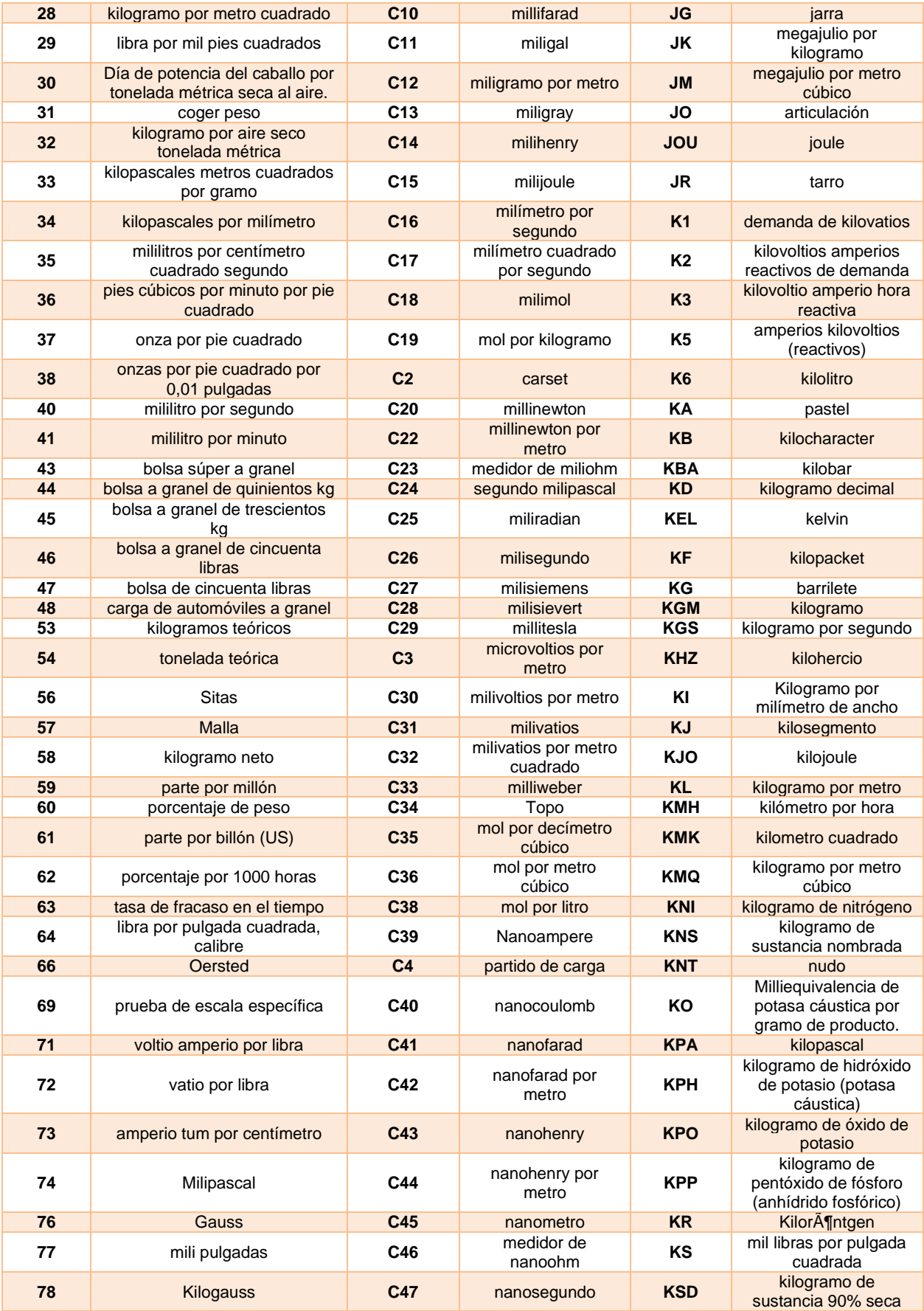

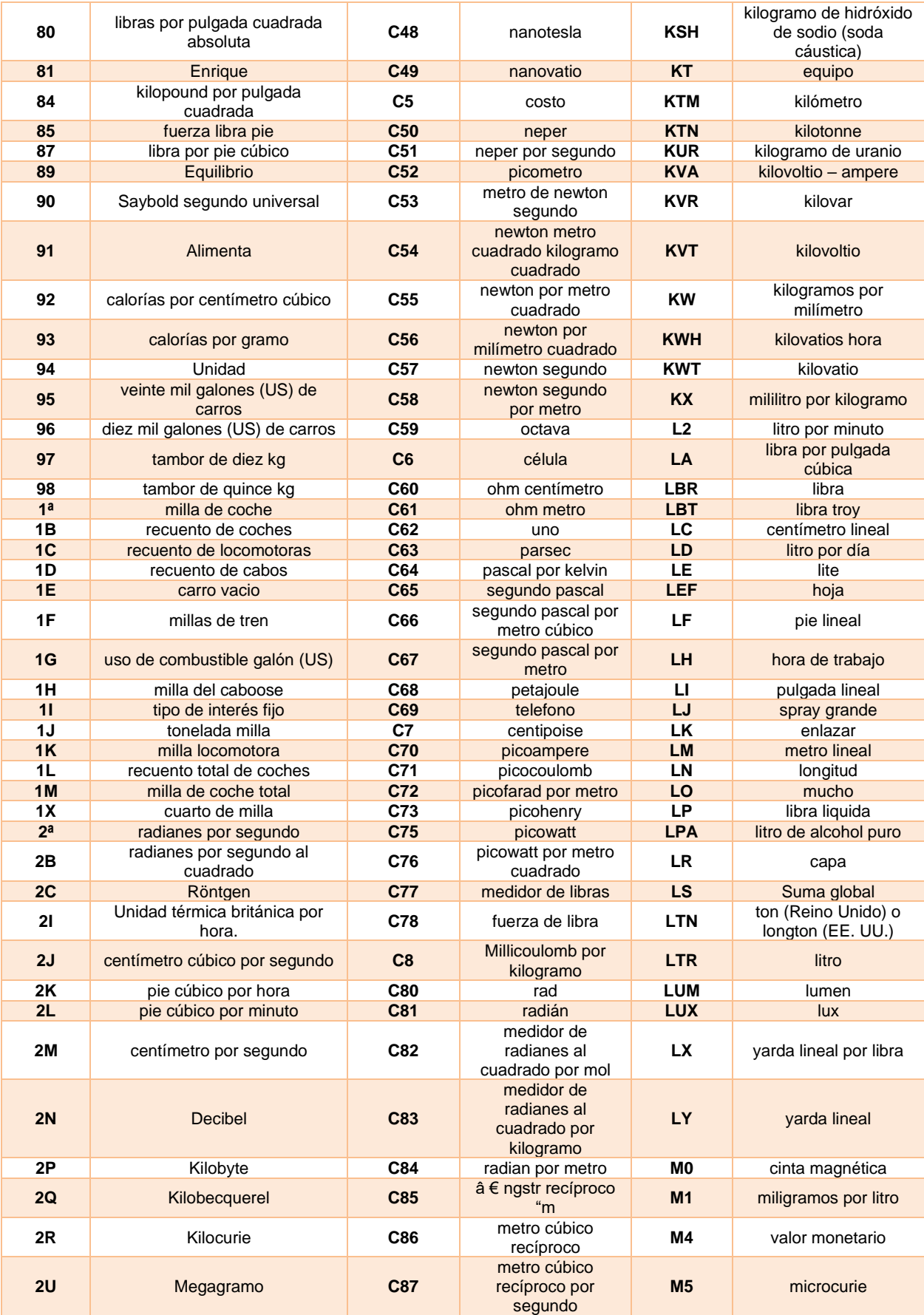

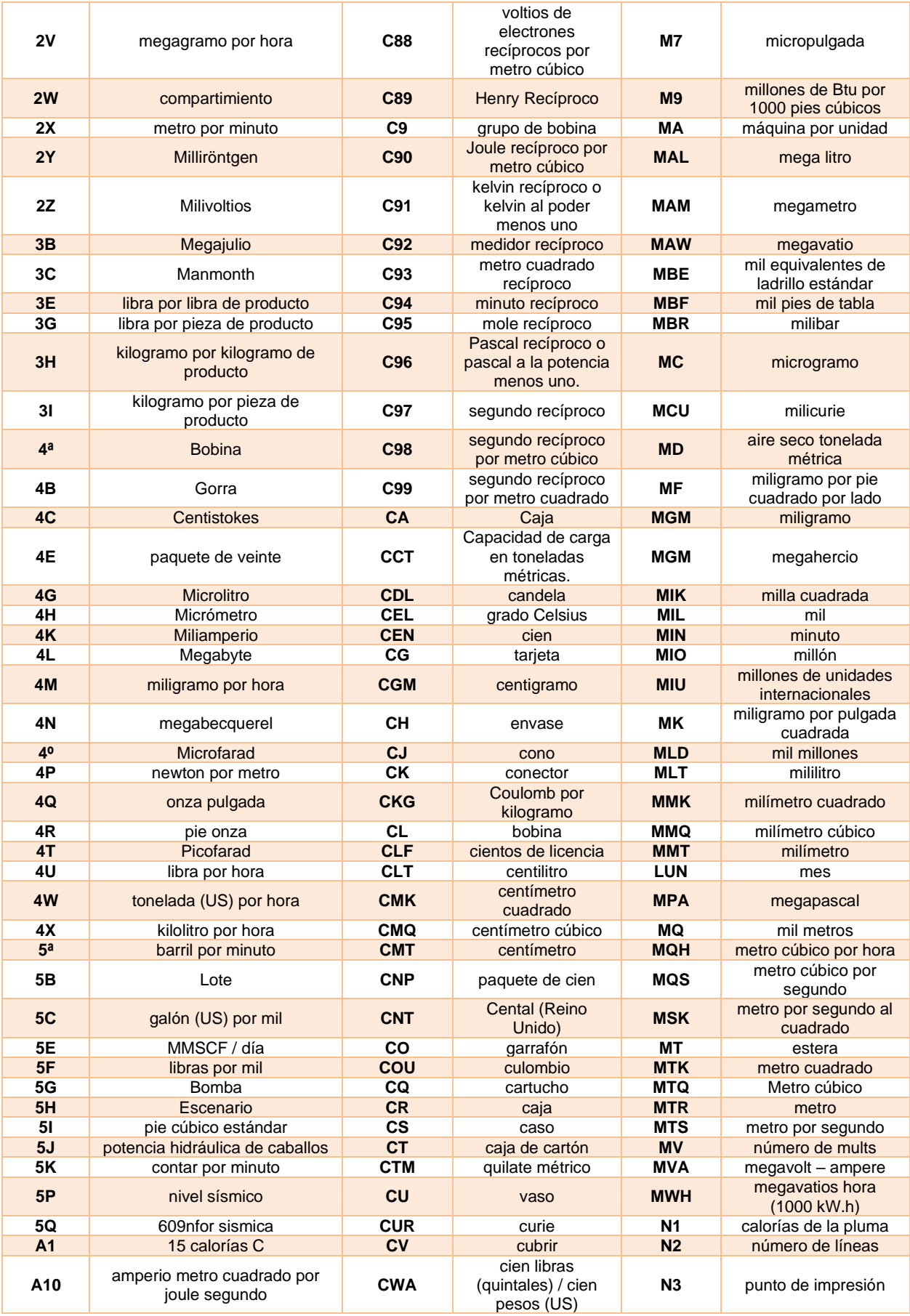

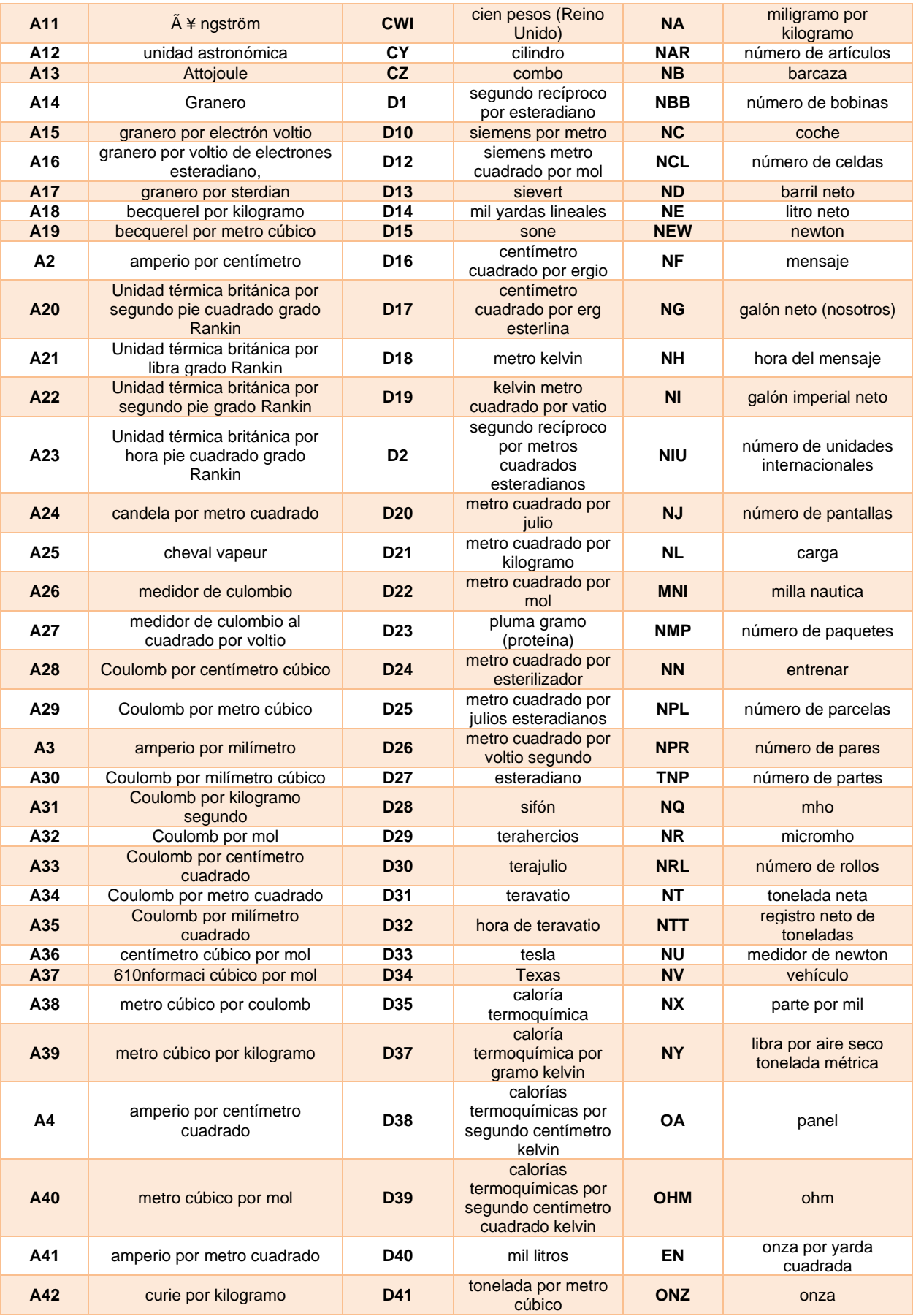

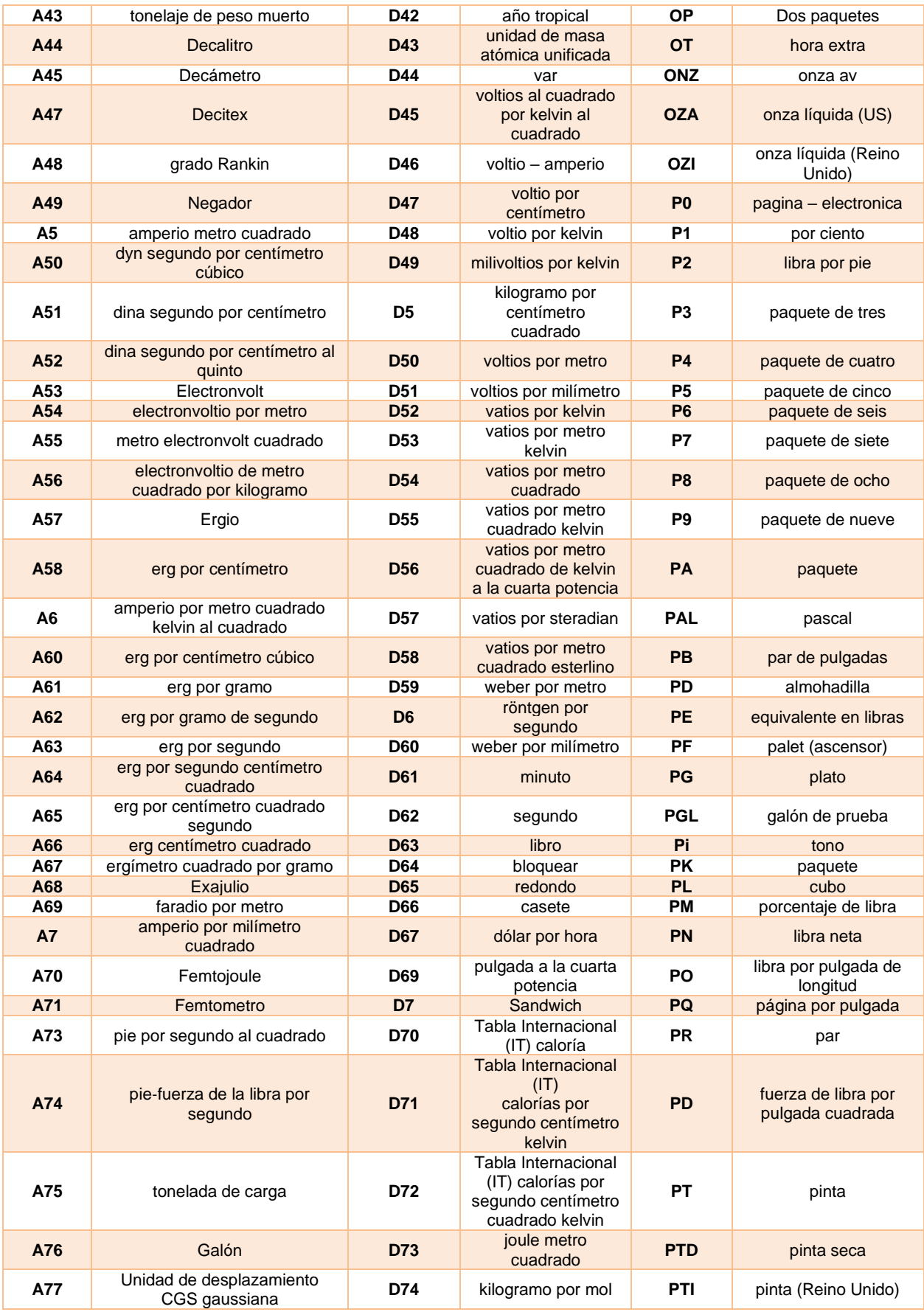

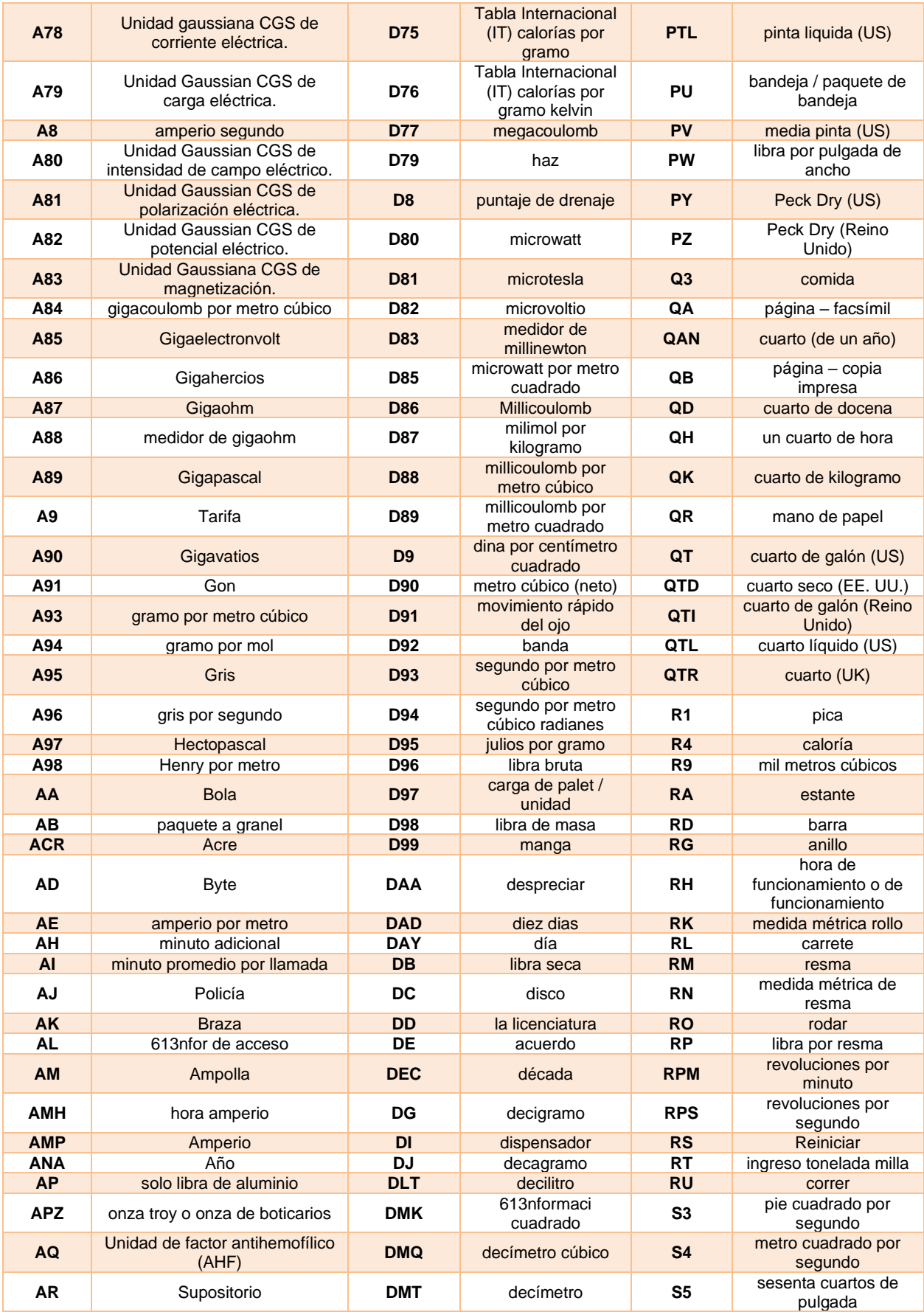
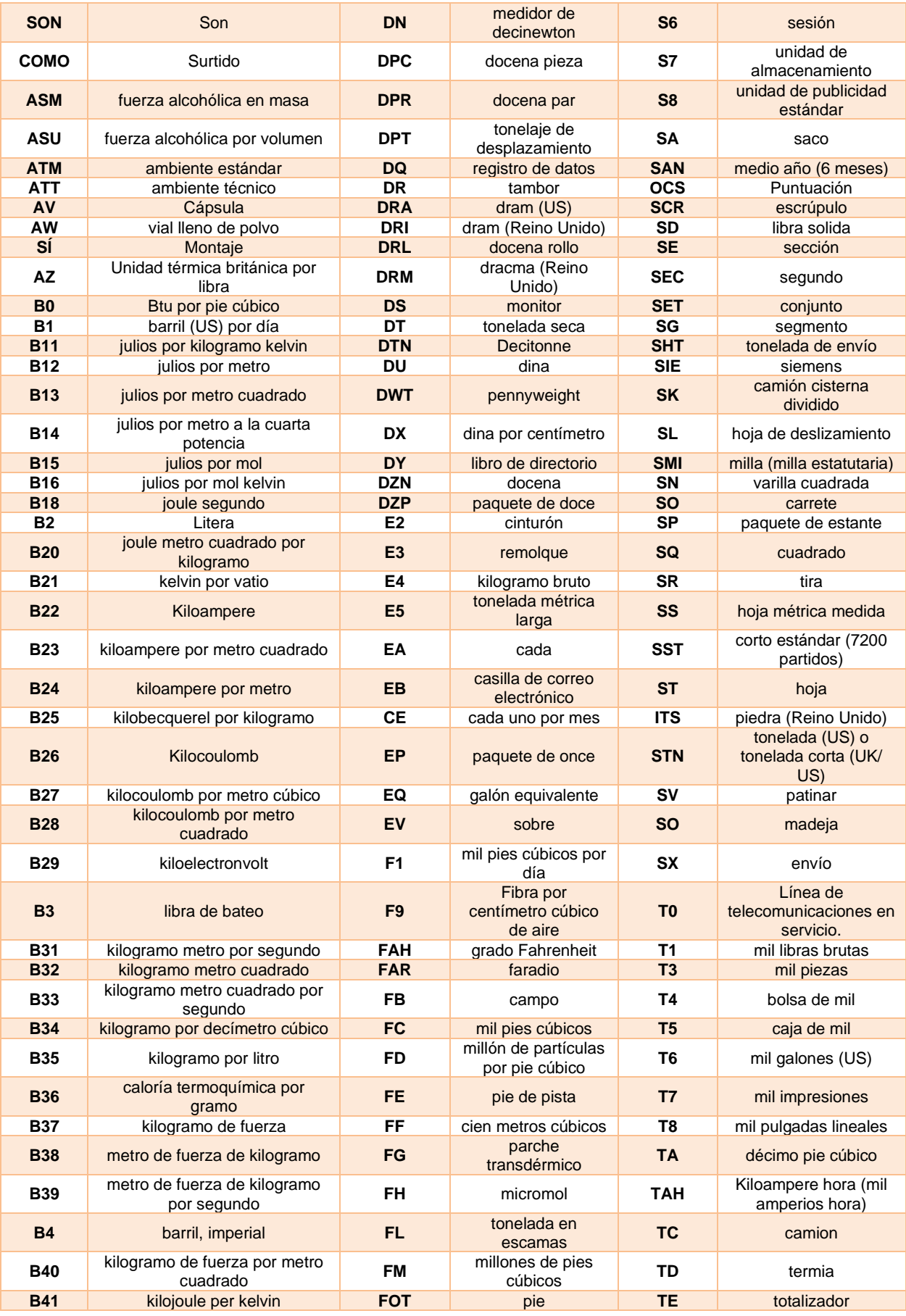

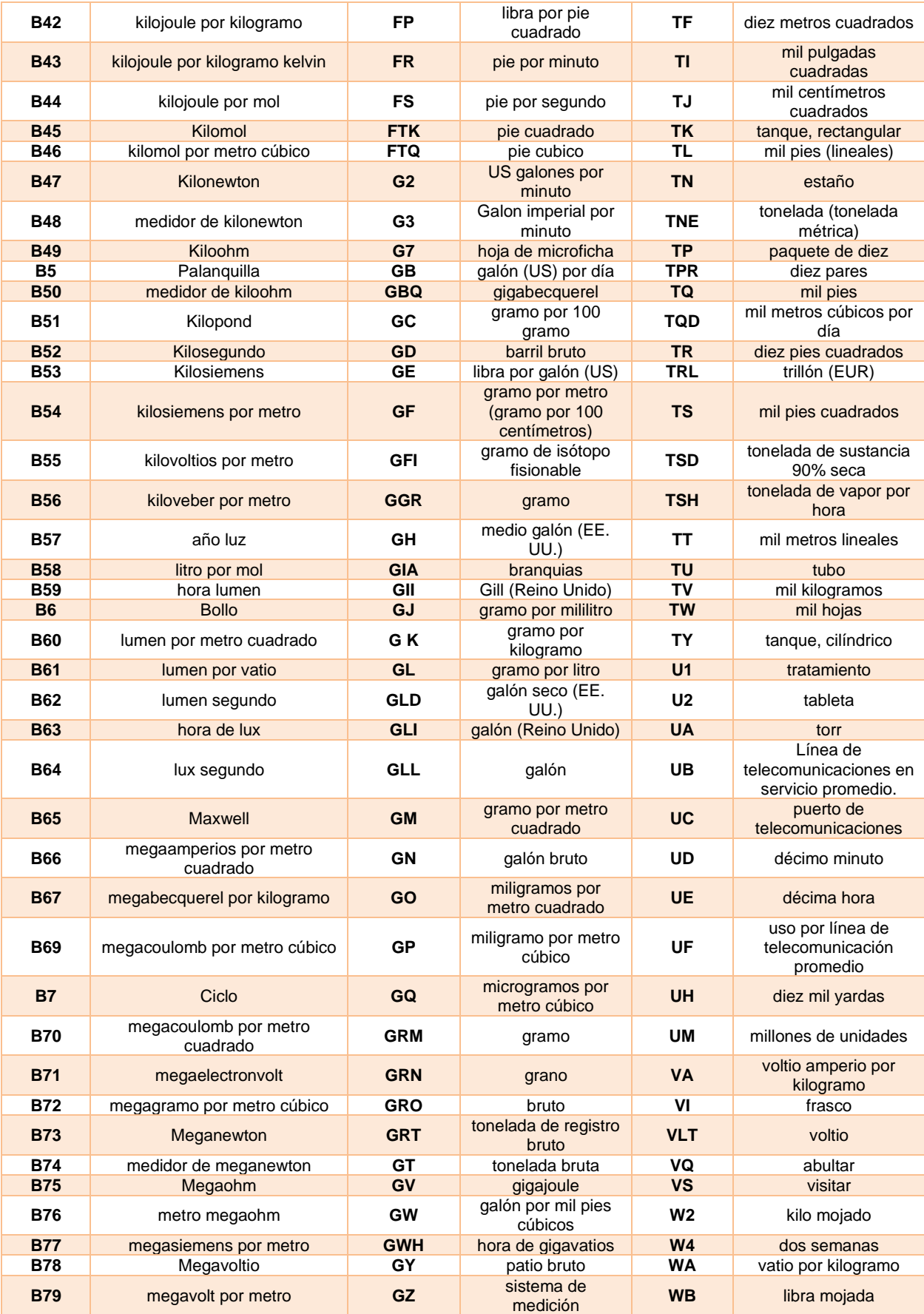

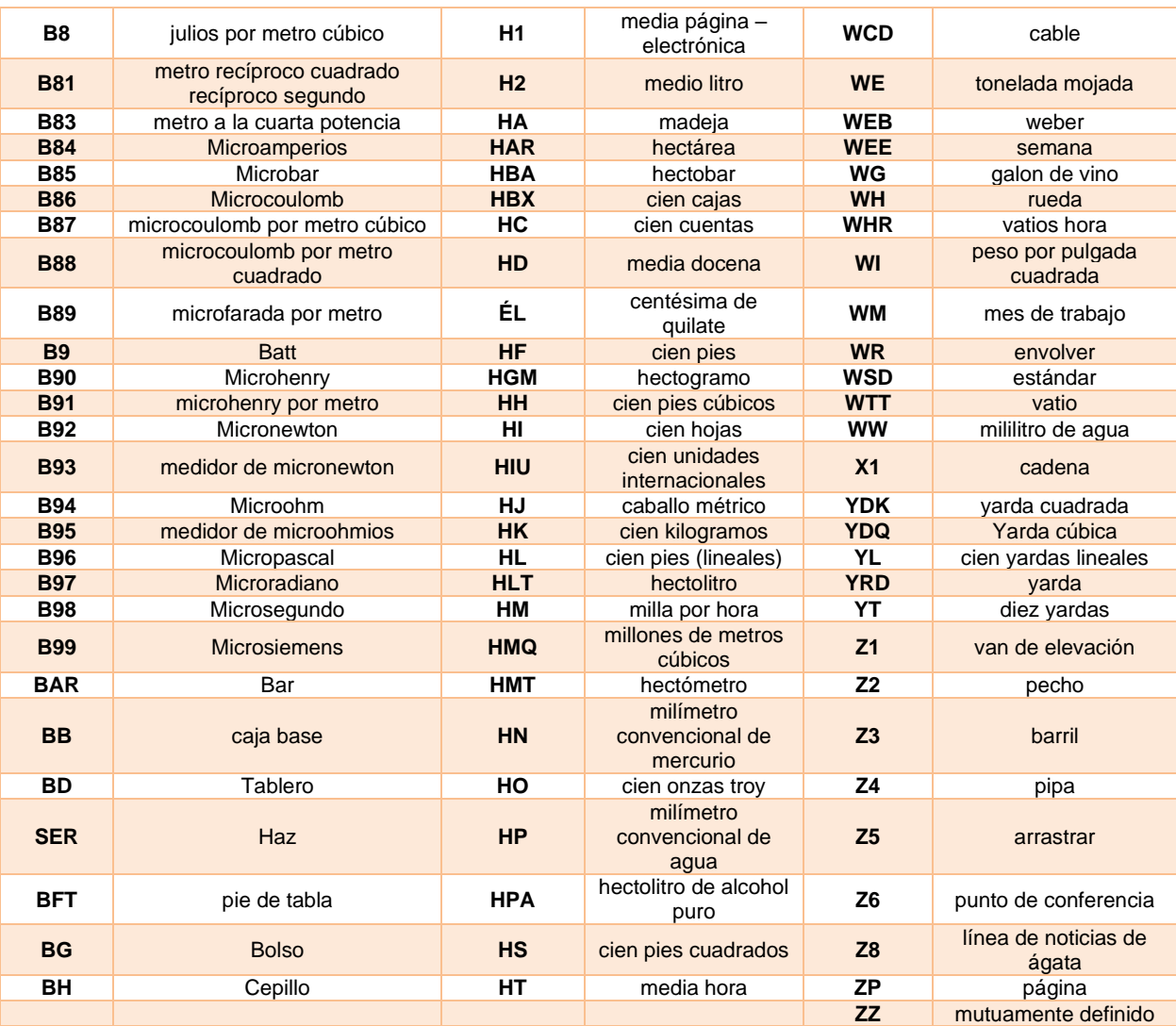

### **25.27. Tributos**

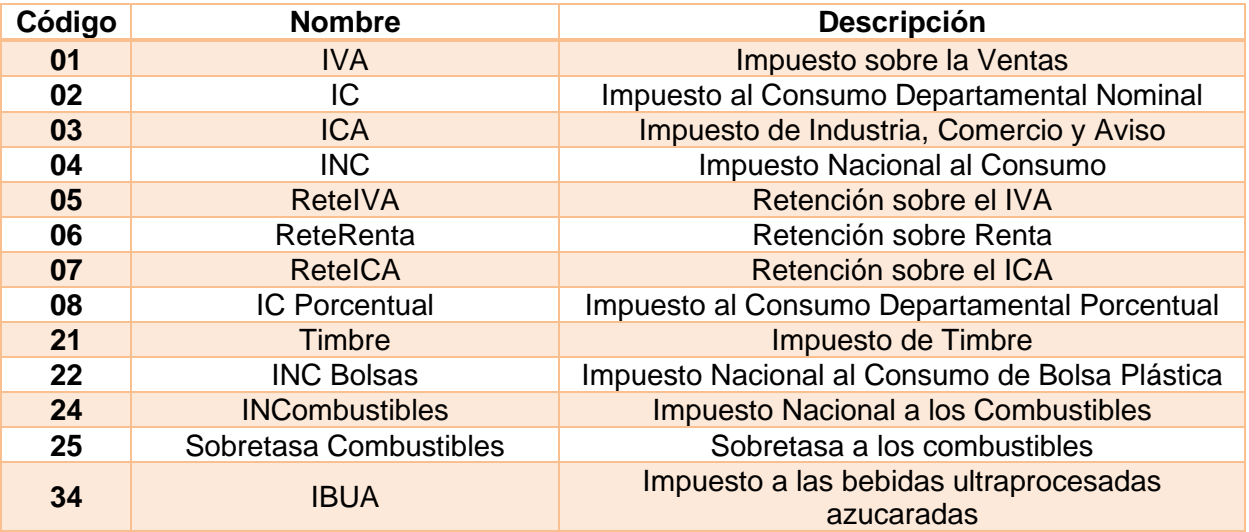

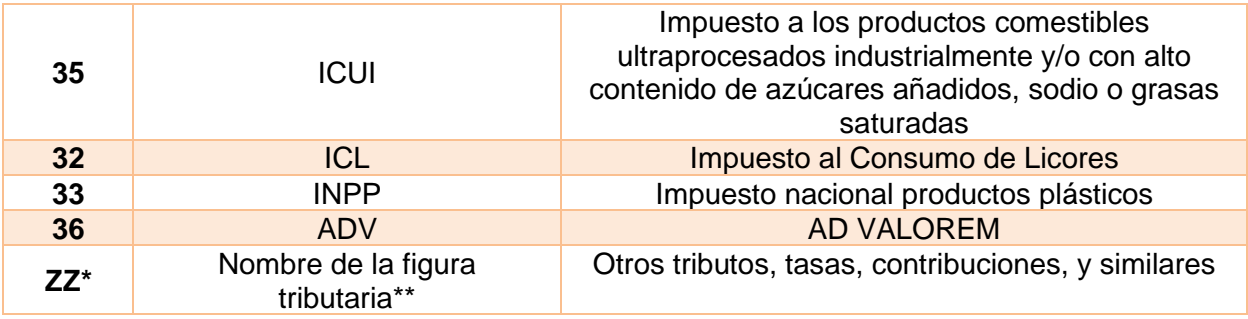

# **25.28. Códigos de descuentos**

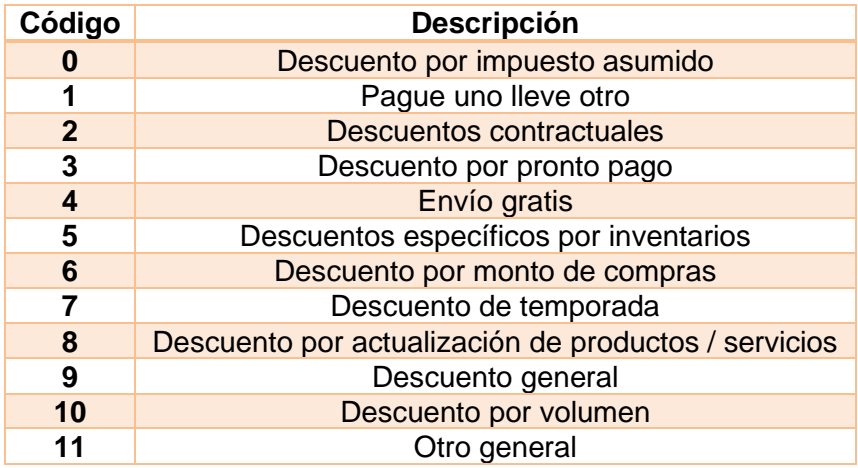

# **25.29. Códigos concepto de recaudo sector salud SS-CUFE**

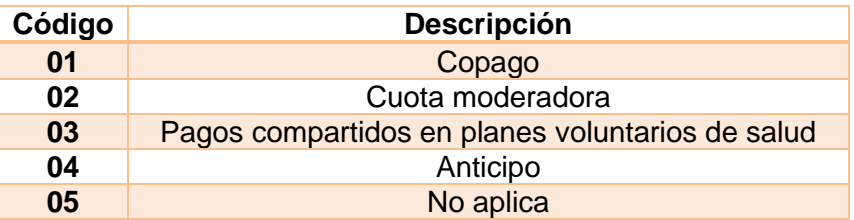

# **25.30. Tarifa por impuesto**

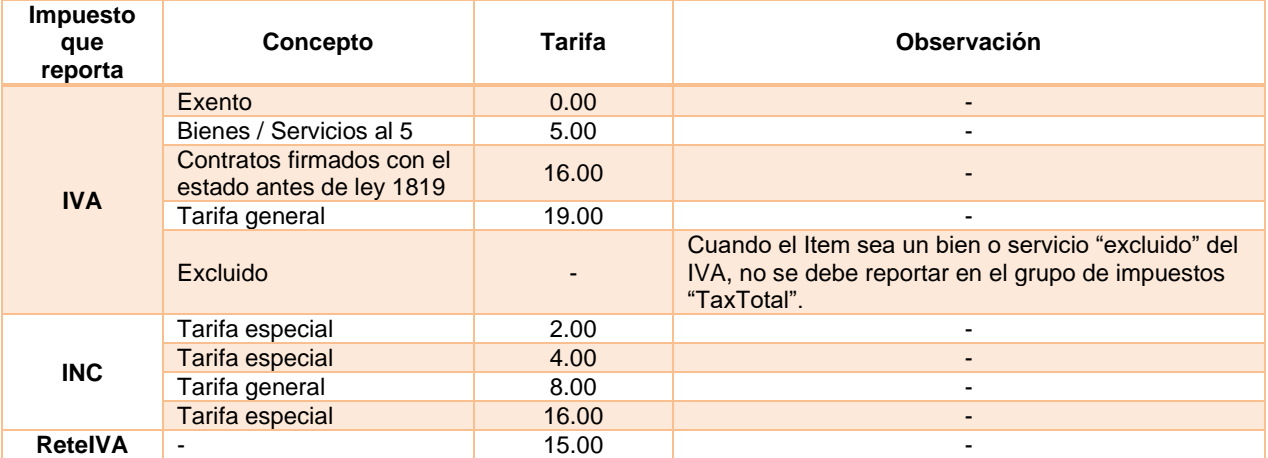

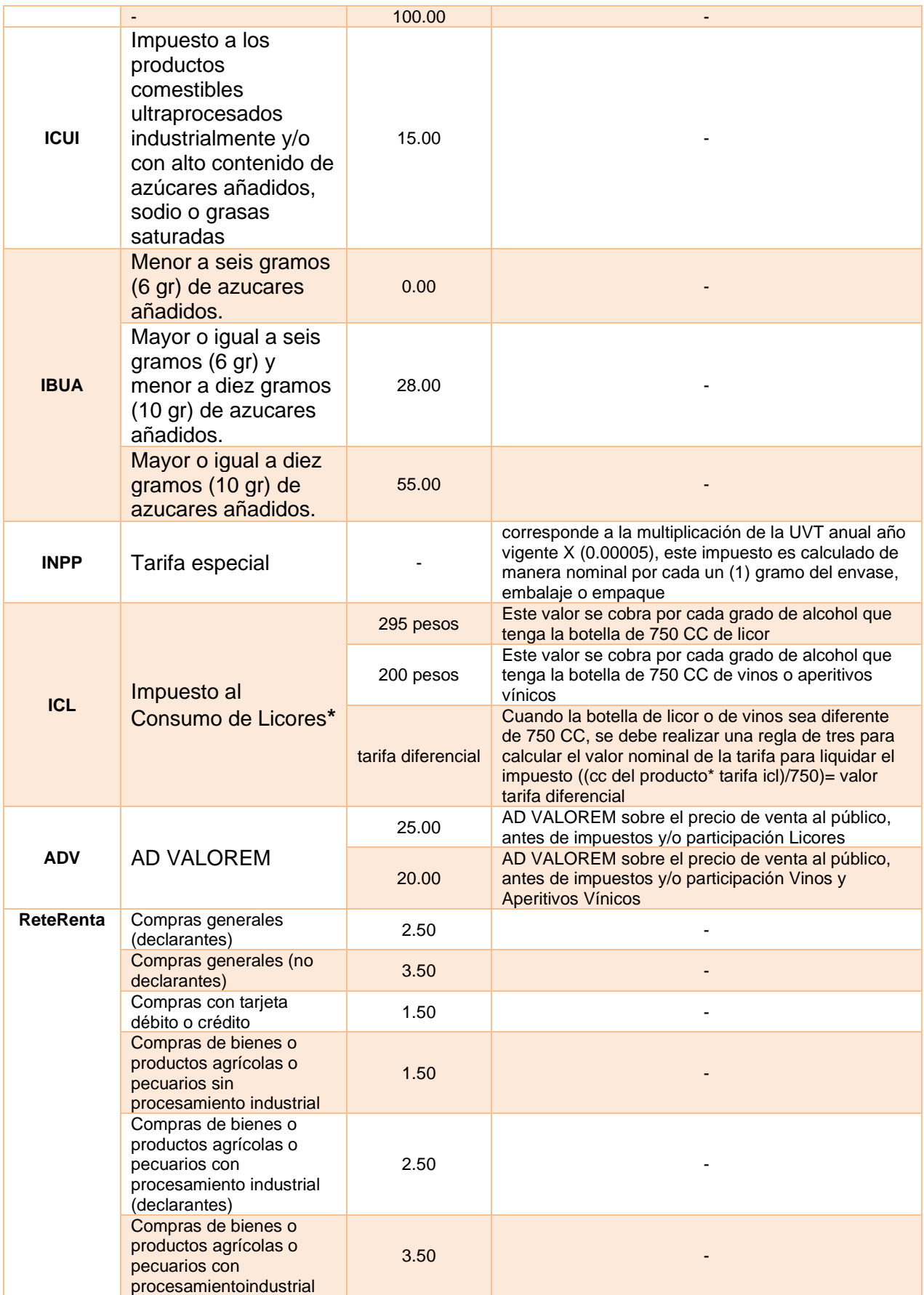

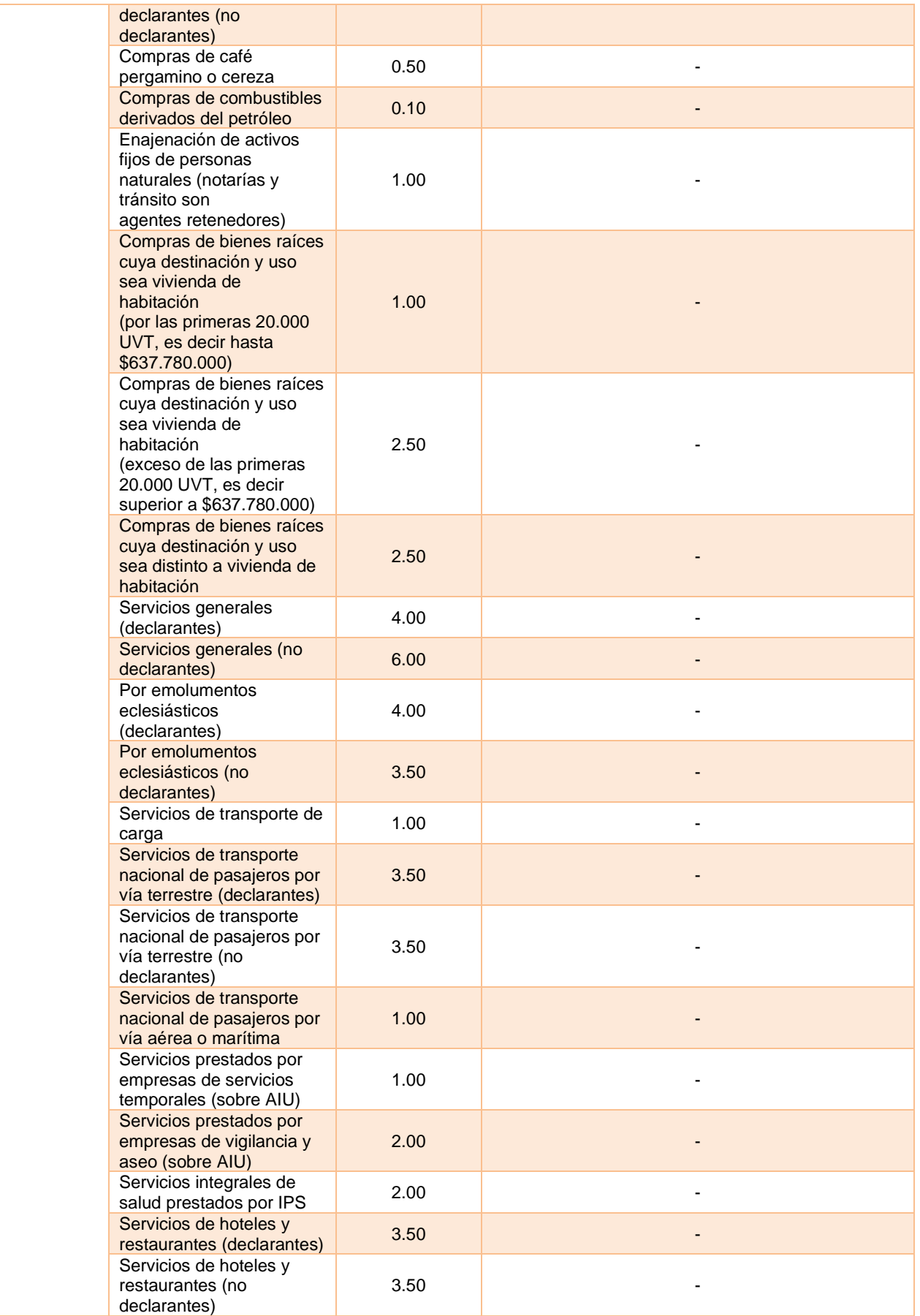

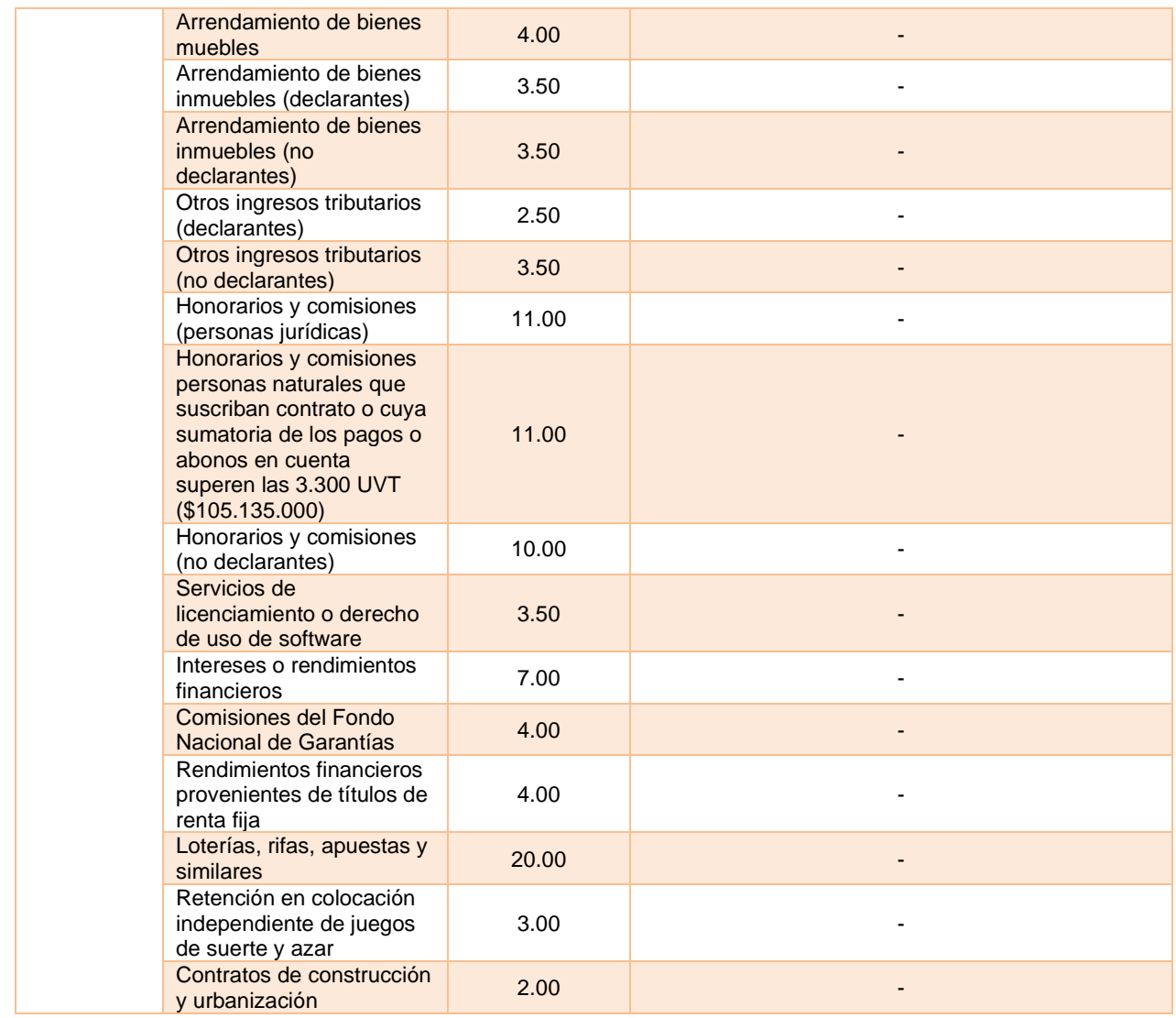

**\***El componente AD VALOREM del impuesto al consumo de licores, aperitivos y similares, según indica el numeral 2 del artículo 50 de la Ley 788 de 2002, (modificado por el artículo 20 de la Ley 1816 de 2016), se determinará aplicando una tarifa del 25 % sobre el precio de venta al público antes de impuestos y/o participación, mientras que a los vinos y aperitivos vínicos se les aplicará una tarifa del 20 % sobre el precio de venta al público antes de impuestos.

Cabe mencionar que, si el volumen es diferente a 750 centímetros cúbicos, el impuesto se liquidará de manera proporcional y será aproximado al peso más cercano.

**\***El componente AD VALOREM se debe informar con el código de impuesto 36 y el nombre ADV

#### **25.31. Caracteres especiales.**

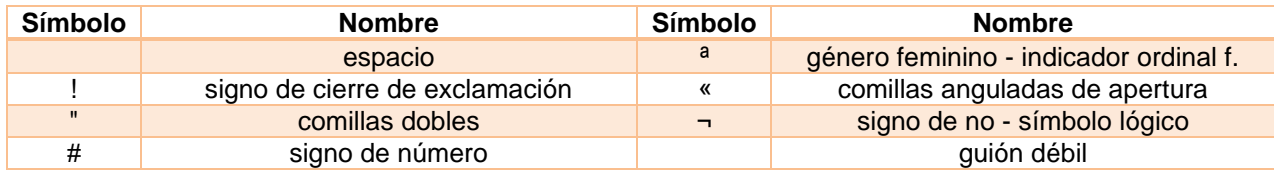

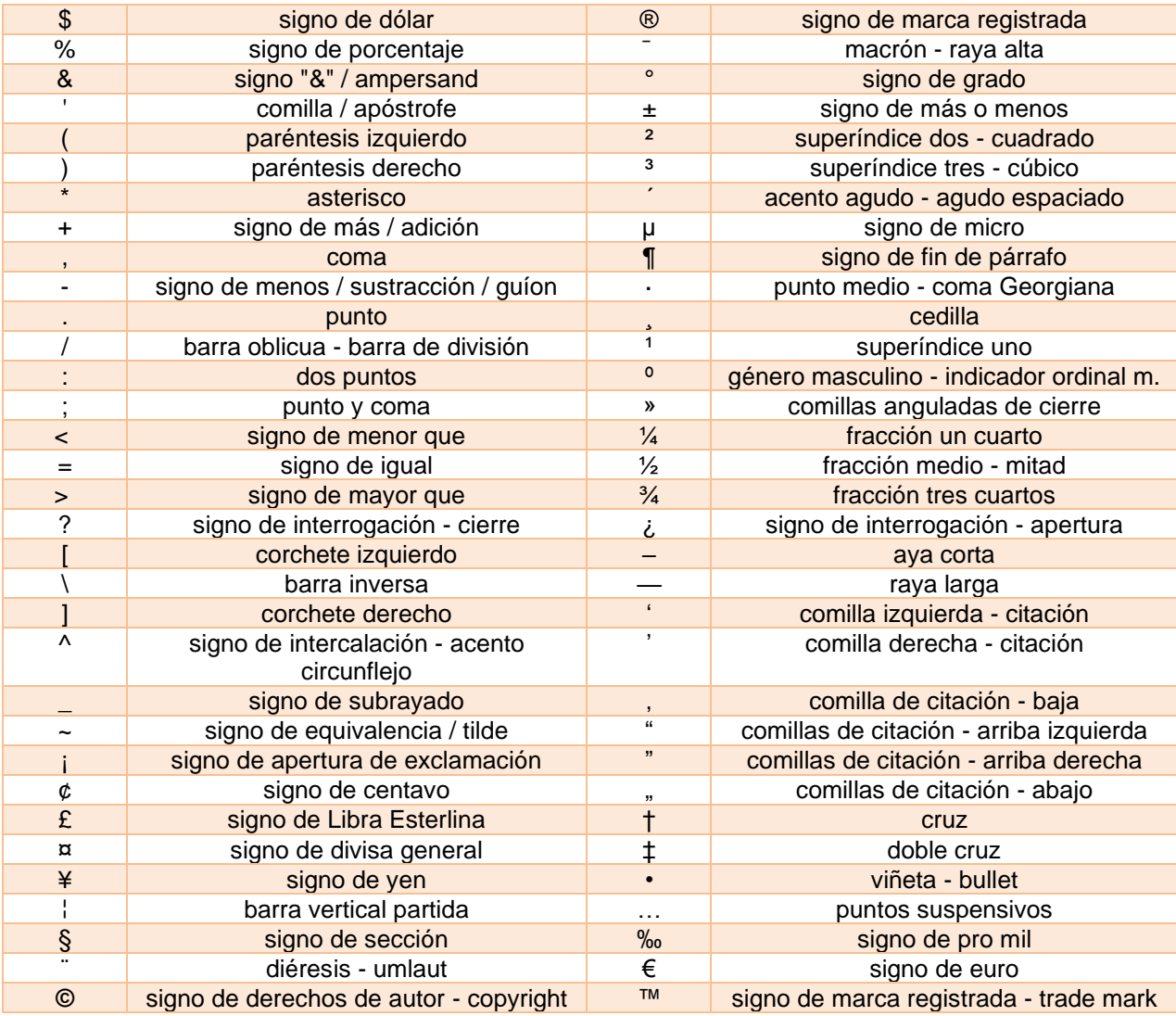

### **25.32. Estados**

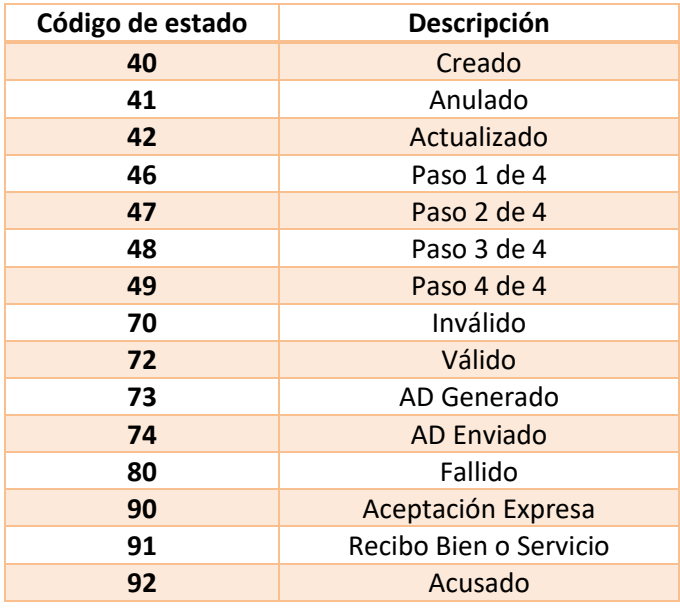

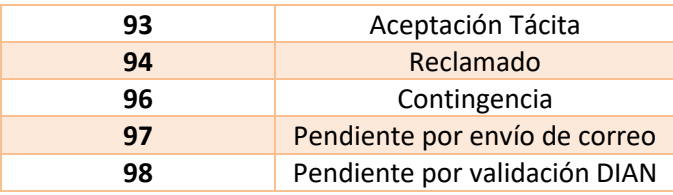

### **25.33. Caracteres de Control**

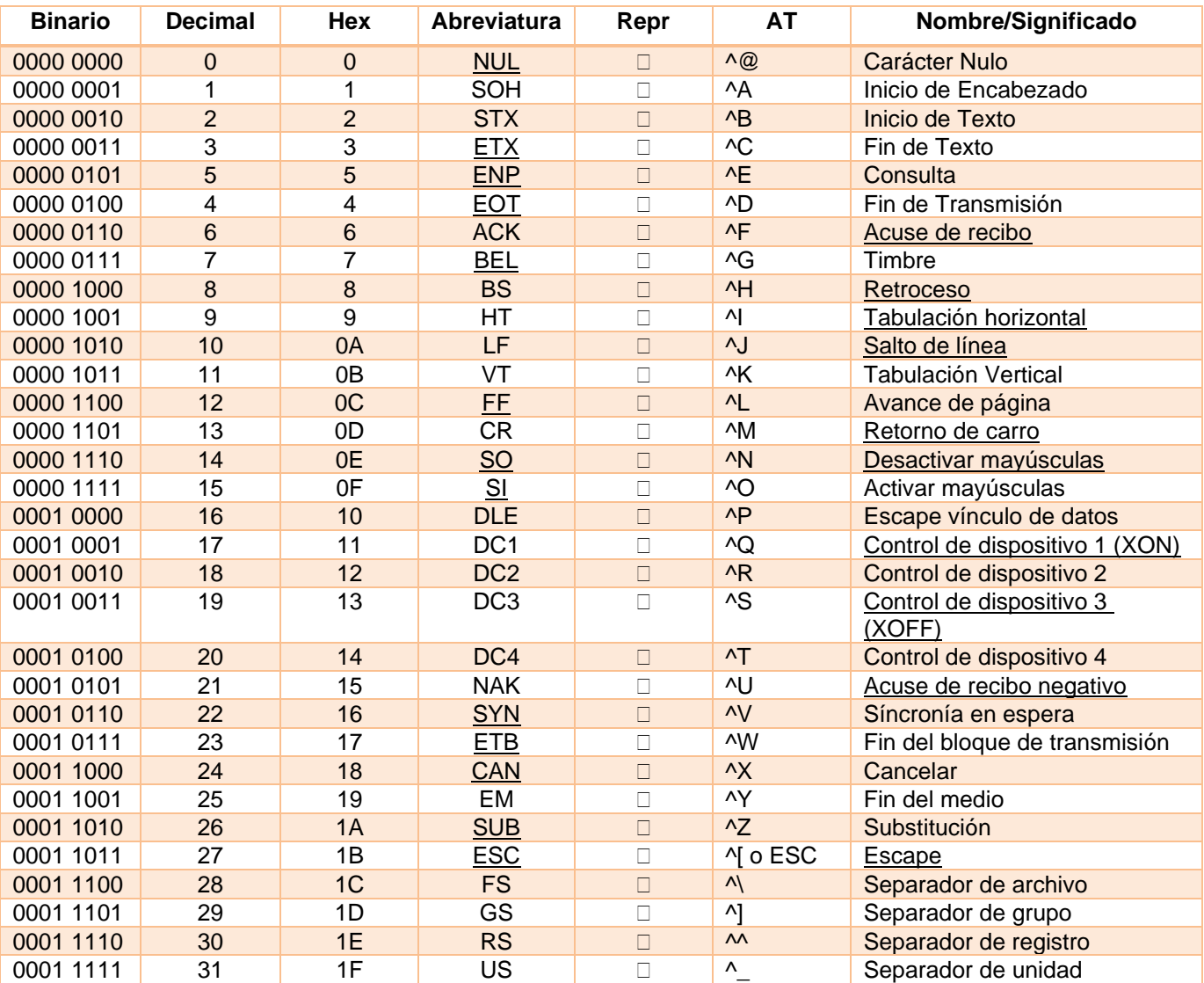

# **25.34. Tipos de eventos**

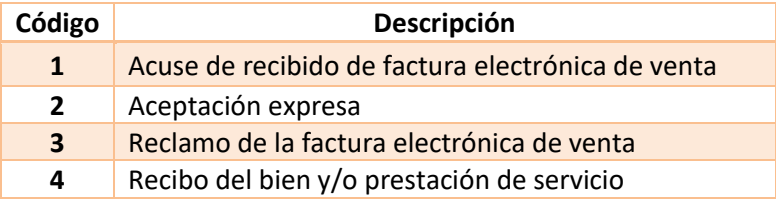

# **25.35. Tipos de reclamo**

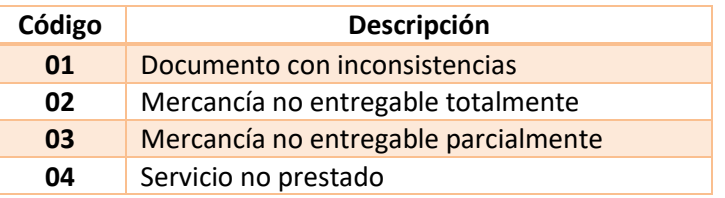